## airhoard

## Locationifree

パーソナルITテレビ 取扱説明書

**IDT-LF3**

お買い上げいただきありがとうございます。

電気製品は安全のための注意事項を守らないと、火災や人身事故に なることがあります。

この取扱説明書には、事故を防ぐための重要な注意事項と製品の取り扱いかたを示 しています。この取扱説明書と別冊の「安全のために」をよくお読みのうえ、製品を 安全にお使いください。お読みになったあとは、いつでも見られるところに必ず保管 してください。

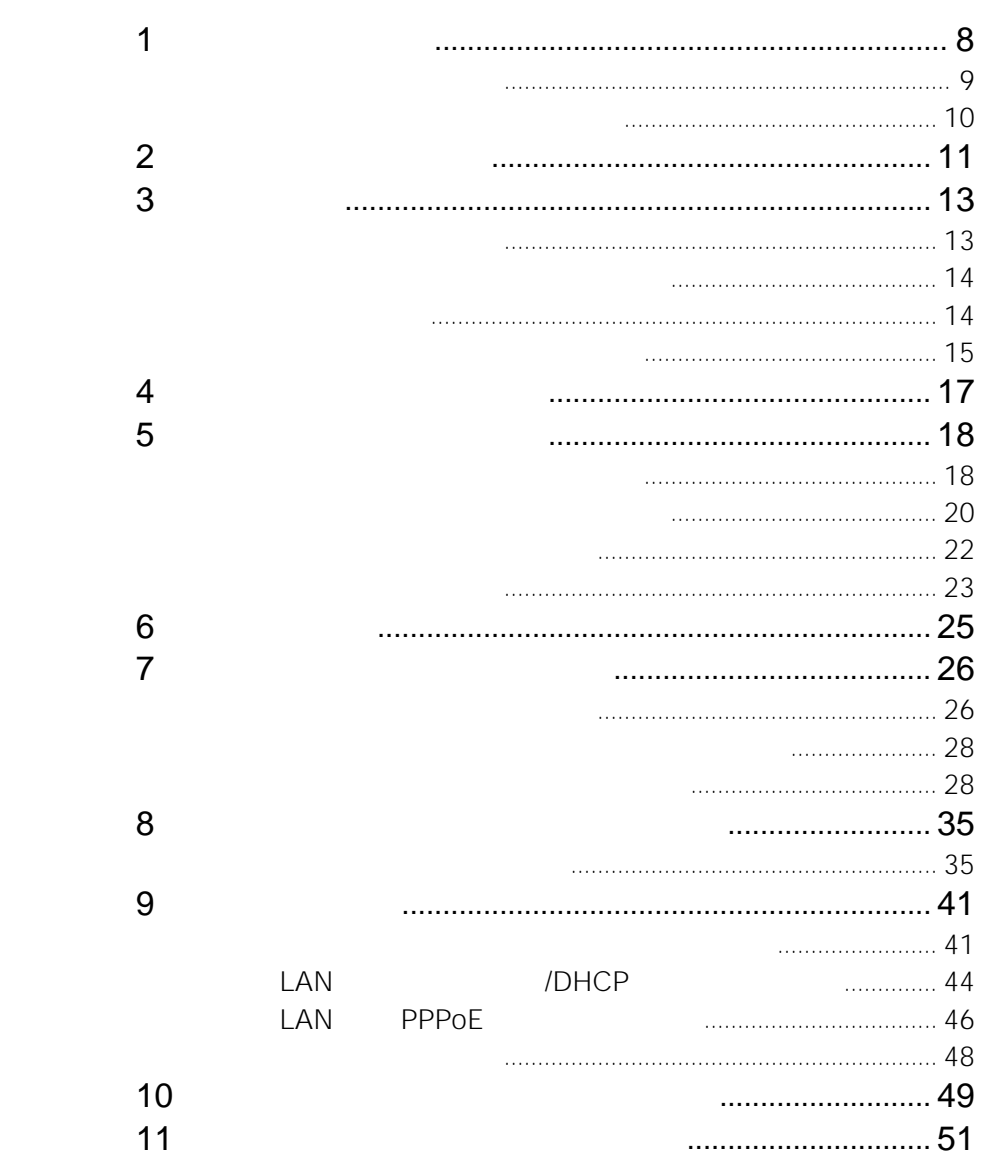

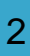

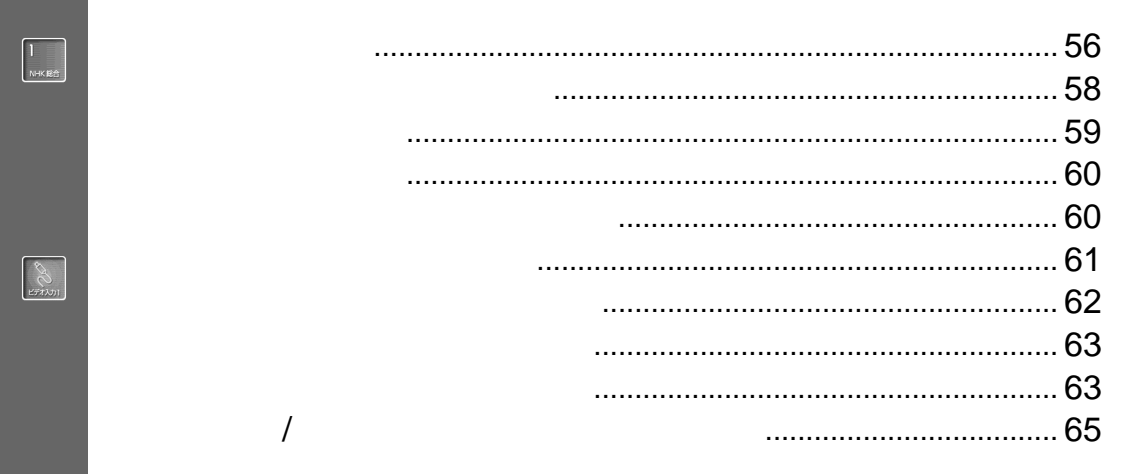

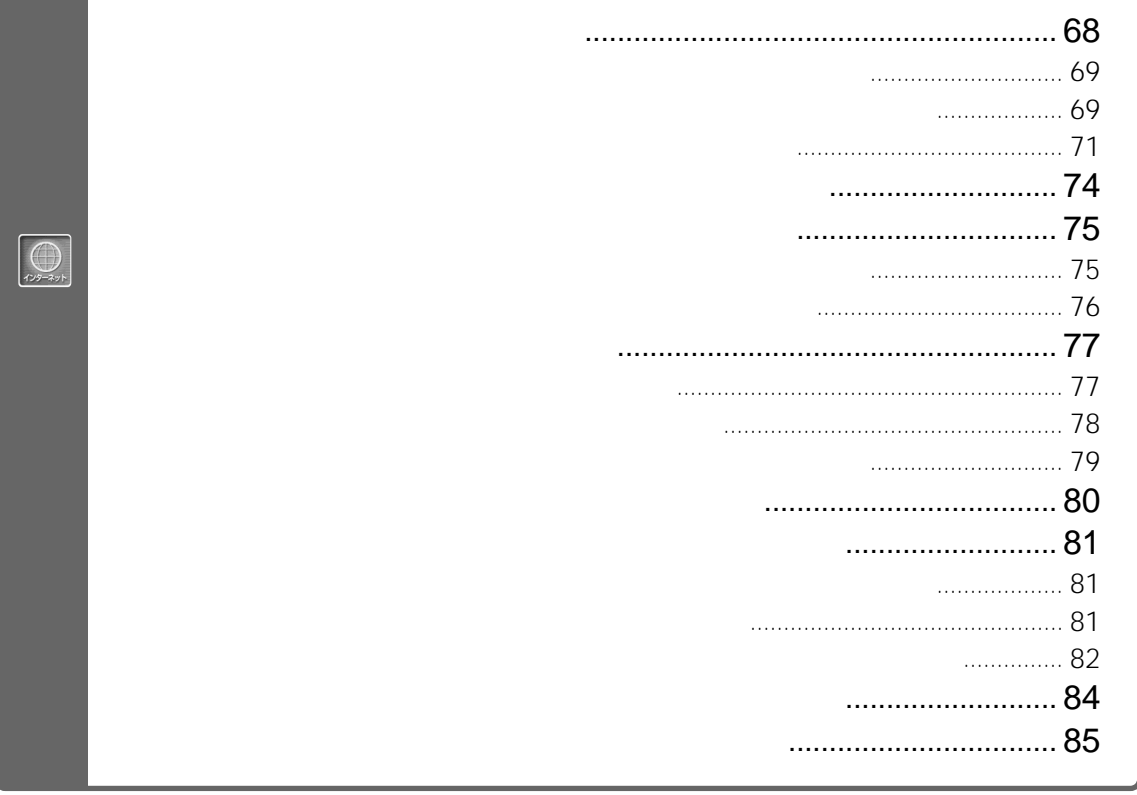

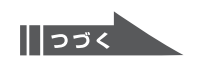

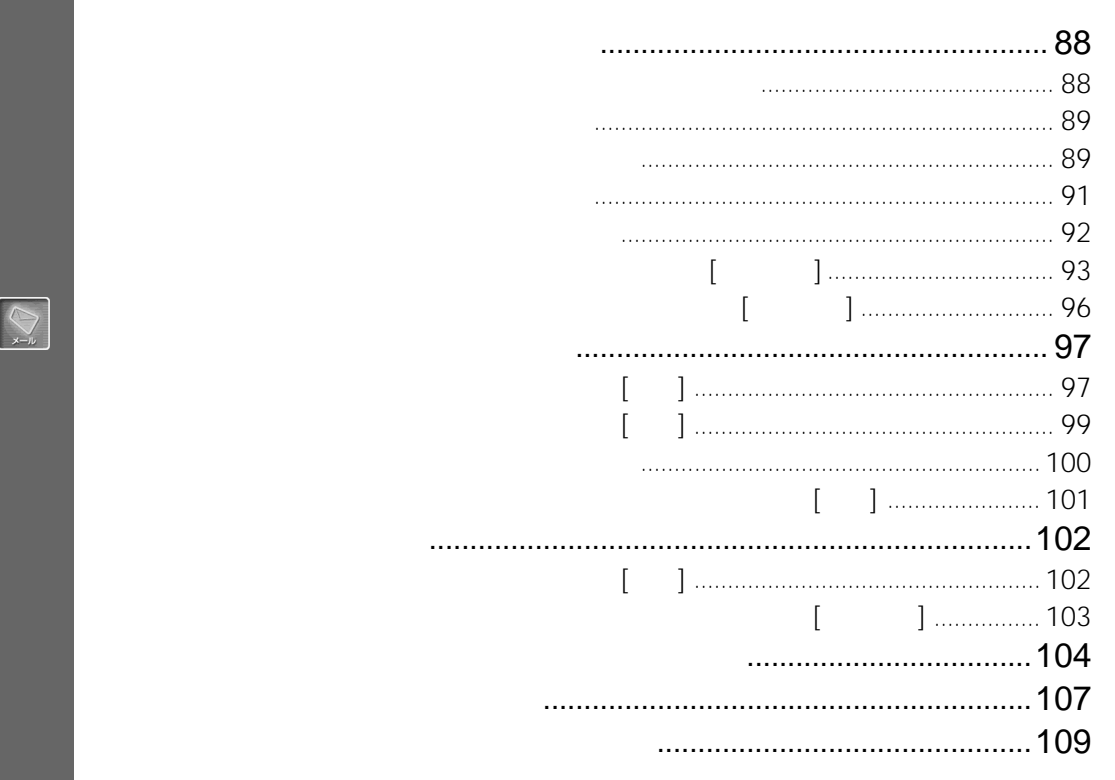

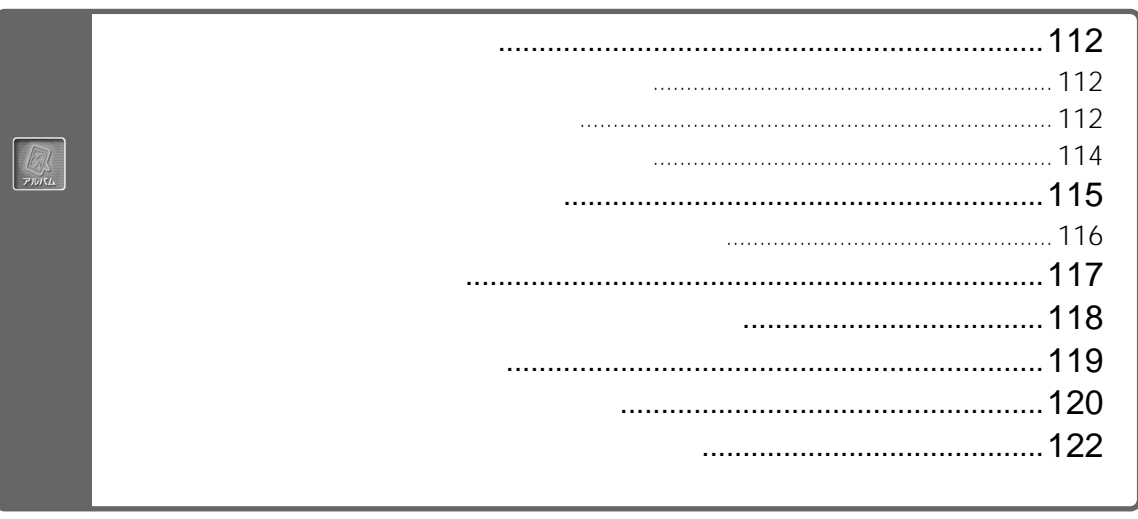

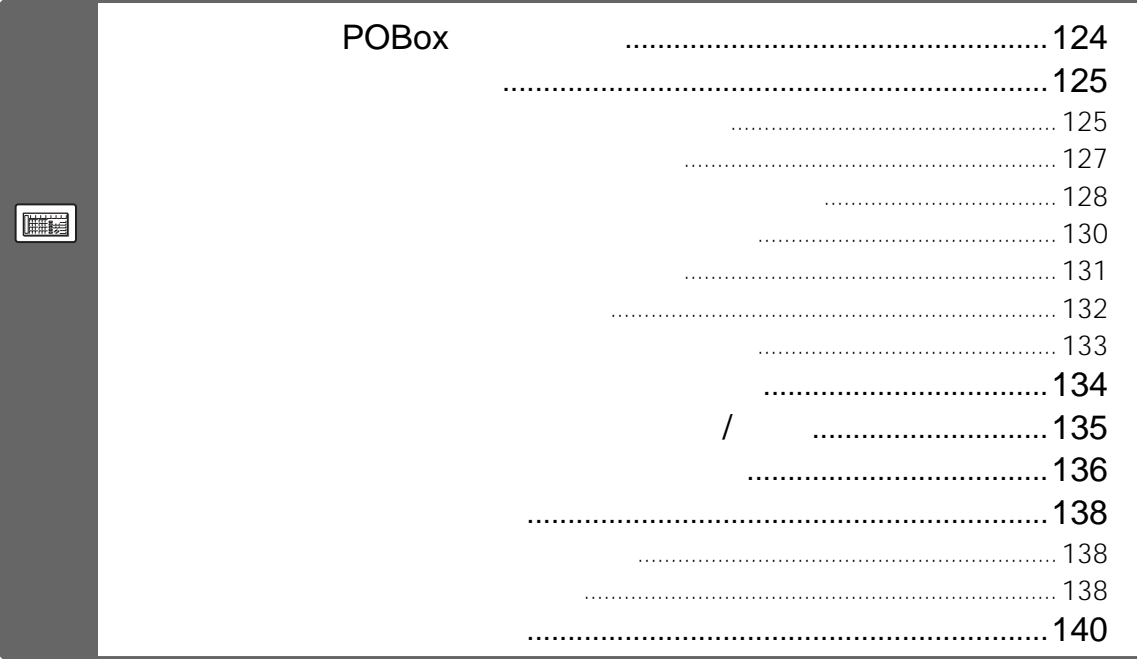

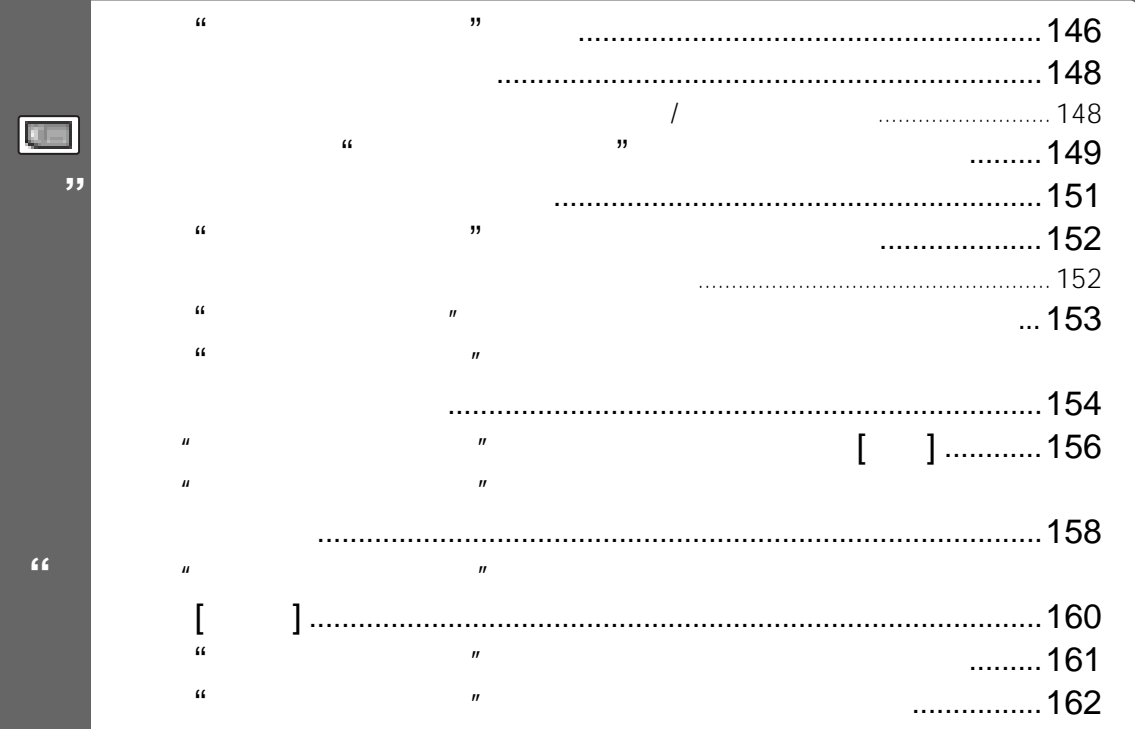

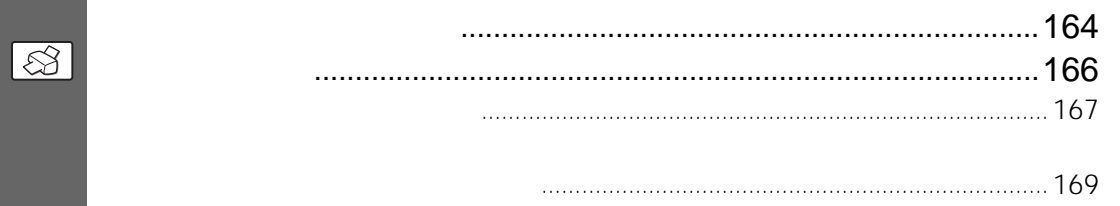

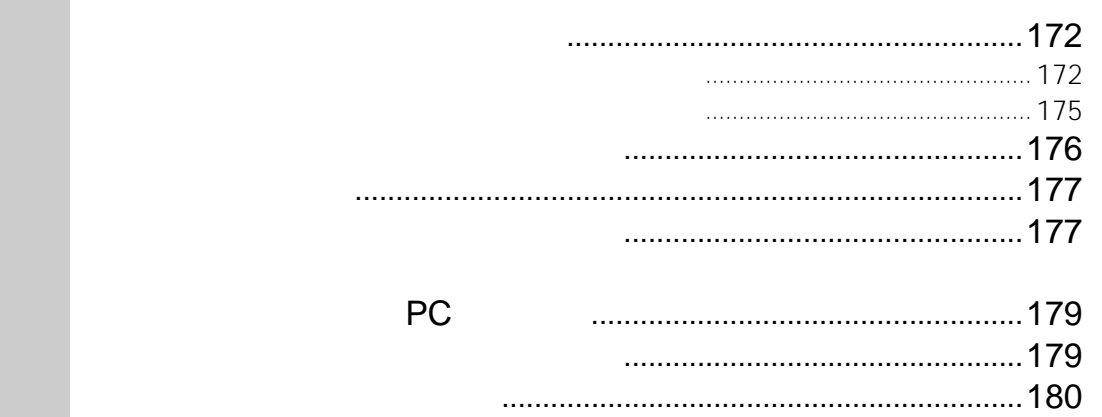

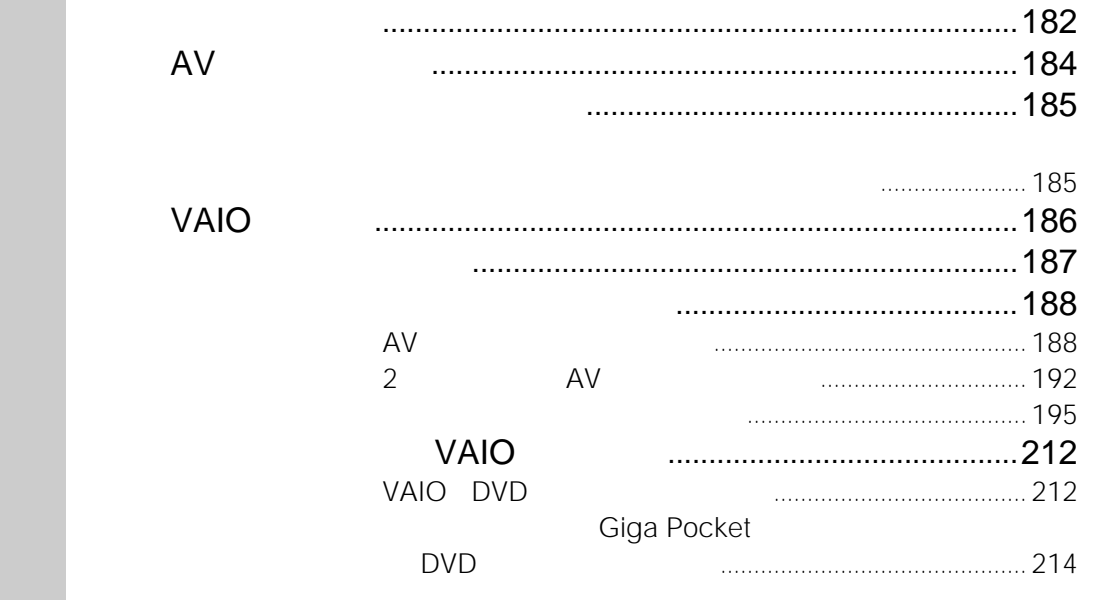

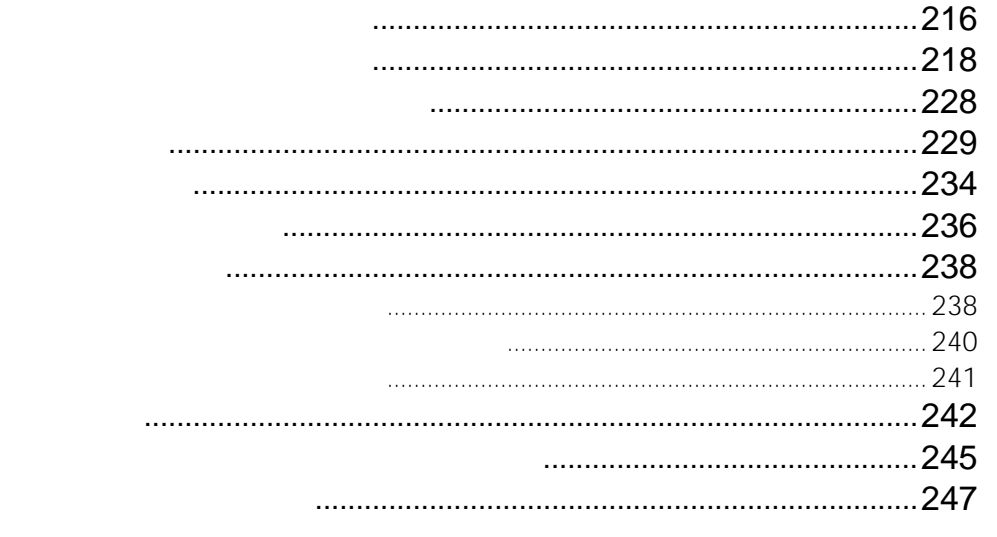

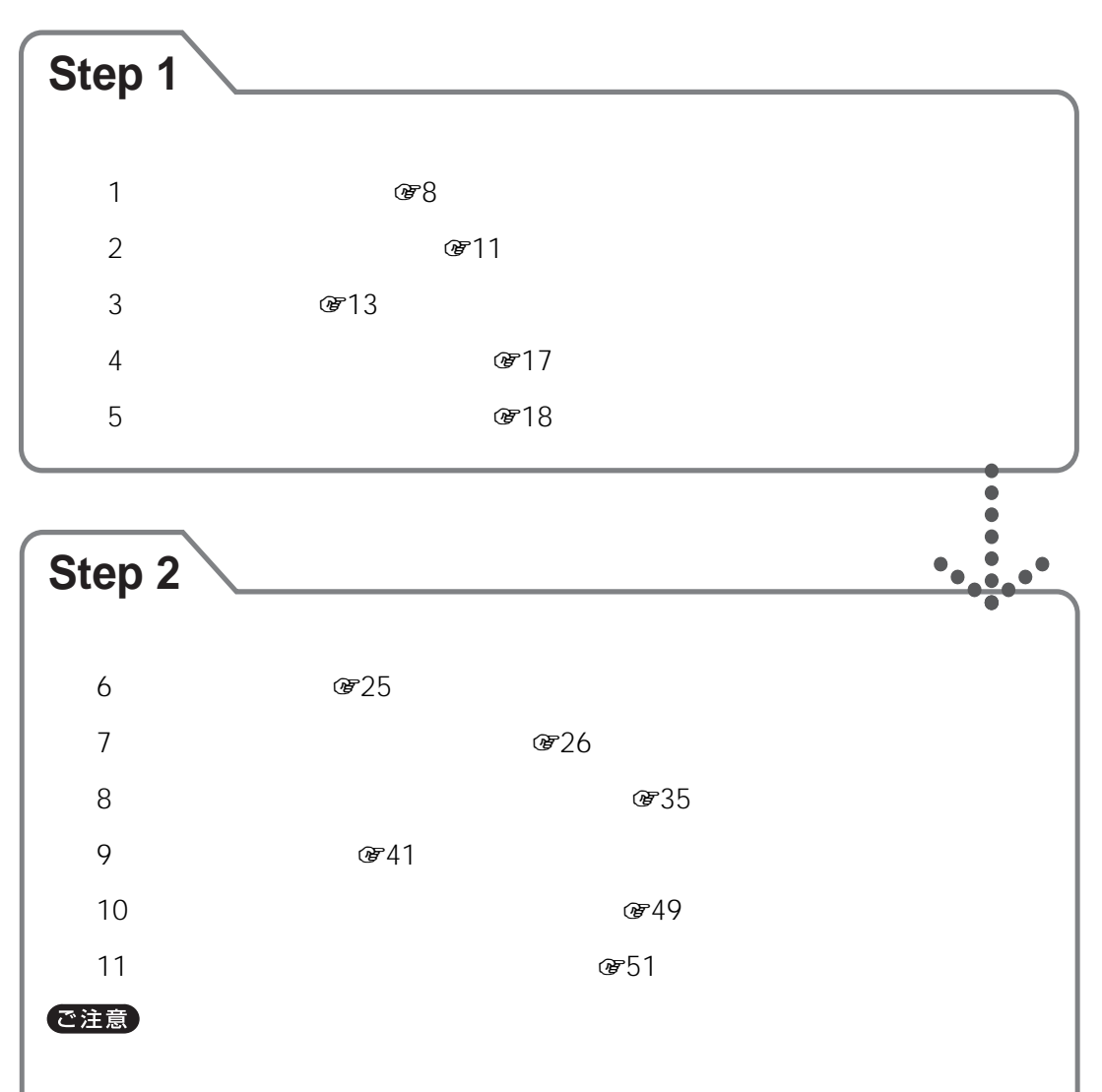

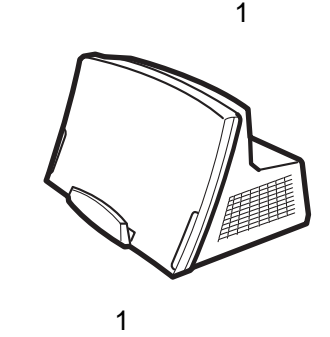

**準備 1**

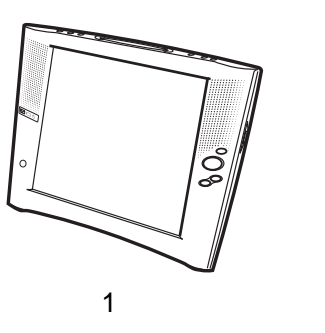

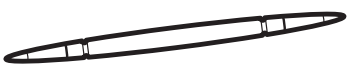

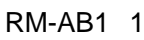

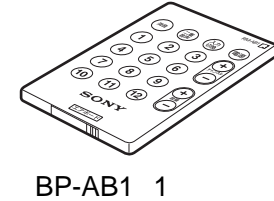

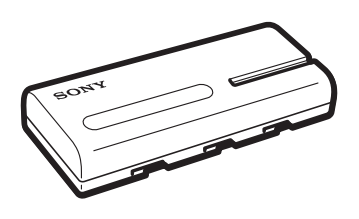

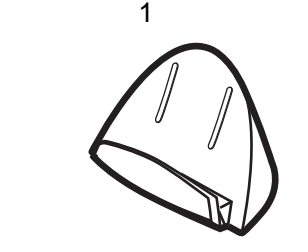

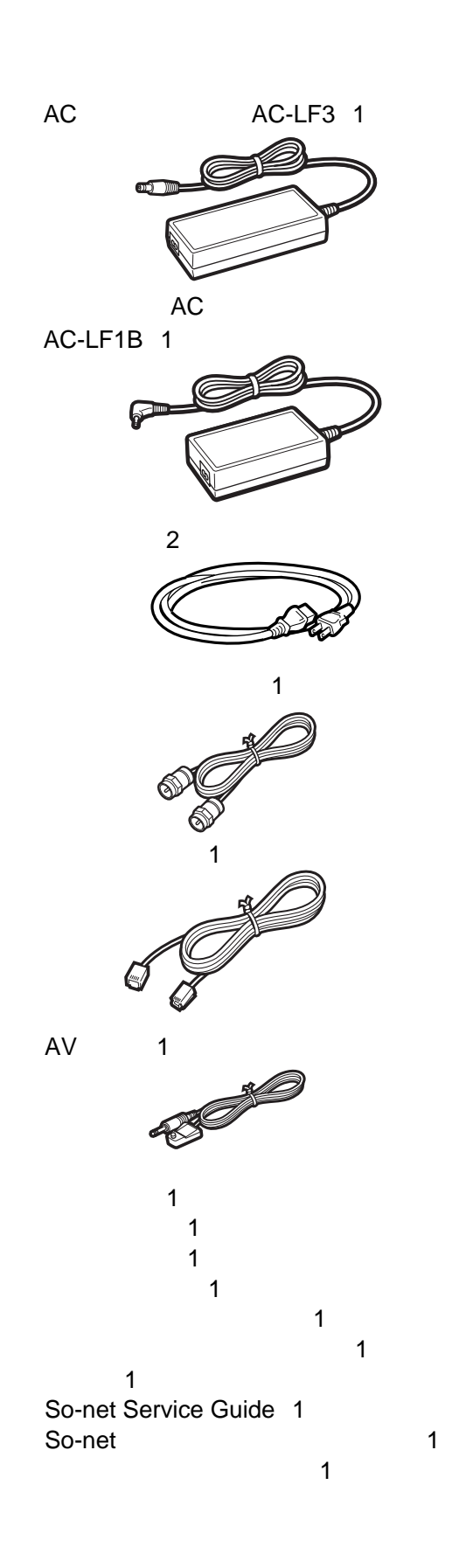

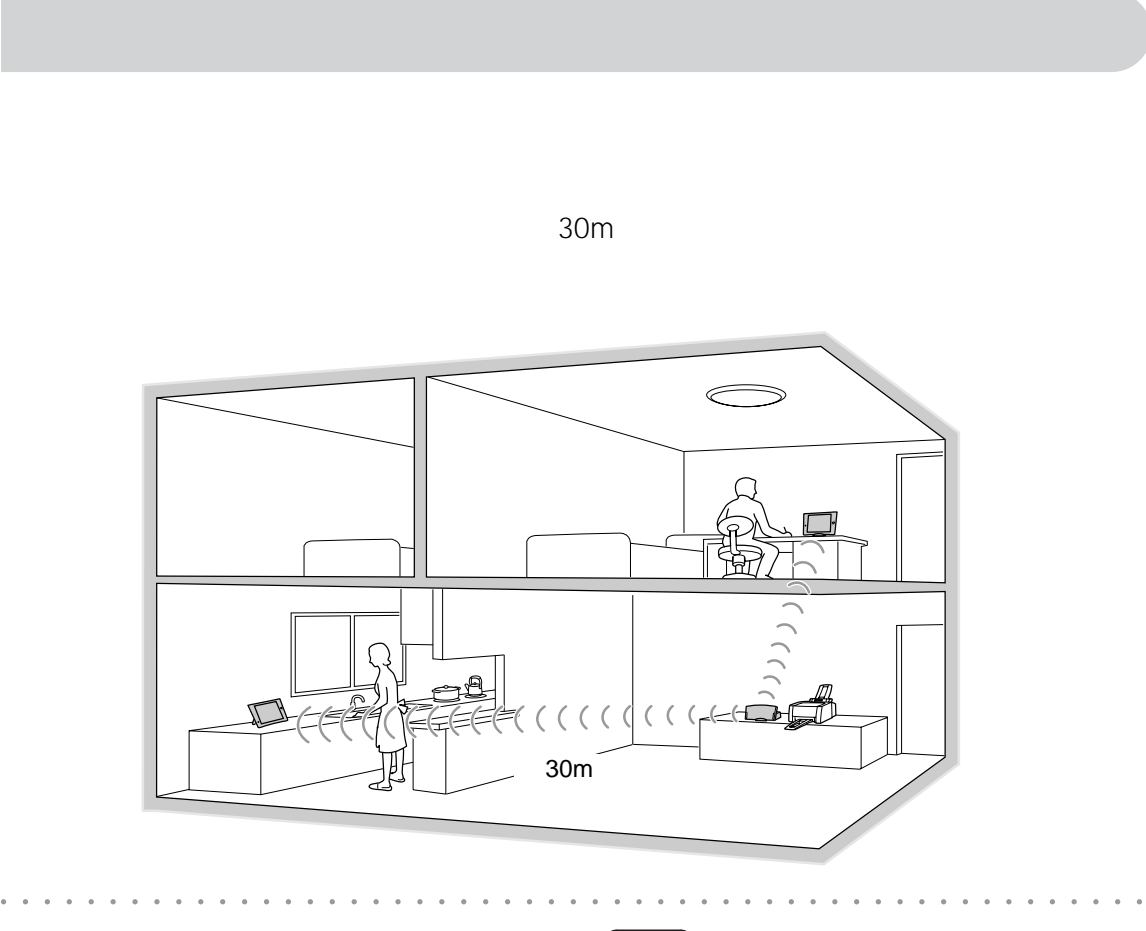

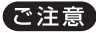

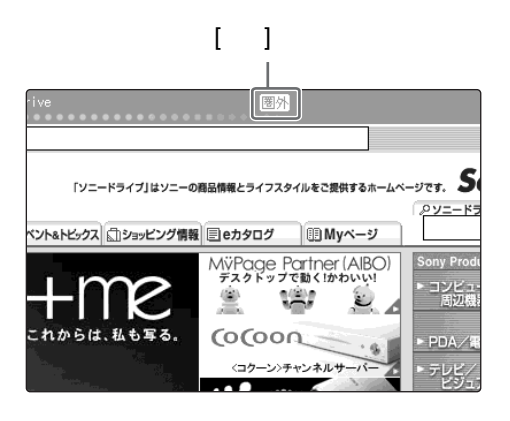

• <sub>Contra</sub>ction in the state  $\alpha$ • 次のような環境で使用すると、ベースステーション

• **•**   $\mathbb{R}^n$  +  $\mathbb{R}^n$  +  $\mathbb{R}^n$  +  $\mathbb{R}^n$  +  $\mathbb{R}^n$  +  $\mathbb{R}^n$  +  $\mathbb{R}^n$ 

- $\frac{1}{2}$
- 2.4 GHz IEEE802.11.b LAN

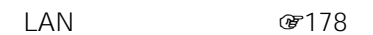

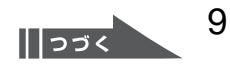

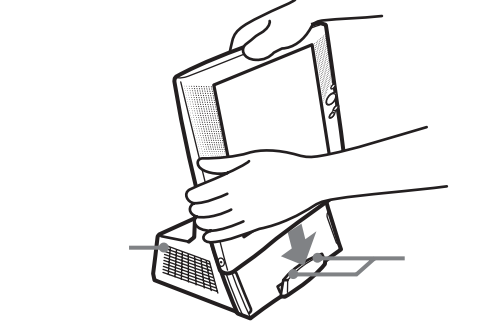

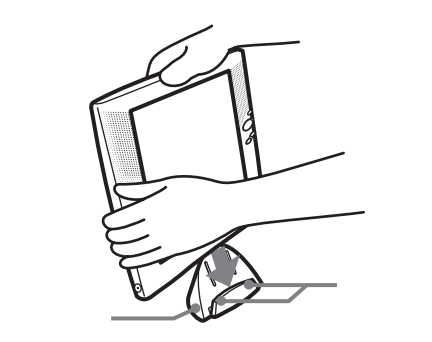

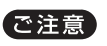

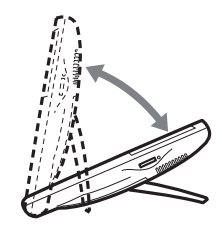

モニターは真正面より左右70度以内、上下60

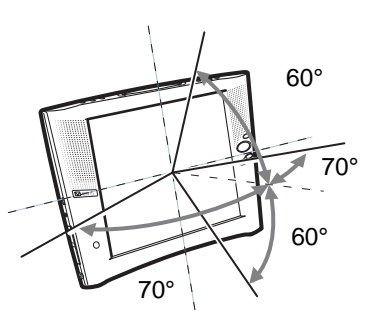

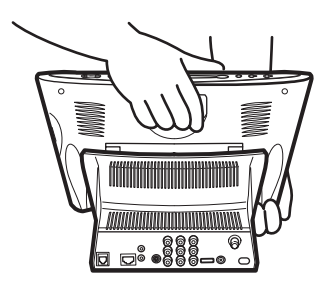

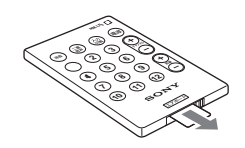

• **•**   $\mathbb{R}^n$  +  $\mathbb{R}^n$  +  $\mathbb{R}^n$  +  $\mathbb{R}^n$  +  $\mathbb{R}^n$  +  $\mathbb{R}^n$  +  $\mathbb{R}^n$ 

• お使いになる前に、透明なシートを引き出し

CR2025

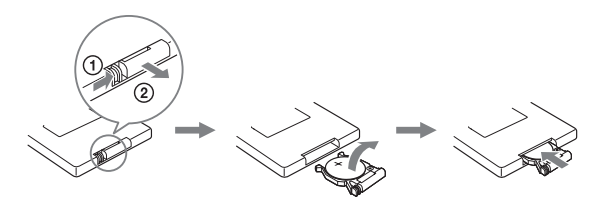

 $\Theta$  $(2)$ 

 $\sqrt{35}$ 

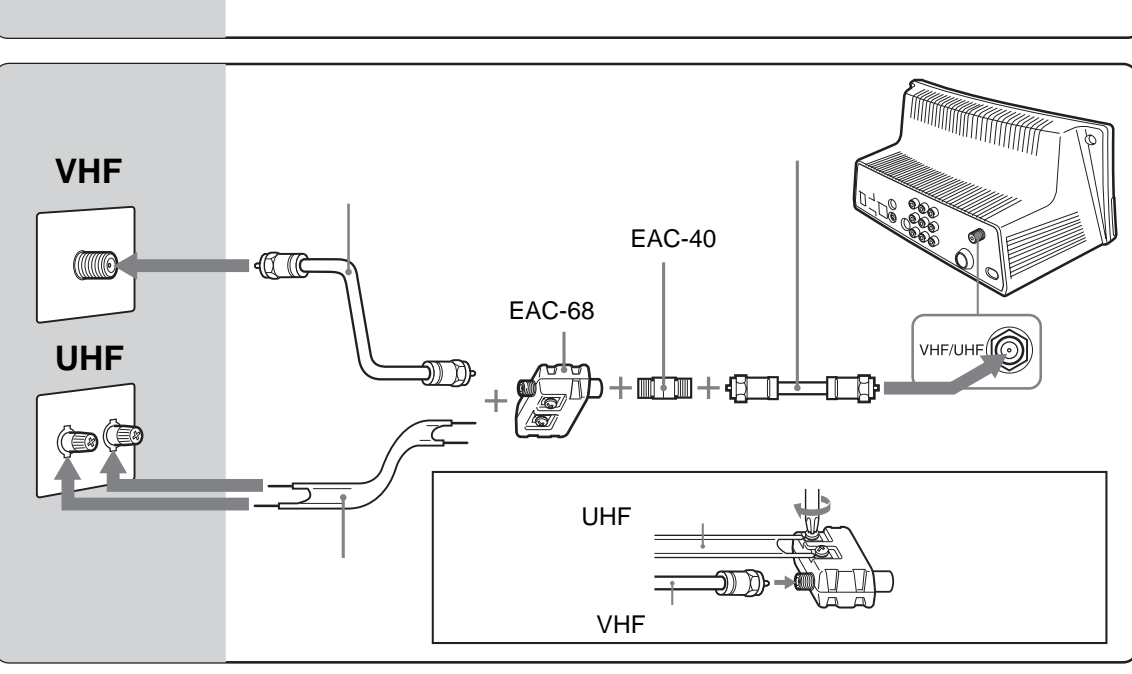

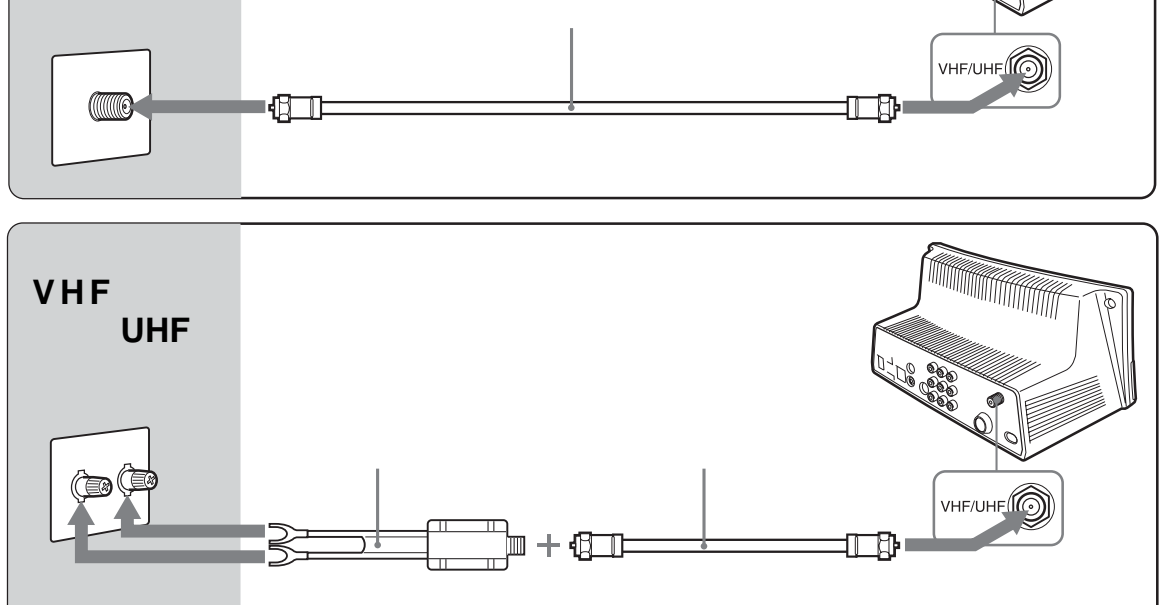

<span id="page-10-0"></span>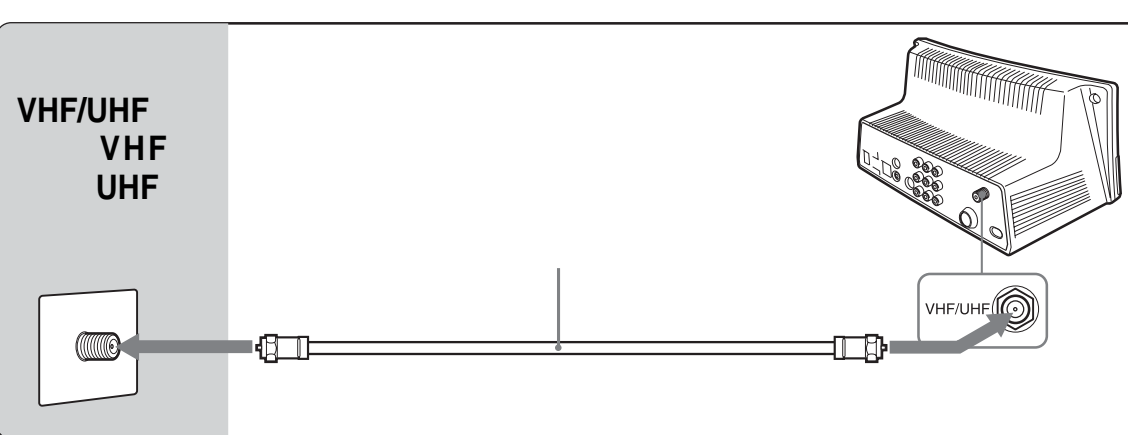

•  $VHF/UHF$ 

• *• Production and the secondary production* and the secondary production and the secondary production and the secondary production and the secondary production and the secondary production and the secondary production an

• 室内アンテナは特に電波妨害を受けやすいた

ご注意

ご注意

<span id="page-12-0"></span>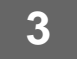

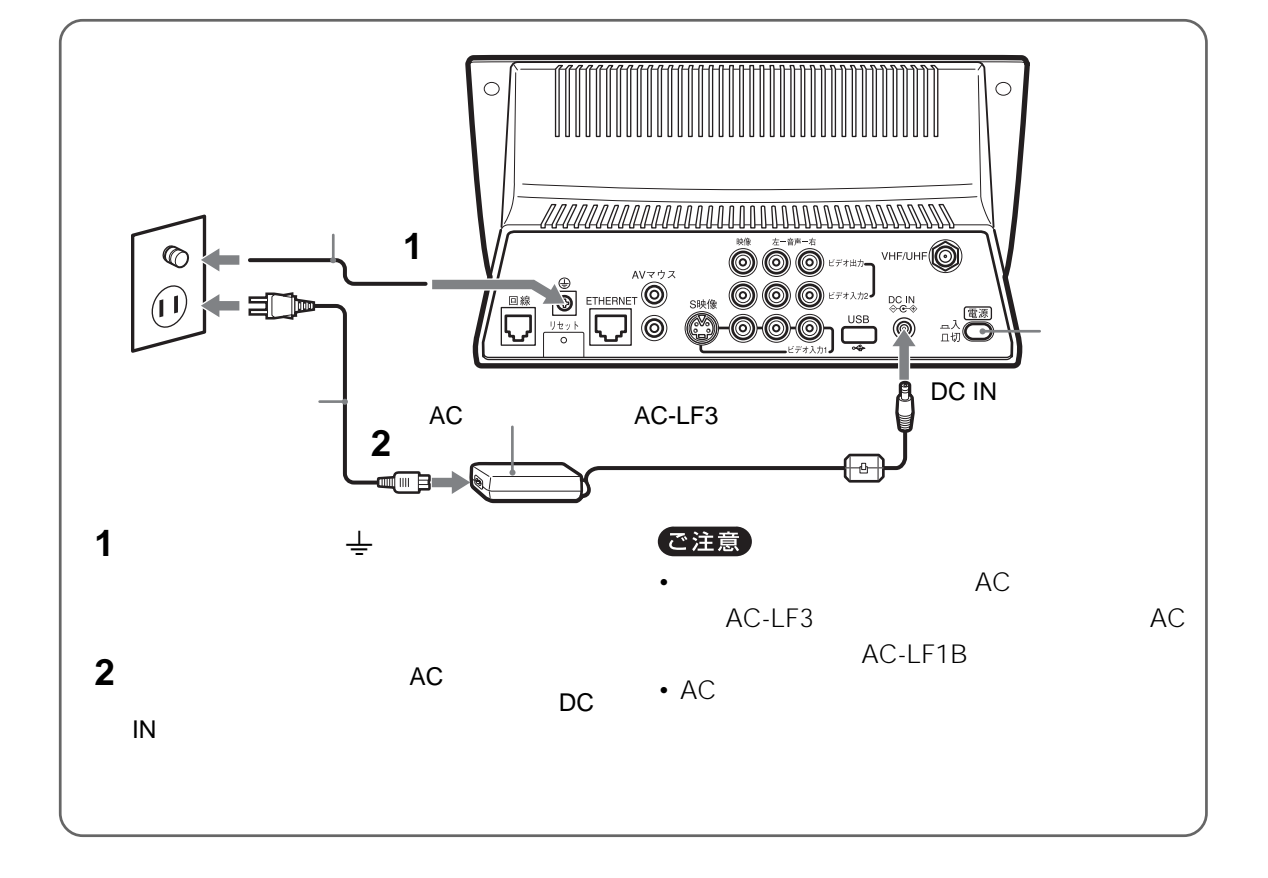

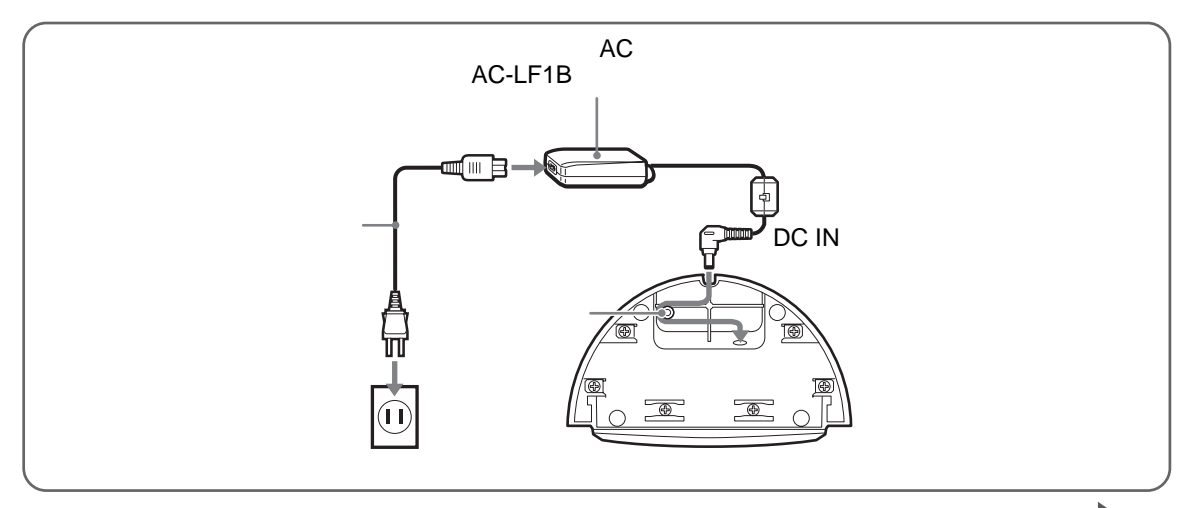

<span id="page-13-0"></span>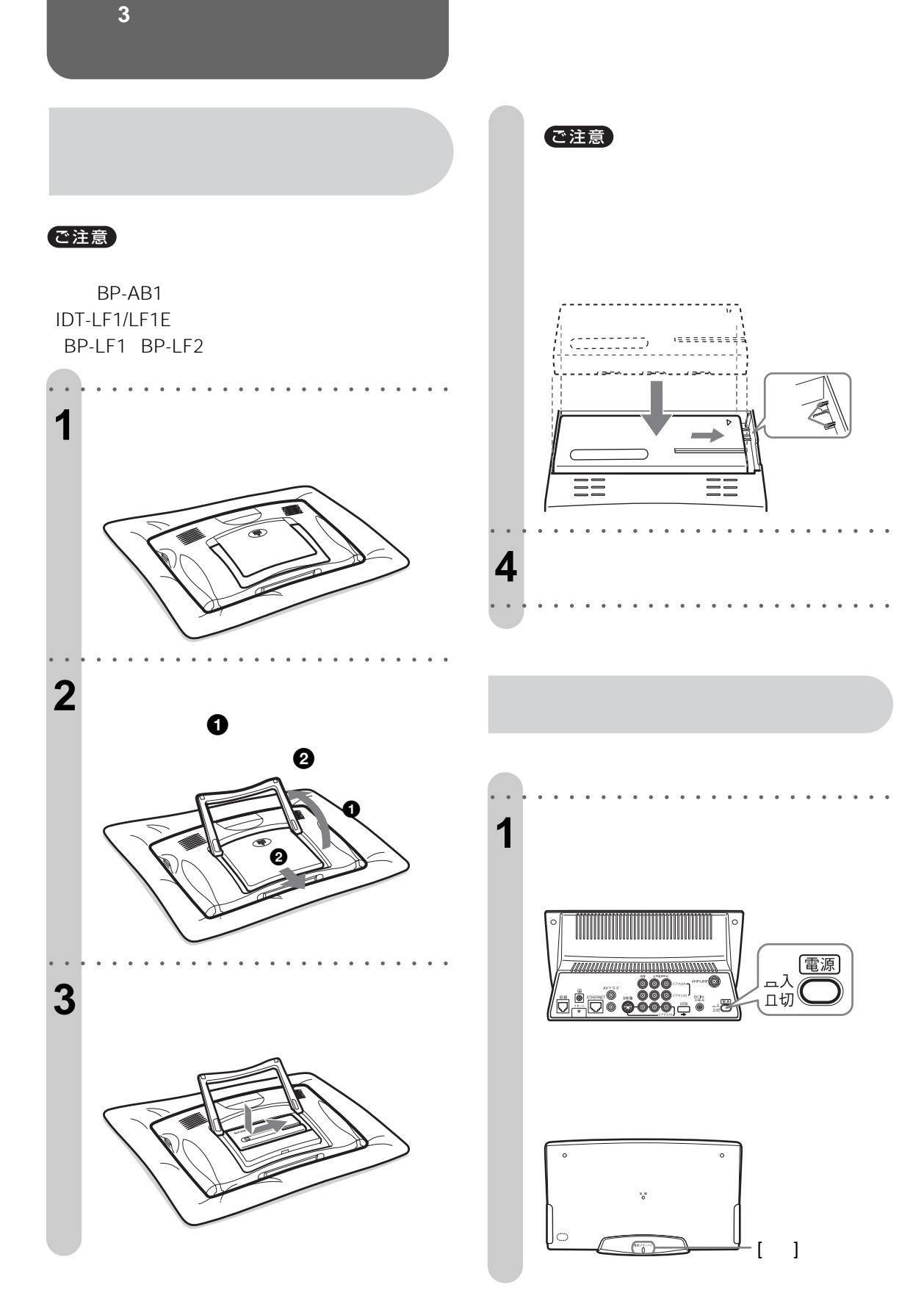

<span id="page-14-0"></span>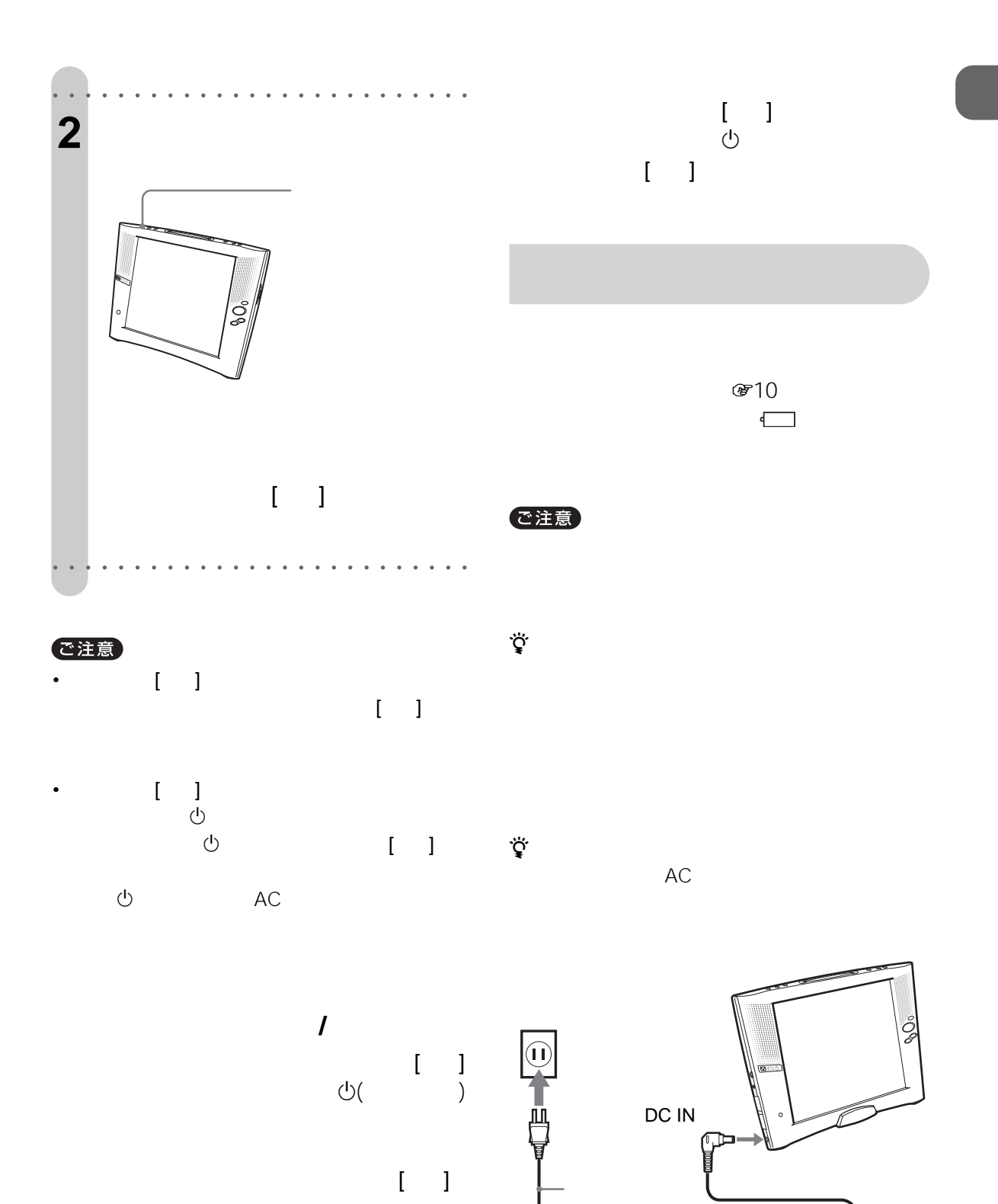

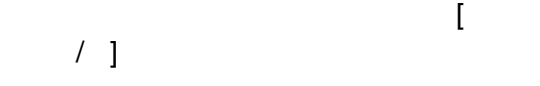

<code>AC-LF1B</code>

ſш

**ONEXACTE** 

**準備 3**

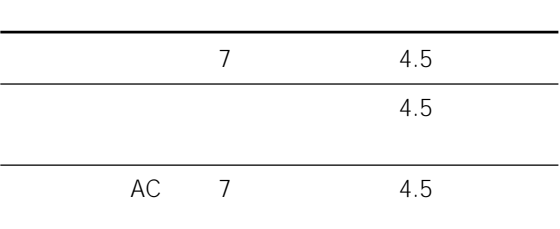

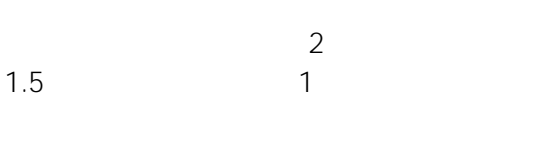

 $1 \quad 15$ 

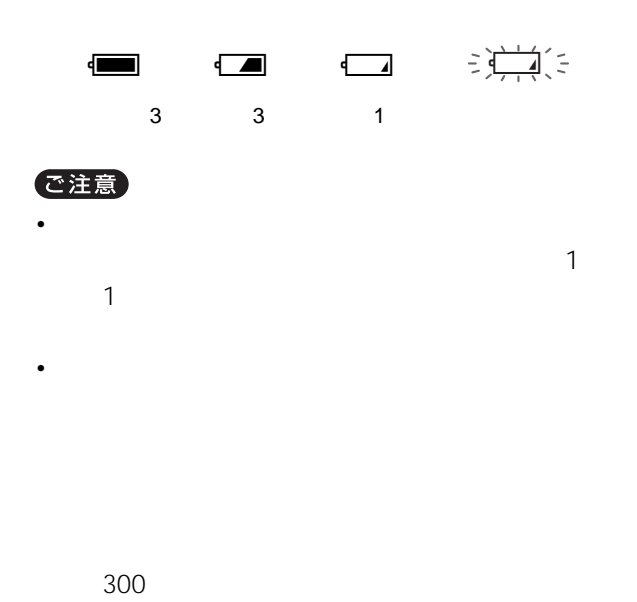

•  $\frac{1}{x} \frac{1}{x+1} \left( \frac{1}{x} + \frac{1}{x+1} \right)$ 

<span id="page-16-0"></span>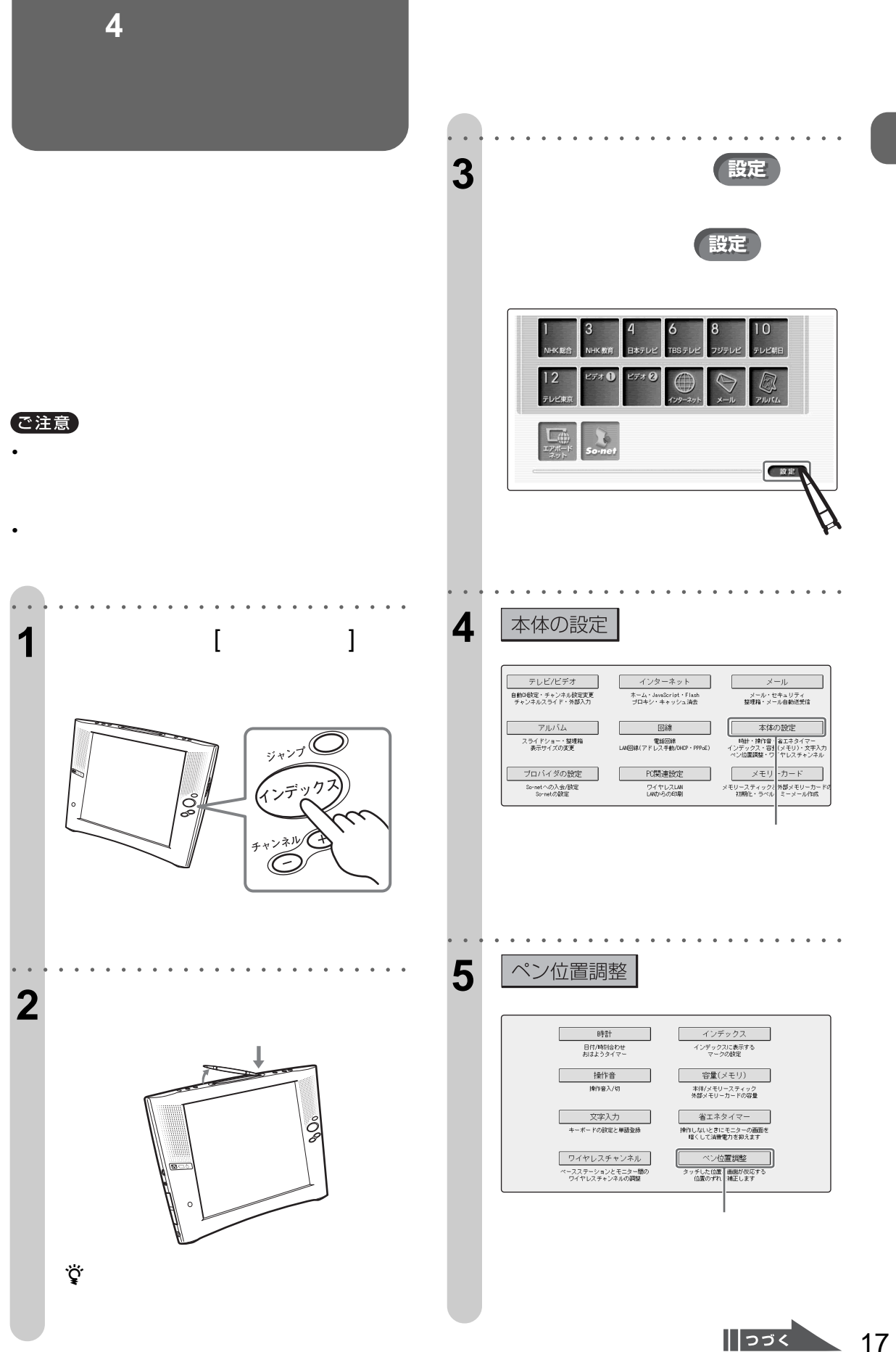

<span id="page-17-0"></span>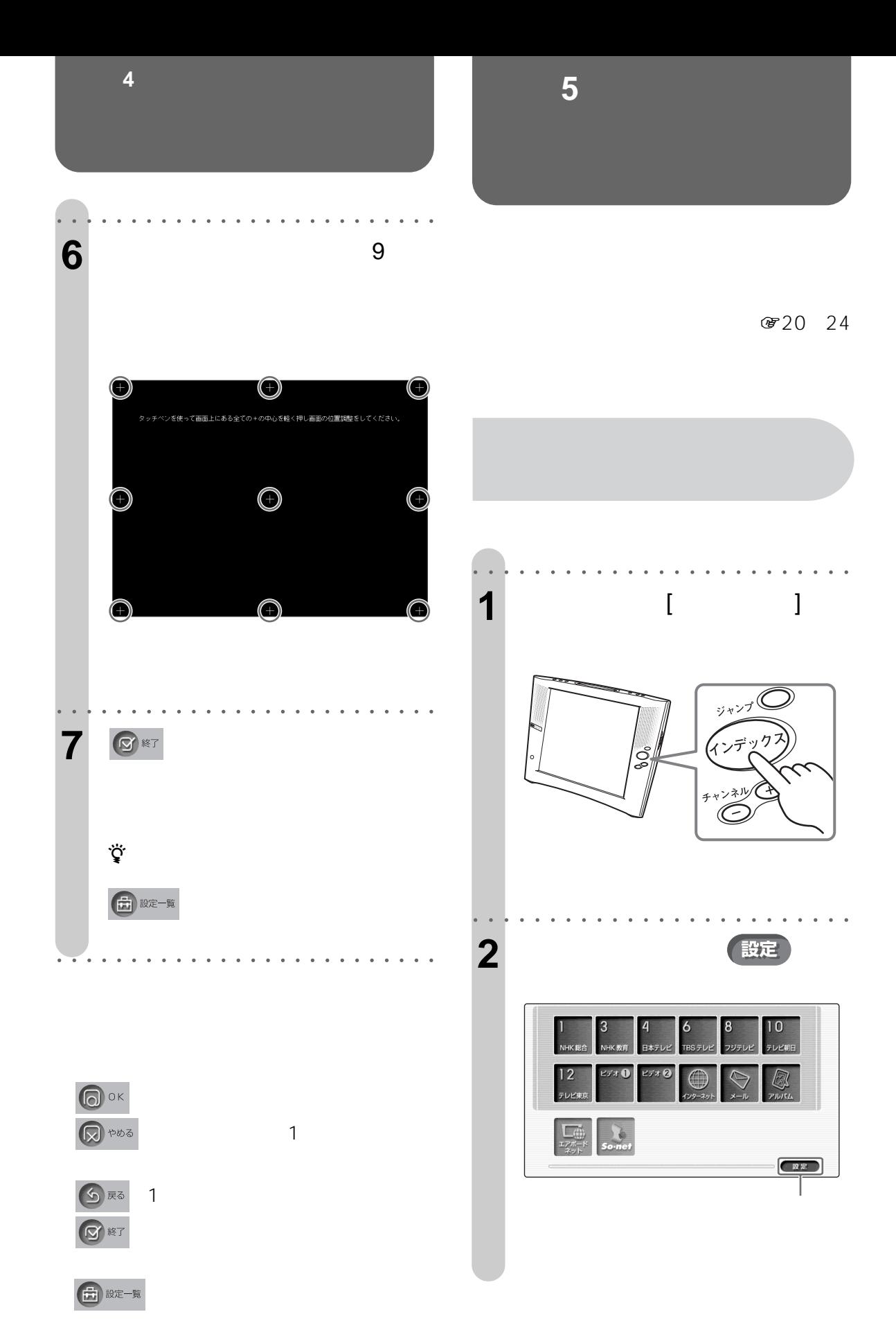

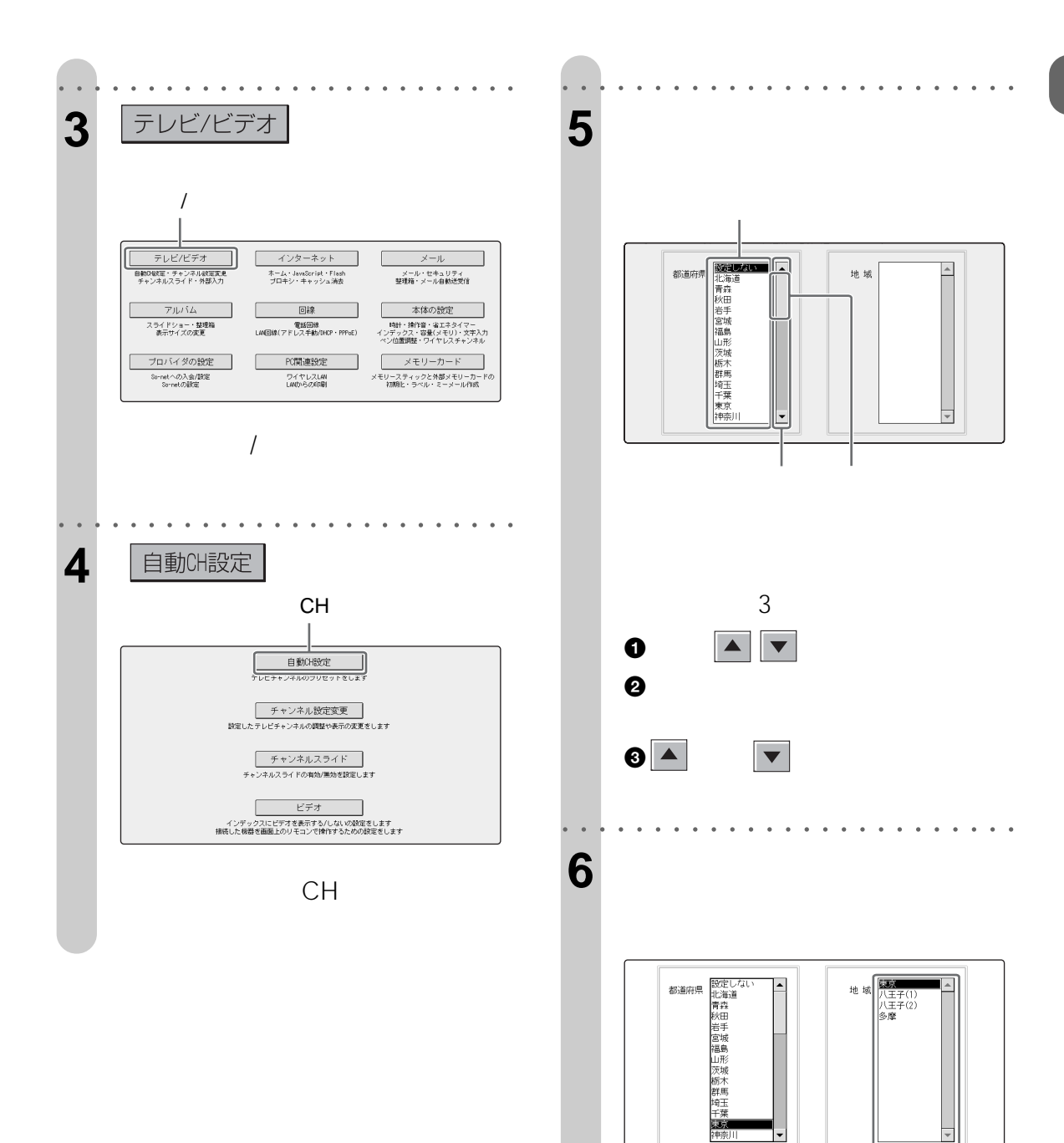

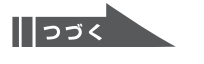

 $\overline{\phantom{a}}$ 

<span id="page-19-0"></span>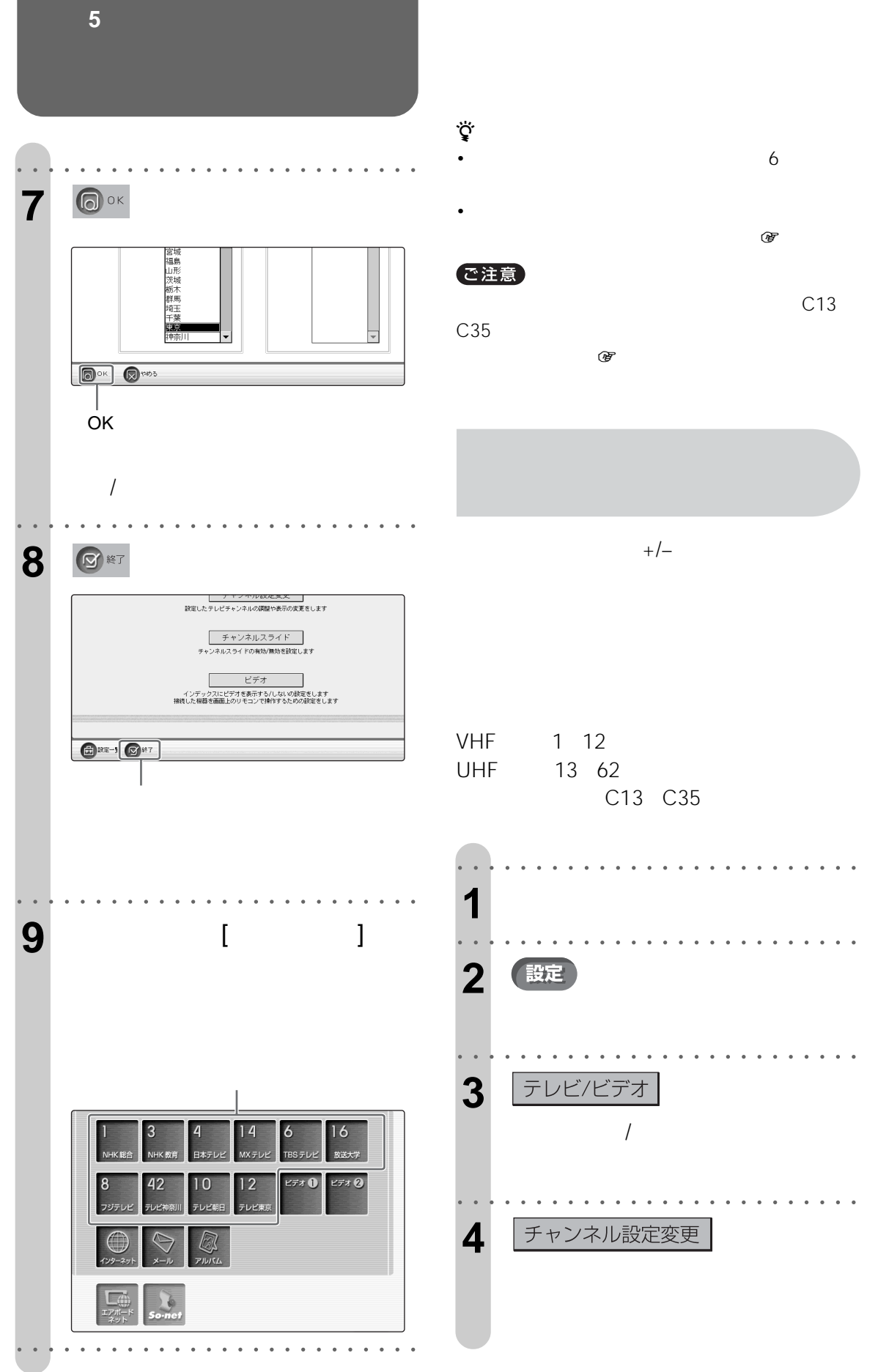

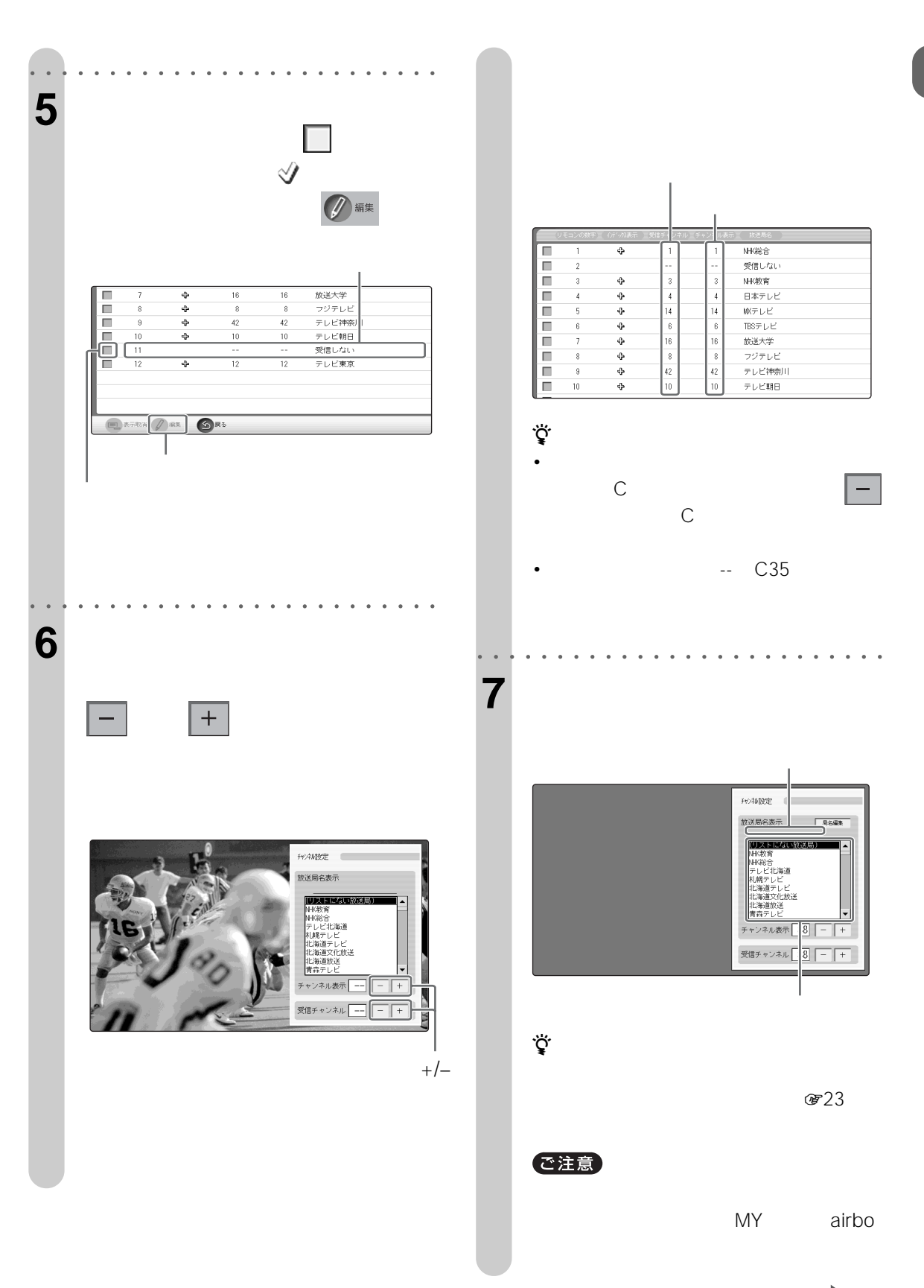

<span id="page-21-0"></span>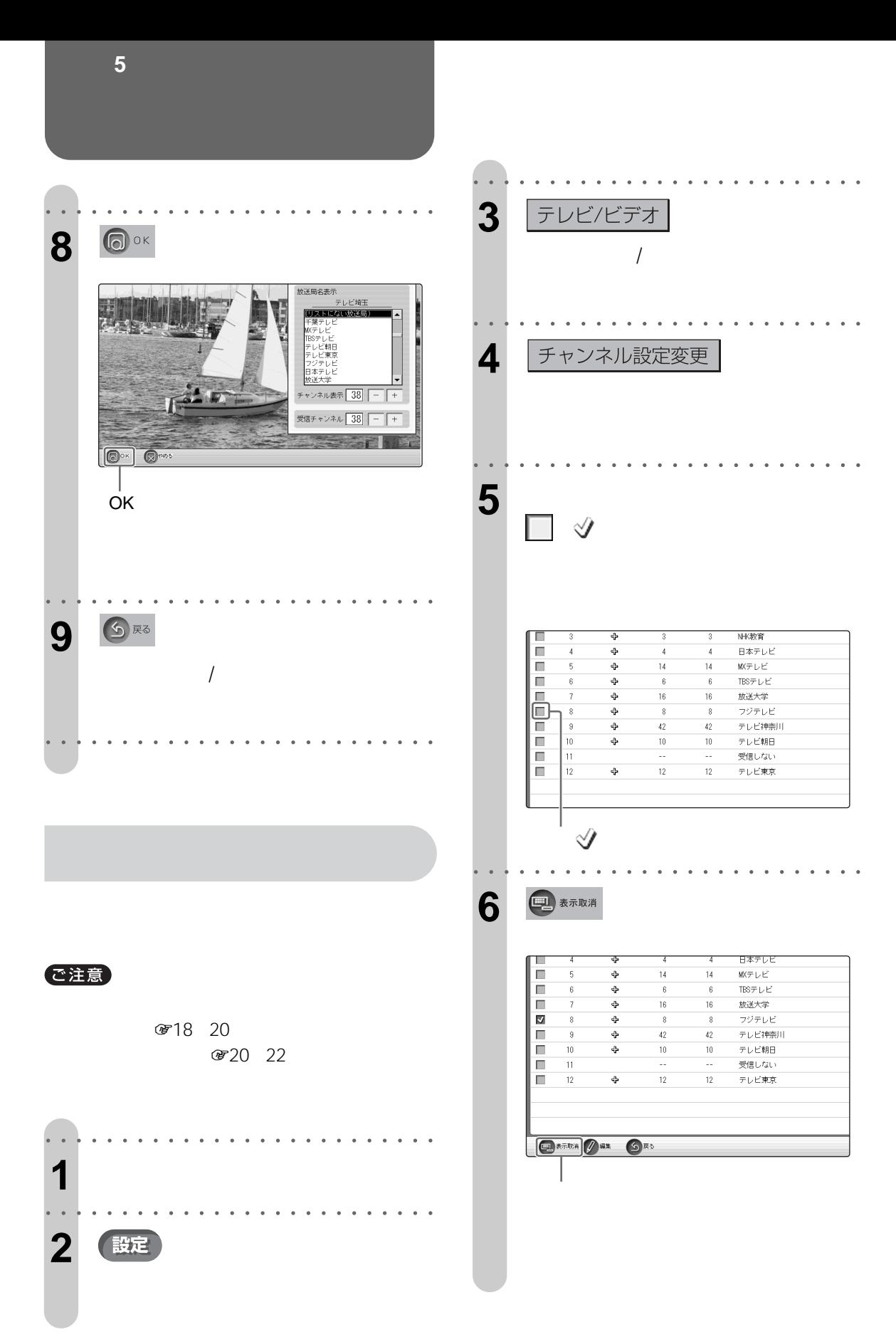

<span id="page-22-0"></span>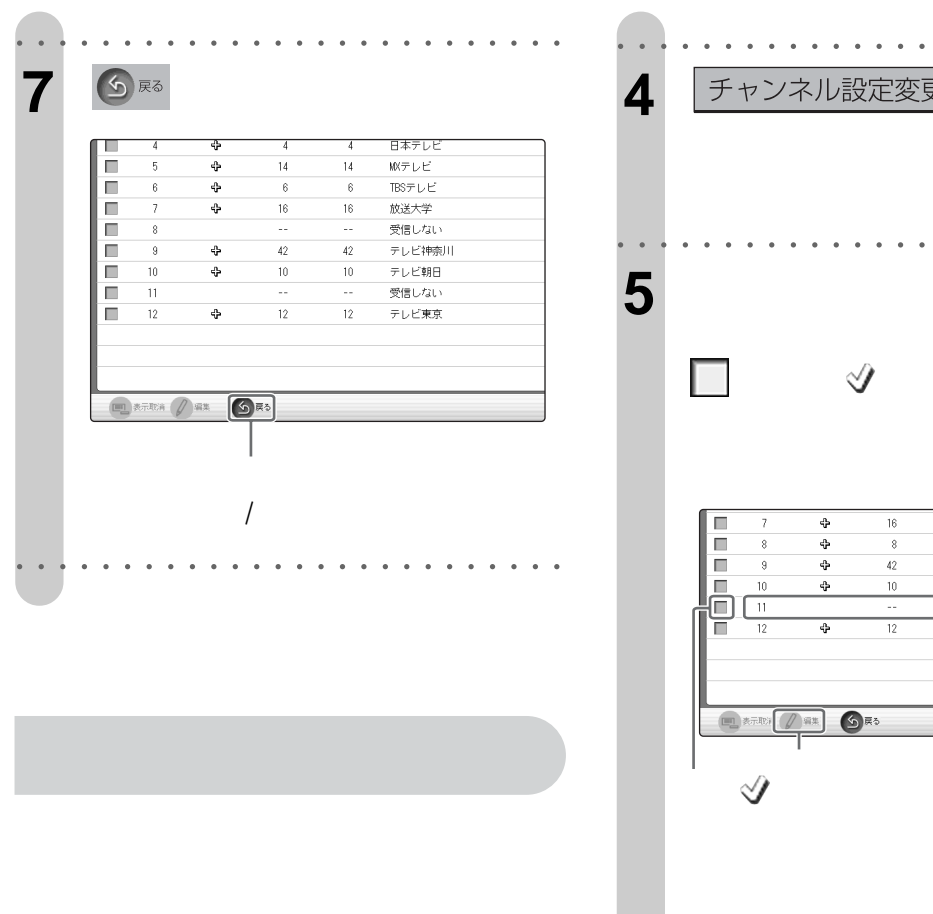

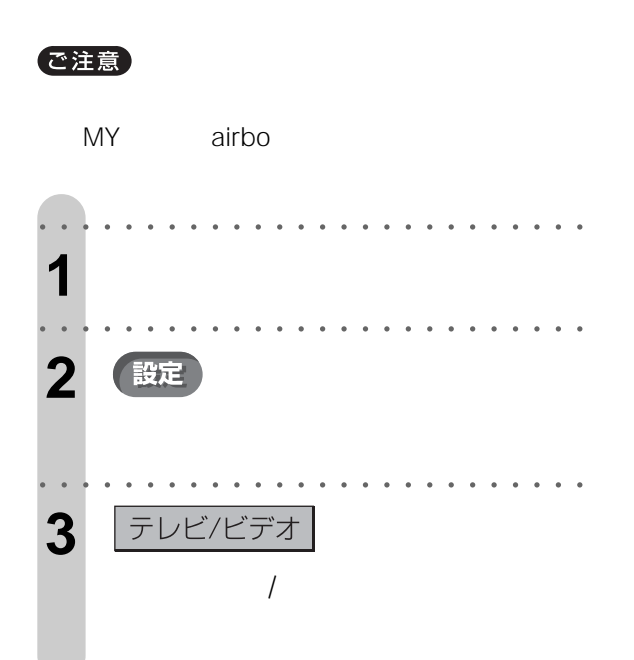

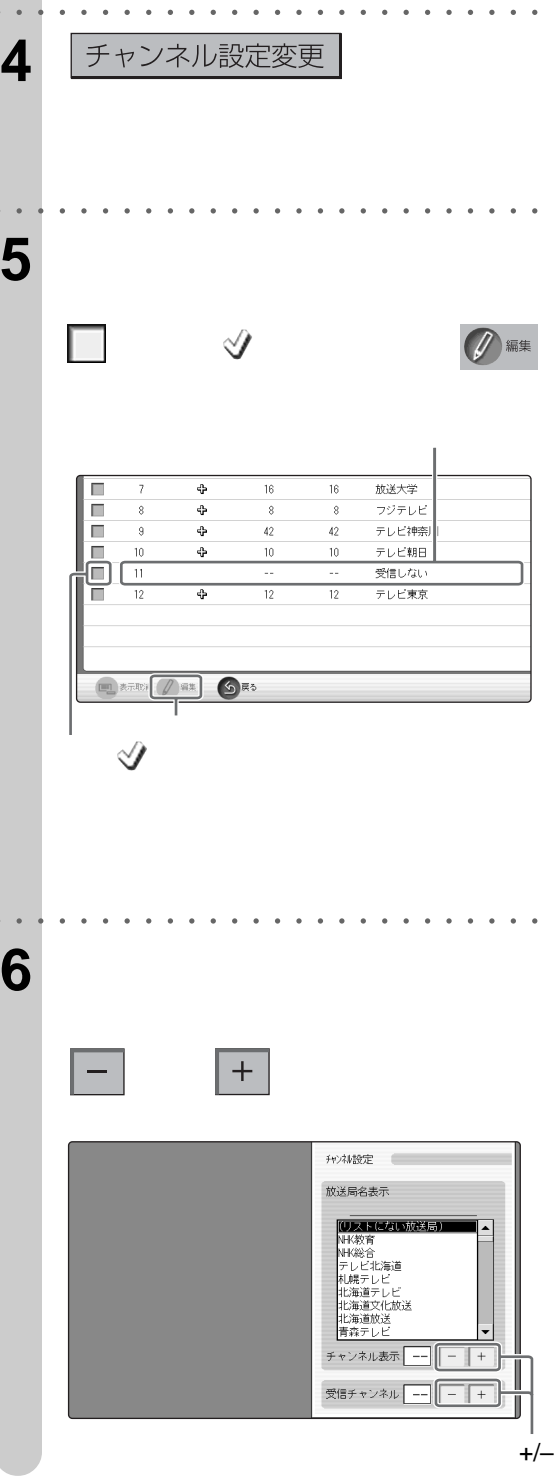

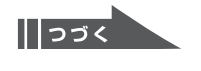

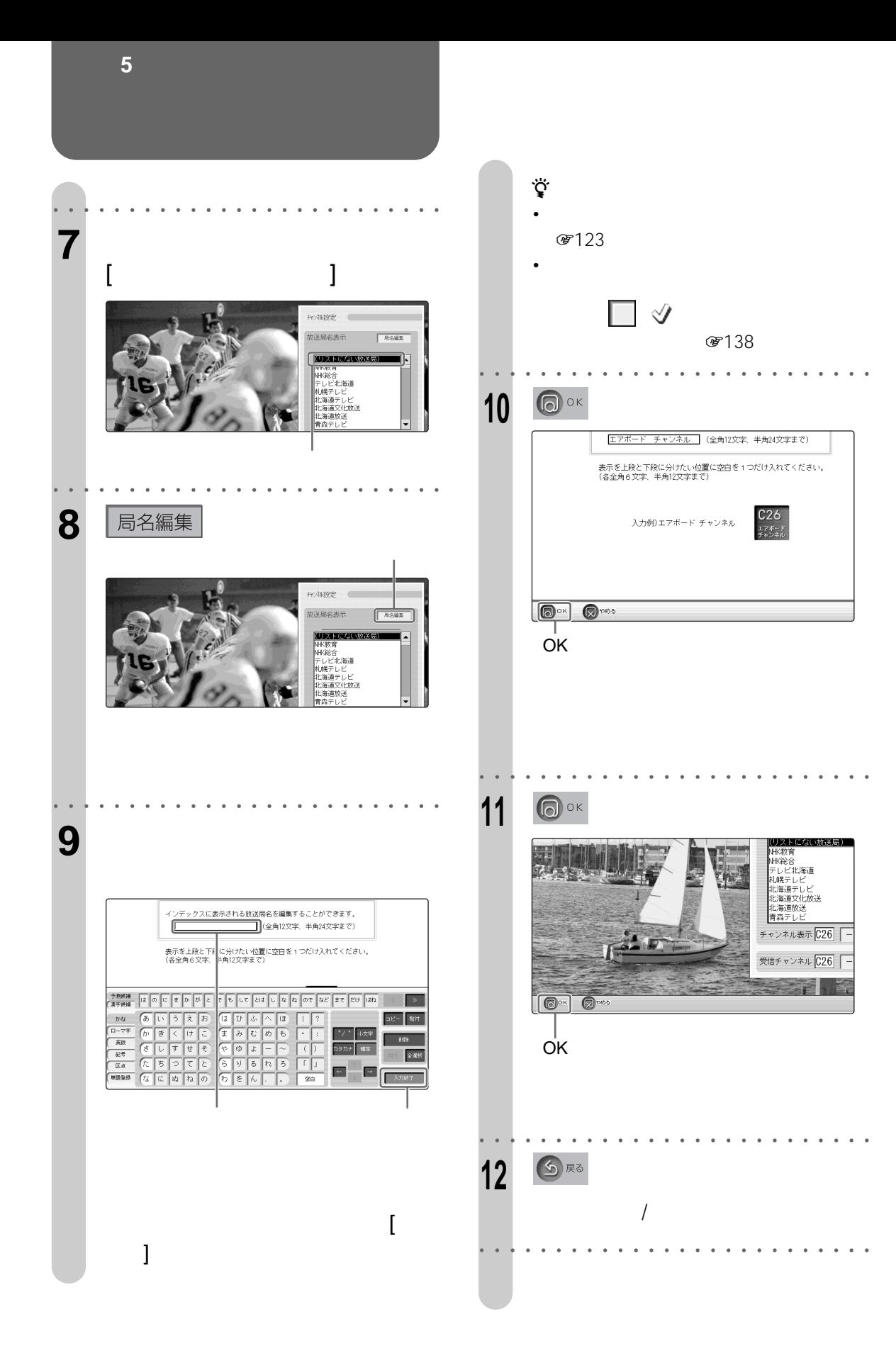

<span id="page-24-0"></span>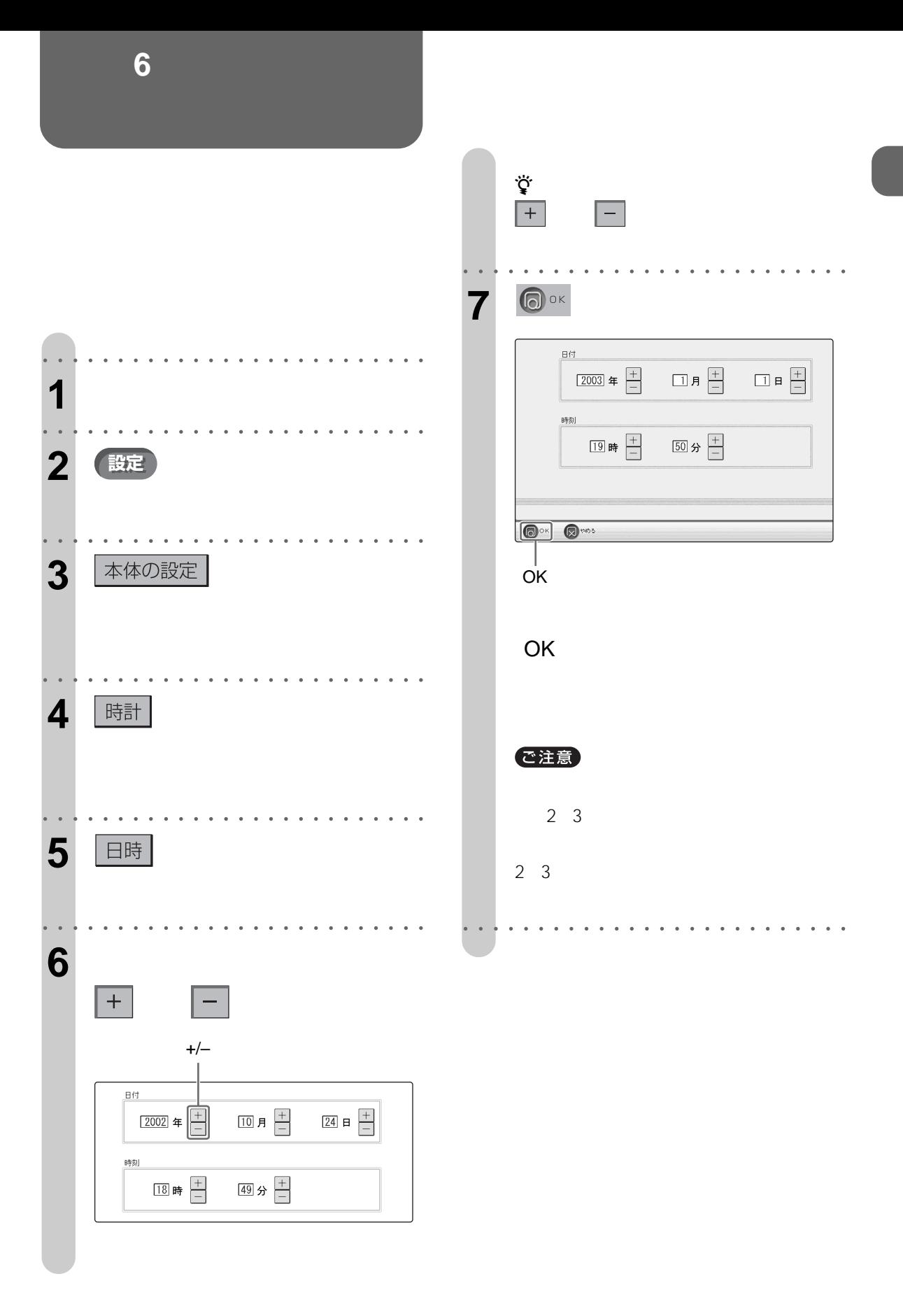

<span id="page-25-0"></span>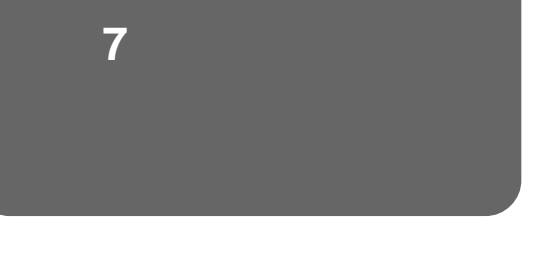

 $\overline{A}$ DSL $\overline{A}$ DSL $\overline{A}$ DSDN

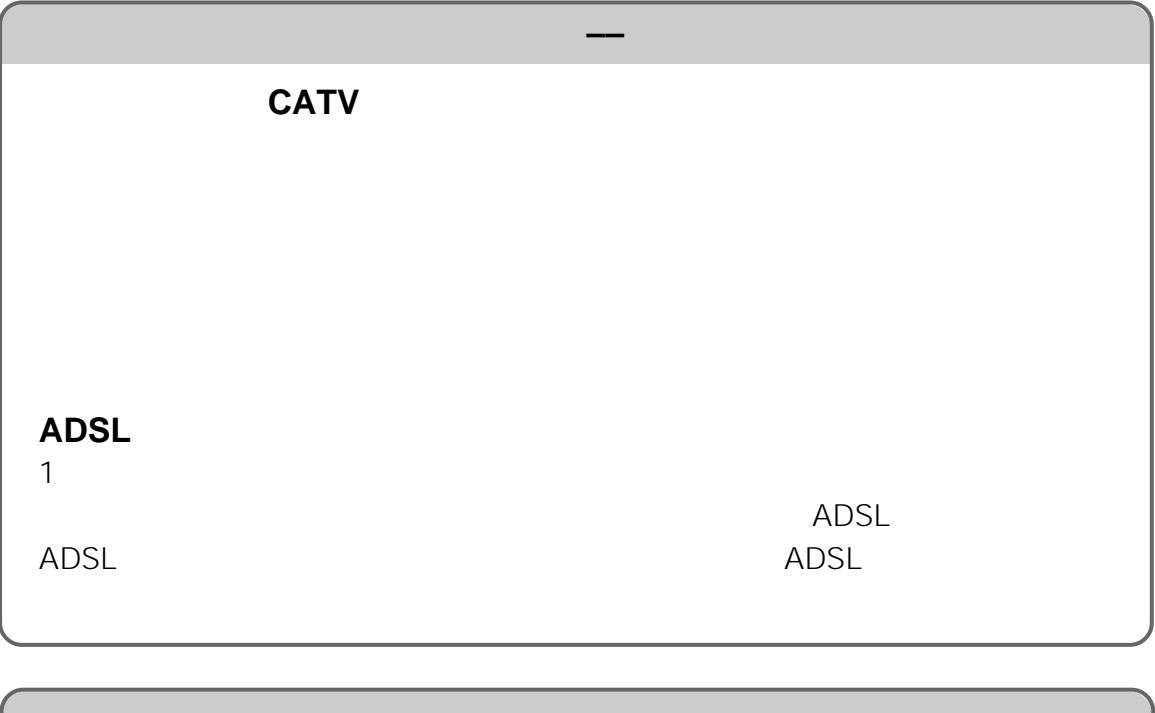

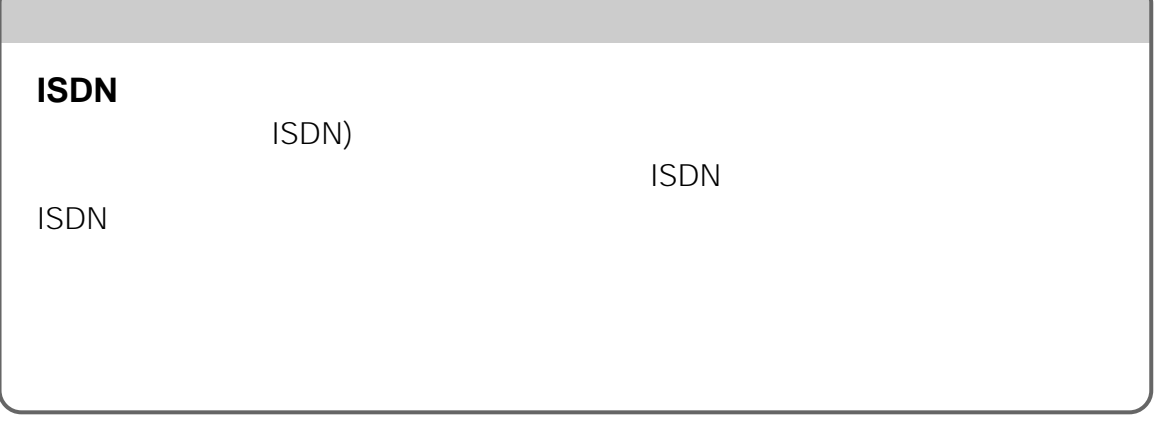

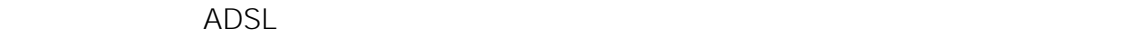

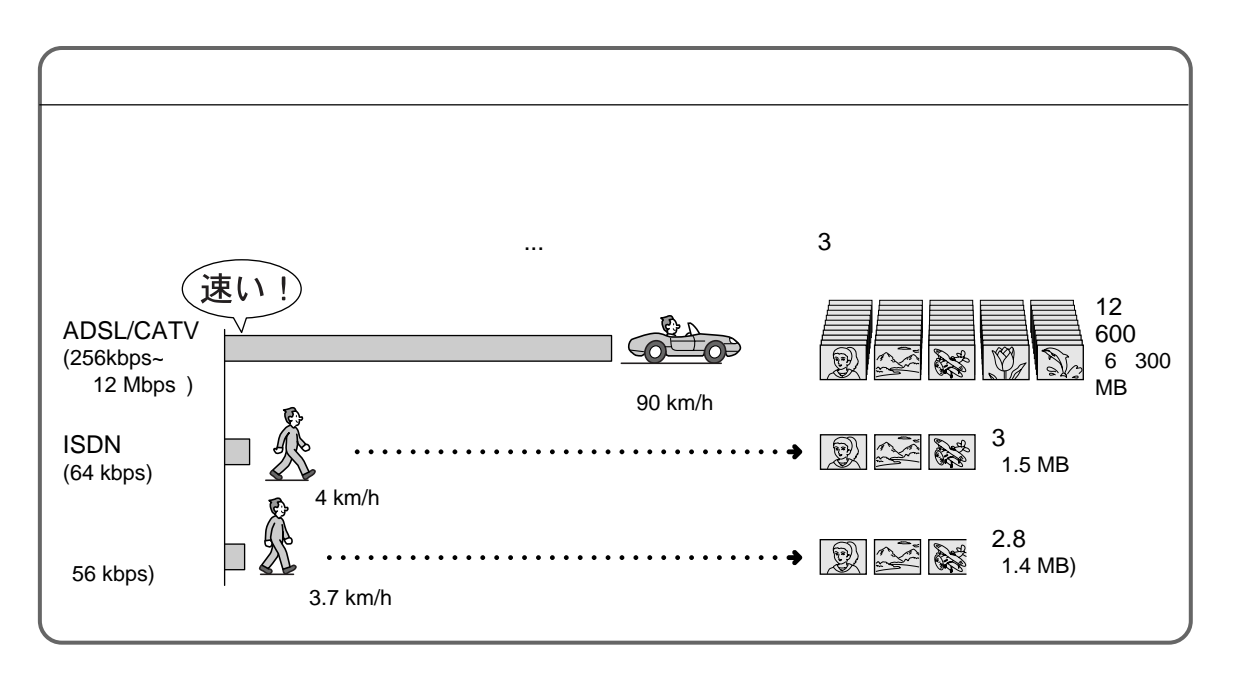

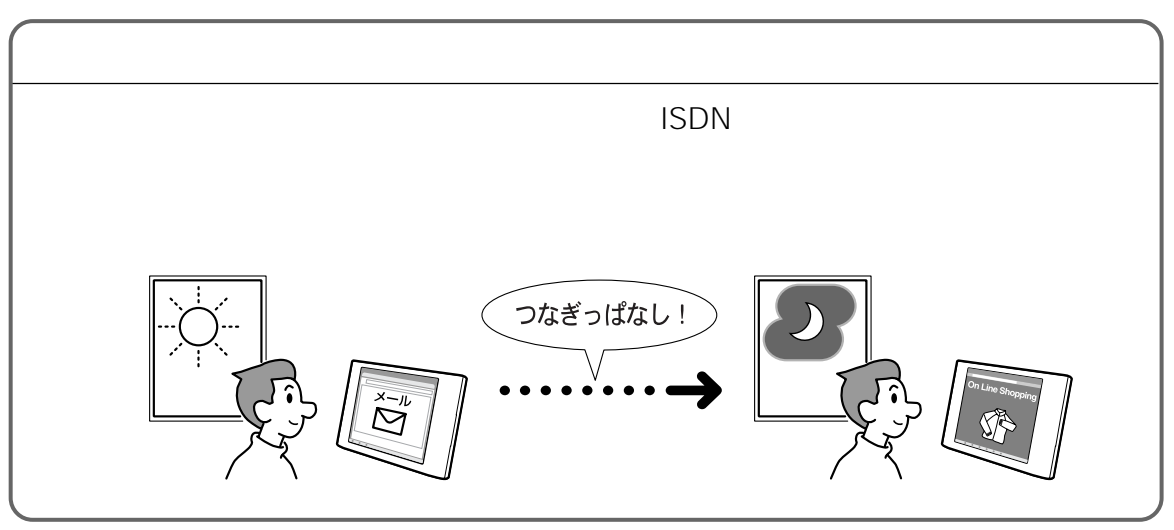

○○○○○○○○○○○○○○○○○○○○○○○○○○○○ ○○○○○○○○○○○○○○○○○○○○○○○○○

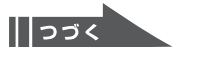

<span id="page-27-0"></span>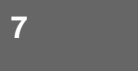

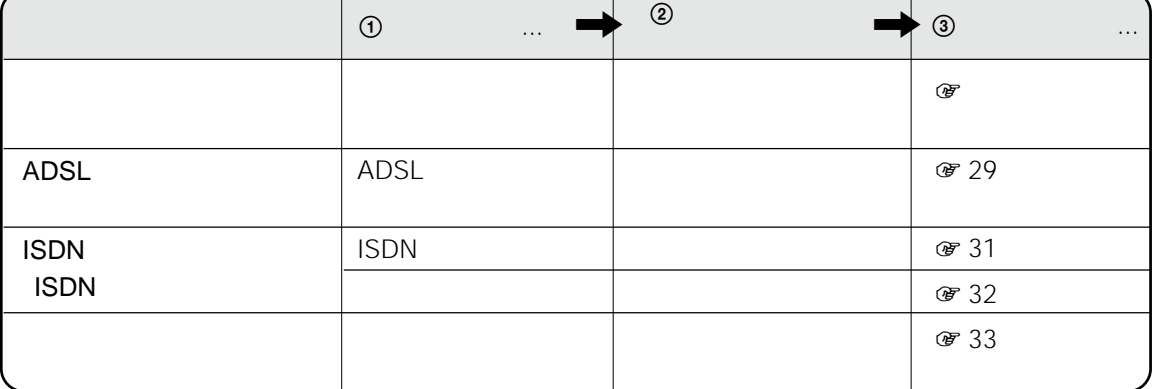

 $\mathsf{USB}$  and  $\mathsf{ADSL}$ 

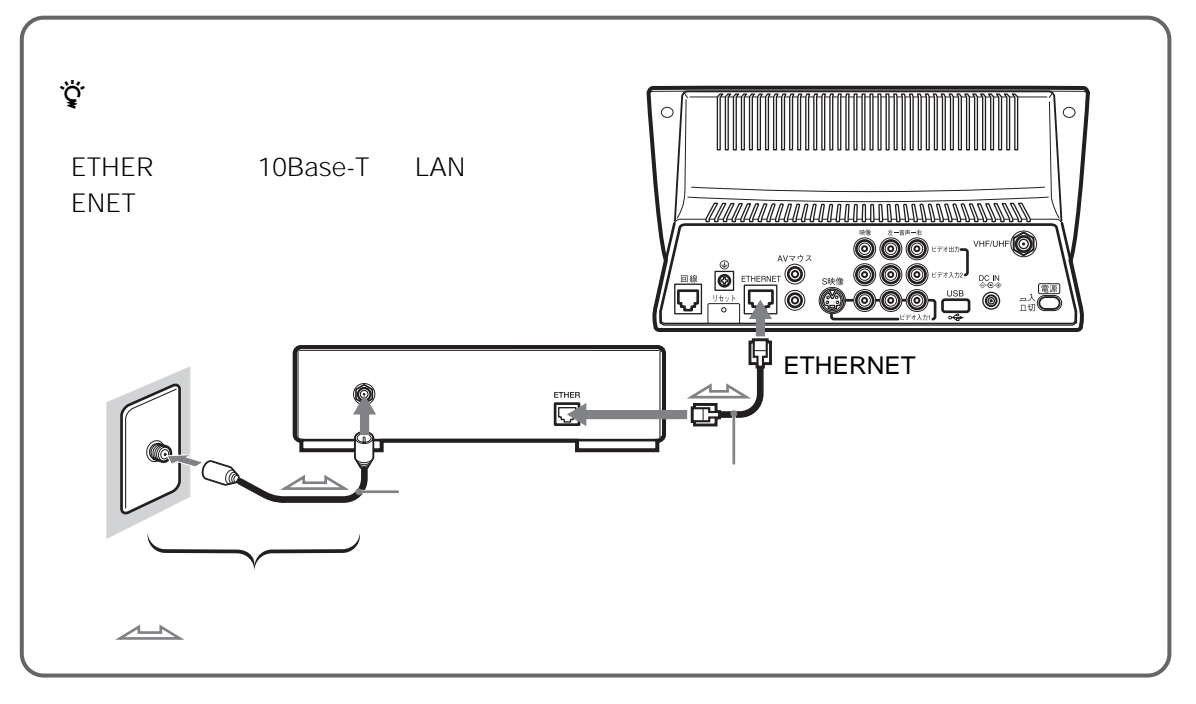

ADSL

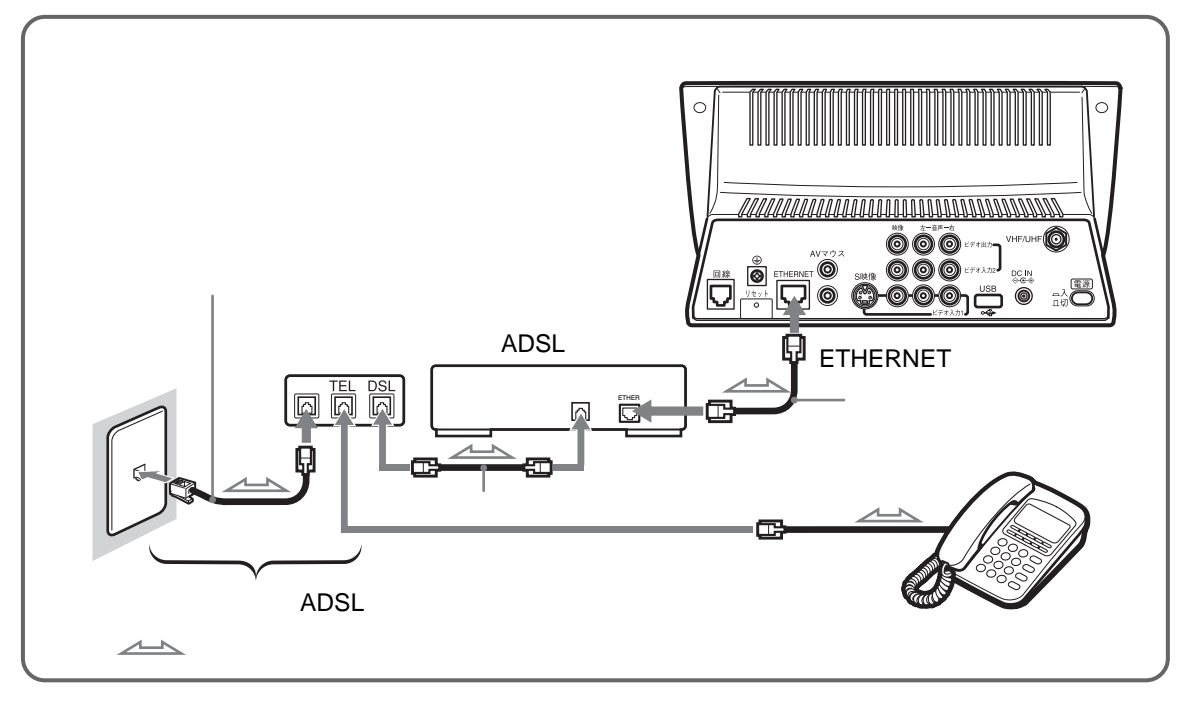

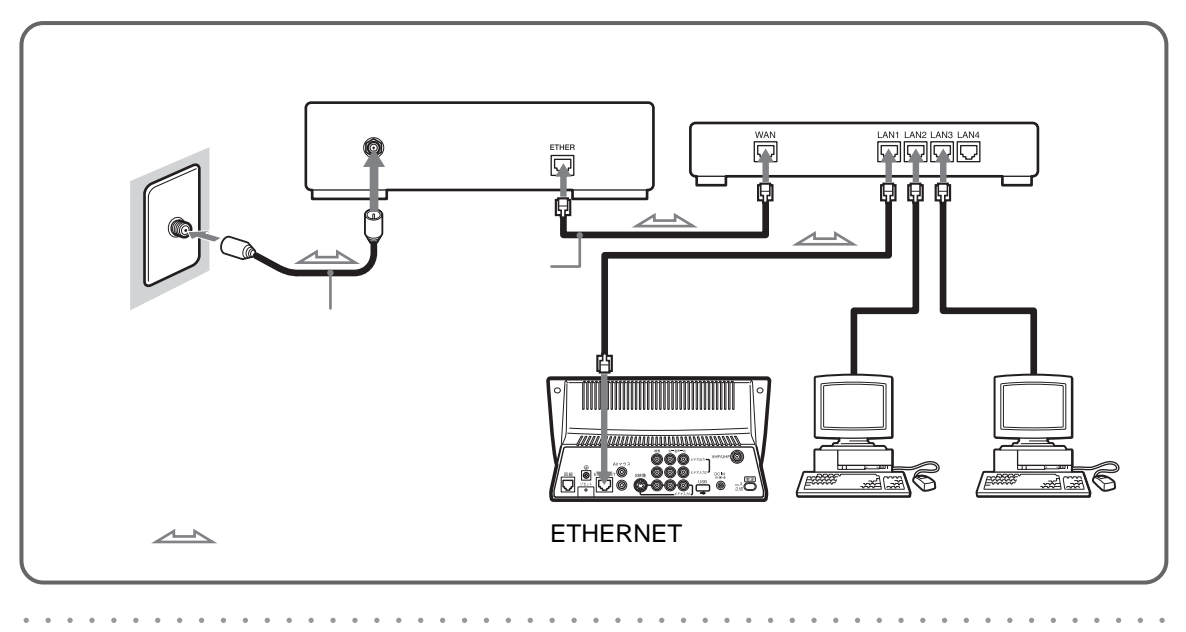

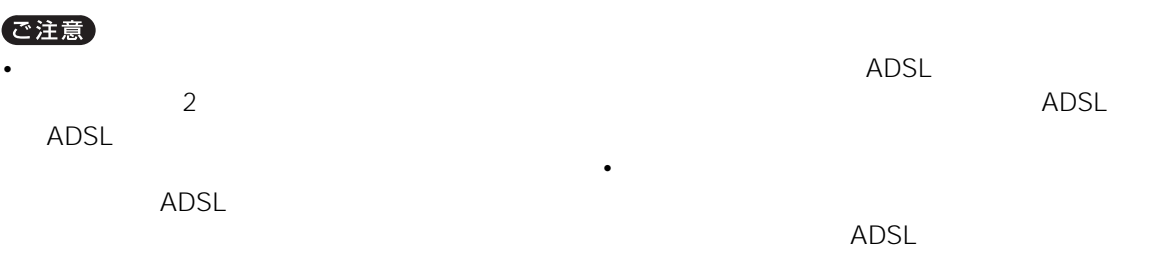

29

 $\sqrt{\left|\cos\left(\frac{1}{2}\right)\right|}$ 

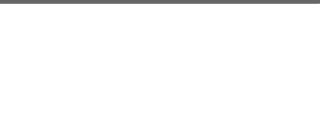

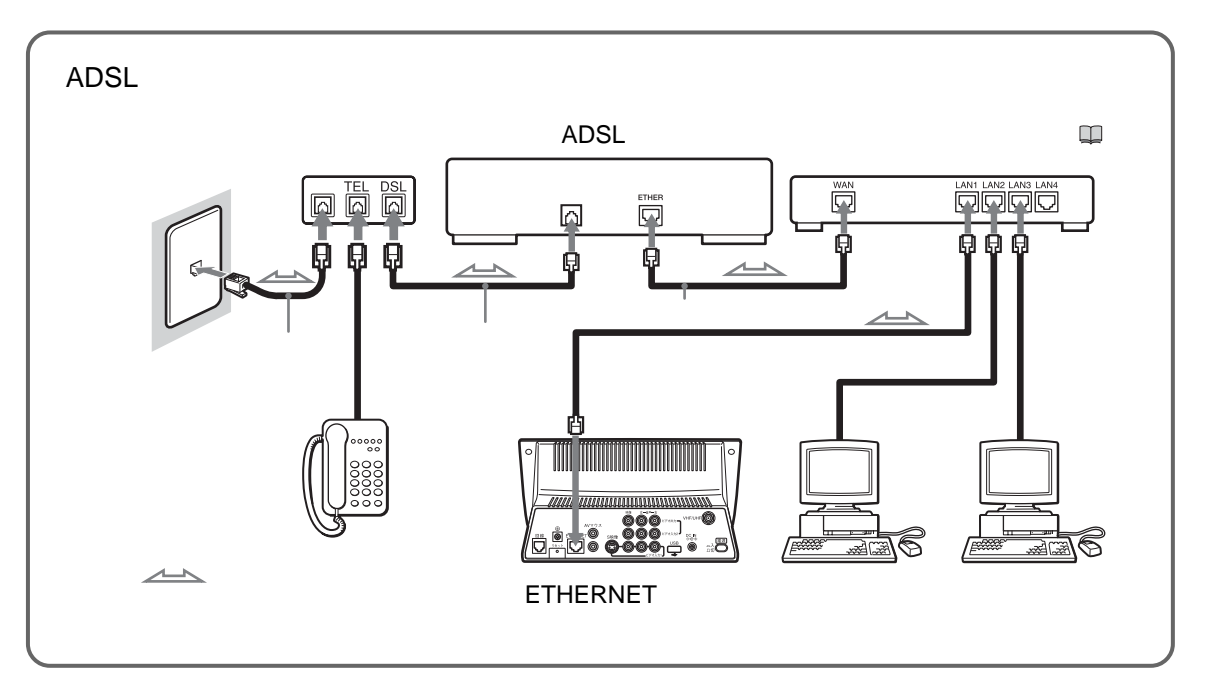

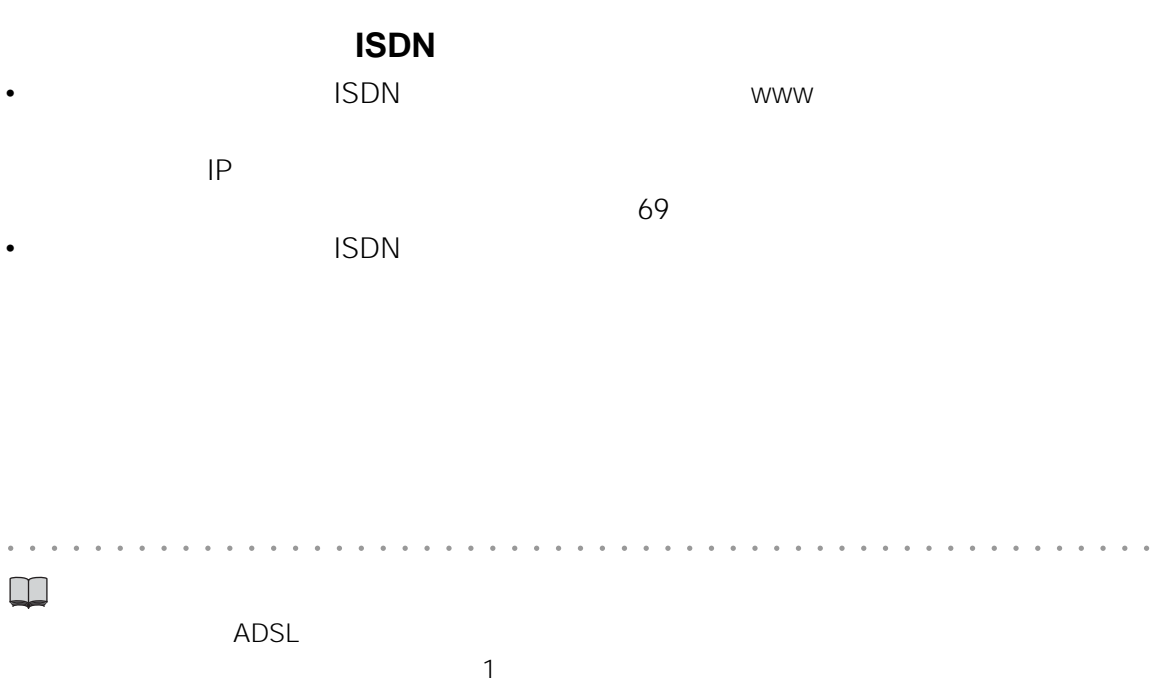

## **ISDN**

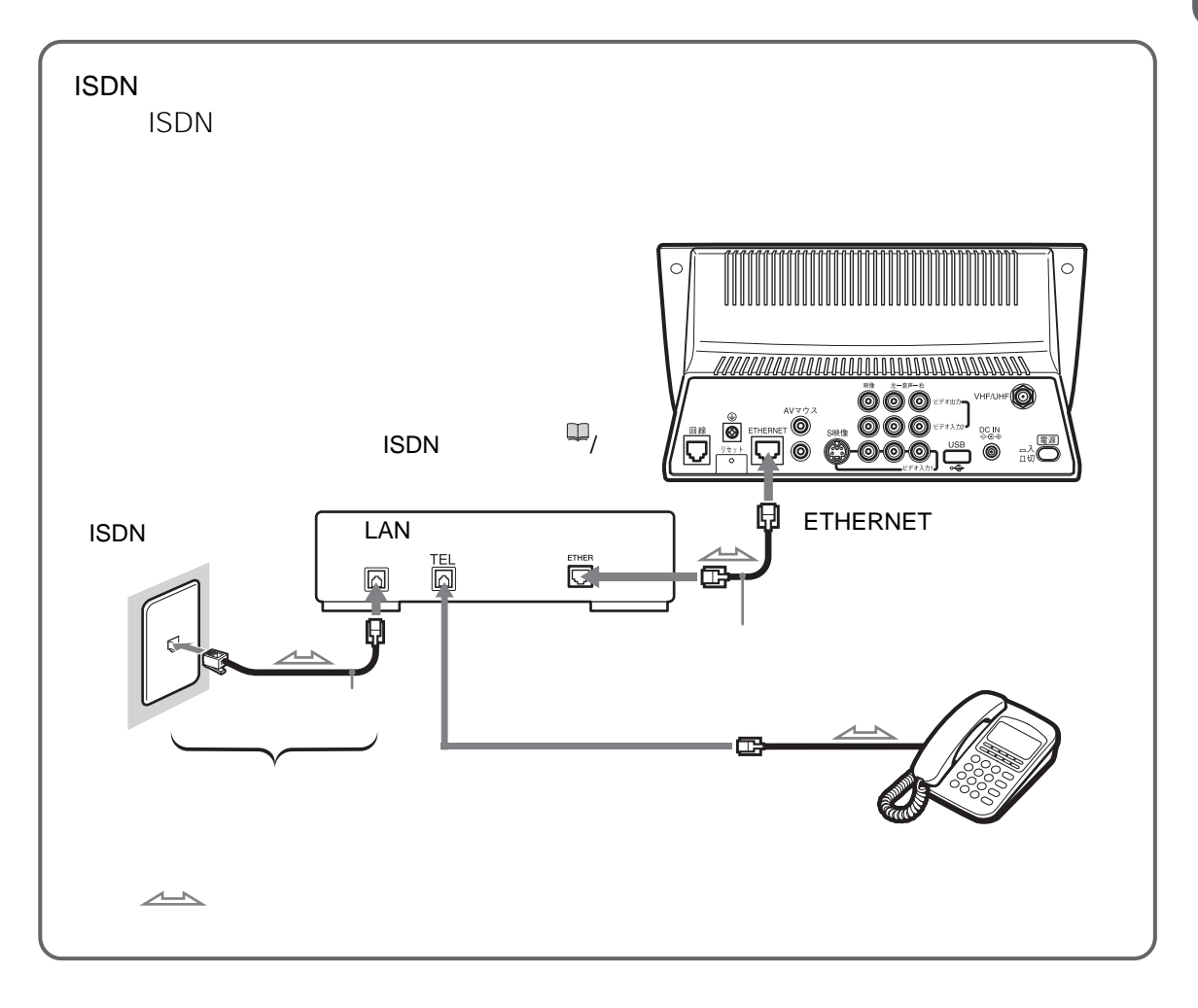

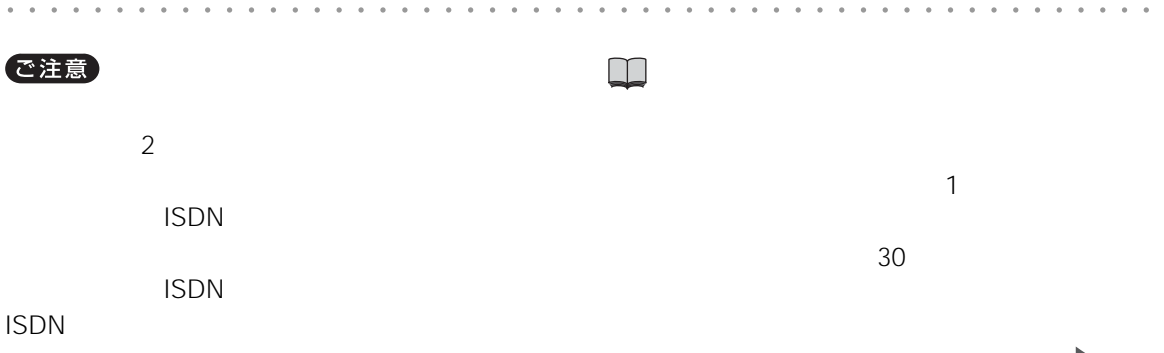

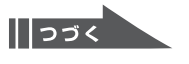

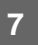

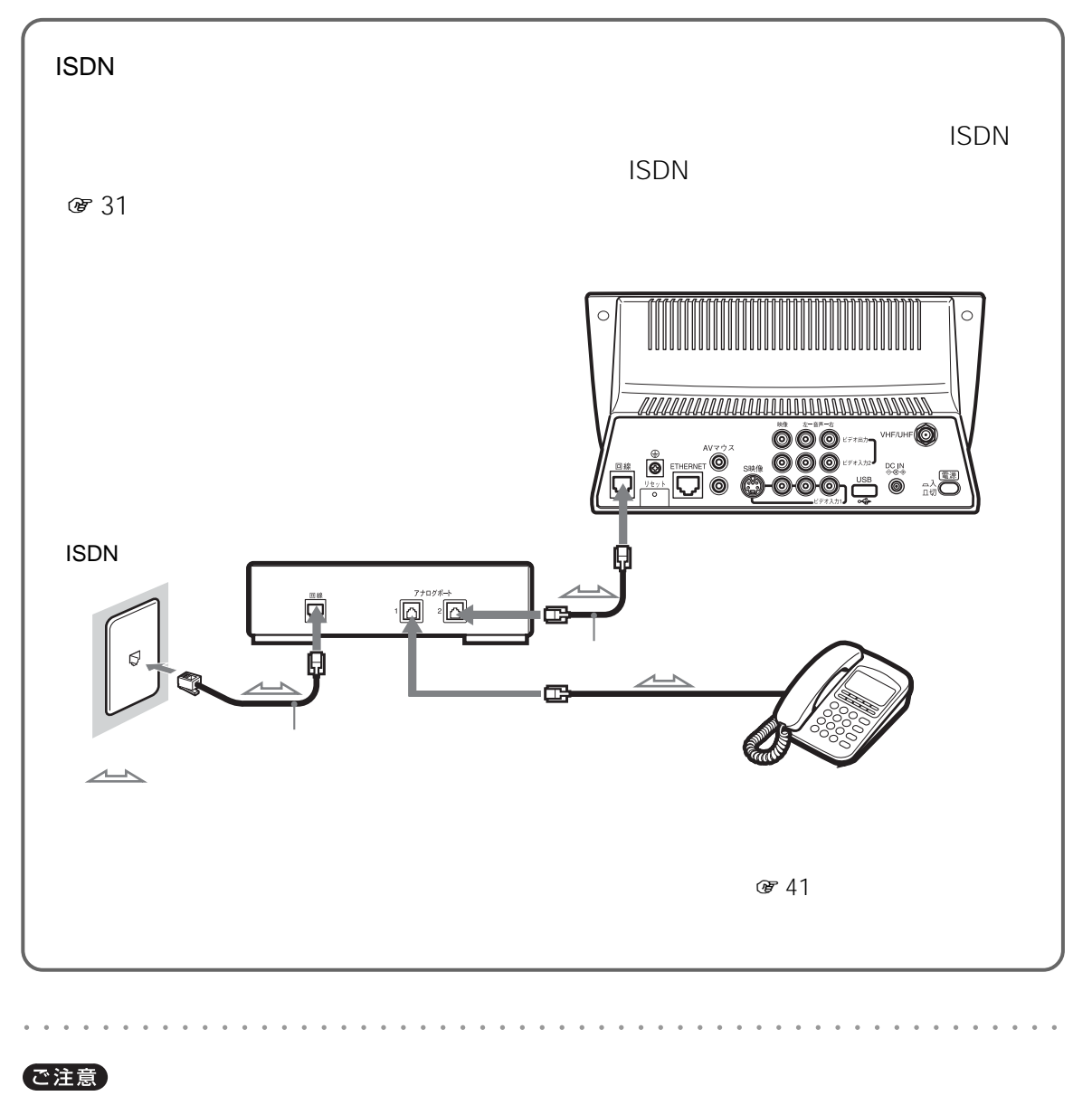

• **•**  • *Allenta and the settlement* of the settlement of the settlement of the settlement of the settlement of the settlement of the settlement of the settlement of the settlement of the settlement of the settlement of t

• <sub>200</sub> and 200 and 200 and 200 and 200 and 200 and 200 and 200 and 200 and 200 and 200 and 200 and 200 and 200 and 200 and 200 and 200 and 200 and 200 and 200 and 200 and 200 and 200 and 200 and 200 and 200 and 200 and 20

 $\overline{c}$ 

• ISDN

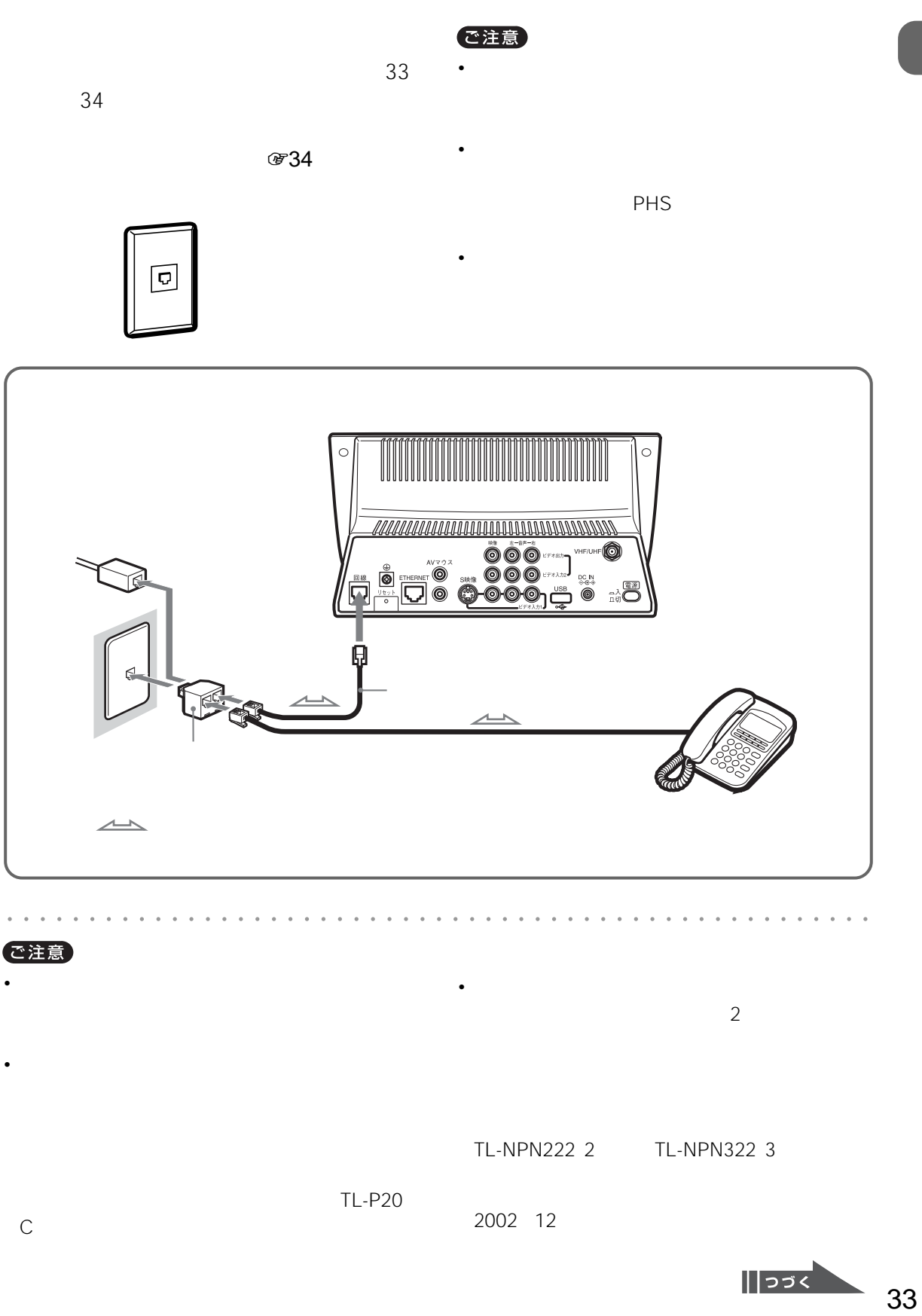

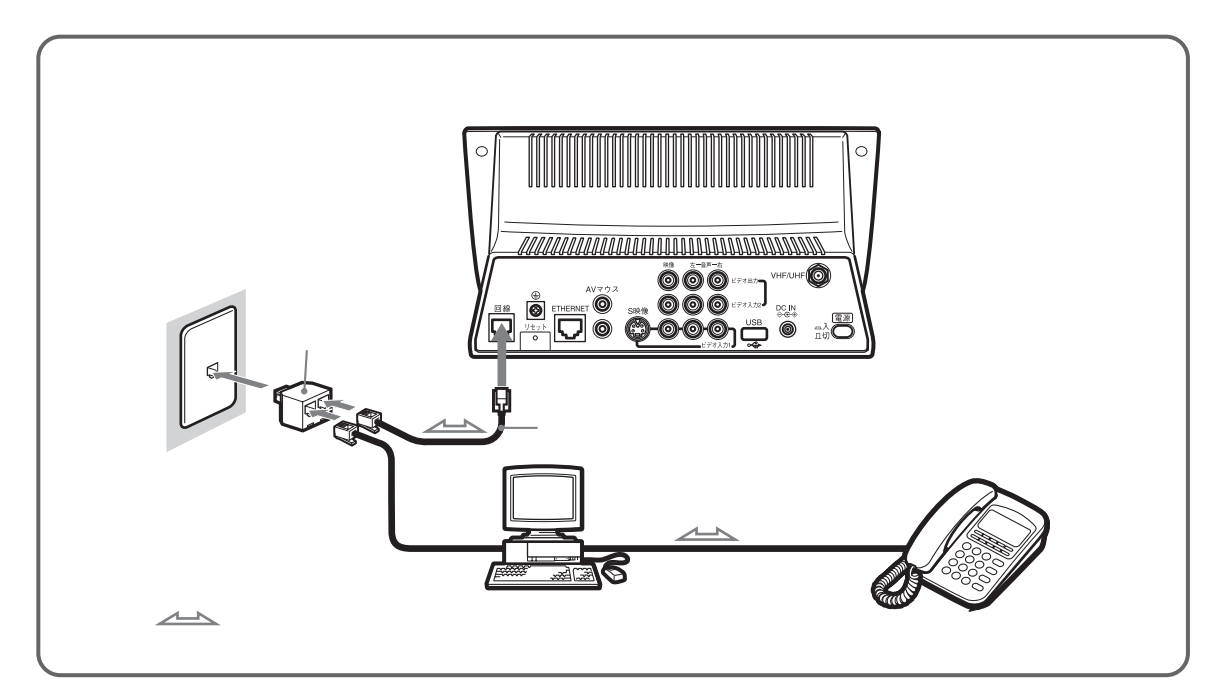

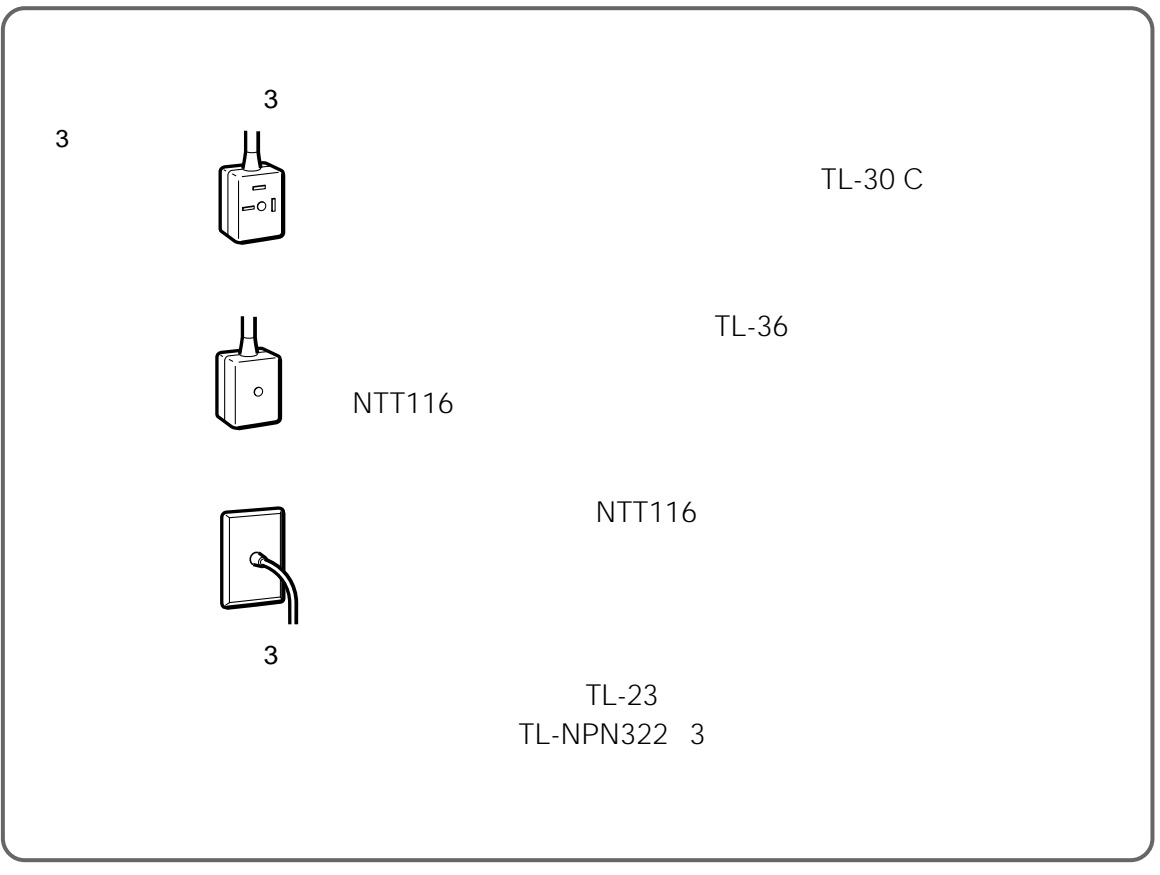

**準備 7**

<span id="page-34-0"></span>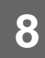

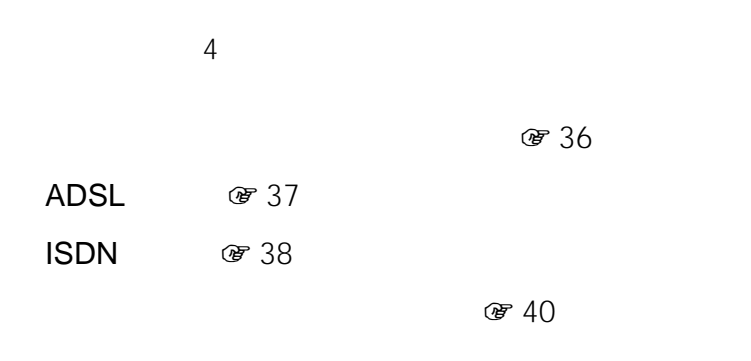

 $\ddot{\vec{Q}}$ 

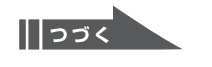

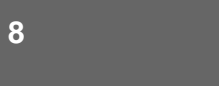

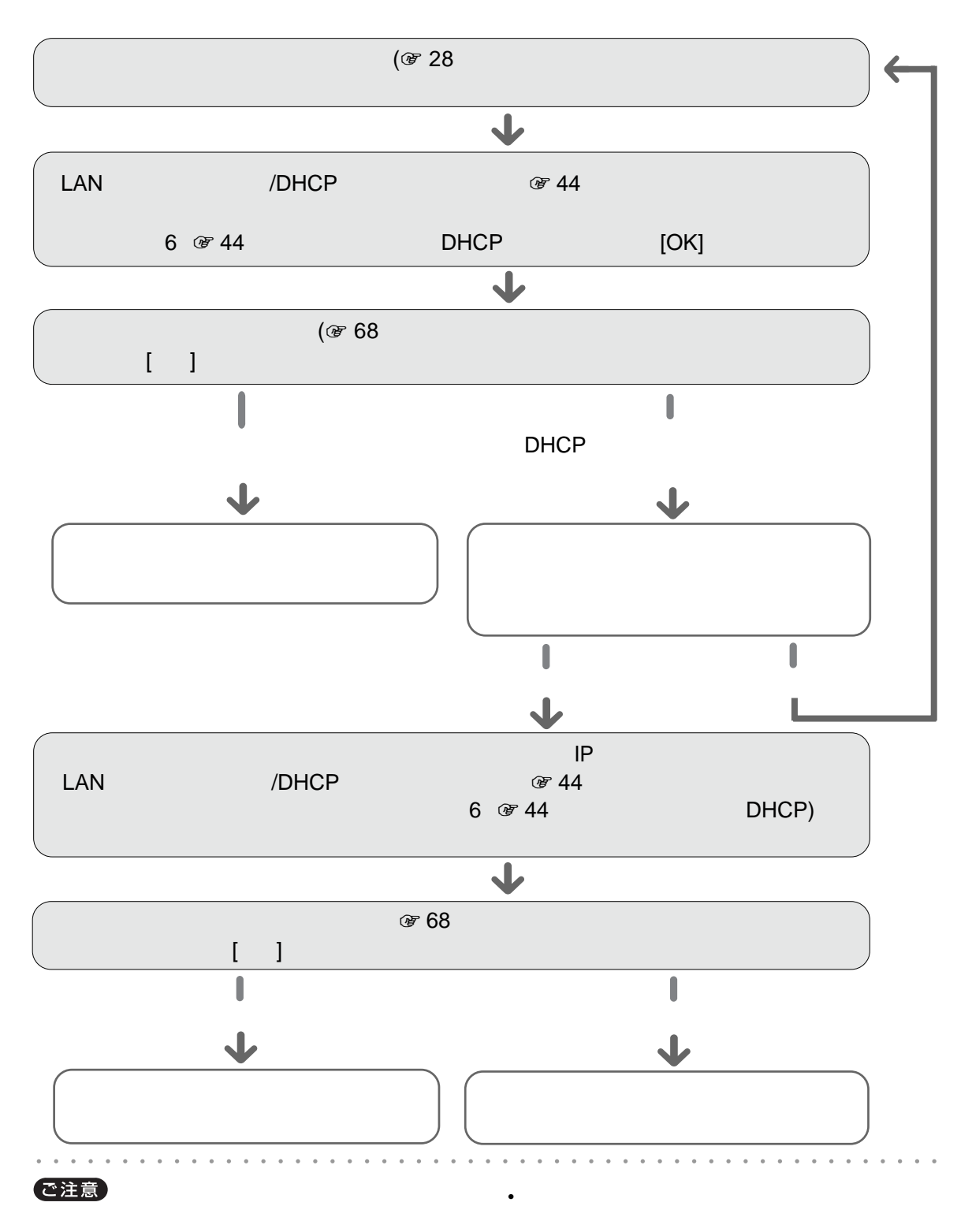

きる項目はIPアドレス、サブネットマスク、ゲート DNS1 DNS2

• <sub>Contra</sub>ction <sub>Security</sub> <sub>The Security Security Security Security Security Security Security Security Security Security Security Security Security Security Security Security Security Security Security Security Security S</sub>

• 接続のための専用ソフトをインストールする必要が
ADSL

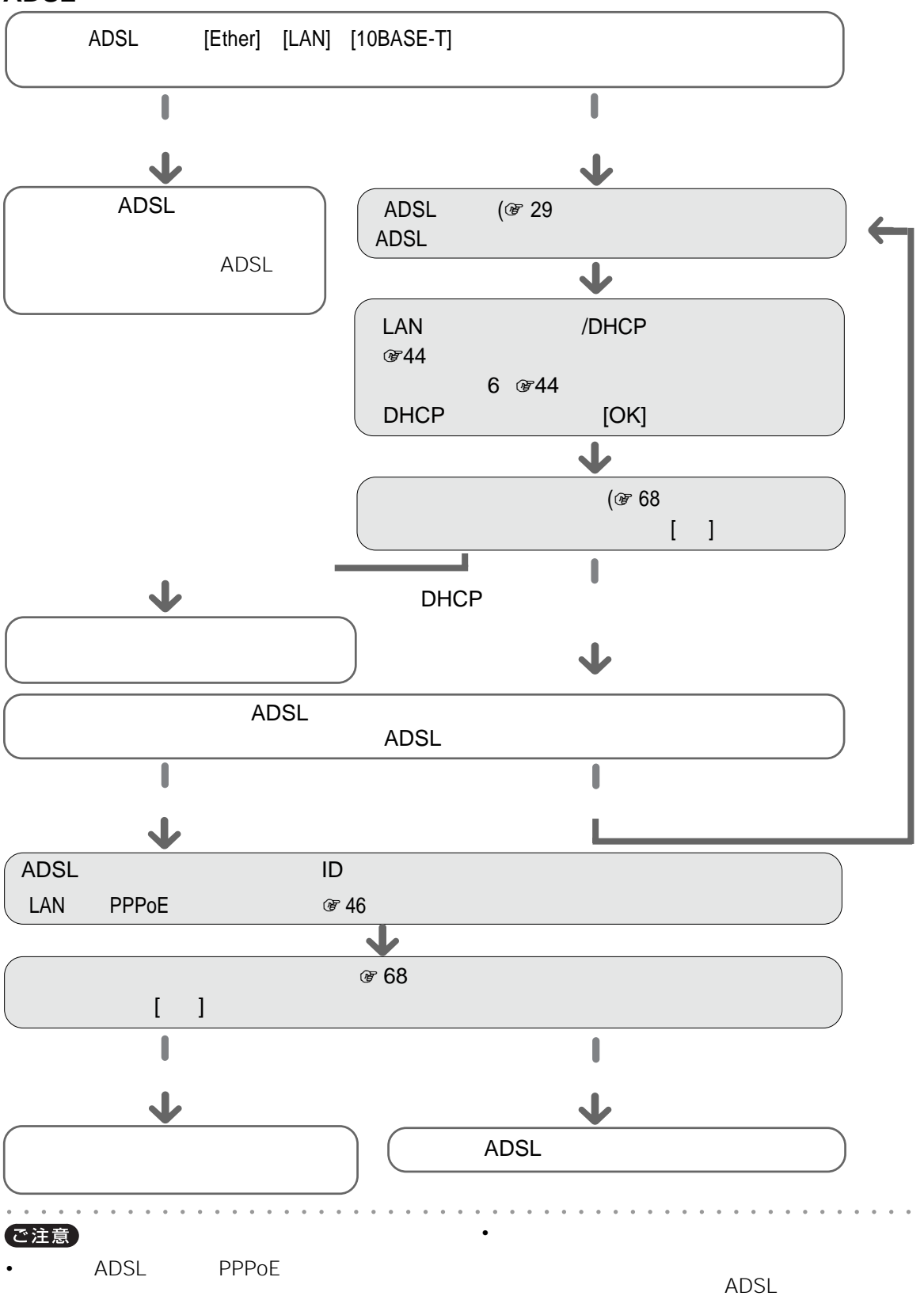

37

 $\sqrt{\left|\cos\left(\frac{1}{2}\right)\right|}$ 

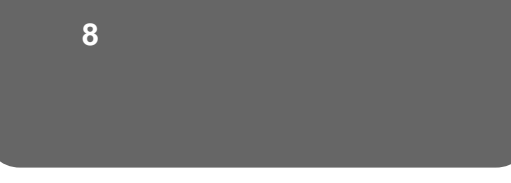

## **ISDN**

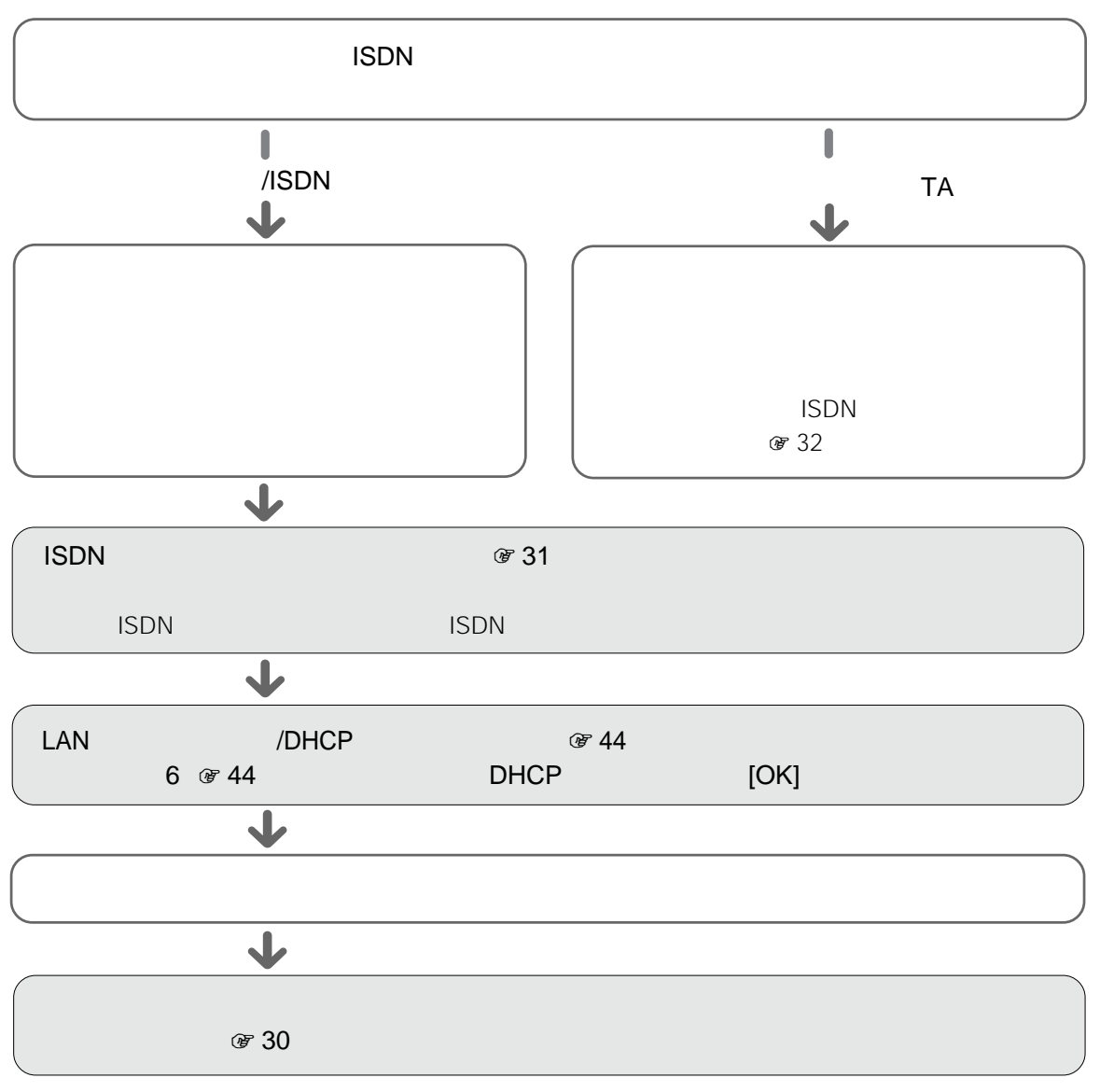

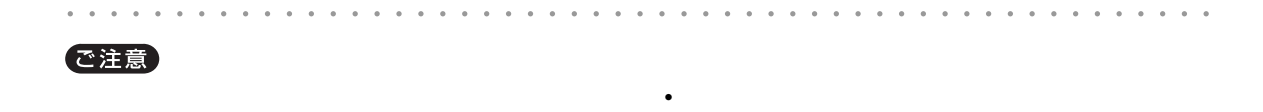

CD-ROM

**ISDN ISDN** 

• ルータ-の設定にシリアル端子やUSB端子が必要な

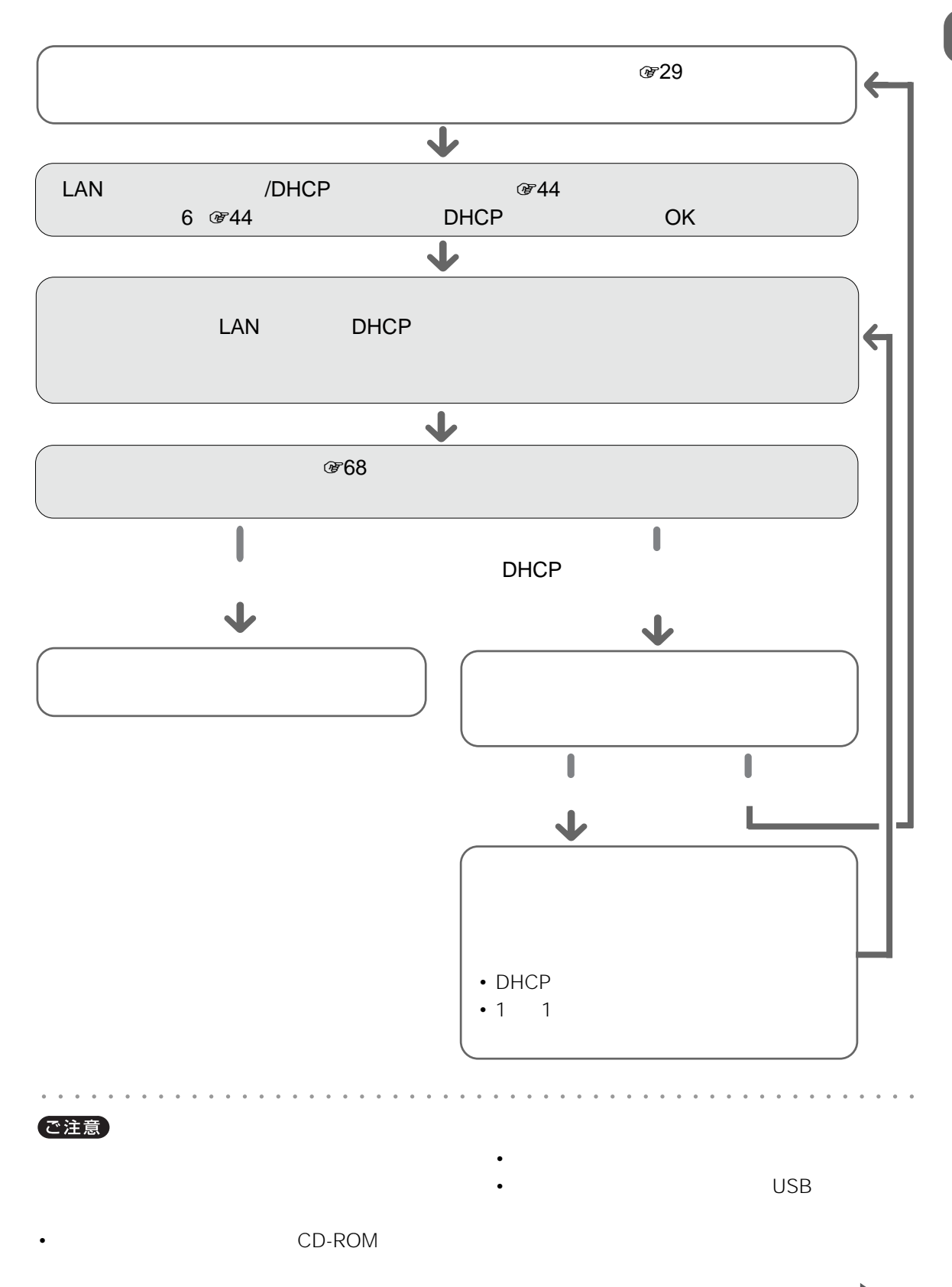

 $\sqrt{375}$ 39

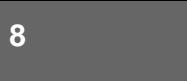

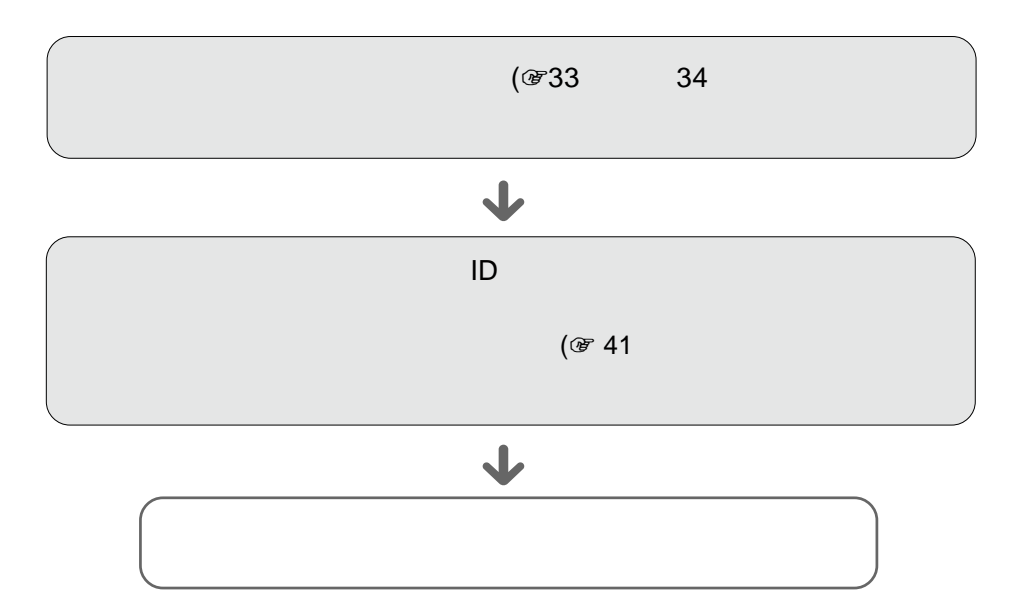

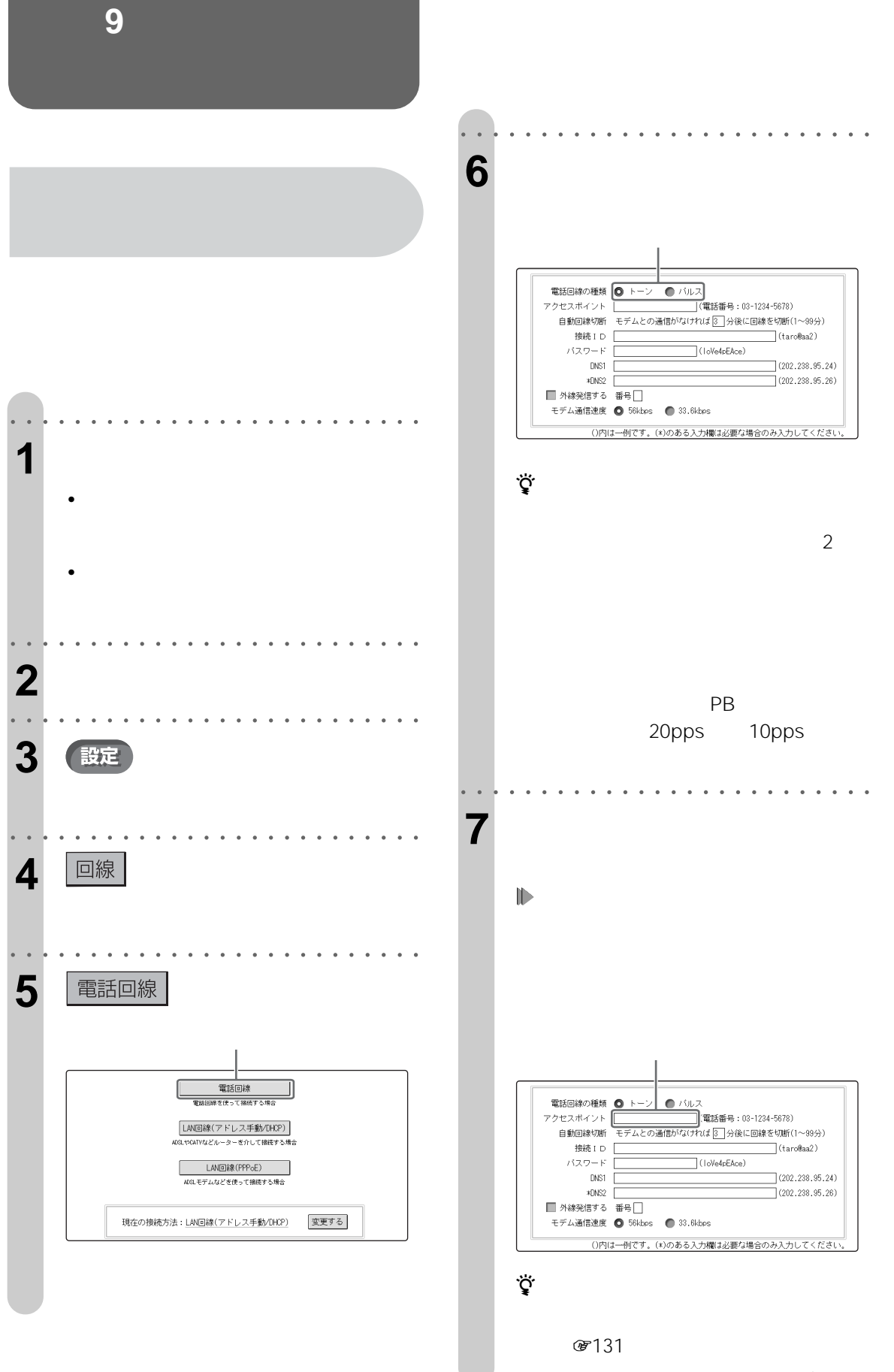

 $\sqrt{\sqrt{25}}$ 

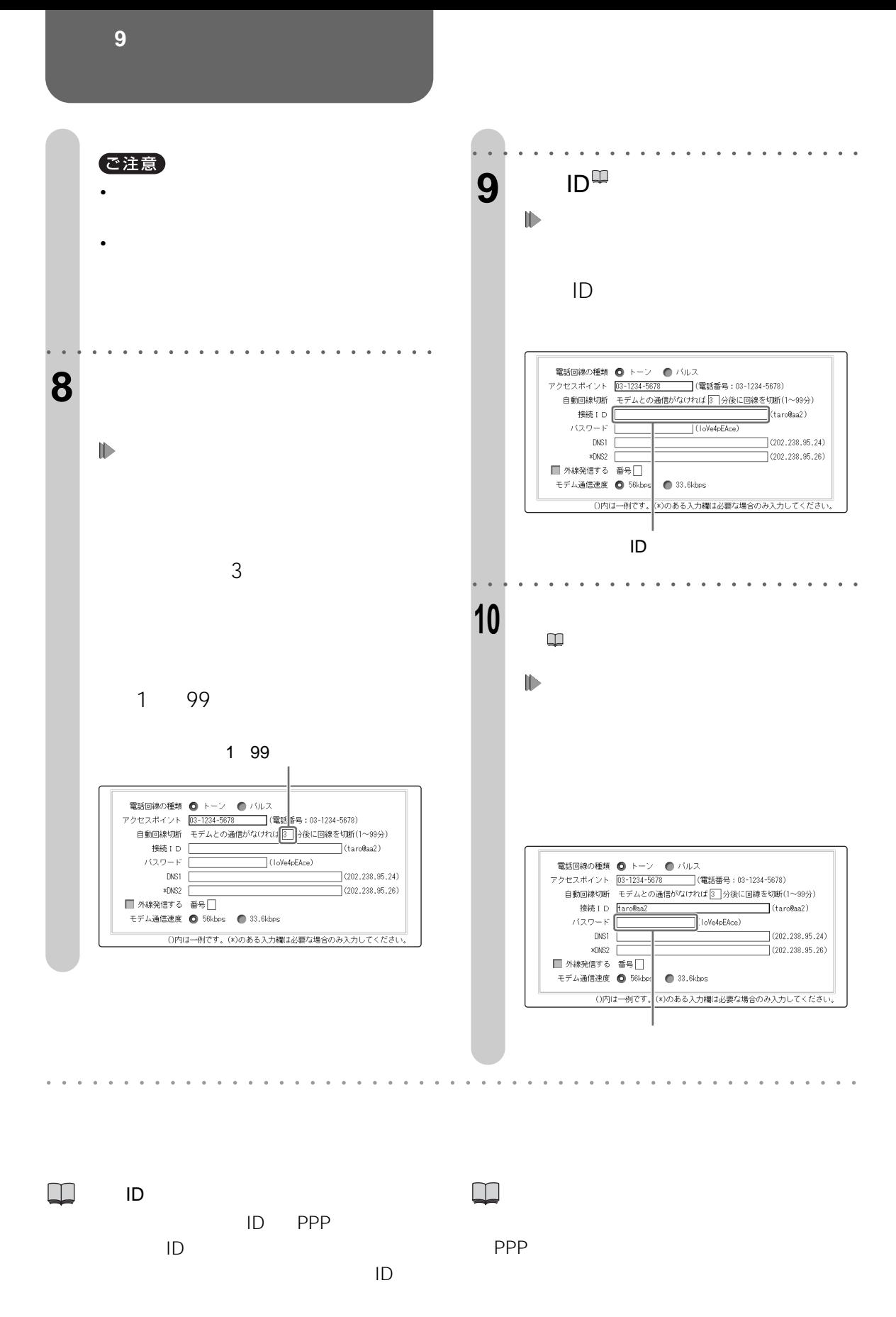

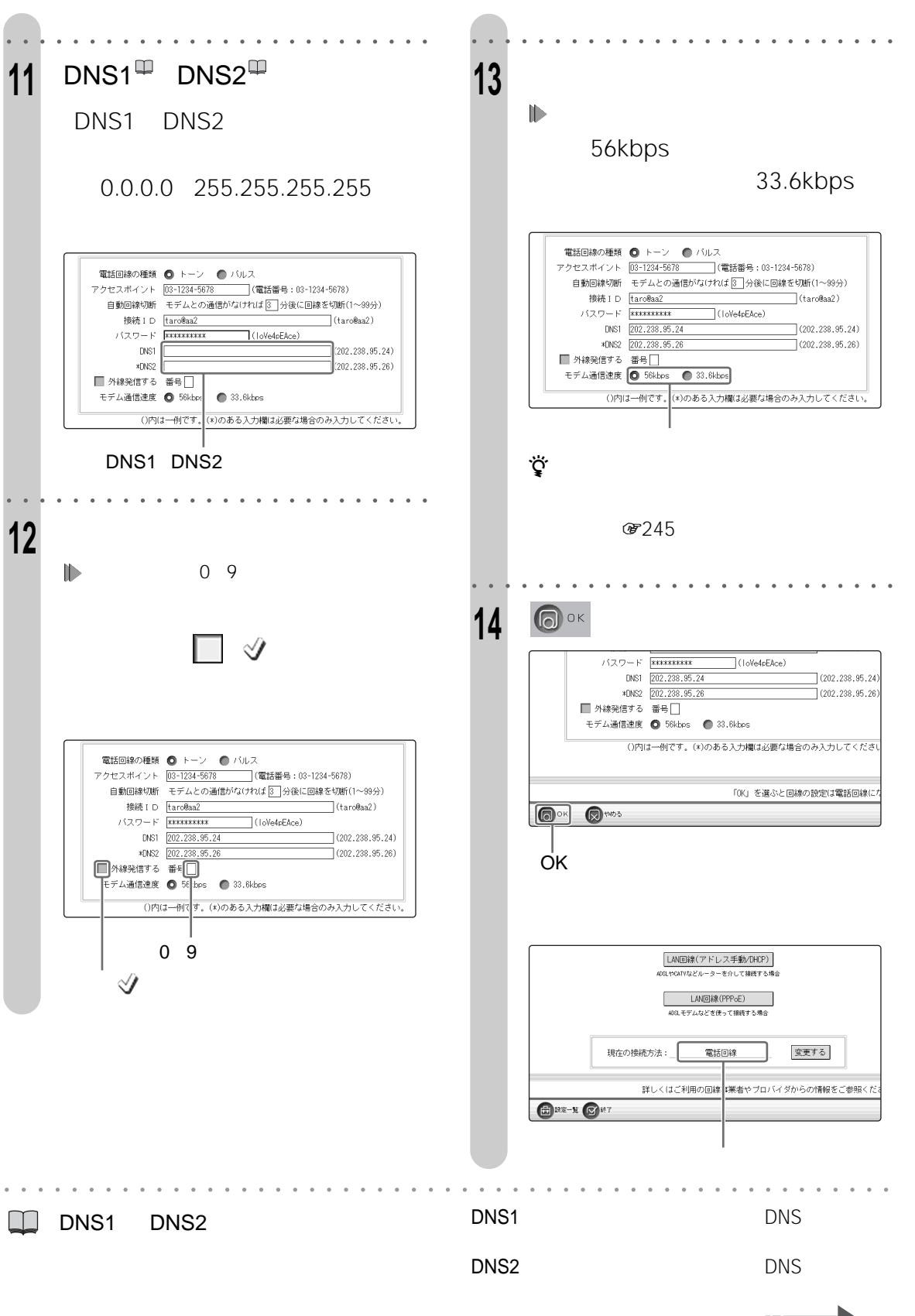

**lllっっく** 

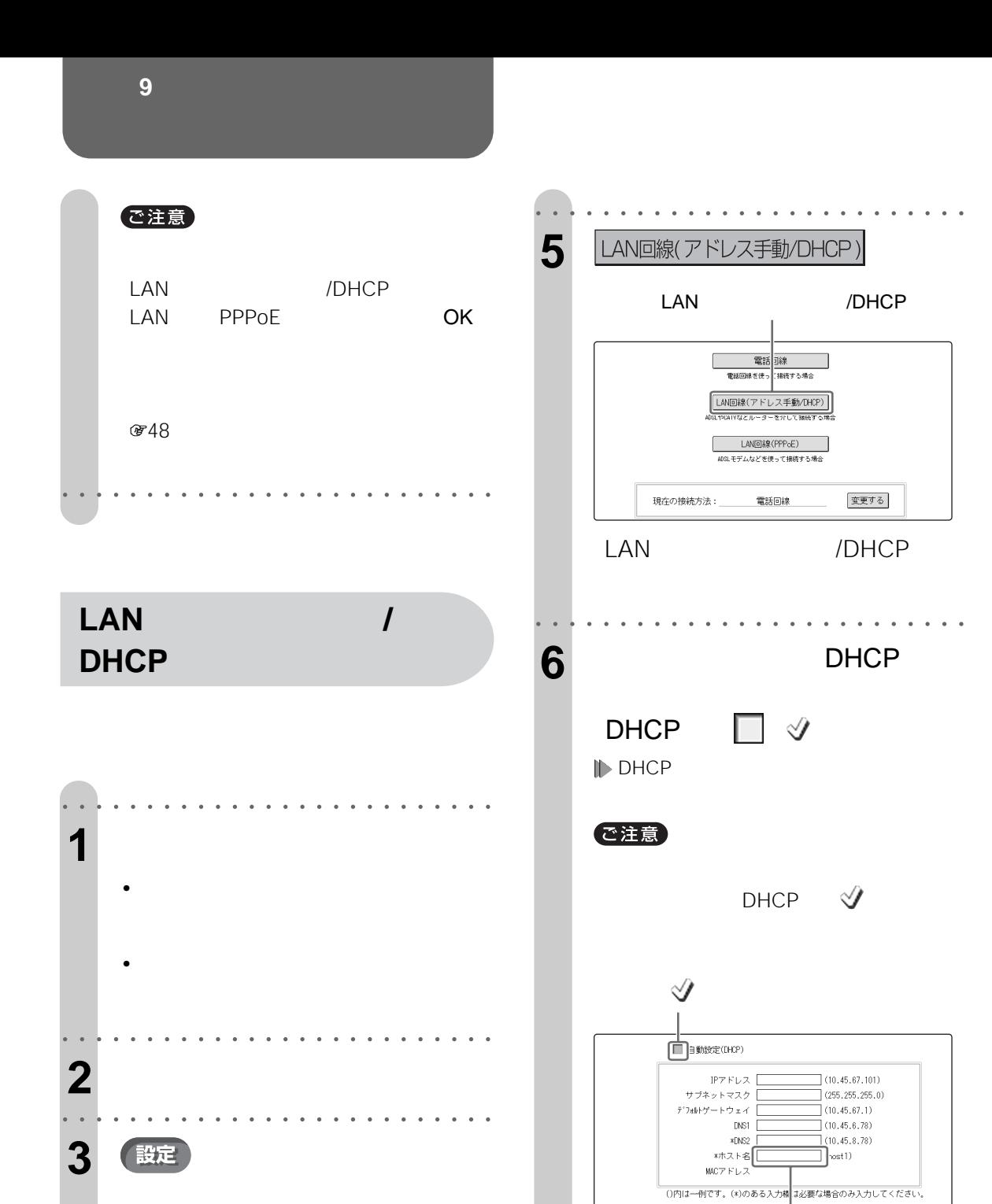

「OK」を選ぶと回線の設定はLAN回線(アドレス手動/DHOP)になり

 $\bigcircled{0}$ OK  $\bigcircled{0}$ PD3

**4** | 回線

○○○○○○○○ ○○○○○○○○○○○○○○○○○○

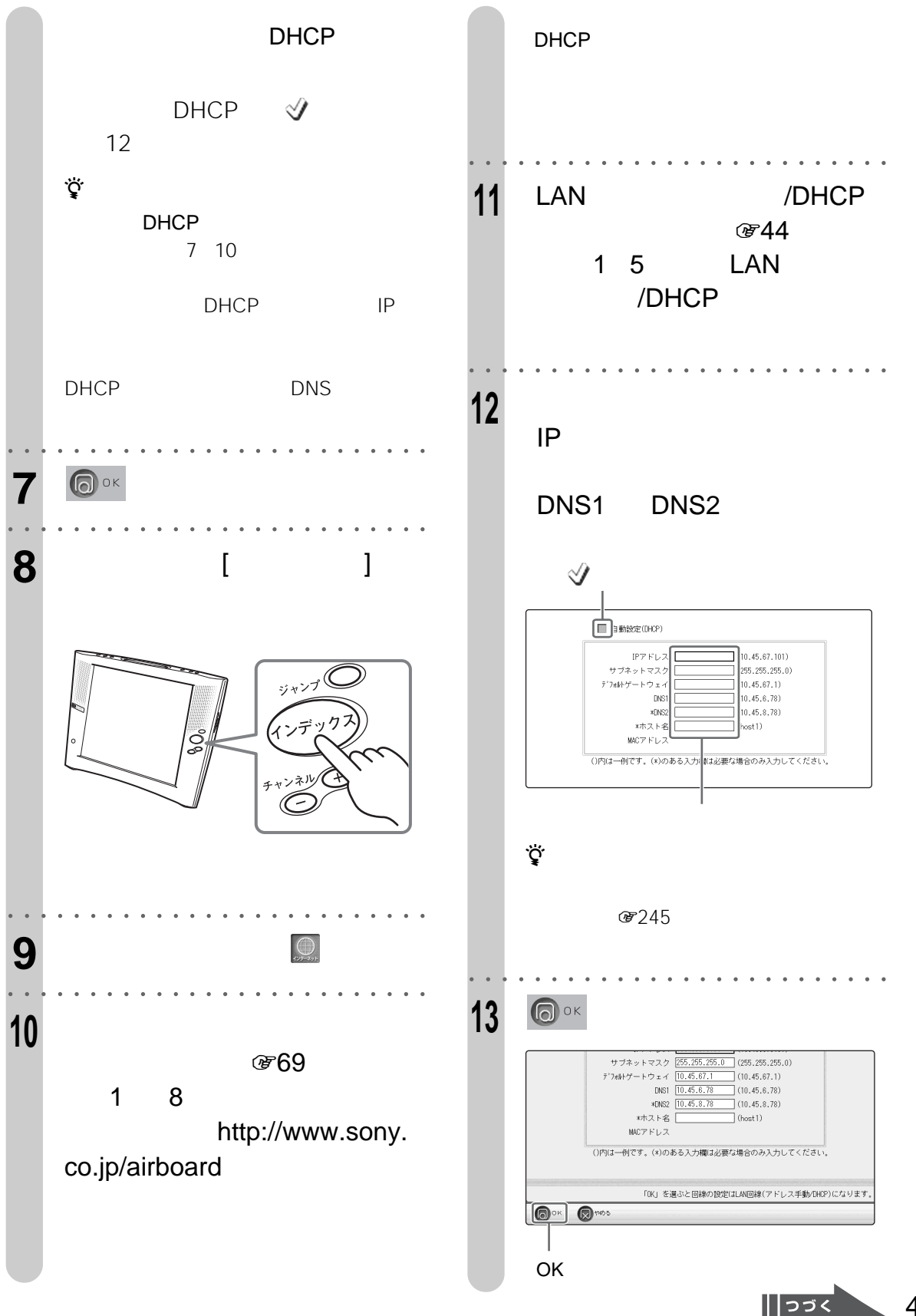

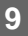

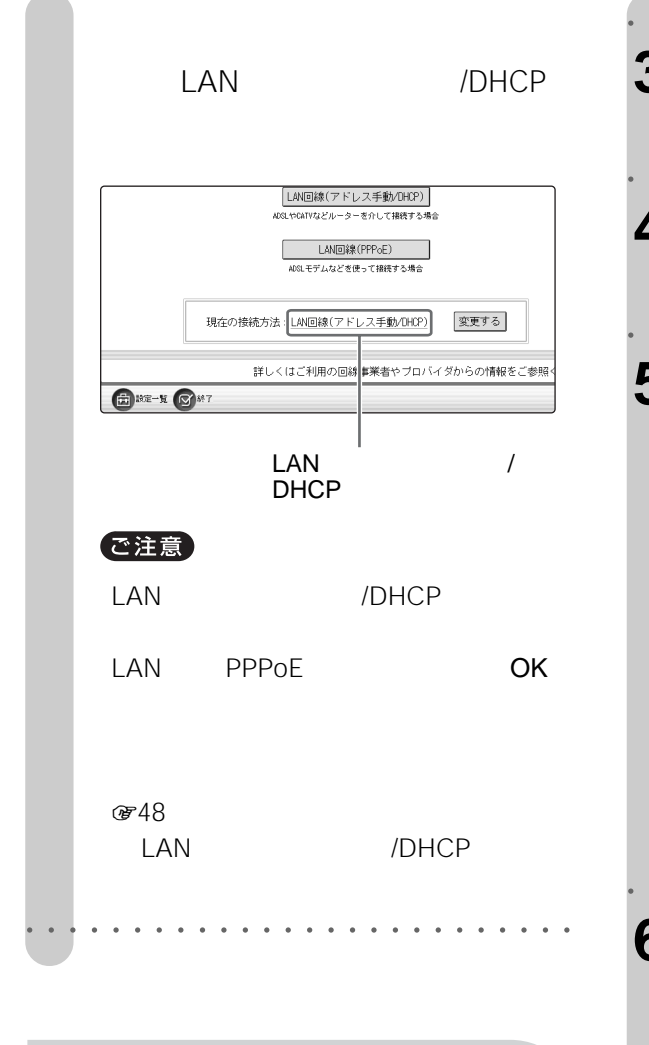

**LAN回線(PPPoE)を**

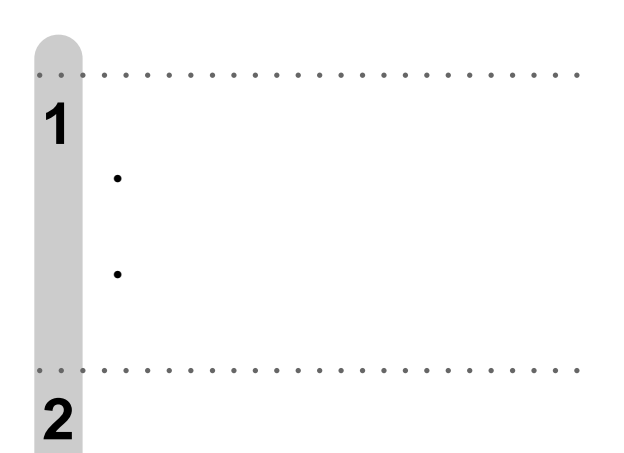

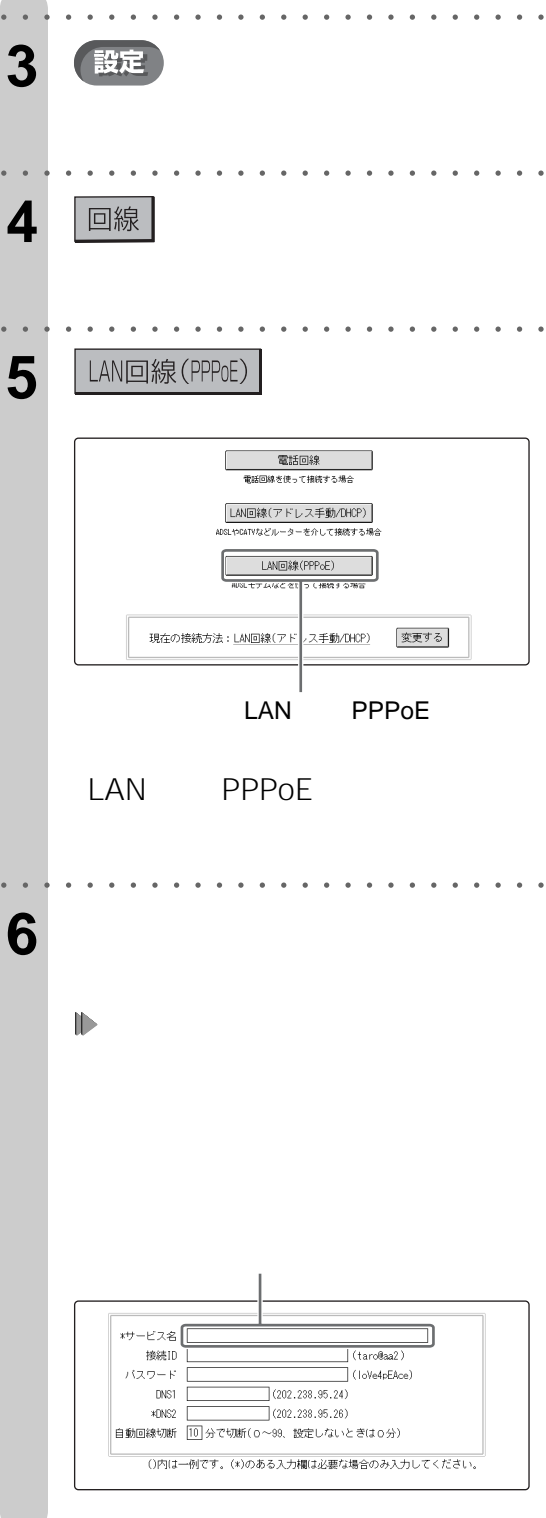

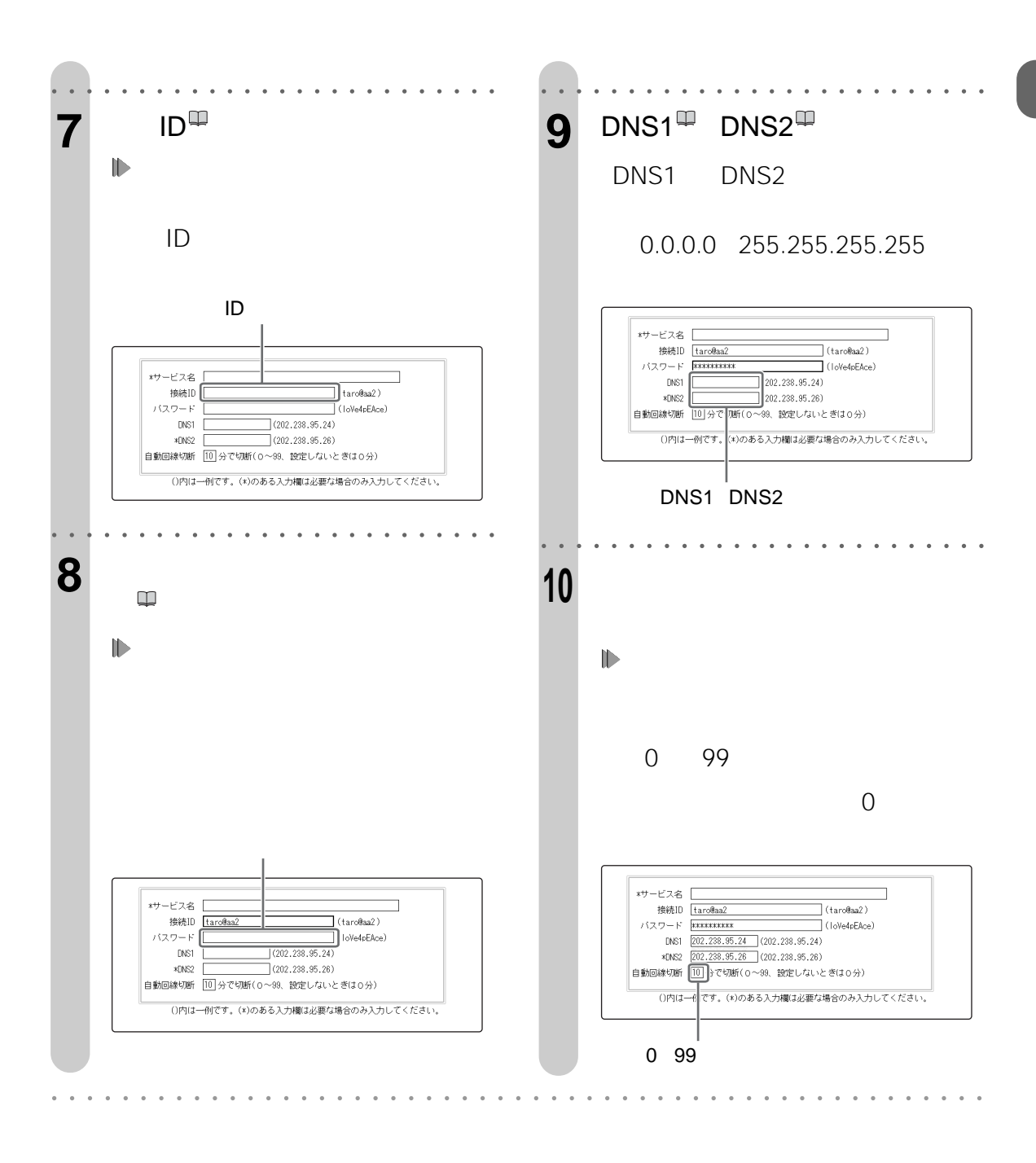

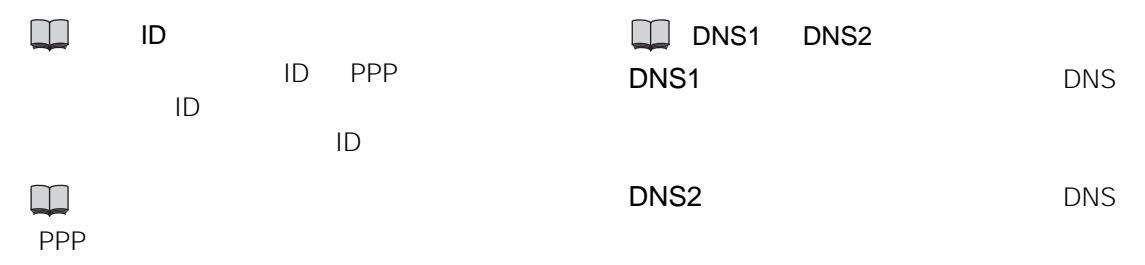

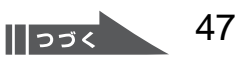

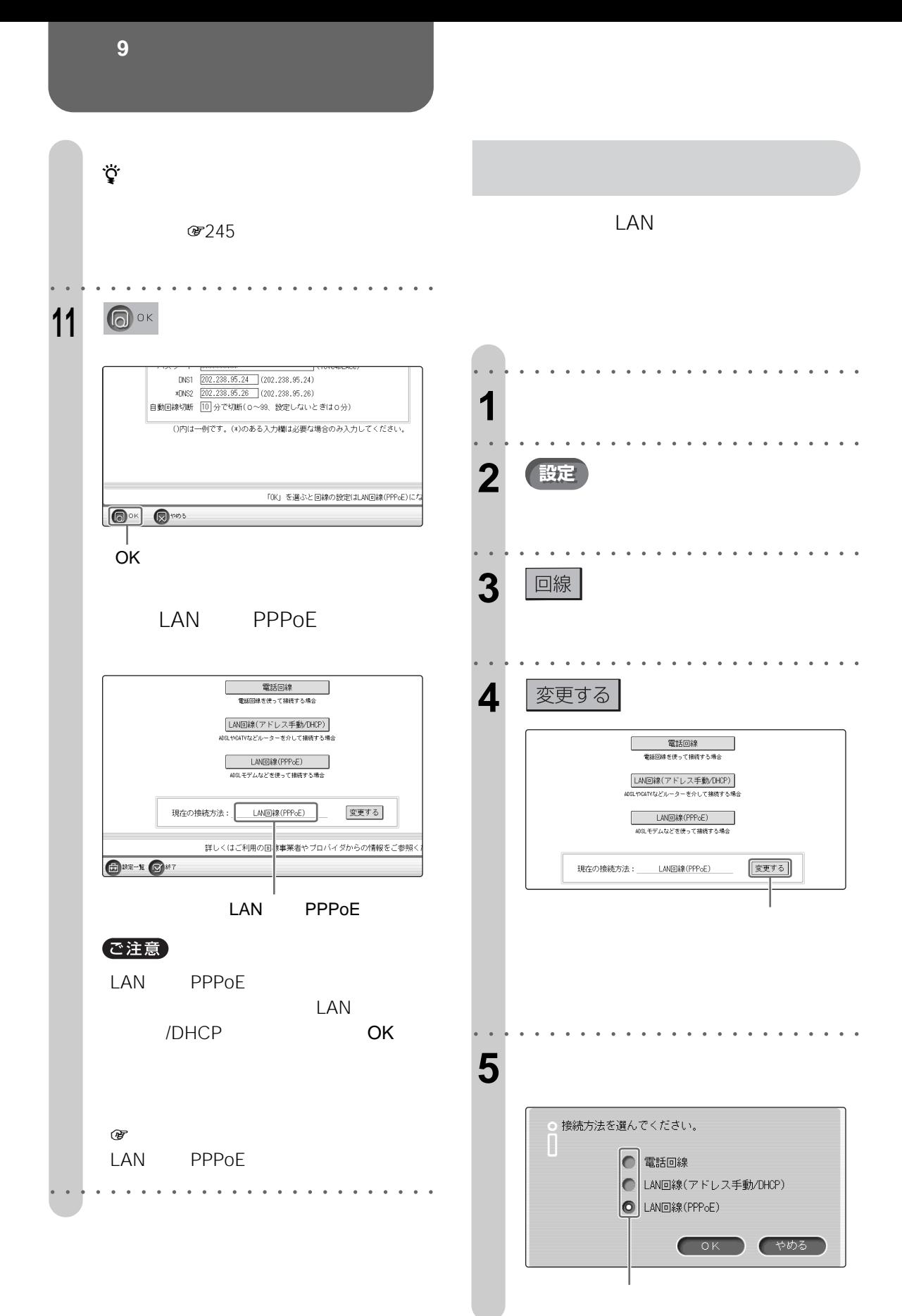

○○○○○○○○ ○○○○○○○○○○○○○○○○○○ 6 COK ● 接続方法を選んでください。 ● 電話回線 **◎ LAN回線(アドレス手動/DHCP)** ○○○○○○○○ ○○○○○○○○○○○○○○○○○○ ● LAN回線(PPPoE) **1** インデックス画面を表示する。  $\sqrt{2}$  $($   $\uparrow$   $\uparrow$   $\uparrow$   $\uparrow$ ○○○○○○○○ ○○○○○○○○○○○○○○○○○○ OK 2 | 設定 ○○○○○○○○ ○○○○○○○○○○○○○○○○○○ 3 | インターネット LAN回線(アドレス手動/DHCP) ADSLやCATVなどルーターを介して接続する場合 LAN回線(PPPcE) ADSLモデムなどを使って接続する場合 ○○○○○○○○ ○○○○○○○○○○○○○○○○○○ 現在の接続方法:LAN回線(アドレス手動/DHOP) 変更する  $4$  | ホームページ 詳しくはご利用の回線 <mark>事業者やブロバイダからの情報をご参照</mark> **ONE-ROWT** ○○○○○○○○ ○○○○○○○○○○○○○○○○○○ **5** ホーム

**準備 10**

○○○○○○○○ ○○○○○○○○○○○○○○○○○○

ホームの設定 ◎ エアボードネットのページ  $\bigcirc$  khttp:// ■ JavaScriptを有効にする(通常はチェックします) ■Flashコンテンツを見る

URL

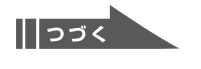

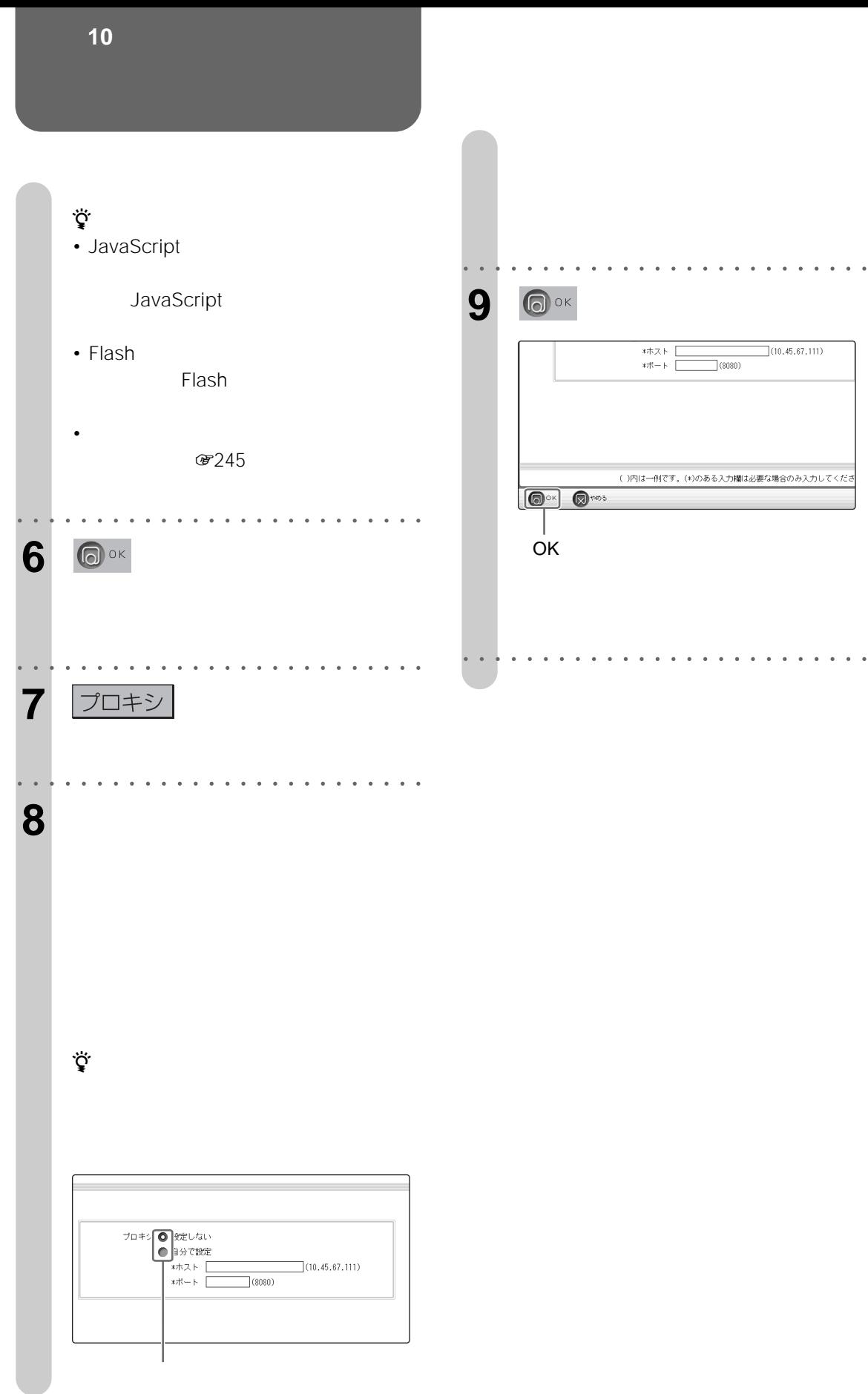

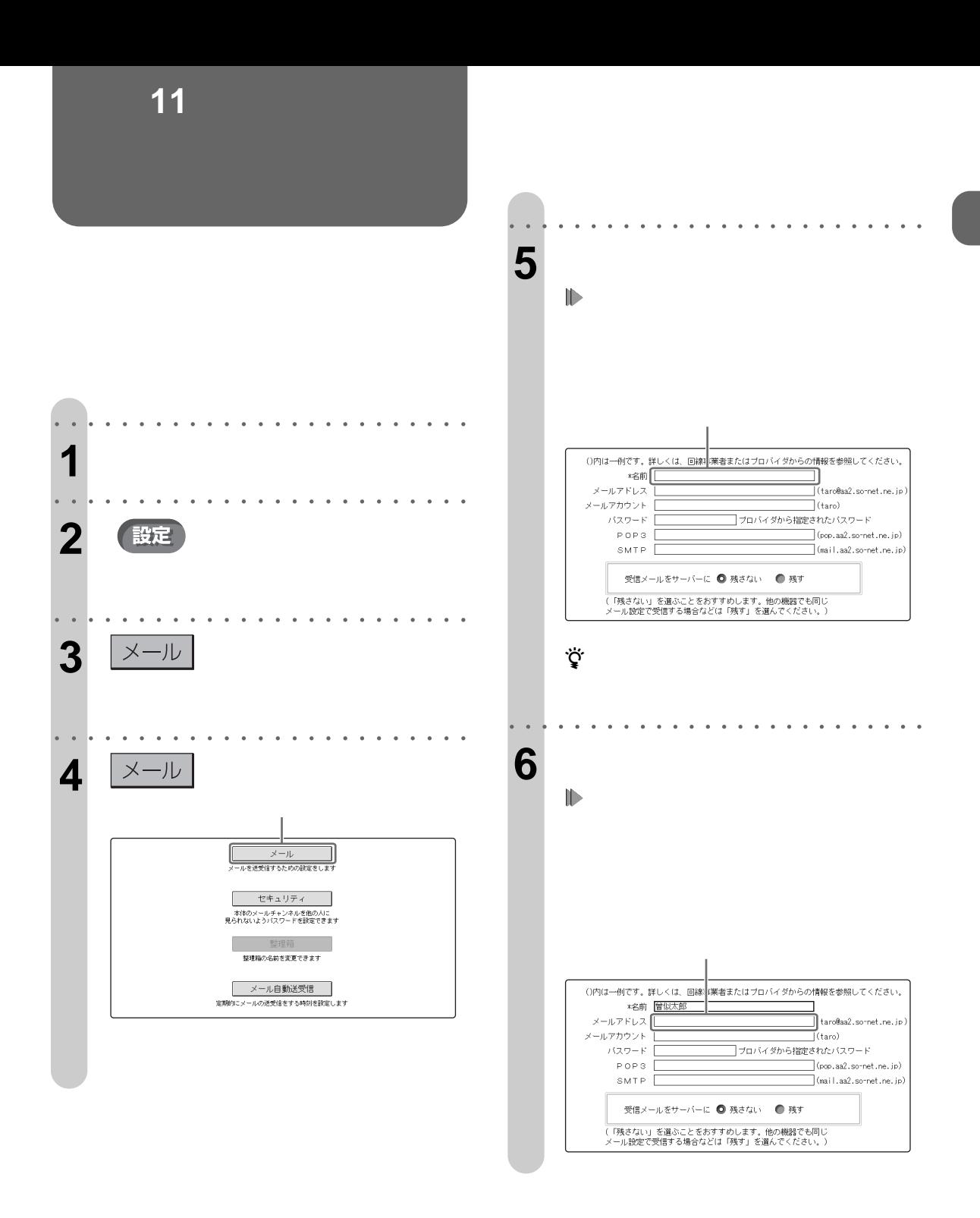

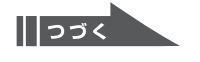

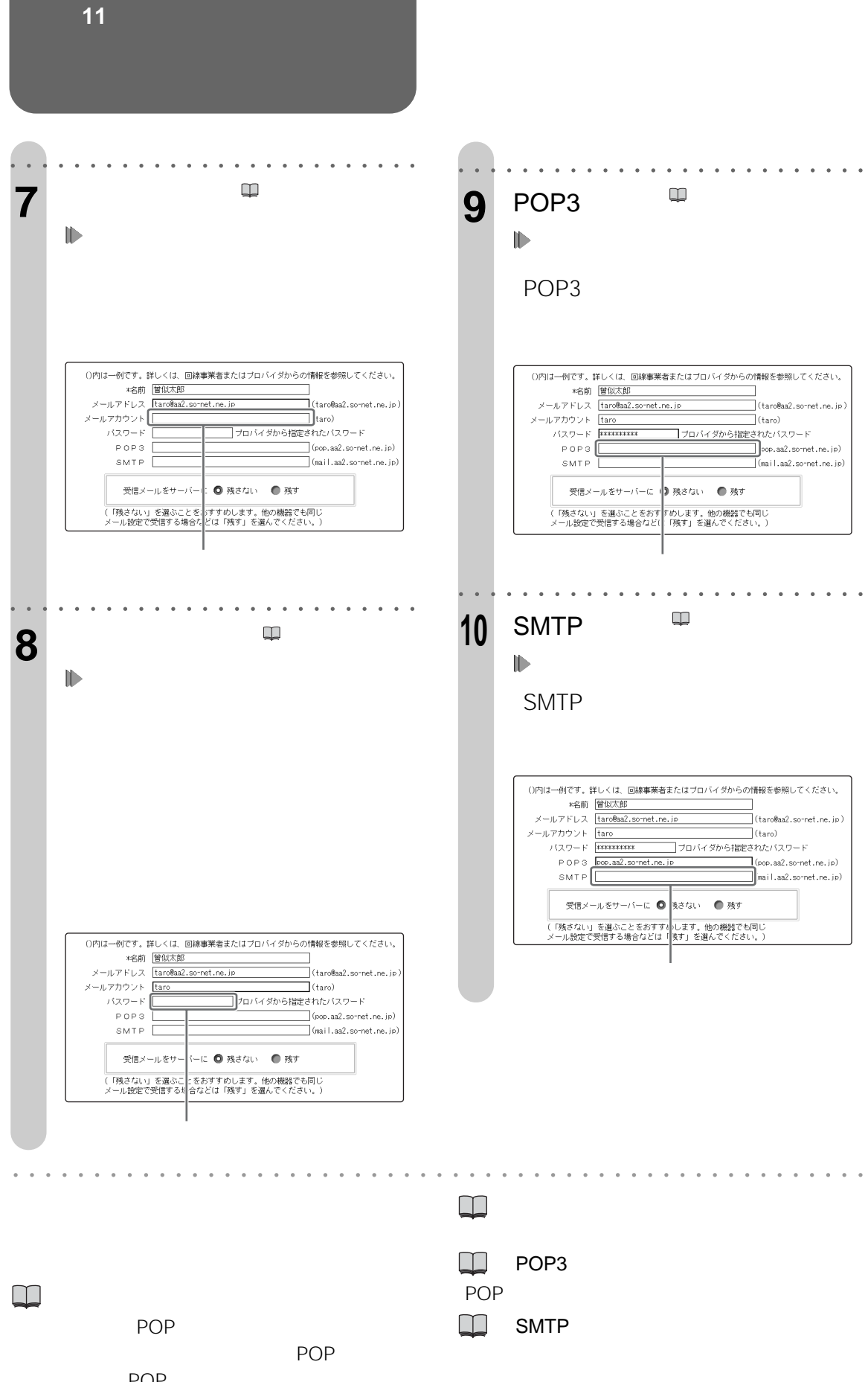

POP

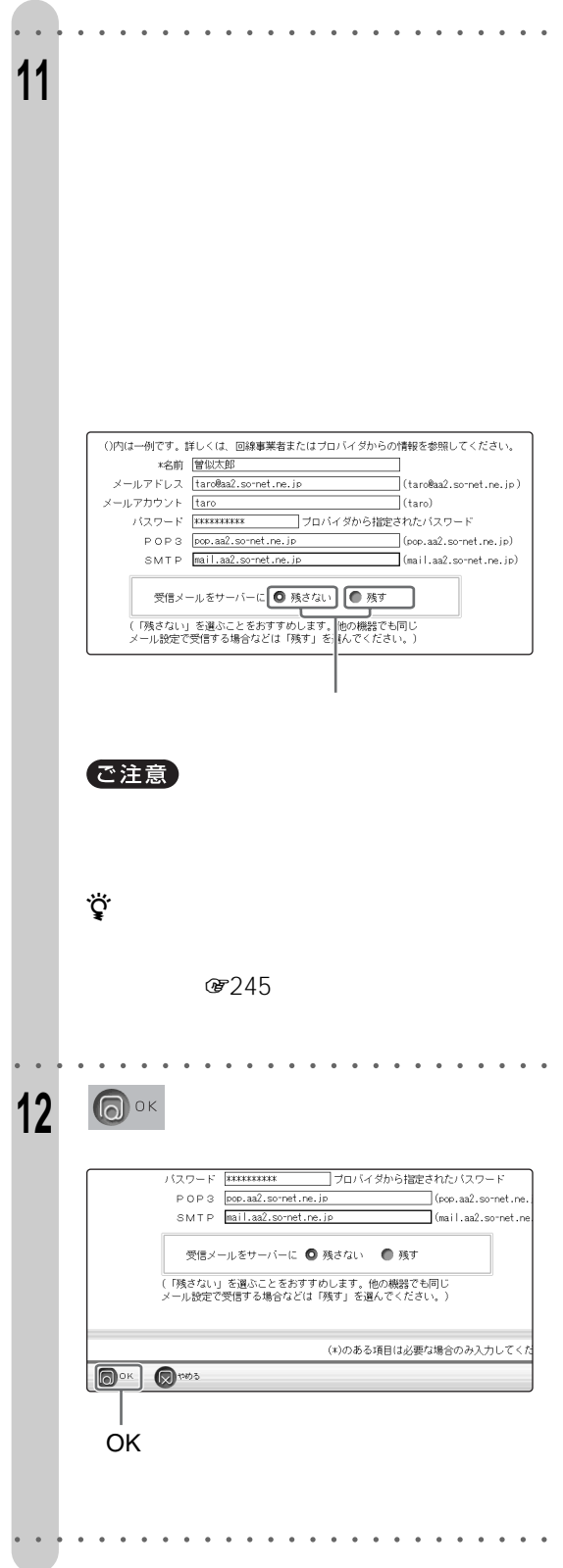

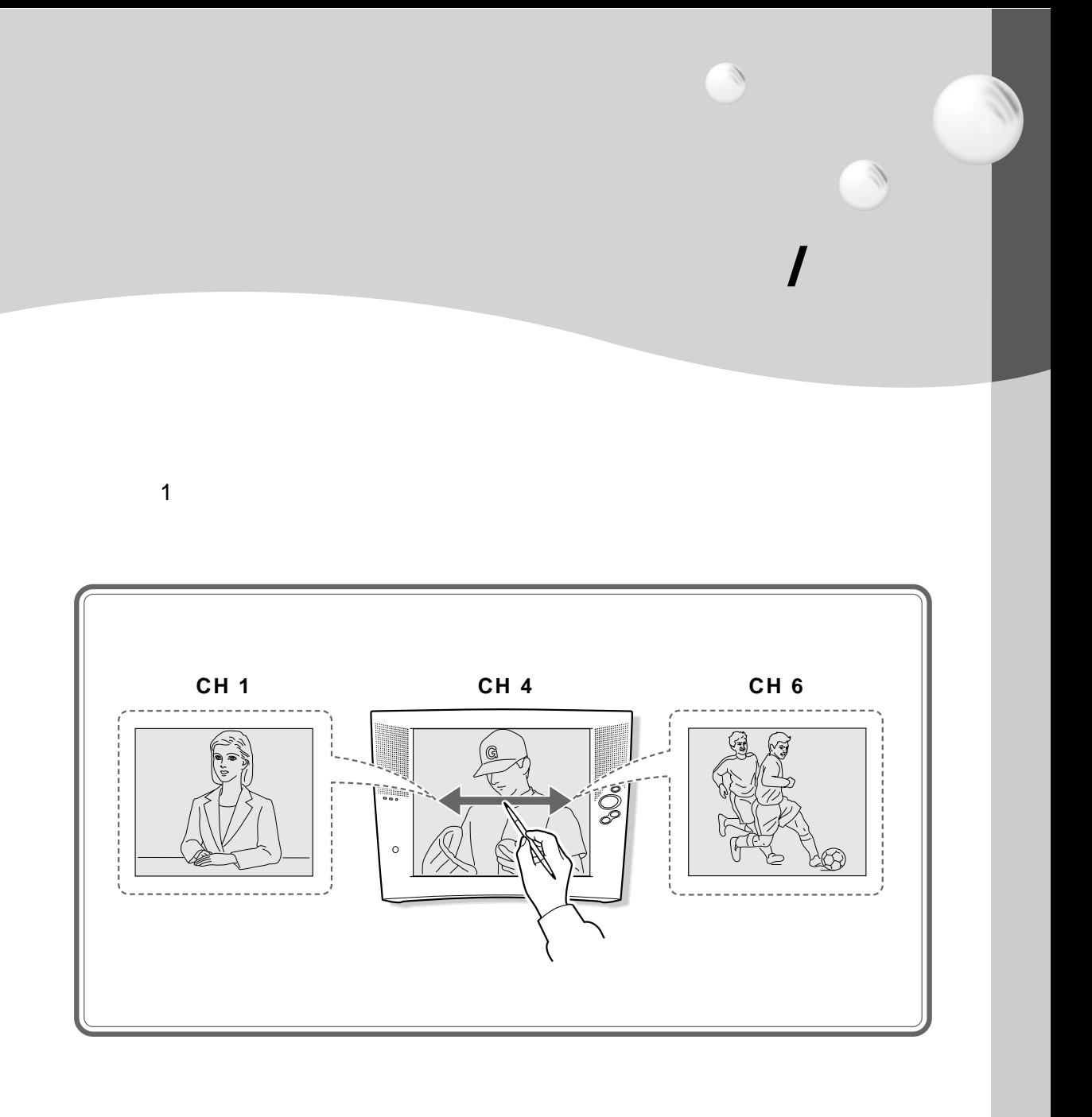

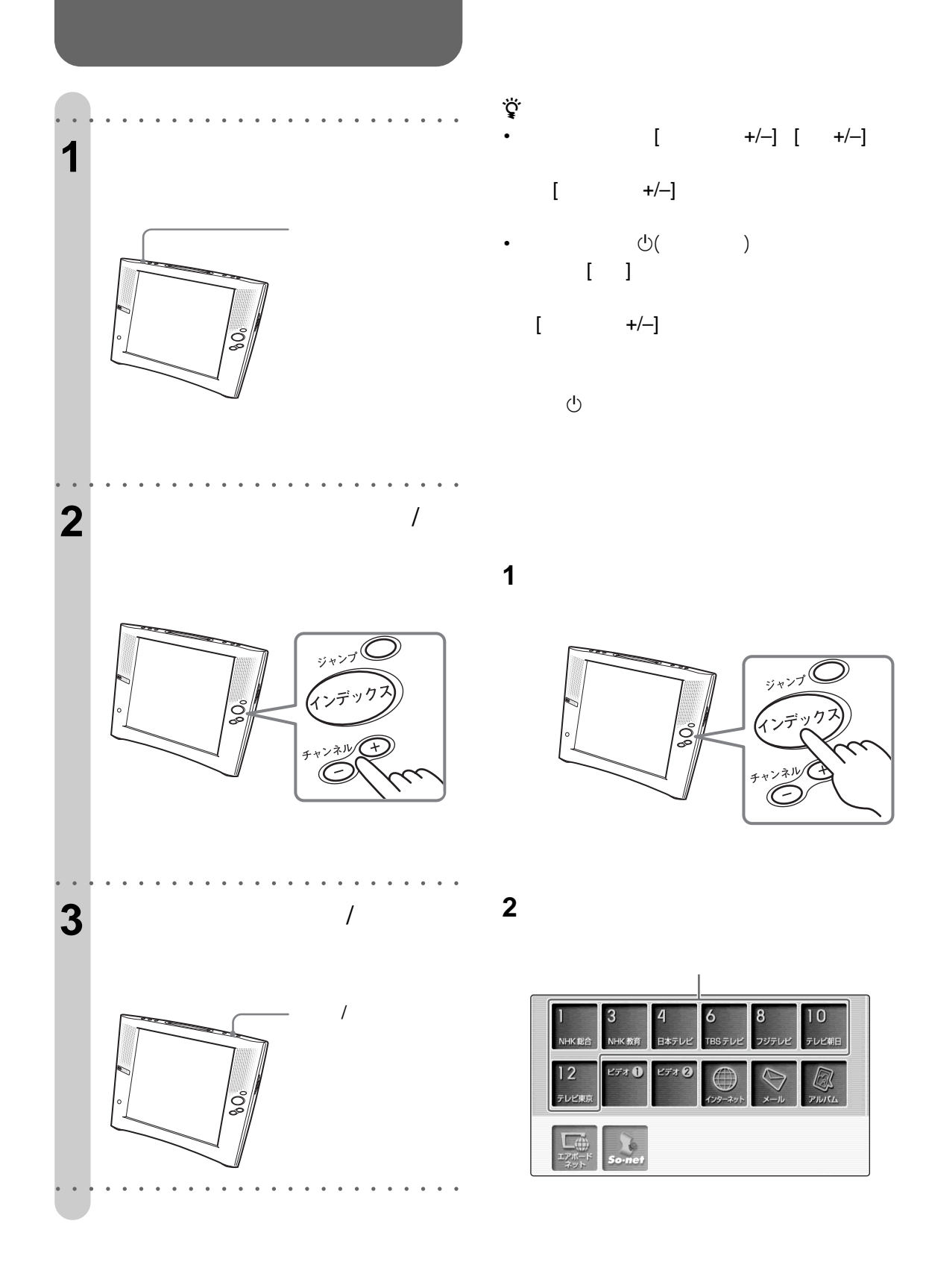

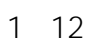

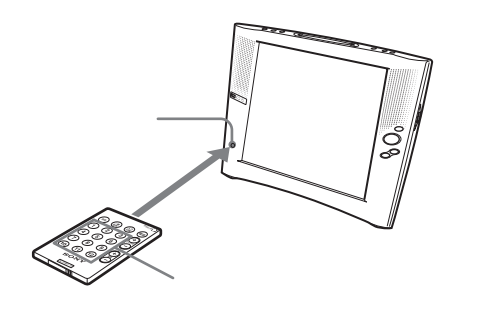

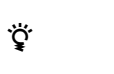

 $C = 20$ 

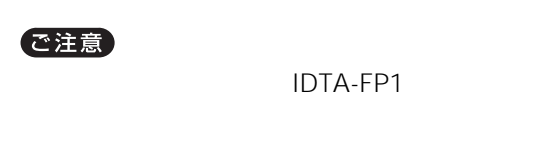

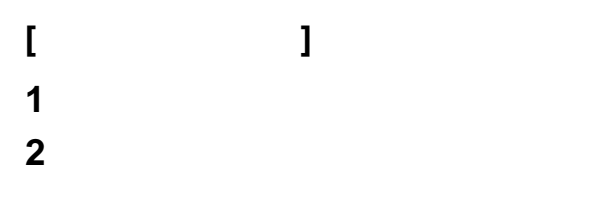

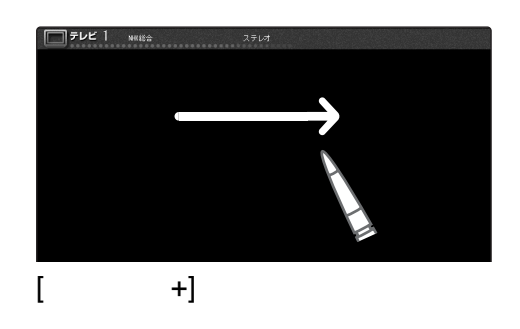

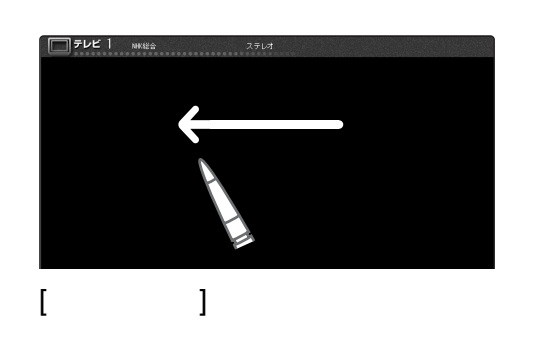

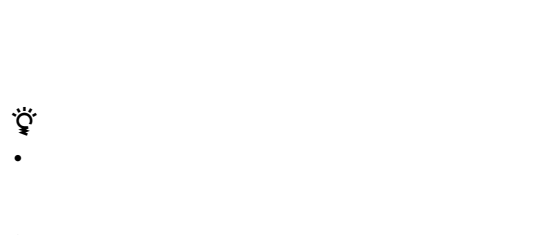

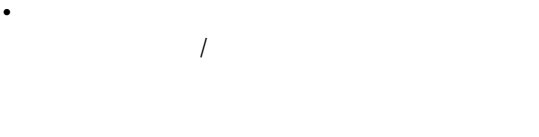

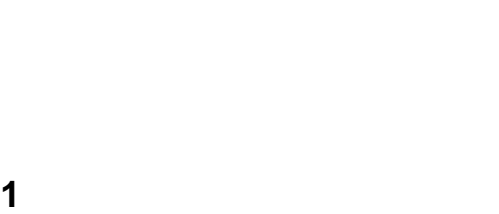

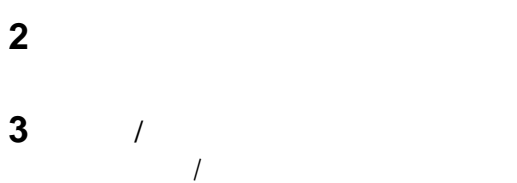

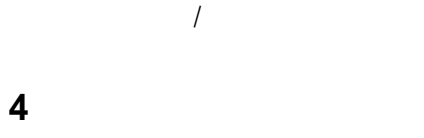

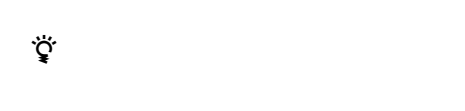

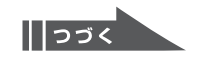

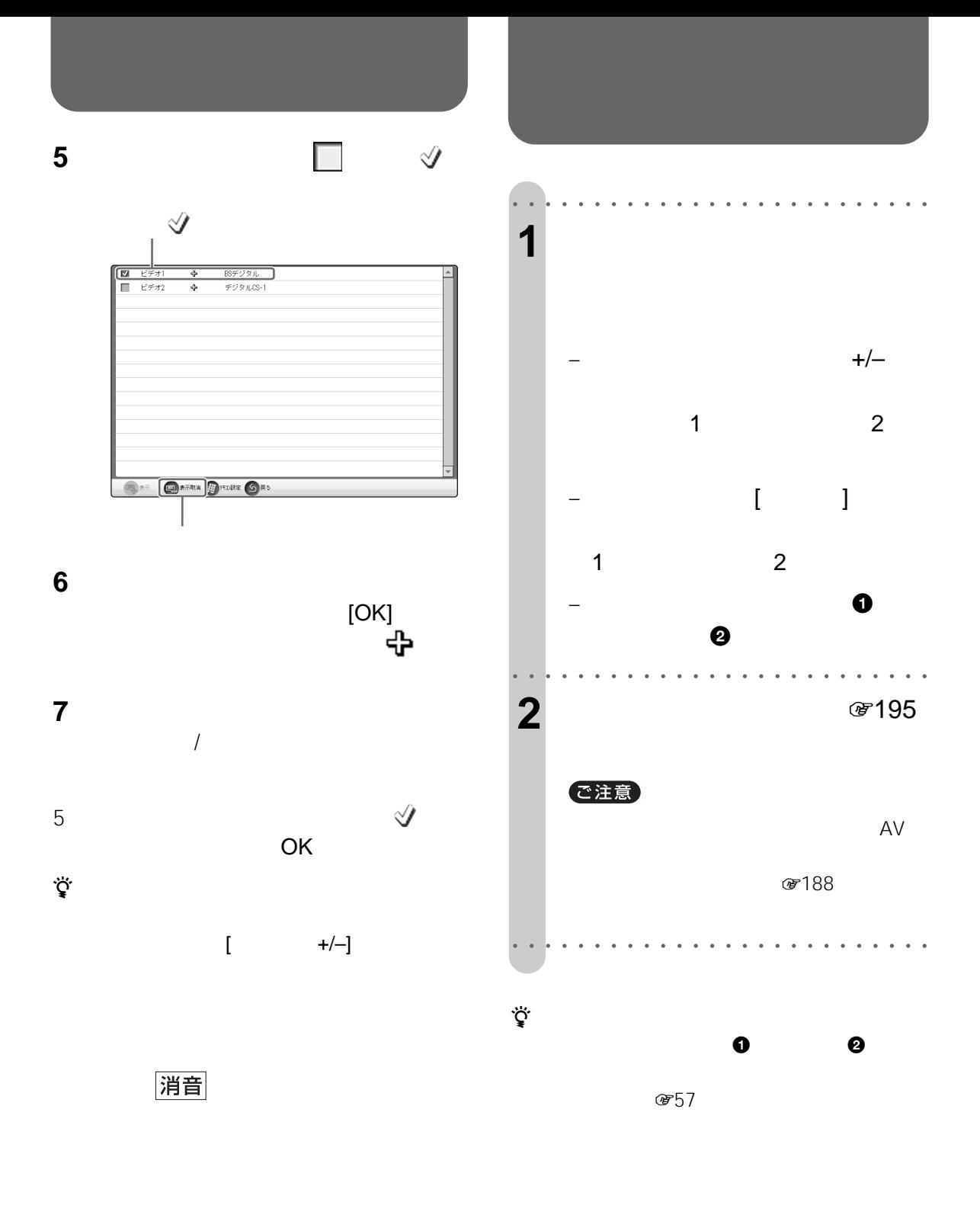

- z ちょっと一言
- $\bullet$  +  $\bullet$  +  $\bullet$
- Constitution in the state  $\mathcal{A}$
- **1つ前に見ていたチャンネルを見るには**

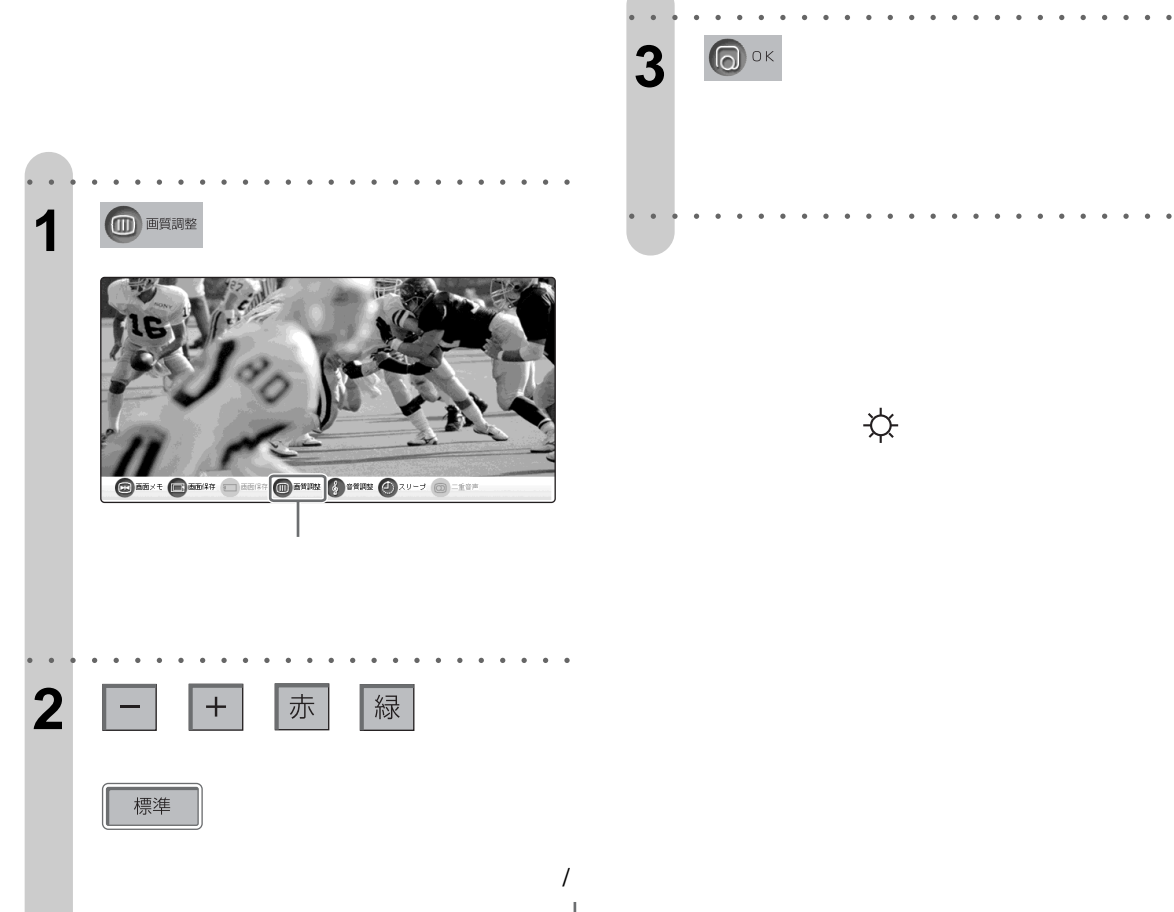

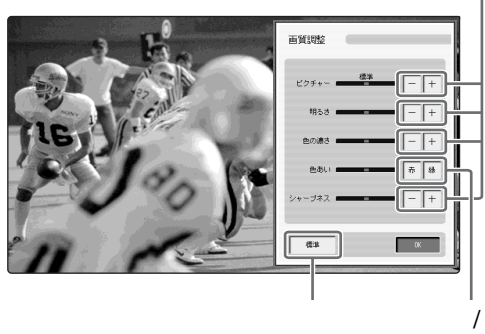

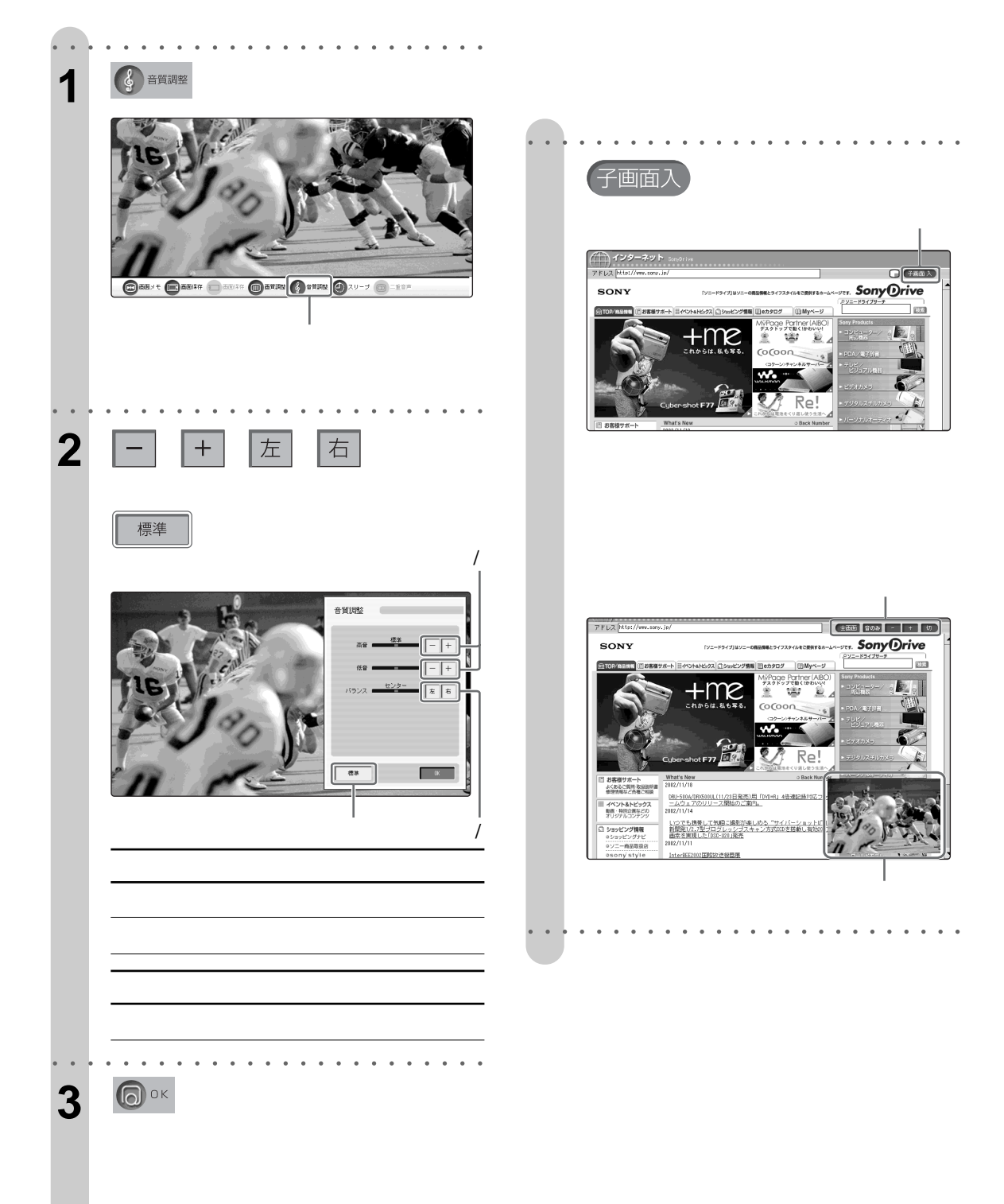

○○○○○○○ ○○○○○○○○○○○○○○○○○○

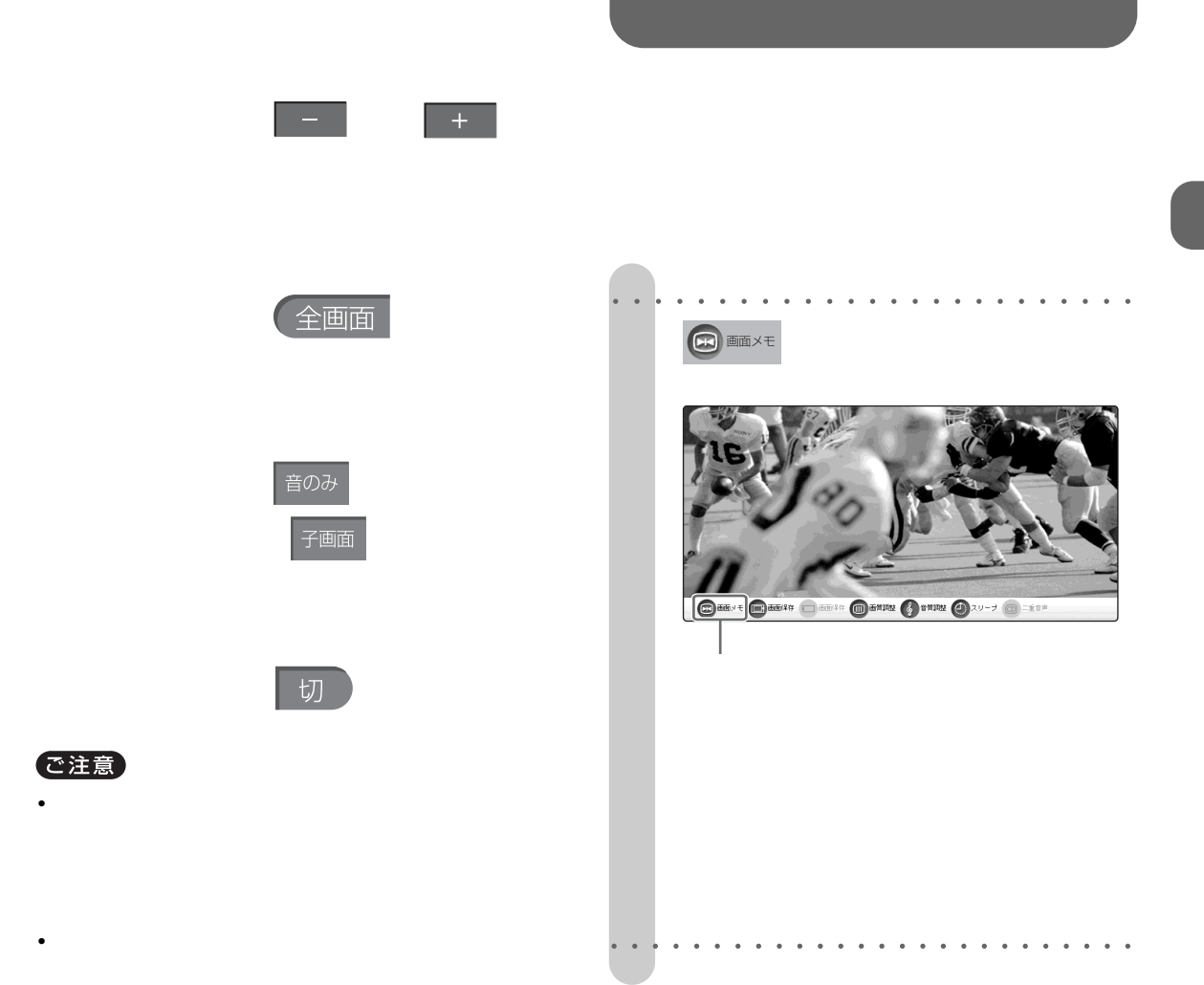

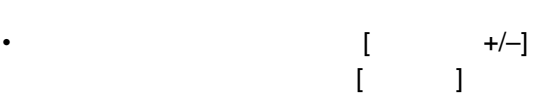

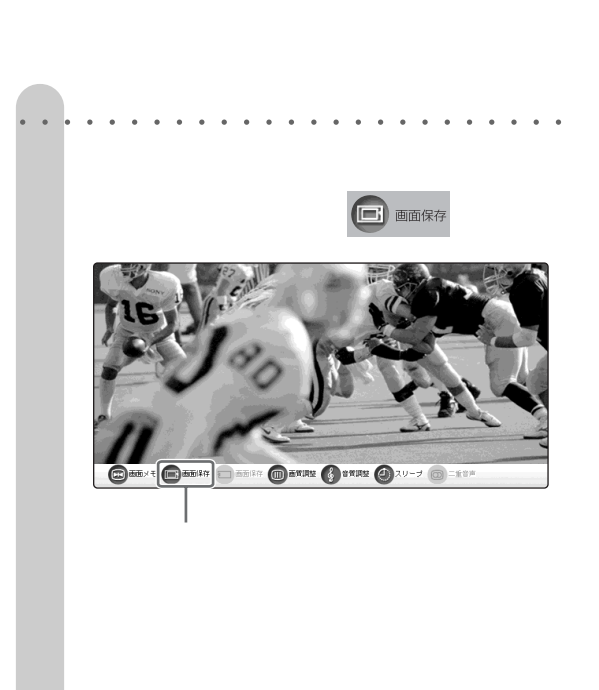

○○○○○○○○○○○○○ ○○○○○○○○○○○○

 $\mu$  $\overline{\phantom{a}}$   $\ddot{\mathbf{Q}}$ 

で注意

• ワイヤレス通信の状態が悪いと、ノイズが入った画信の状態が悪いという。  $\bullet$  - Experimental definition and  $\bullet$  - Experimental definition  $\mathbb{R}^n$ 

112

見ていたテレビ画面が"メモリースティッ

 $\overline{u}$ 

- $\mathbf{u}$  and  $\mathbf{v}$  and  $\mathbf{v}$  and
- **1**  $\blacksquare$ 8746
- **2** Research Management Section 2 **O**画像存

**1** [インデックス]ボタンを押す。

**2** [アルバム]を選ぶ。

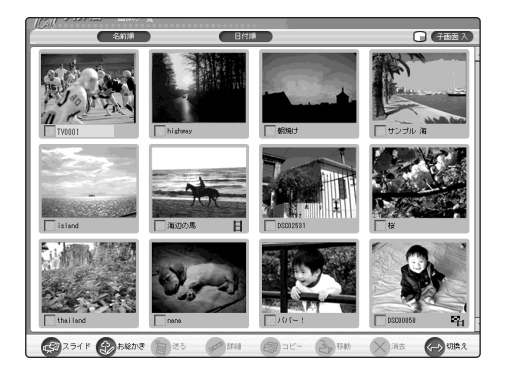

30 60 90

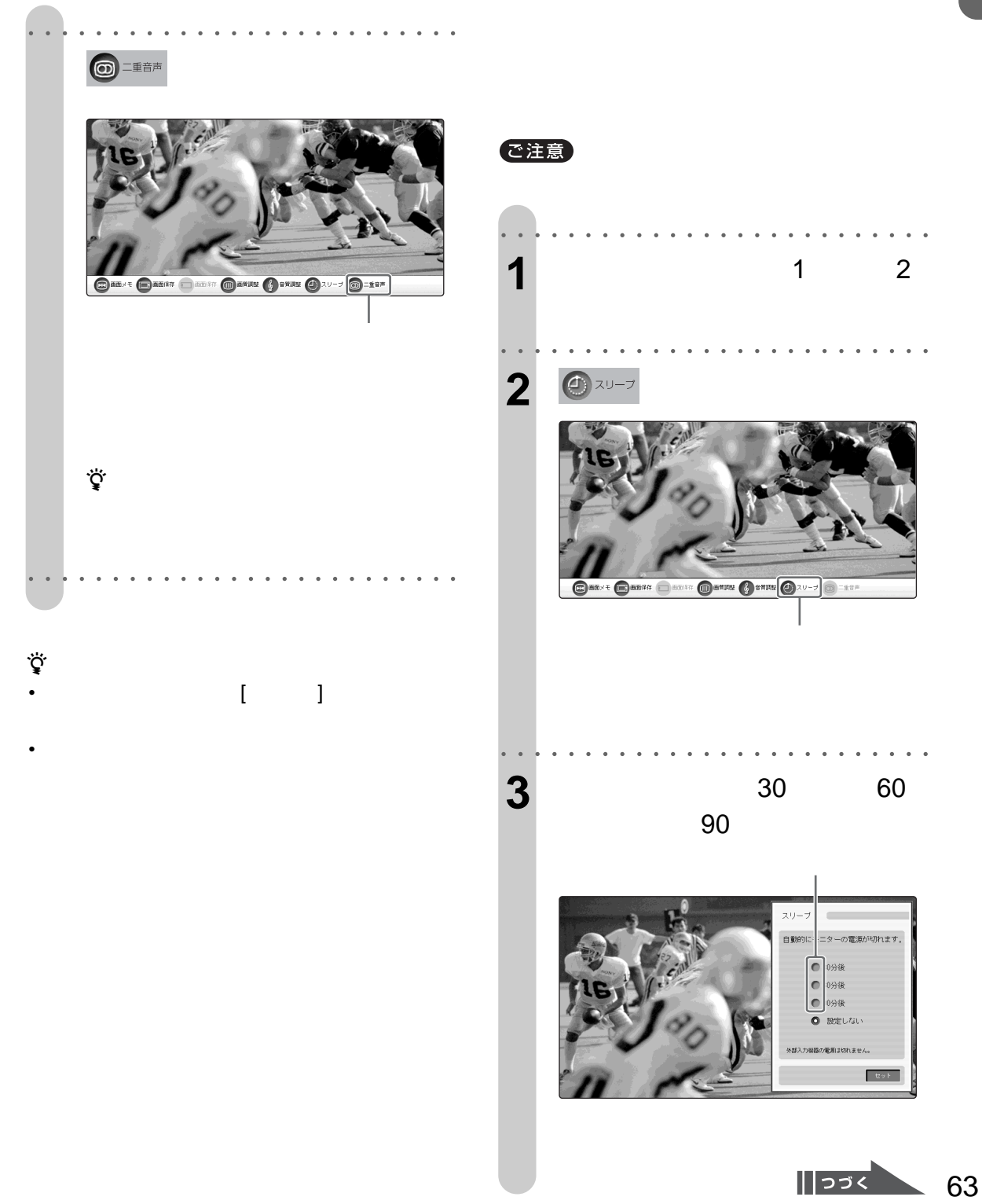

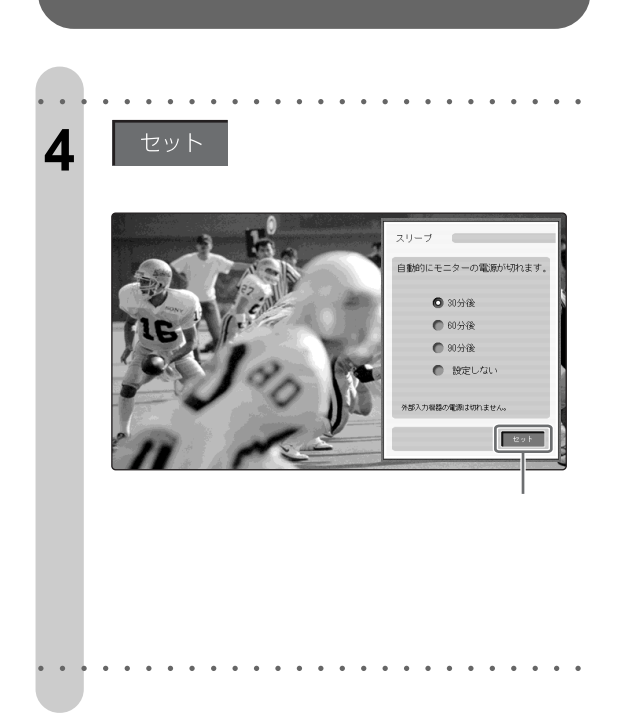

 $3\frac{3}{2}$ 

 $\mathbb{C}(\mathbb{C})$  $\Gamma$ ウンプには、リモコンの[電源]

 $+/ \ddot{\vec{Q}}$ 

 $\circlearrowleft$ 

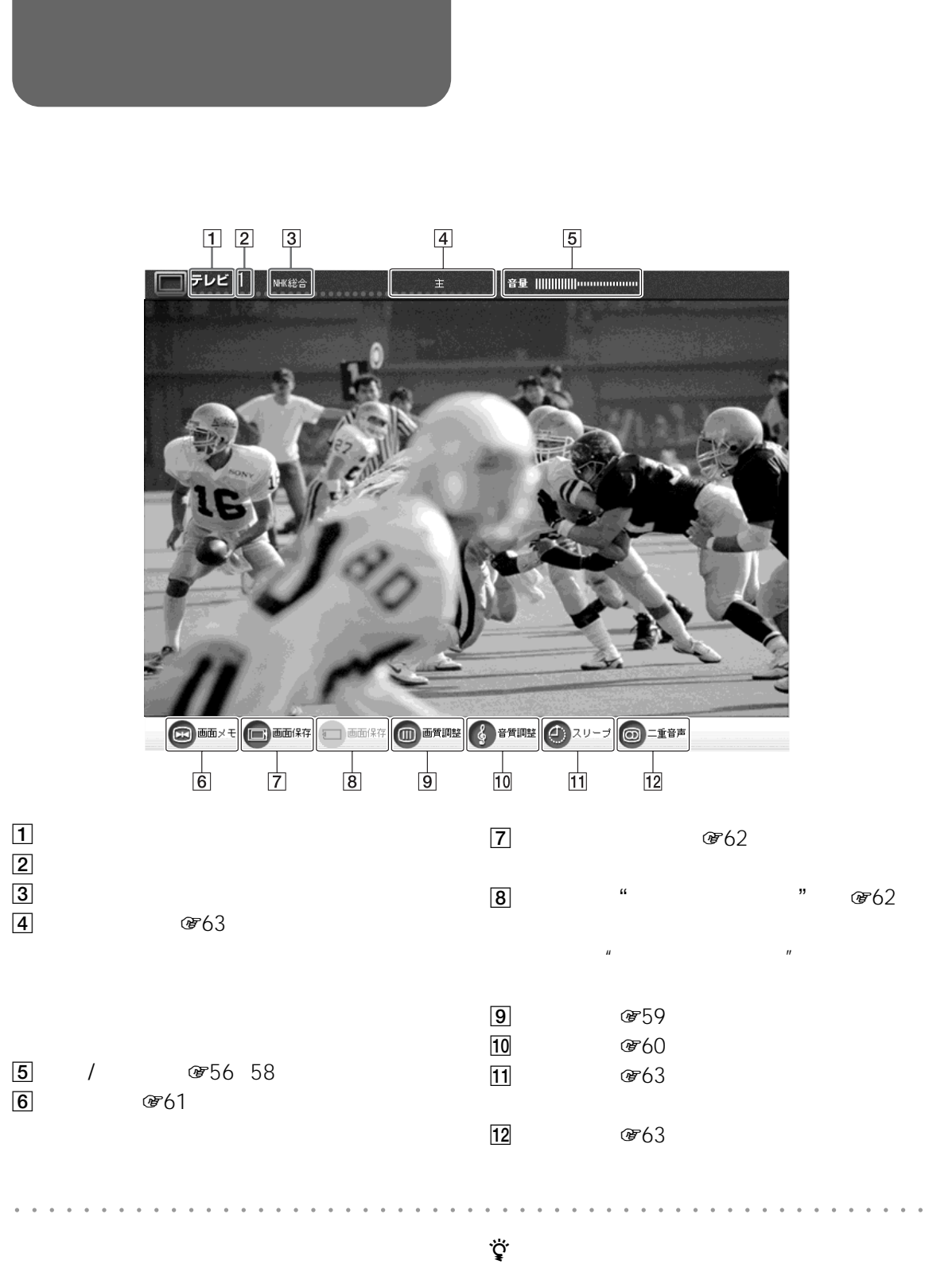

**テレビ/ビデオ**

 $5<sub>0</sub>$ 

 $\sqrt{355}$ 

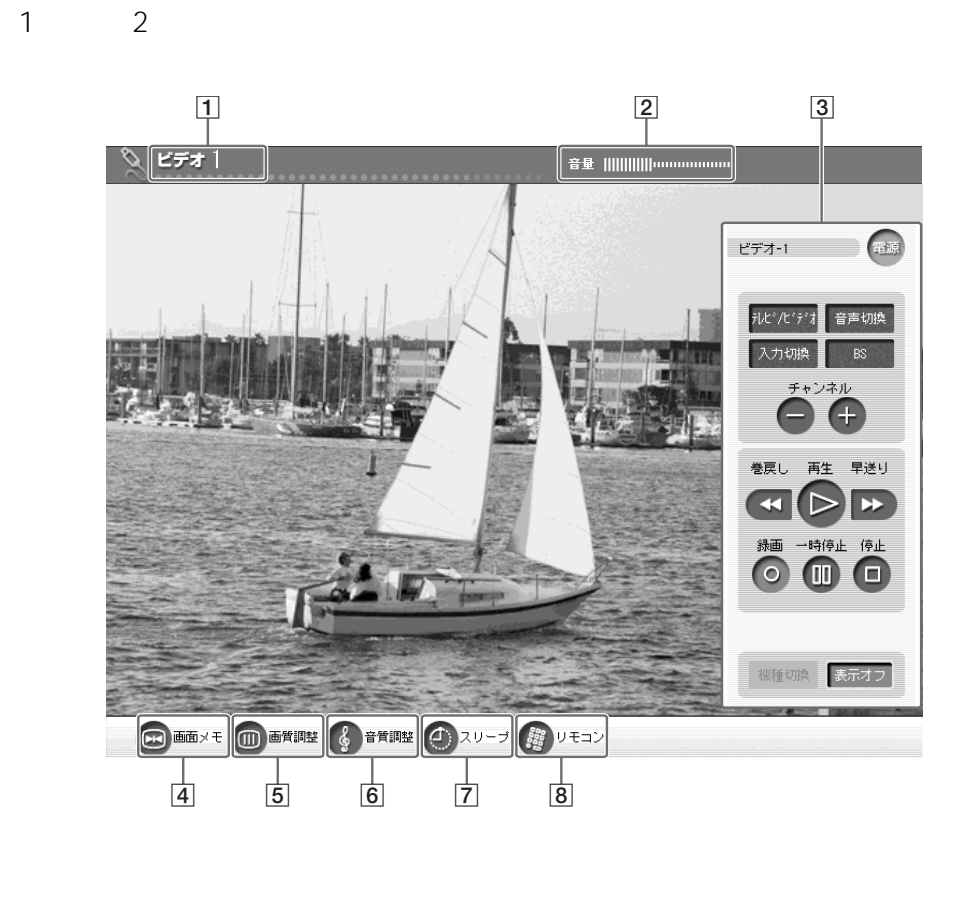

**テレビ/ビデオチャンネル**

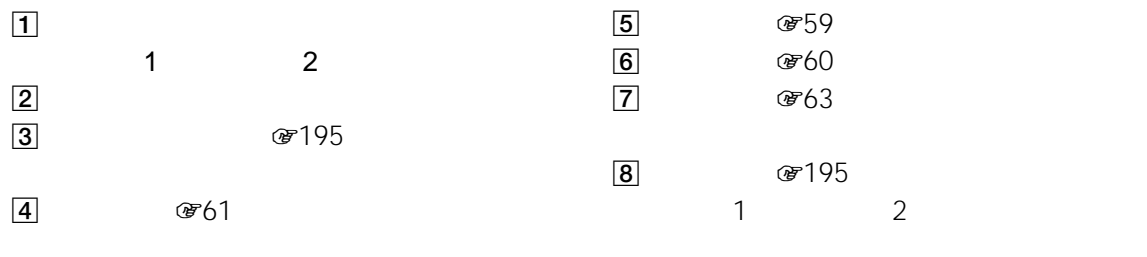

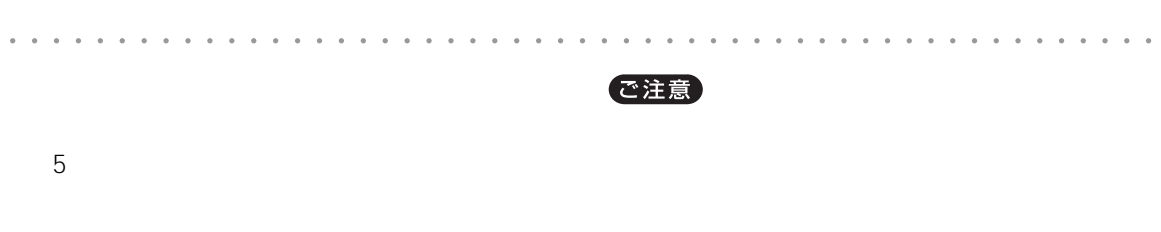

 $\ddot{\mathbf{Q}}$ 

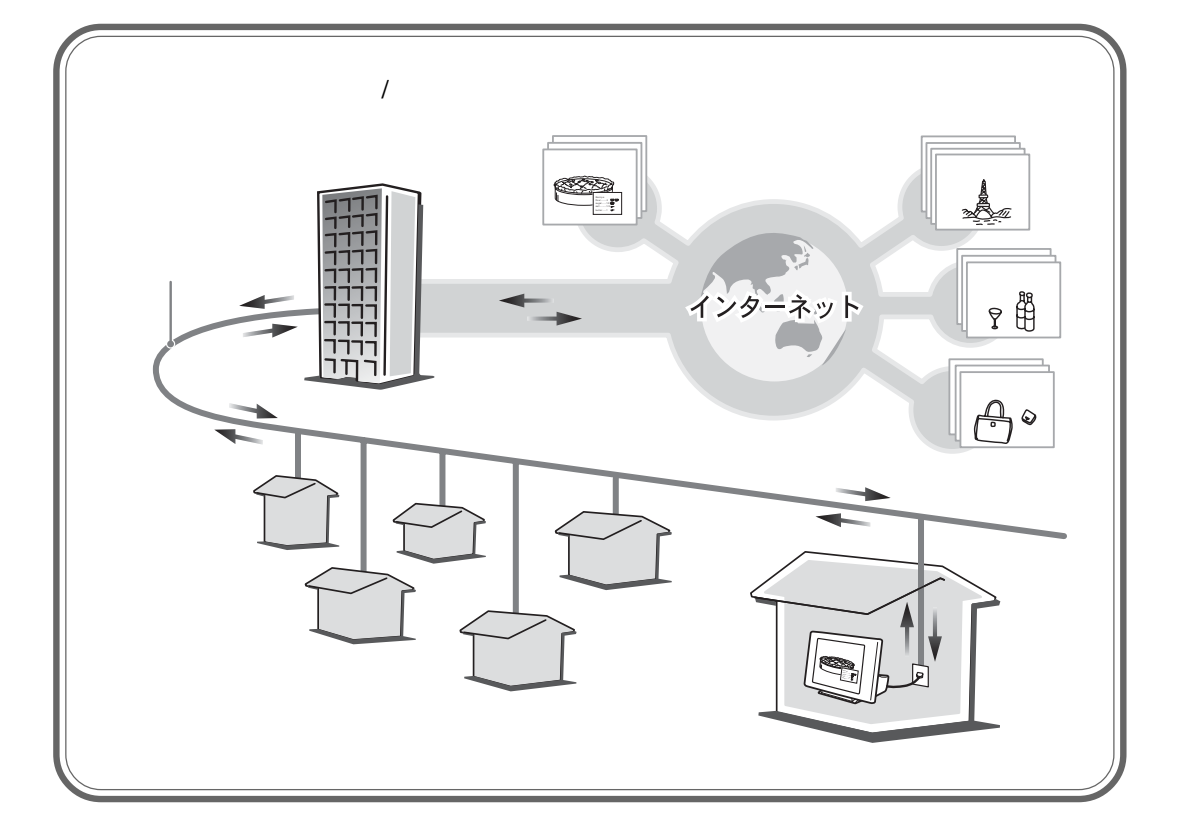

 $\begin{picture}(20,20) \put(0,0){\line(1,0){10}} \put(15,0){\line(1,0){10}} \put(15,0){\line(1,0){10}} \put(15,0){\line(1,0){10}} \put(15,0){\line(1,0){10}} \put(15,0){\line(1,0){10}} \put(15,0){\line(1,0){10}} \put(15,0){\line(1,0){10}} \put(15,0){\line(1,0){10}} \put(15,0){\line(1,0){10}} \put(15,0){\line(1,0){10}} \put(15,0){\line(1$ 

 $\begin{array}{c} \mathcal{L}_{\mathcal{P}} \\ \mathcal{L}_{\mathcal{P}} \end{array}$ 

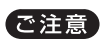

## ユーアールエル アドレス(URL

を入力することで、またいれます。<br>それで、見たいホームページを通することになります。

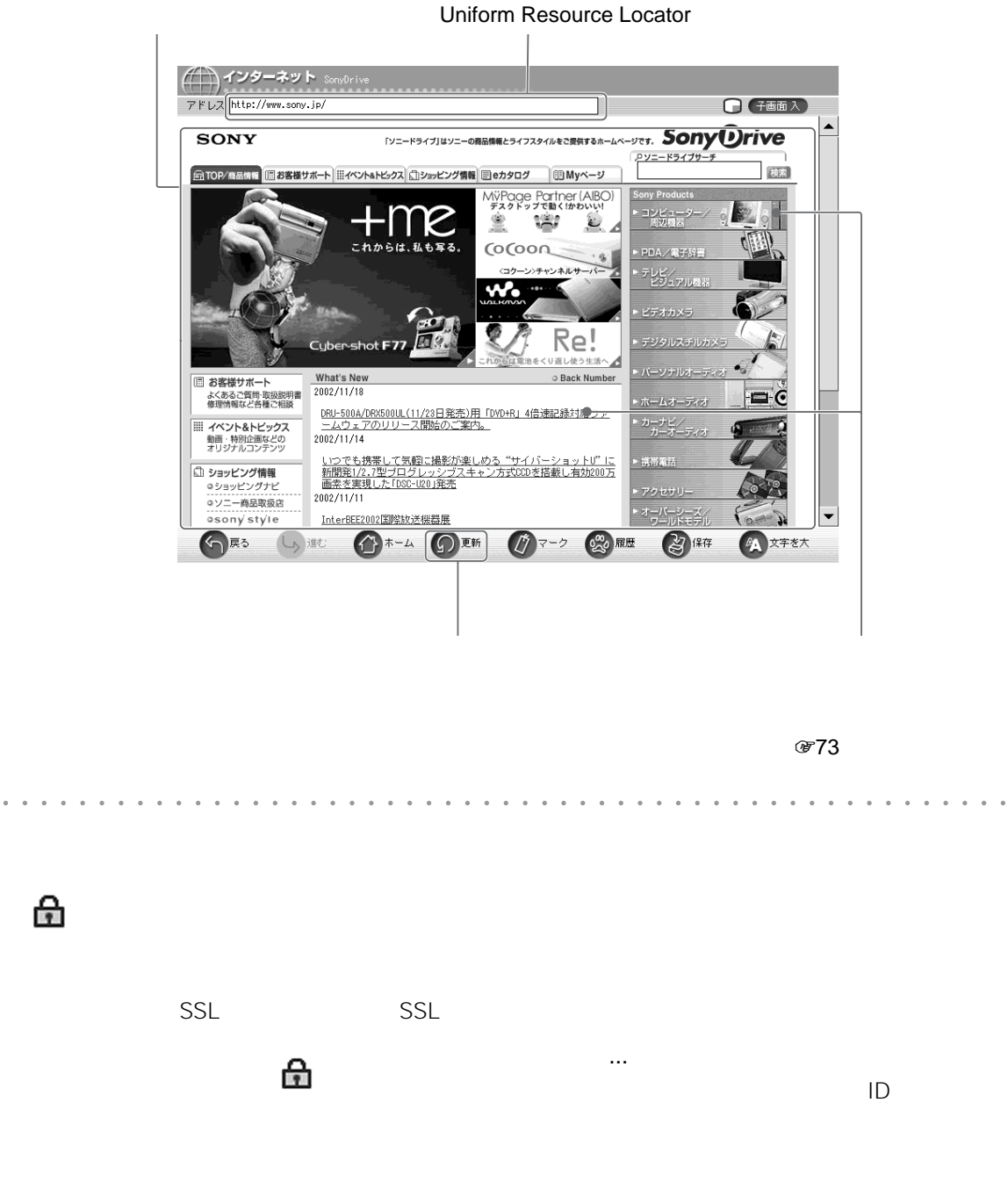

## URL

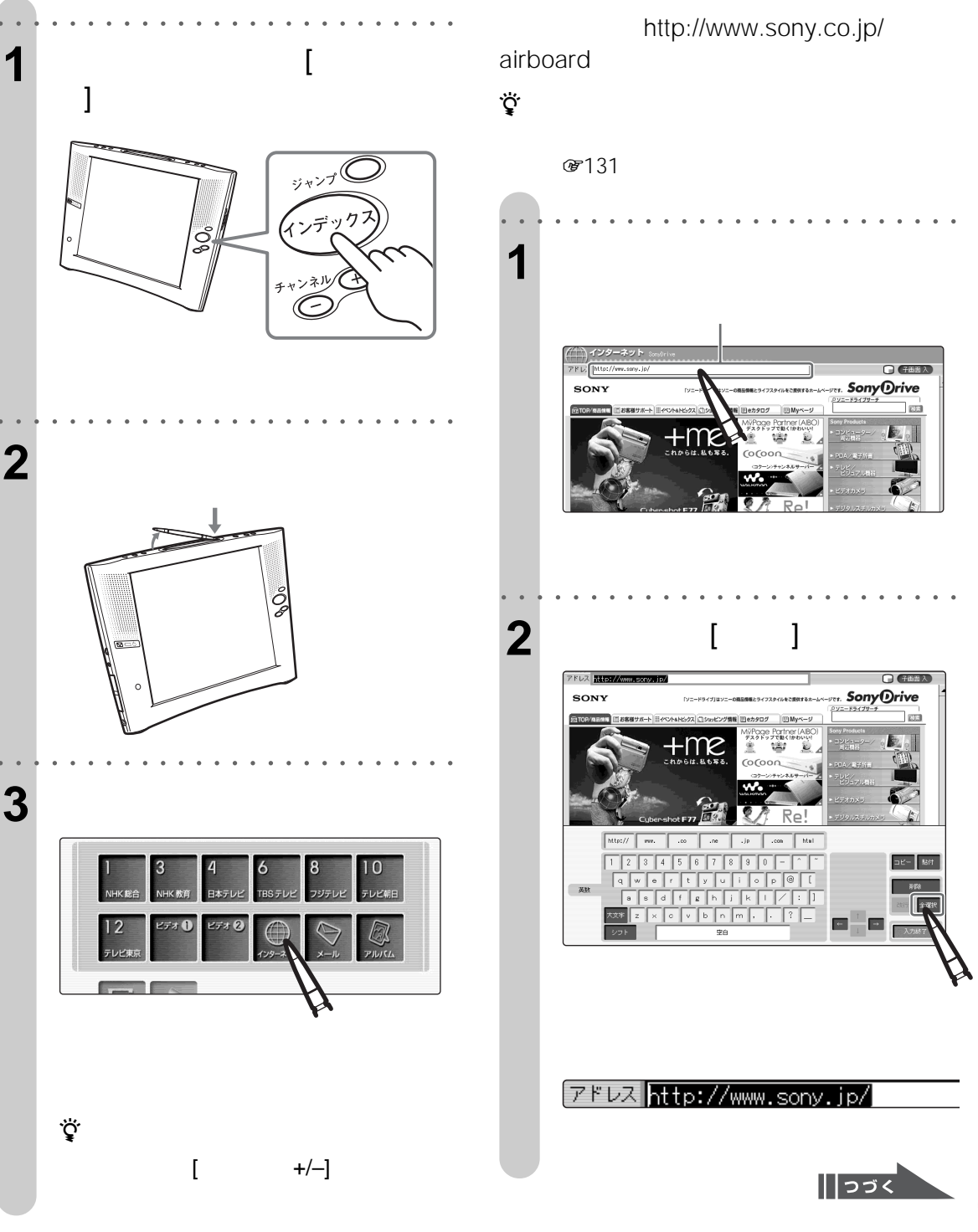

○○○○○○○○ ○○○○○○○○○○○○○○○○○○

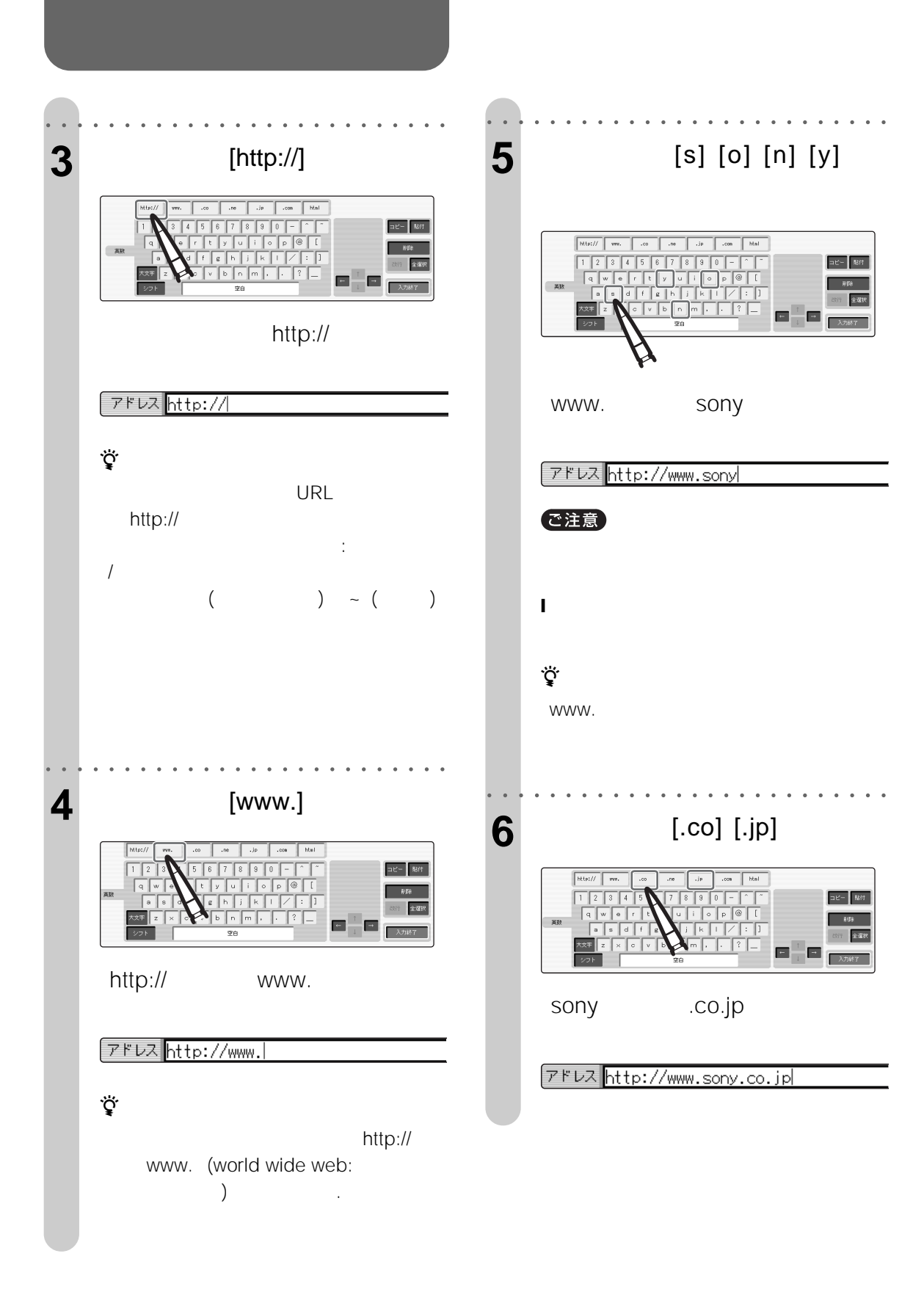

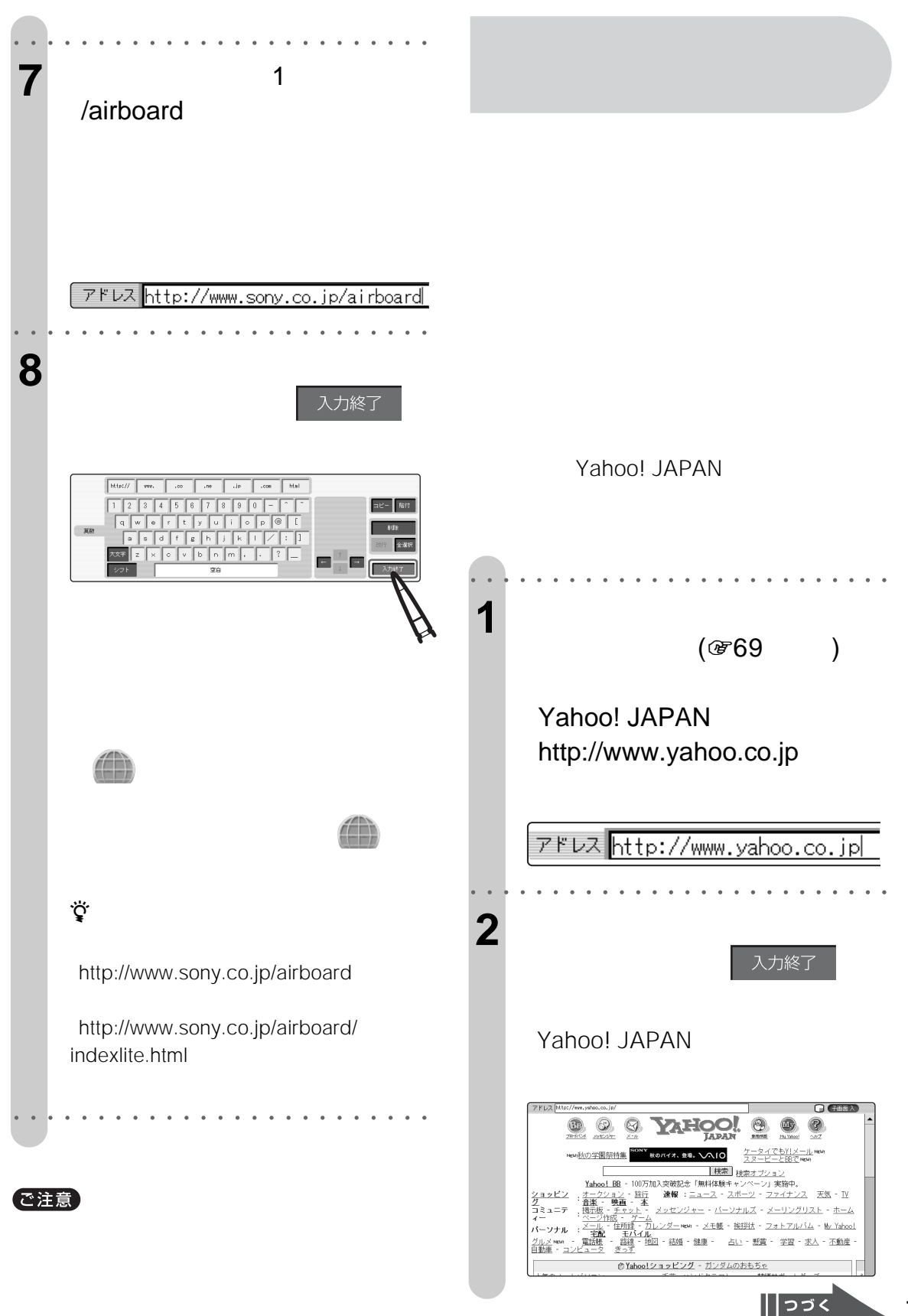

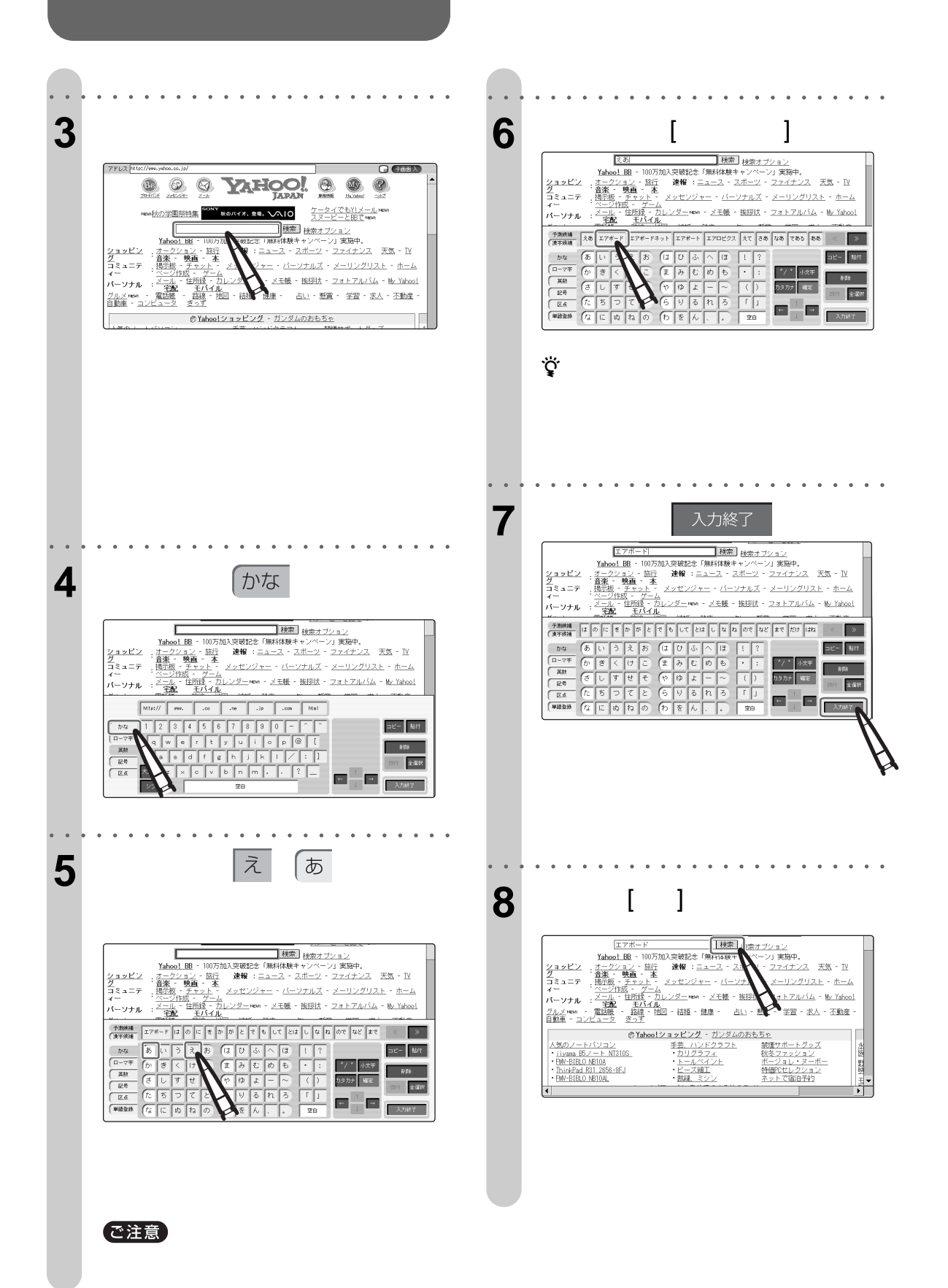
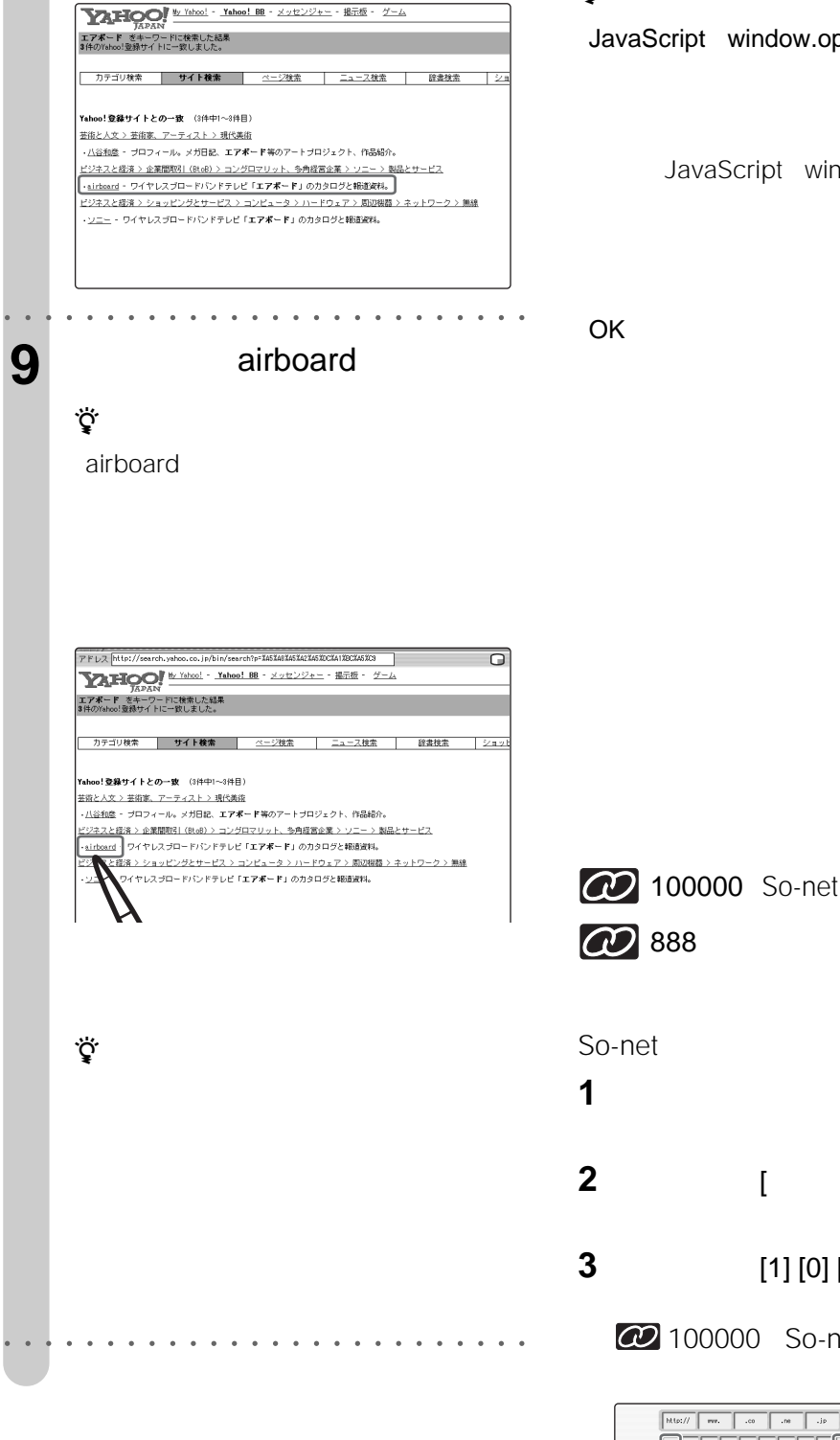

Yahoo!

 $\ddot{\mathcal{Q}}$ 

JavaScript window.open

JavaScript window.open

OK またいれない しょうしょく しょうしょく

CO 888

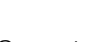

So-net

**1** アドレス入力欄を選ぶ。

**2**  $| \cdot |$ 

**3**  $[1] [0] [0] [0] [0] [0]$ 

20 100000 So-net

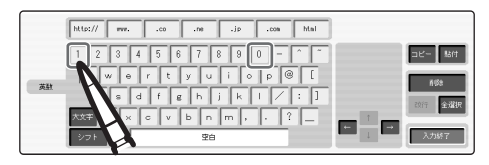

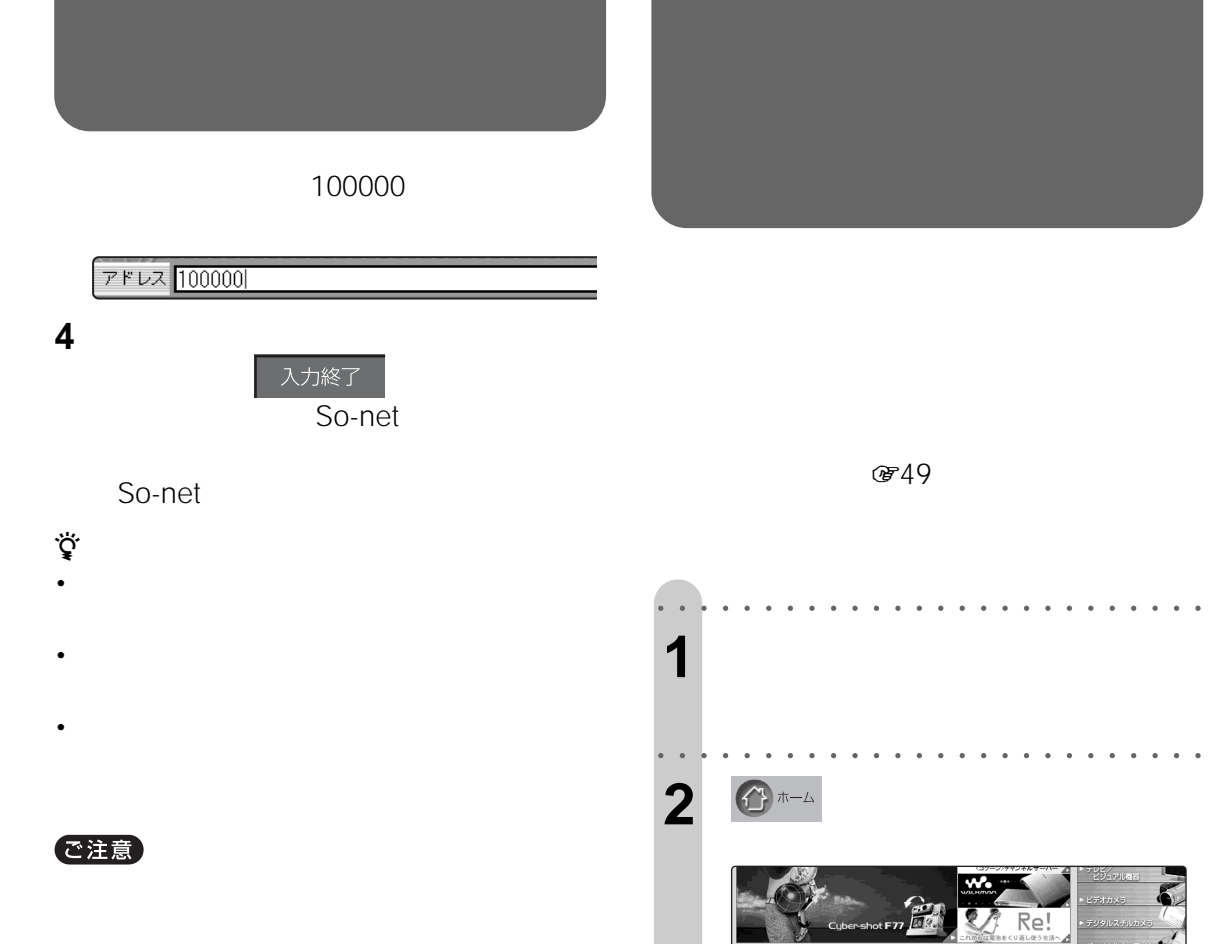

፟ዸ፟

• Cookie

)お客様サポート<br>よくあるご質時 取扱説明<br>修理情報など各種ご相談

| イベント&トビックス<br>| 動画 - 特別企画などの<br>|オリジナルコンテンツ

ネリジナルコンテンツ<br>
<br />
2 ショッピングサビ<br>
a ショッピングナビ<br>
a シニー商品取扱店<br>
osony style<br>
CD 戻る

Int

○○○○○○○○ ○○○○○○○○○○○○○○○○○○

08.1-500A/089500UL(11/22日発売)用「DVD+R」4倍速記録対応ファ<br>|<u>ームウェアのリリース開始のご案内。</u><br>2002/11/14

====;<br>|小2でも携帯して気軽に撮影が楽しめる "サイバーショットU" に<br>|新聞発12.7型ブログレッシブスキャン方式020を搭載し有効200万|<br>|画索を実現した「DSD-U20」発売

**OI-LOUN O7-2 ONE OIR** 

器井

E

r.

Ó

 $\bullet$ 

• <sub>the st</sub>ephant control is the state of the state of the state of the state of the state of the state of the state of the state of the state of the state of the state of the state of the state of the state of the state of

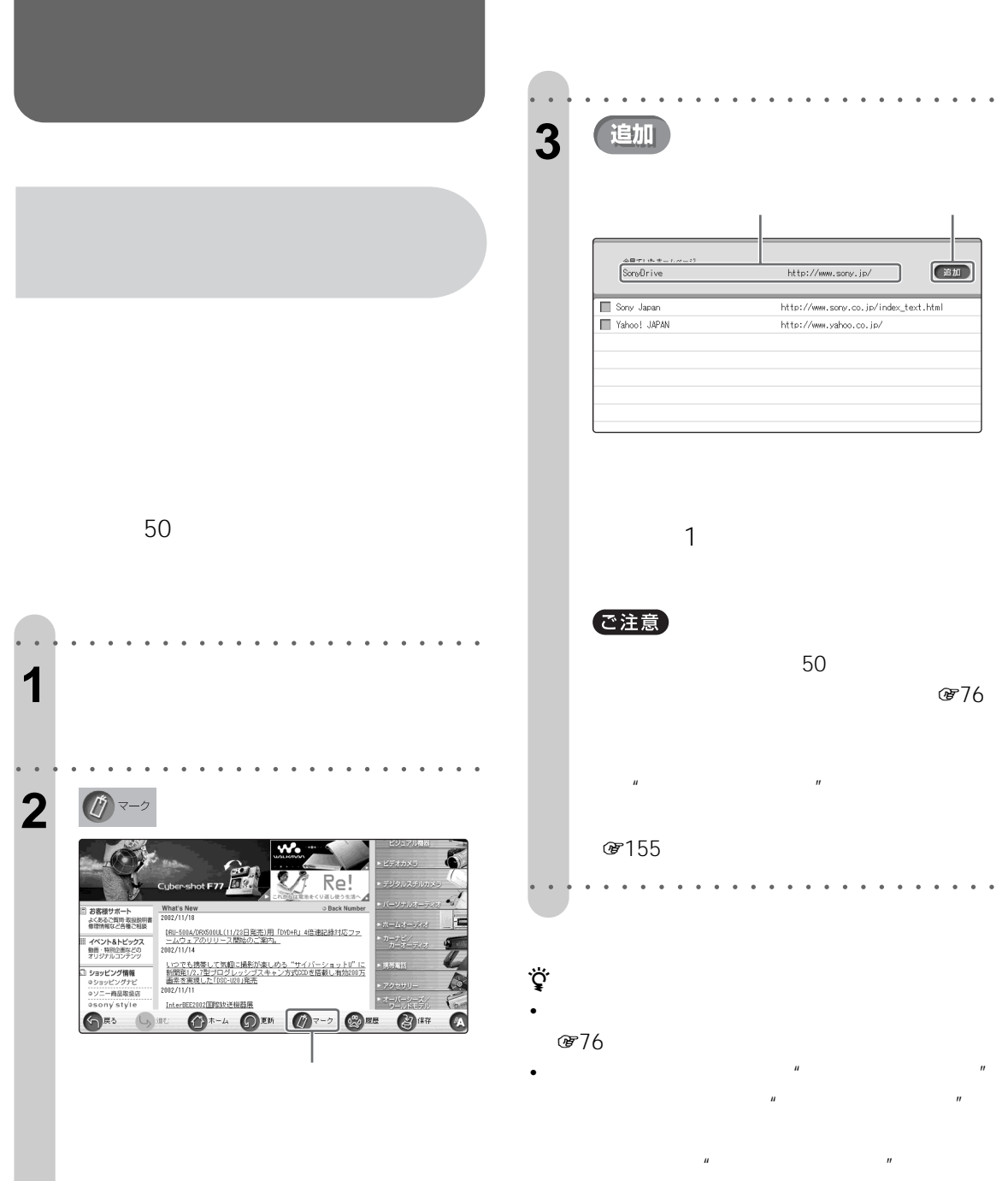

8754

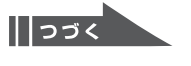

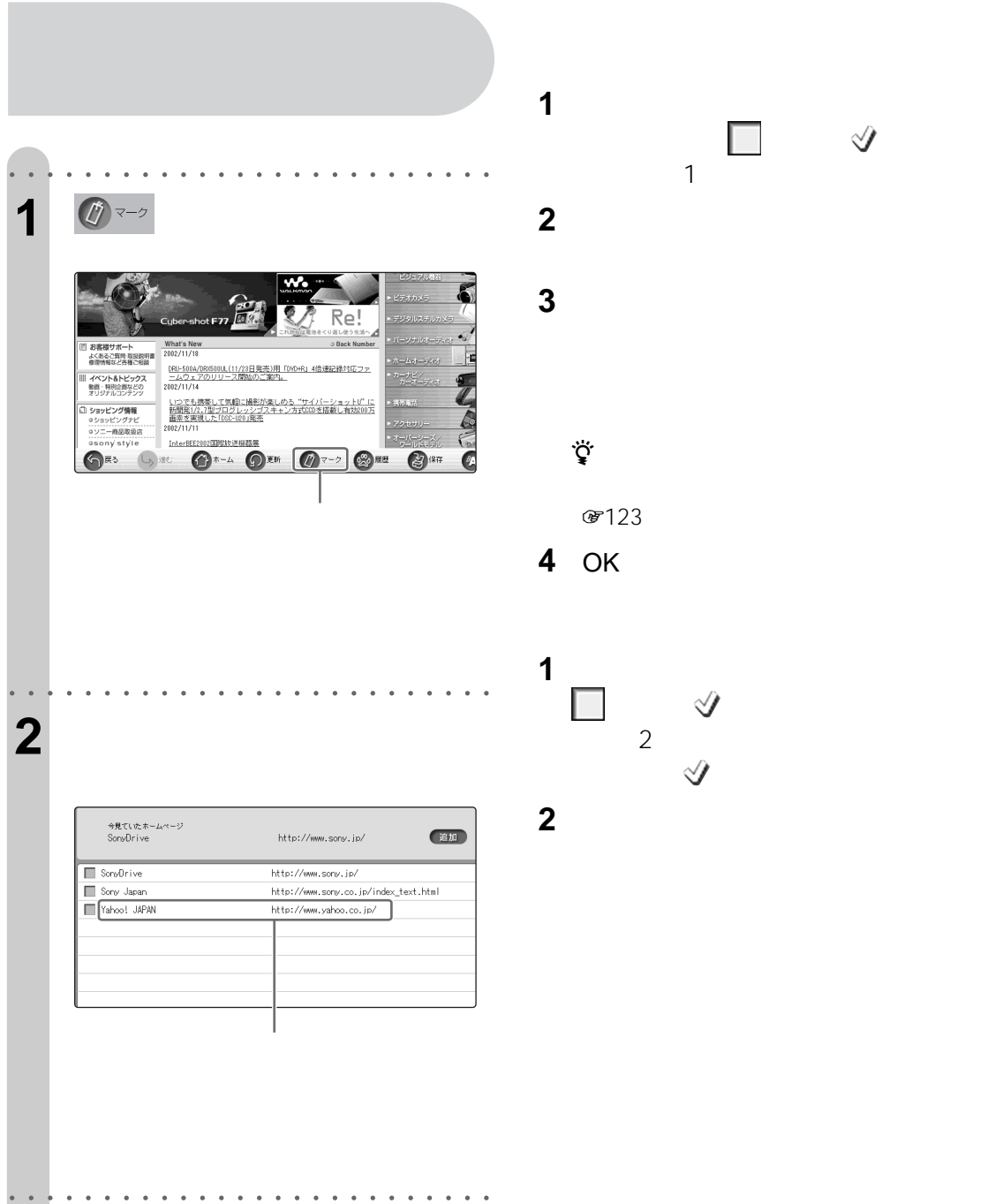

ー $\Box$  ぐ  $\mathbf 1$ 

**3**  $\overline{\phantom{a}}$ 

087123

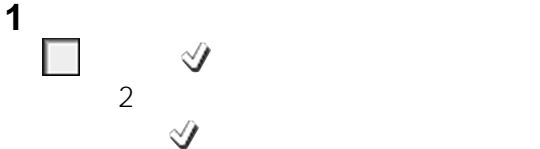

፞ጞ፟  $\mu$ 

 $\mathbf{u}$ 

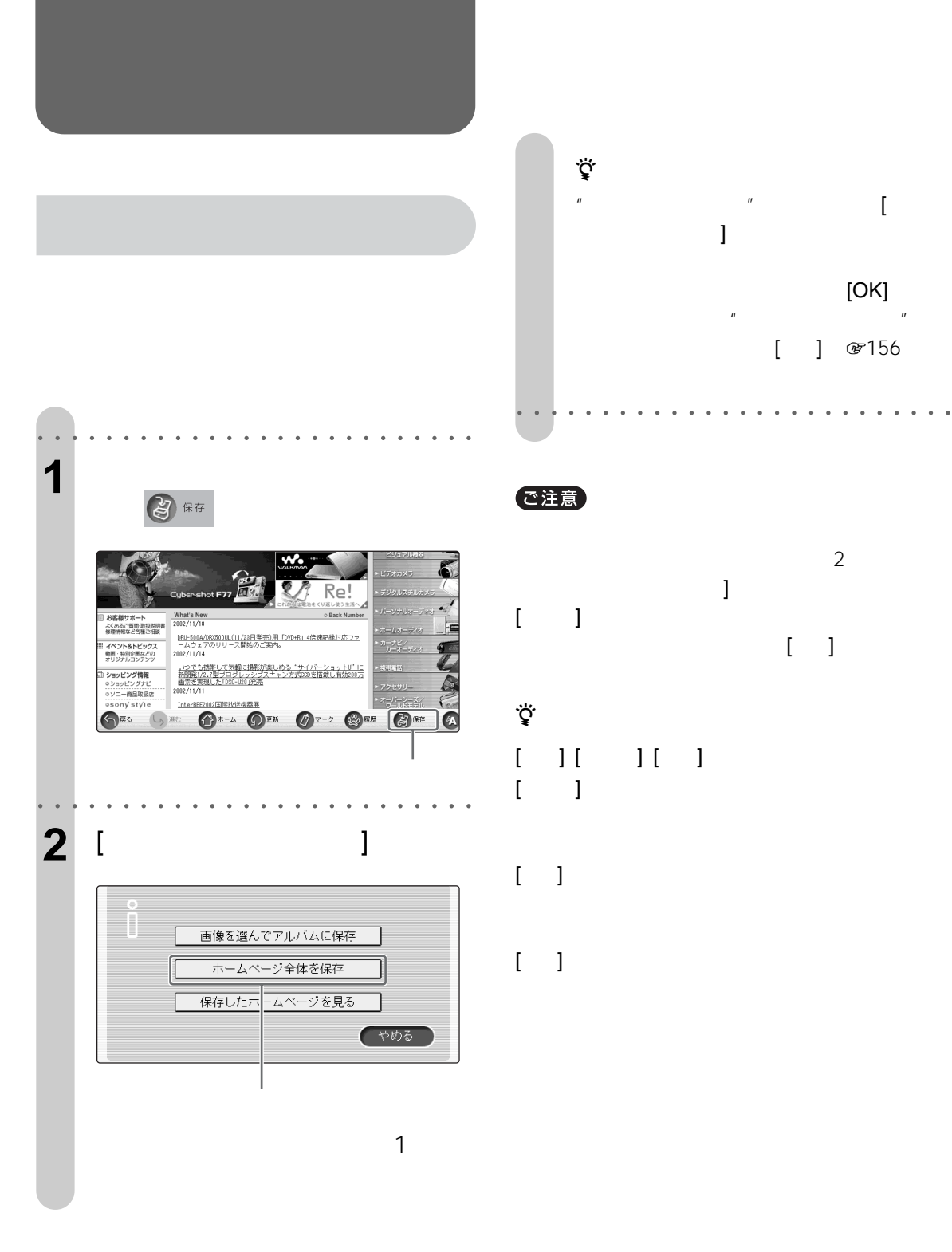

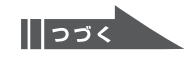

 $[OK]$ 

 $[$   $]$   $\circ$  156

 $\begin{bmatrix} 1 & 1 \end{bmatrix}$ 

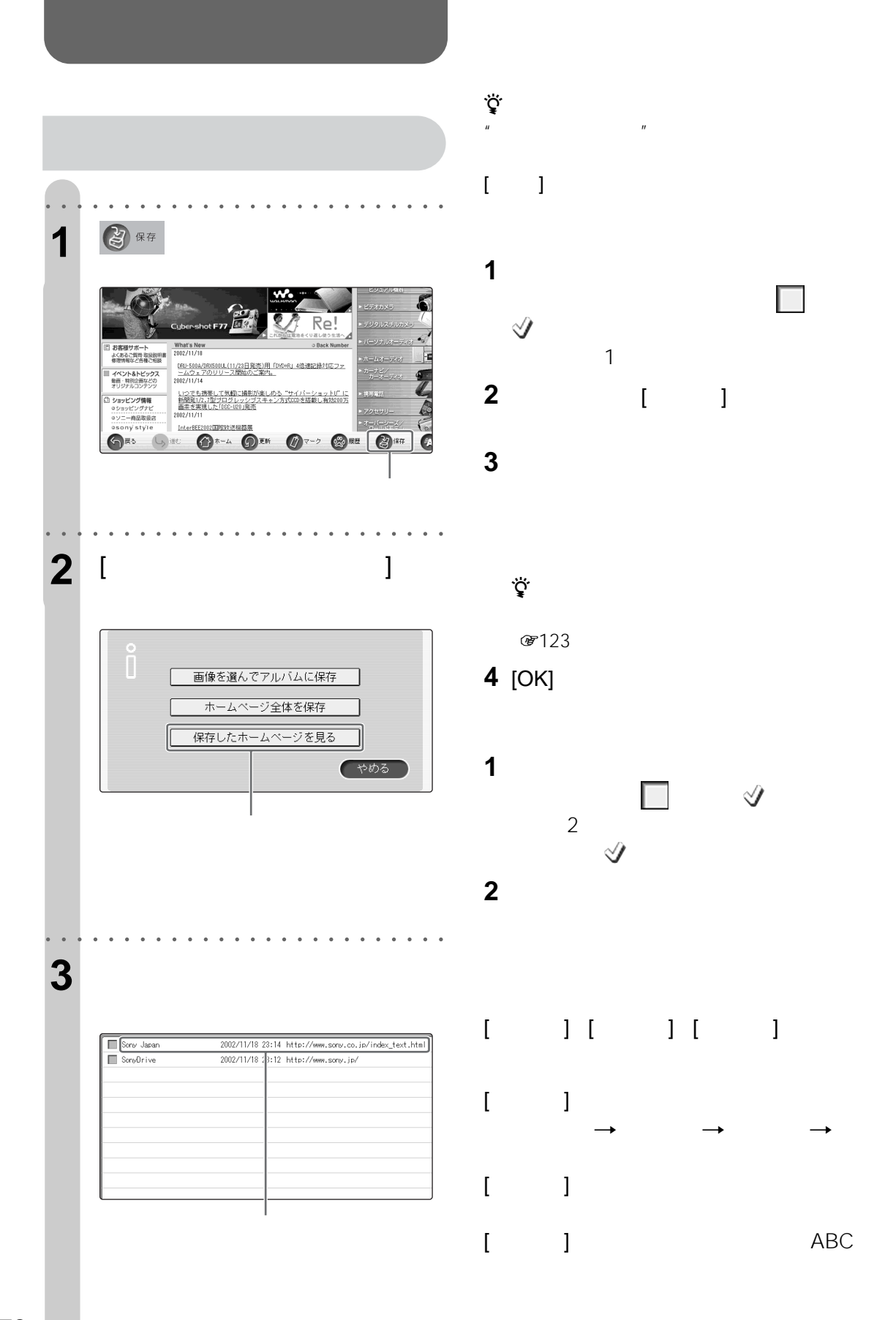

○○○○○○○○ ○○○○○○○○○○○○○○○○○○

78

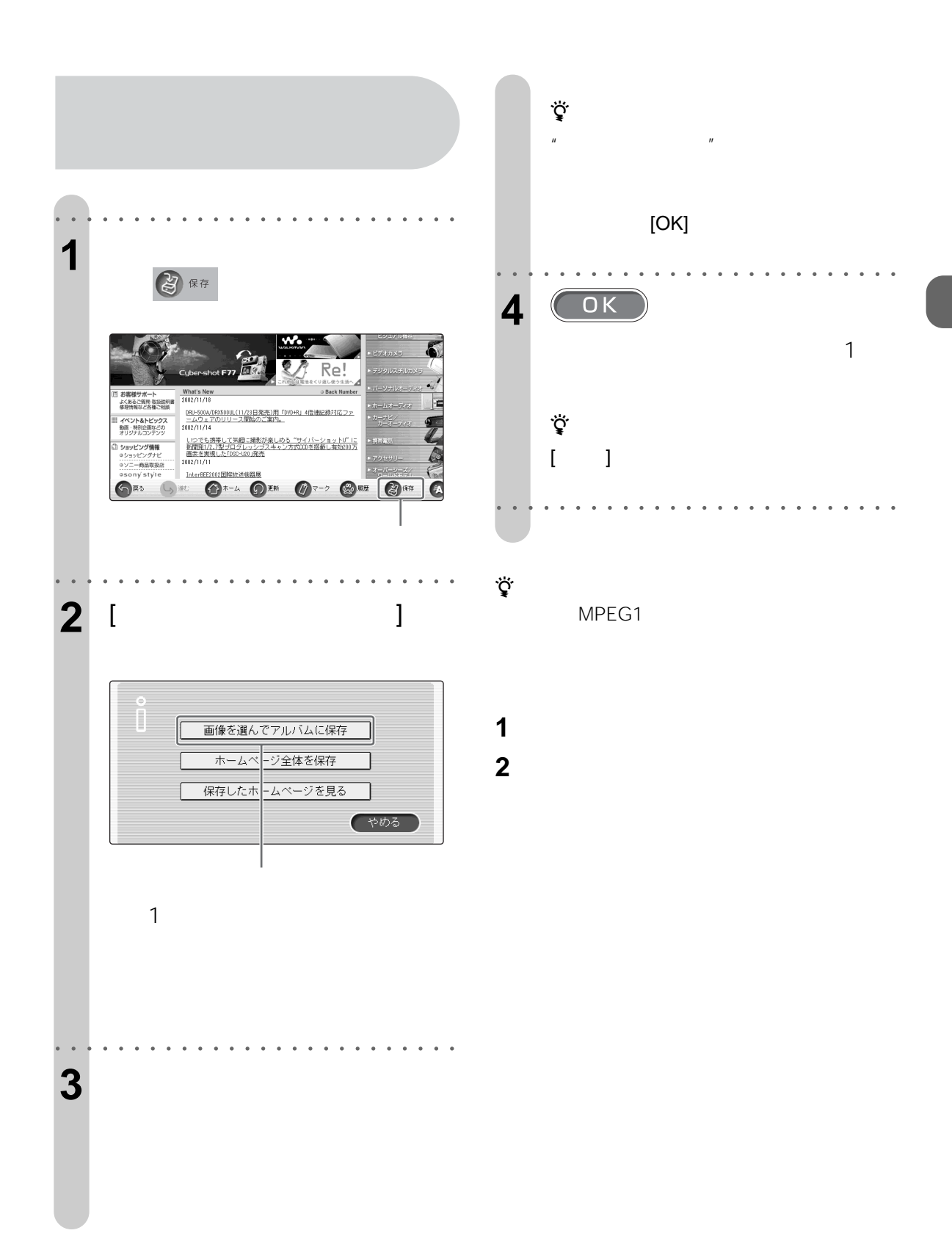

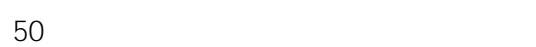

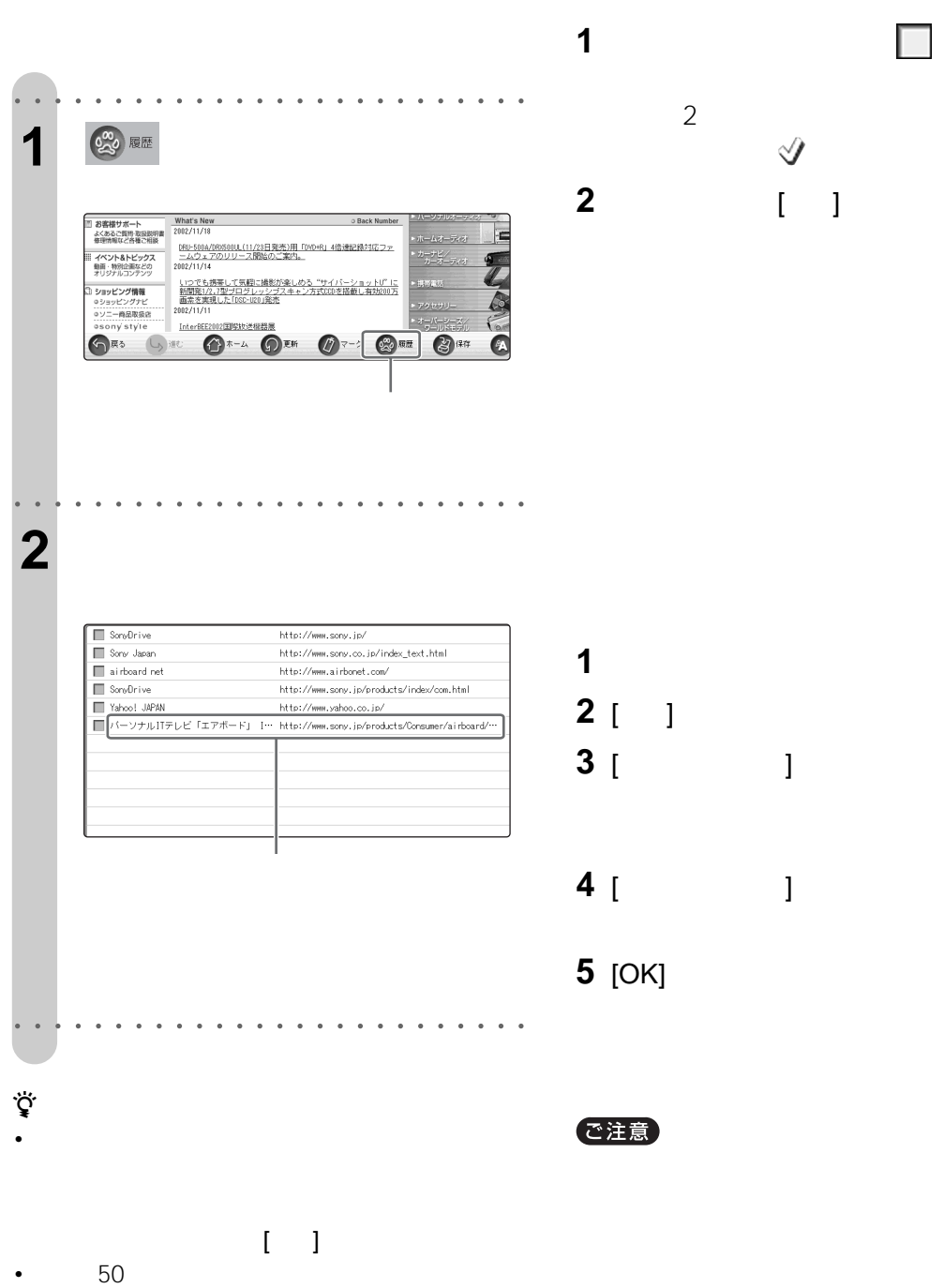

PPPoE

•「履歴の一覧」の中から選んだホームページの内容が

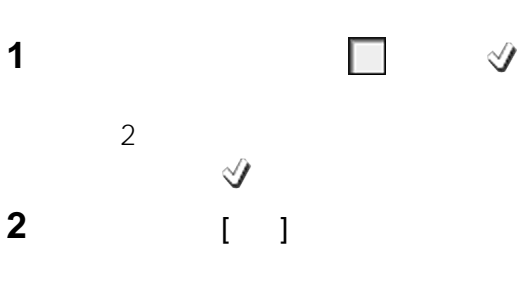

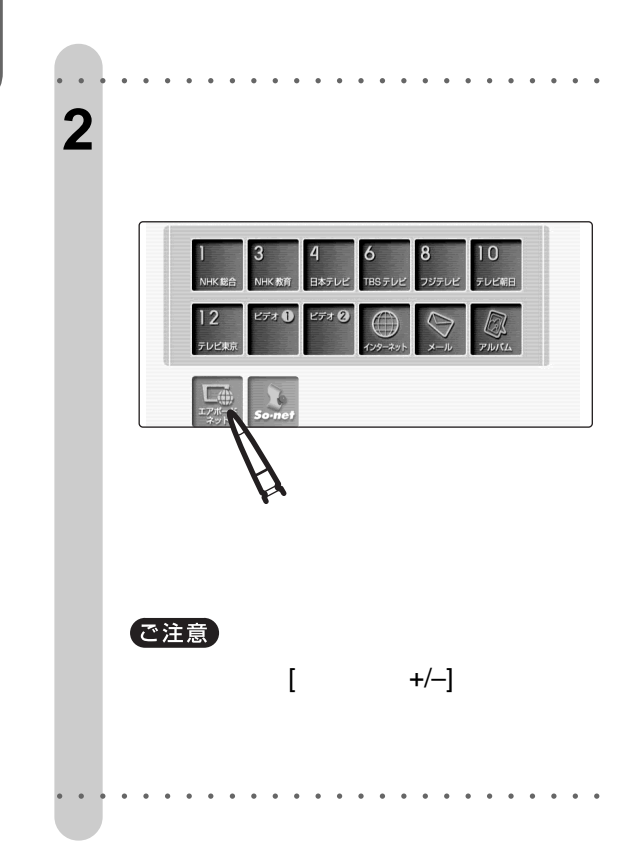

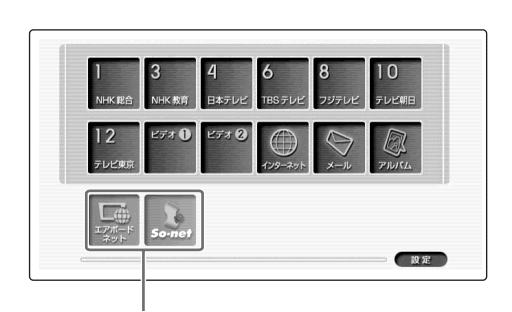

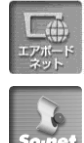

So-net

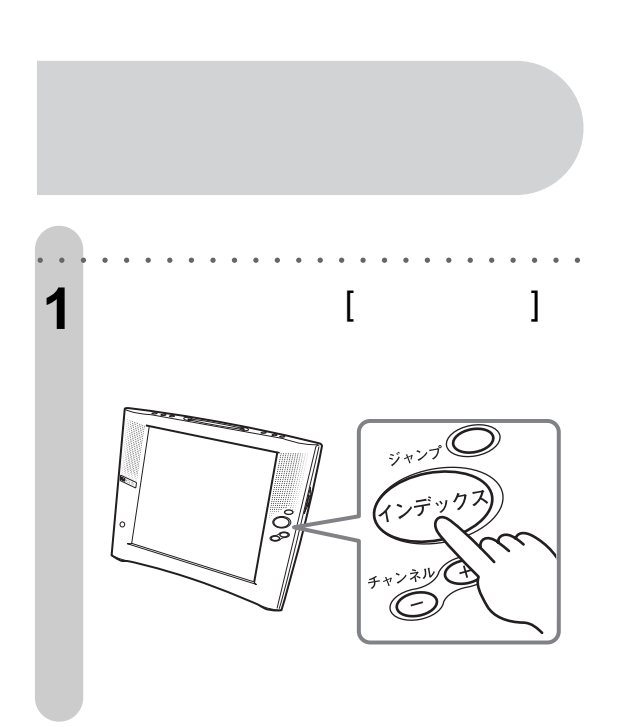

http://www.airbonet.com

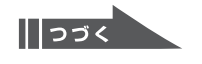

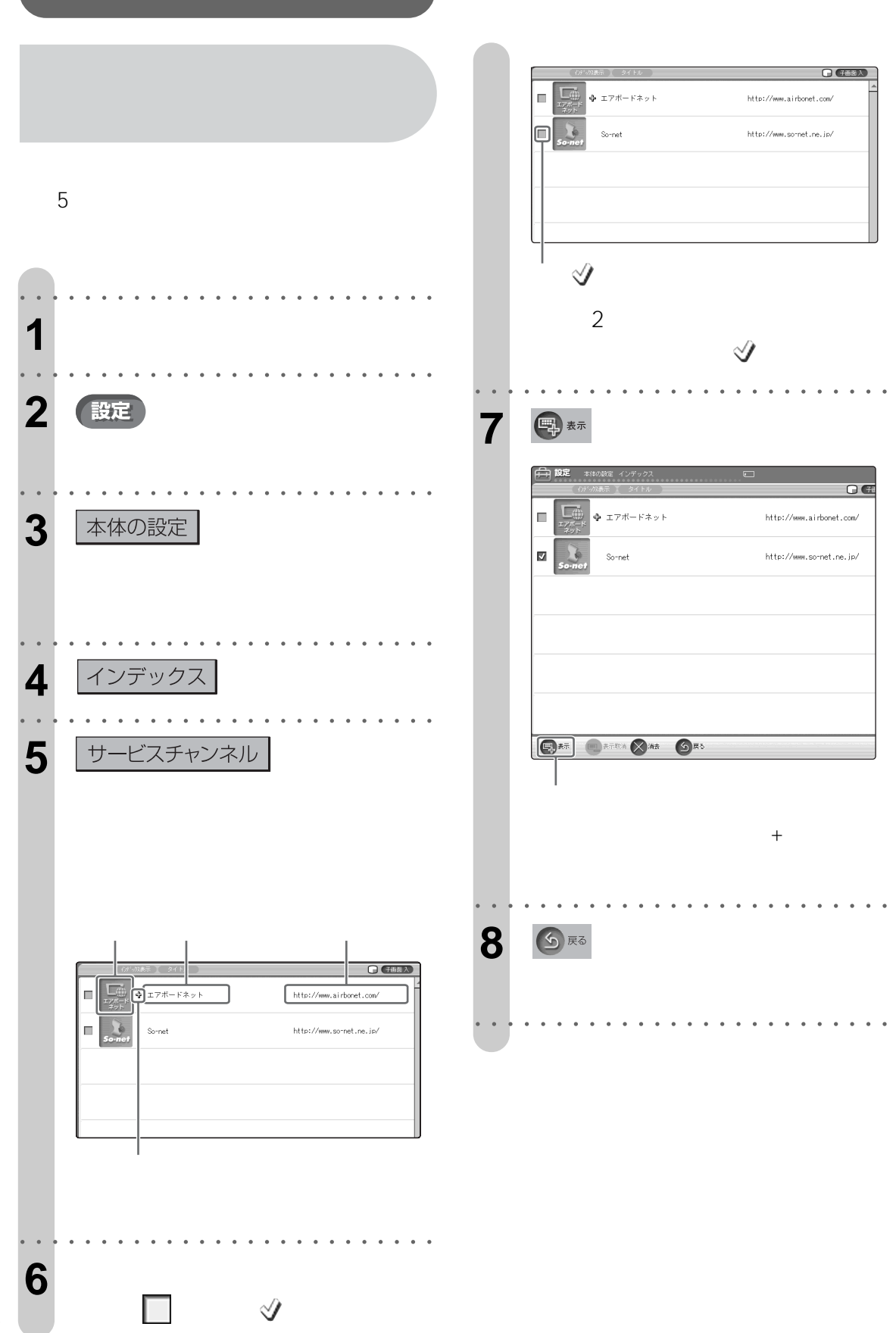

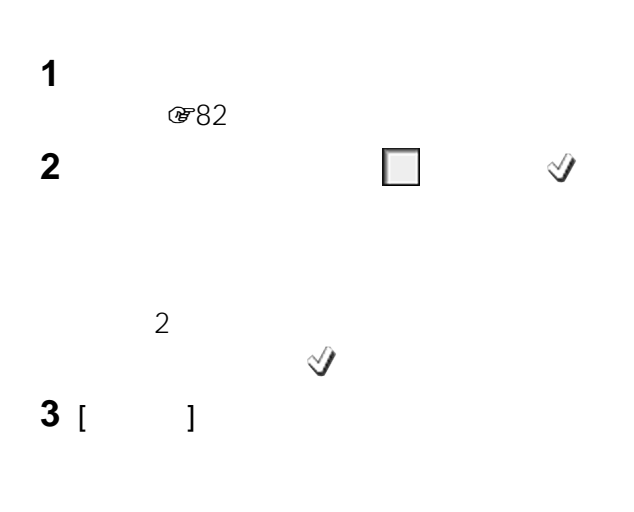

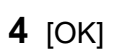

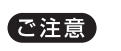

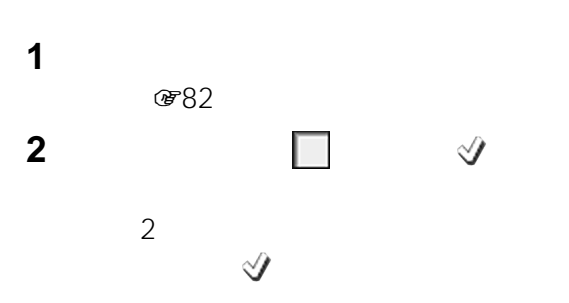

 [消去 ]を選ぶ。

[OK]

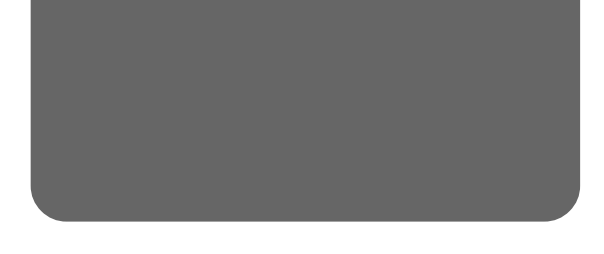

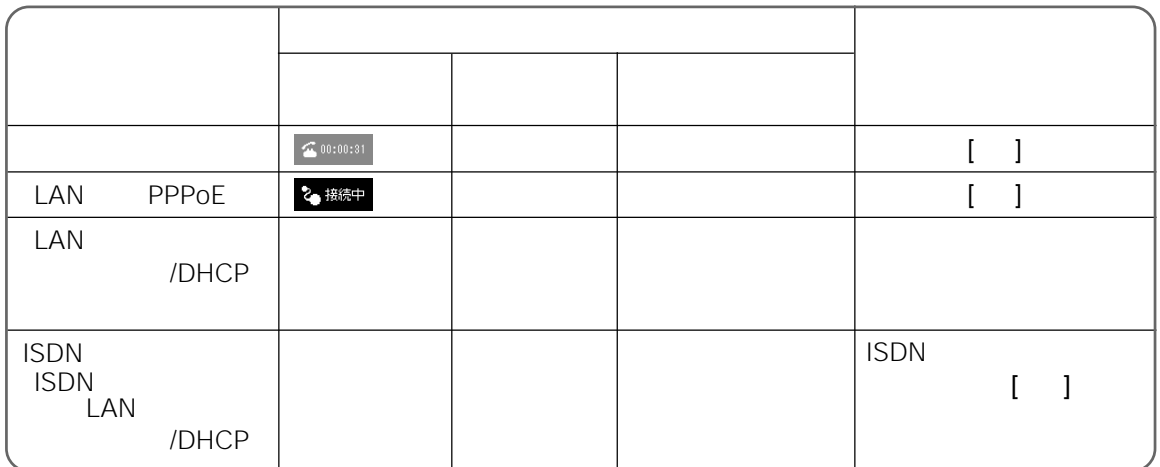

 $\ddot{\vec{Q}}$ 

ご注意

 $1$ 

 $\mathbf{I} = \mathbf{I}$ 

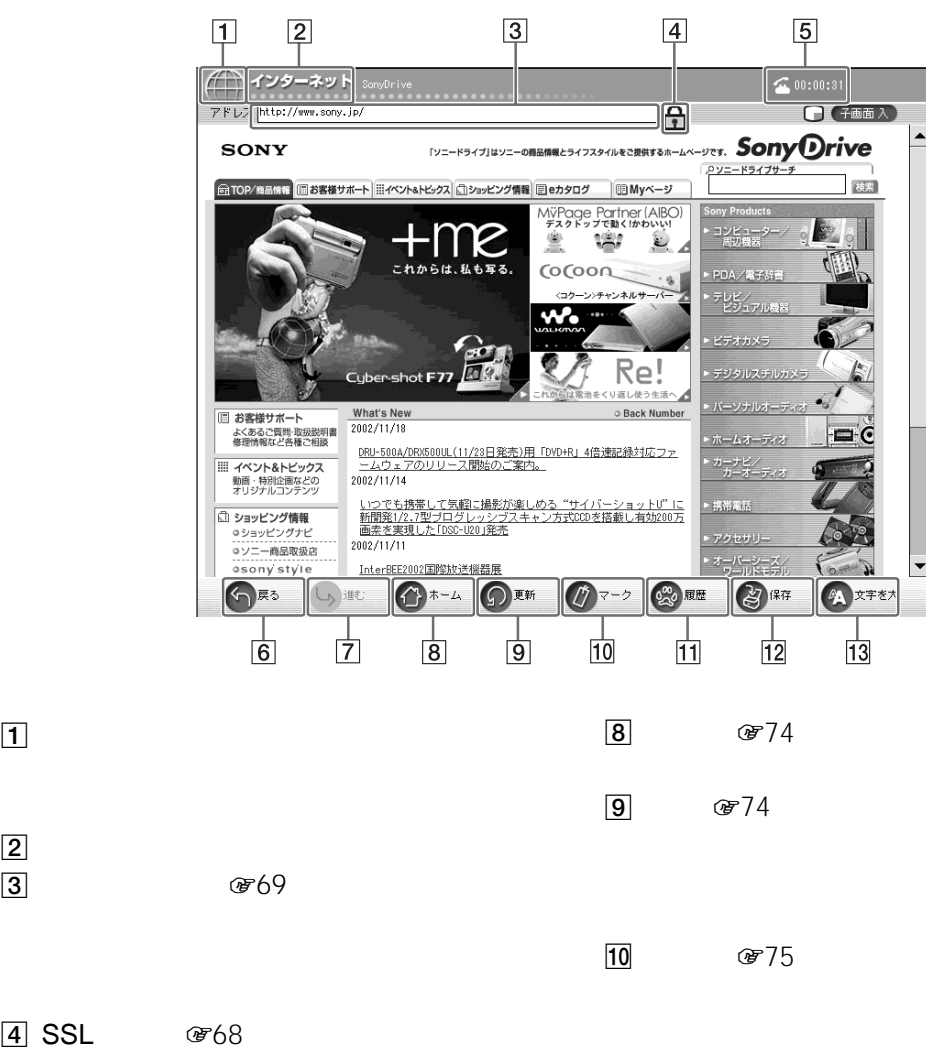

/

 $\bigotimes$ 00:00:31

 $\overline{11}$ 

 $\overline{12}$ 

 $13$ 

**研80** 

**877** 

 $6$ 

 $\boxed{1}$ 

**4 SSL** 

SSL

DHCP

5  $C = 84$ 

2 接続中

LAN PPPoE

LAN

1つ  $\blacksquare$ 

 $\boxed{7}$ 

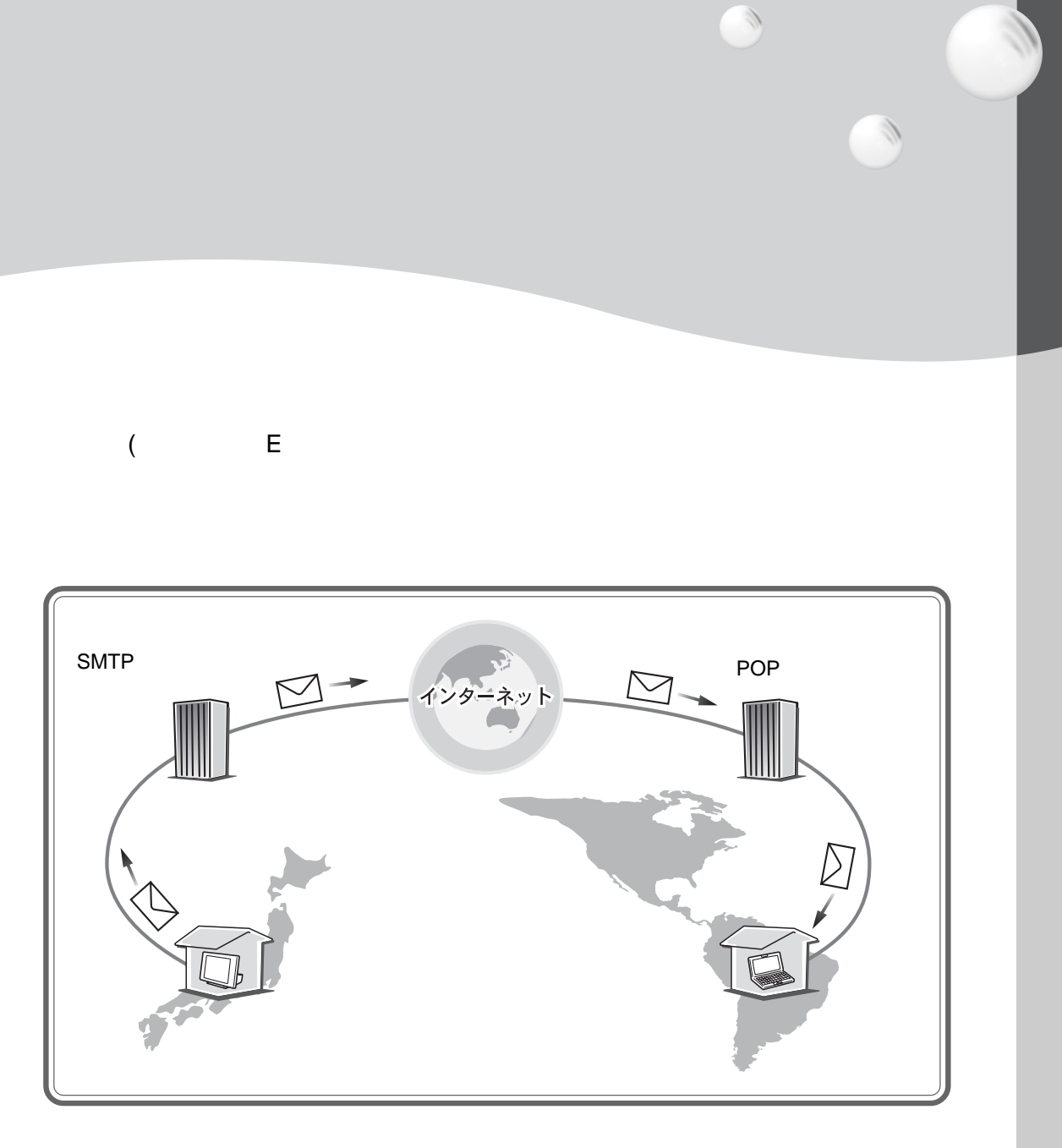

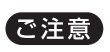

 $($ 

 $F$  (a)  $F$  (a)  $F$  (b)  $F$  (b)  $F$  (c)  $F$  (c)  $F$  (c)  $F$  (c)  $F$  (c)  $F$  (c)  $F$  (c)  $F$  (c)  $F$  (c)  $F$  (c)  $F$  (c)  $F$  (c)  $F$  (c)  $F$  (c)  $F$  (c)  $F$  (c)  $F$  (c)  $F$  (c)  $F$  (c)  $F$  (c)  $F$  (c)  $F$  (c)  $F$  (c)  $F$ 

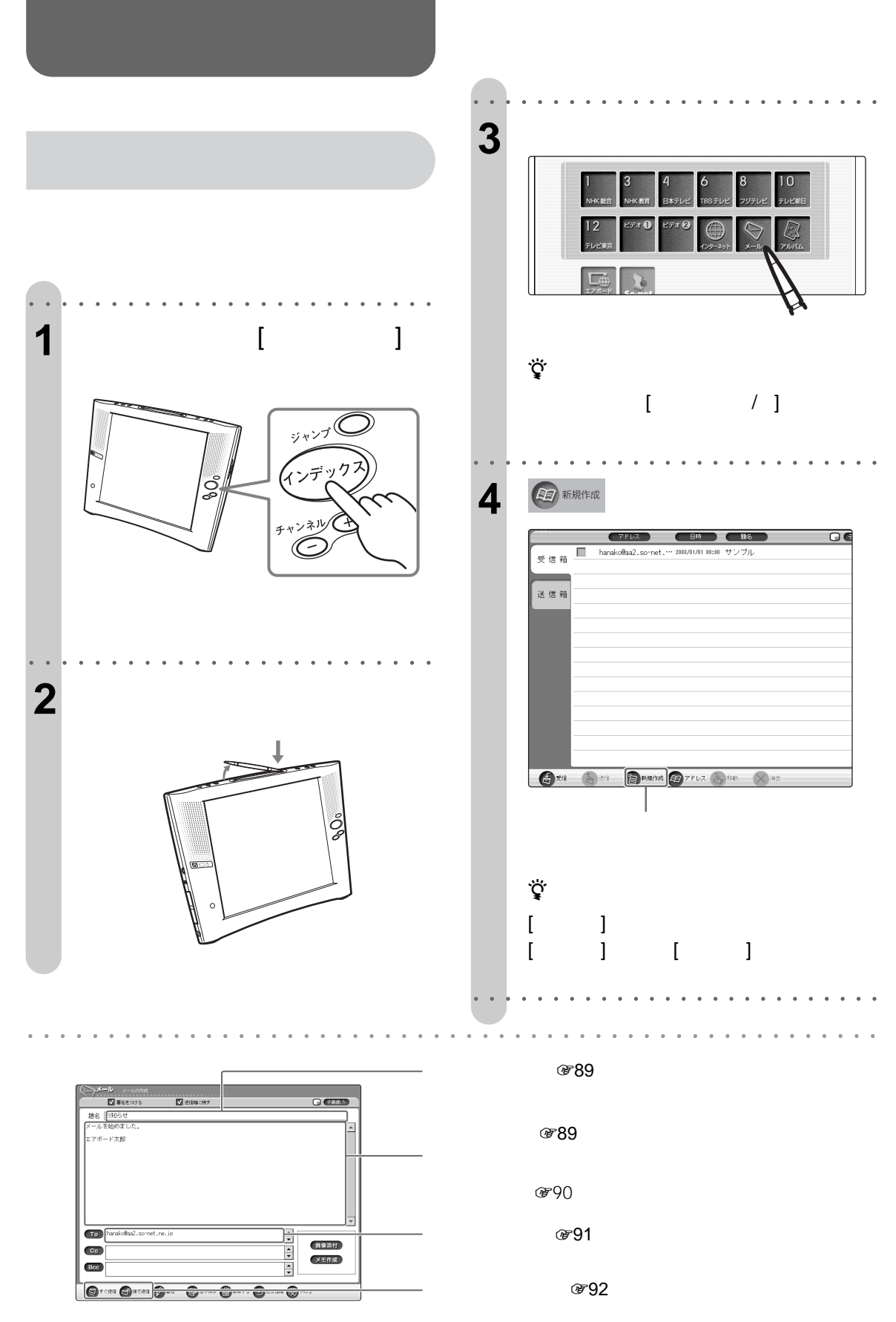

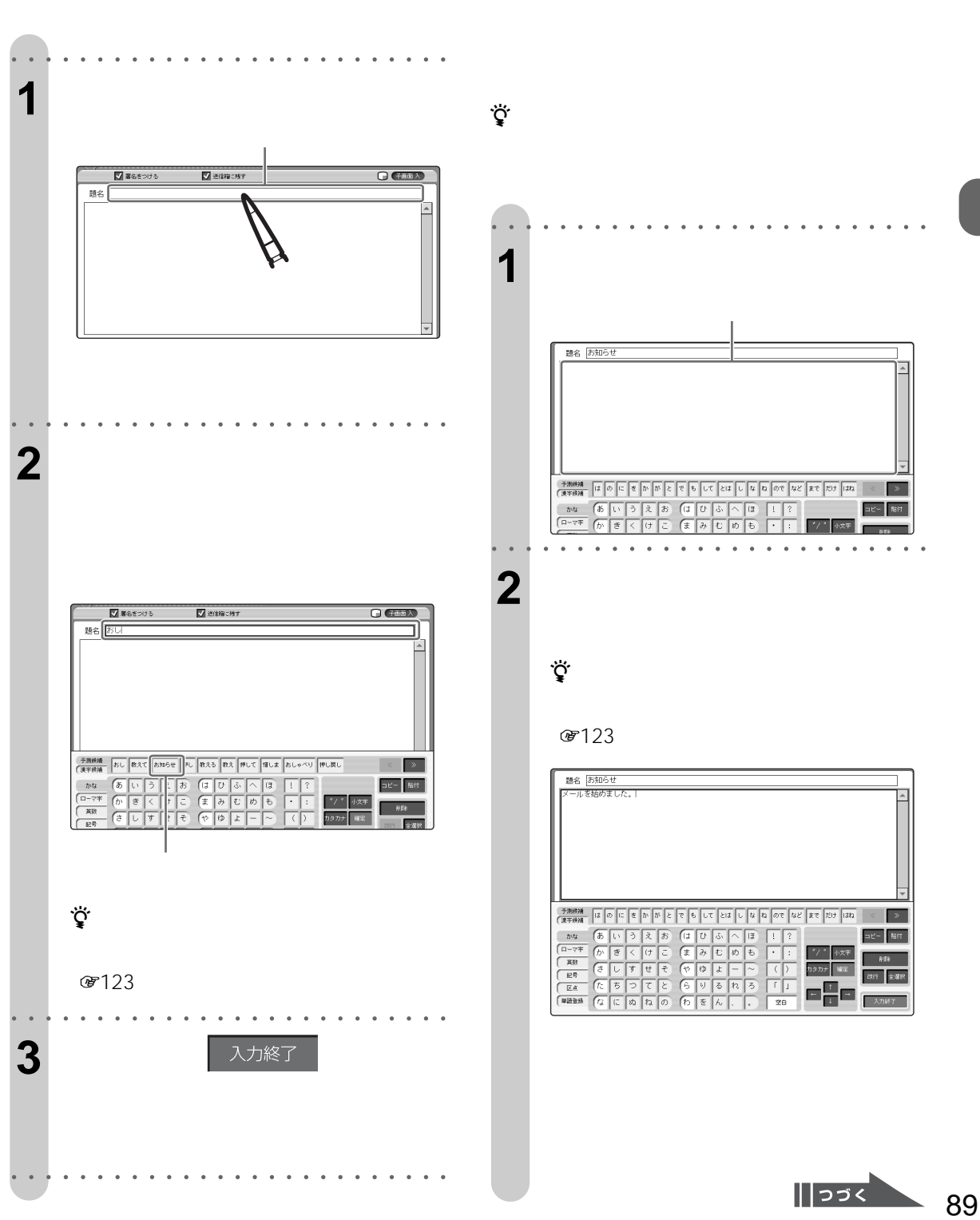

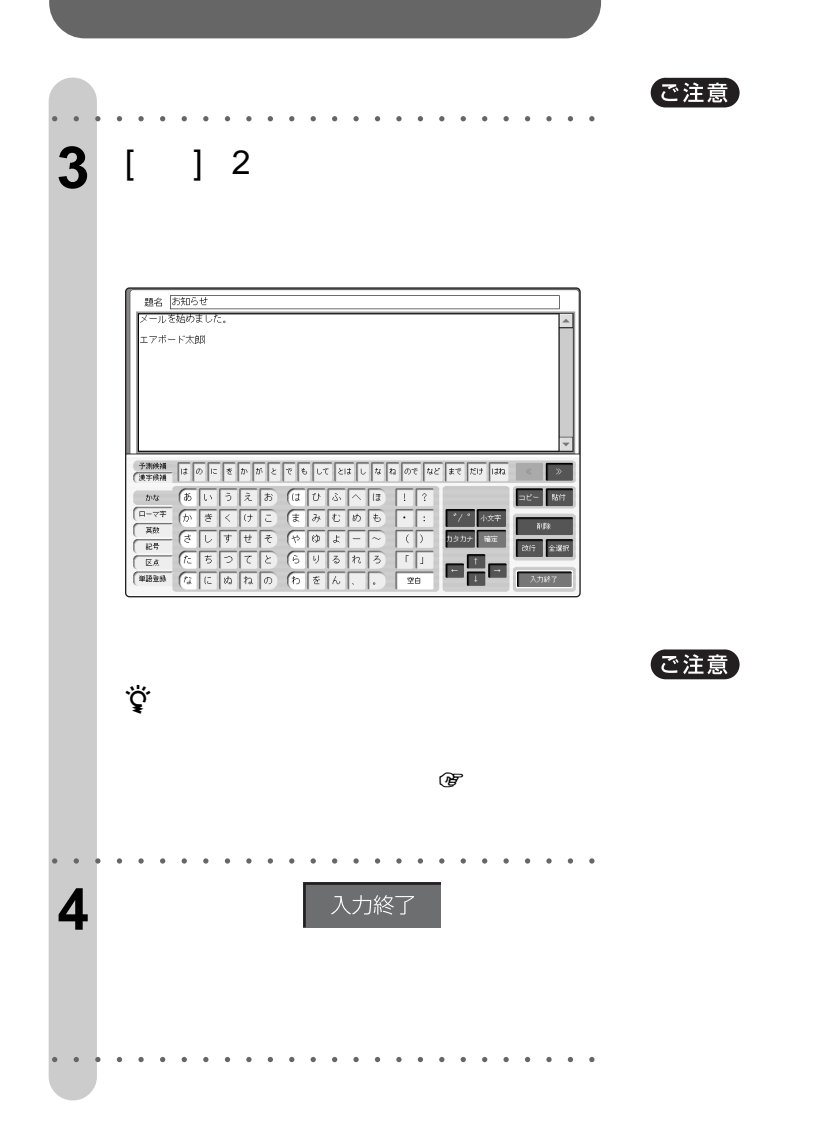

 $\begin{array}{ccc} & 1 & \sqrt{3} \\ \end{array}$ 

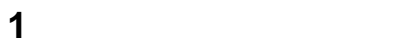

**2** 「署名」欄に入力する。

3 OK

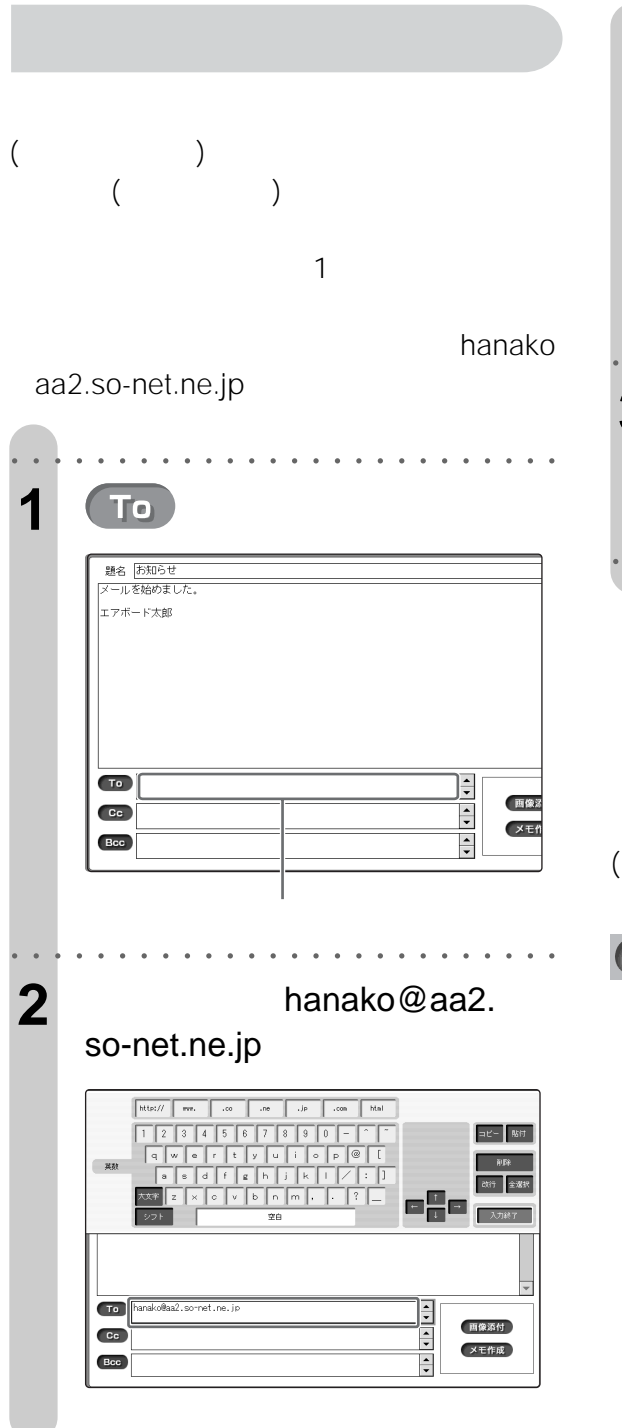

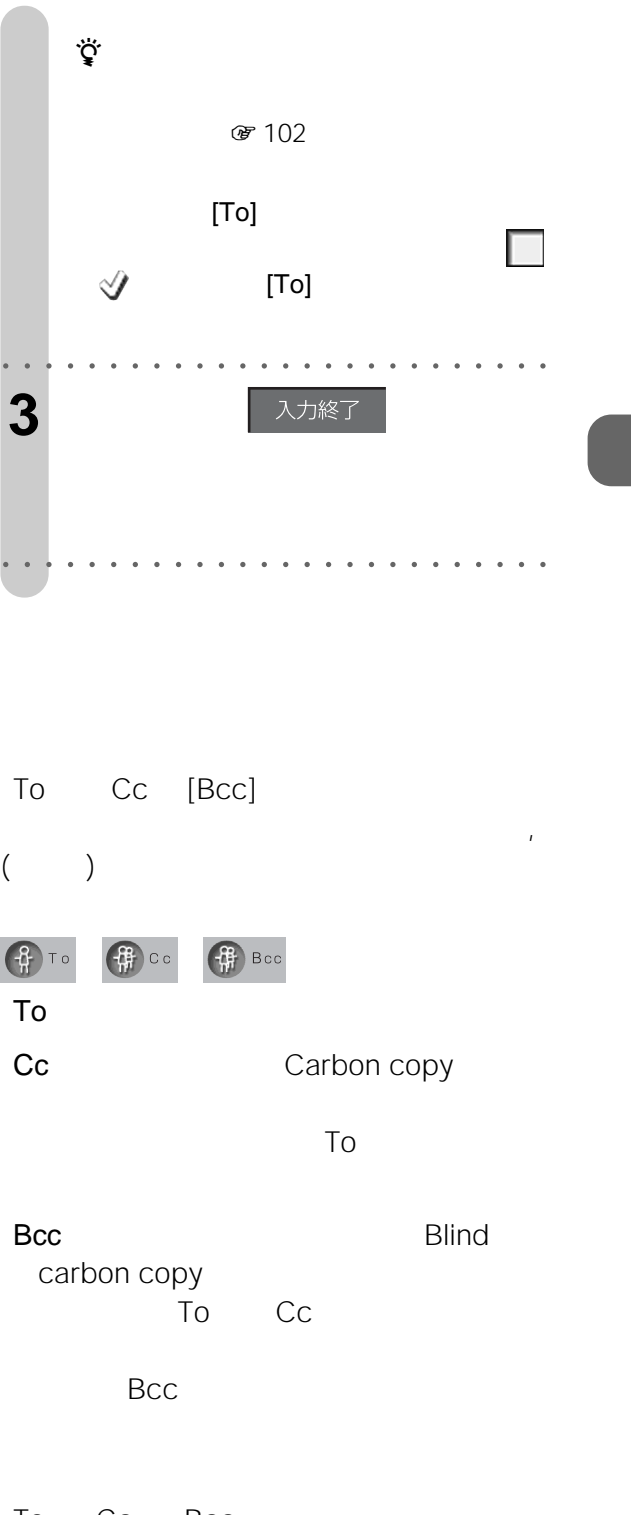

To Cc Bcc

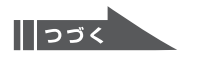

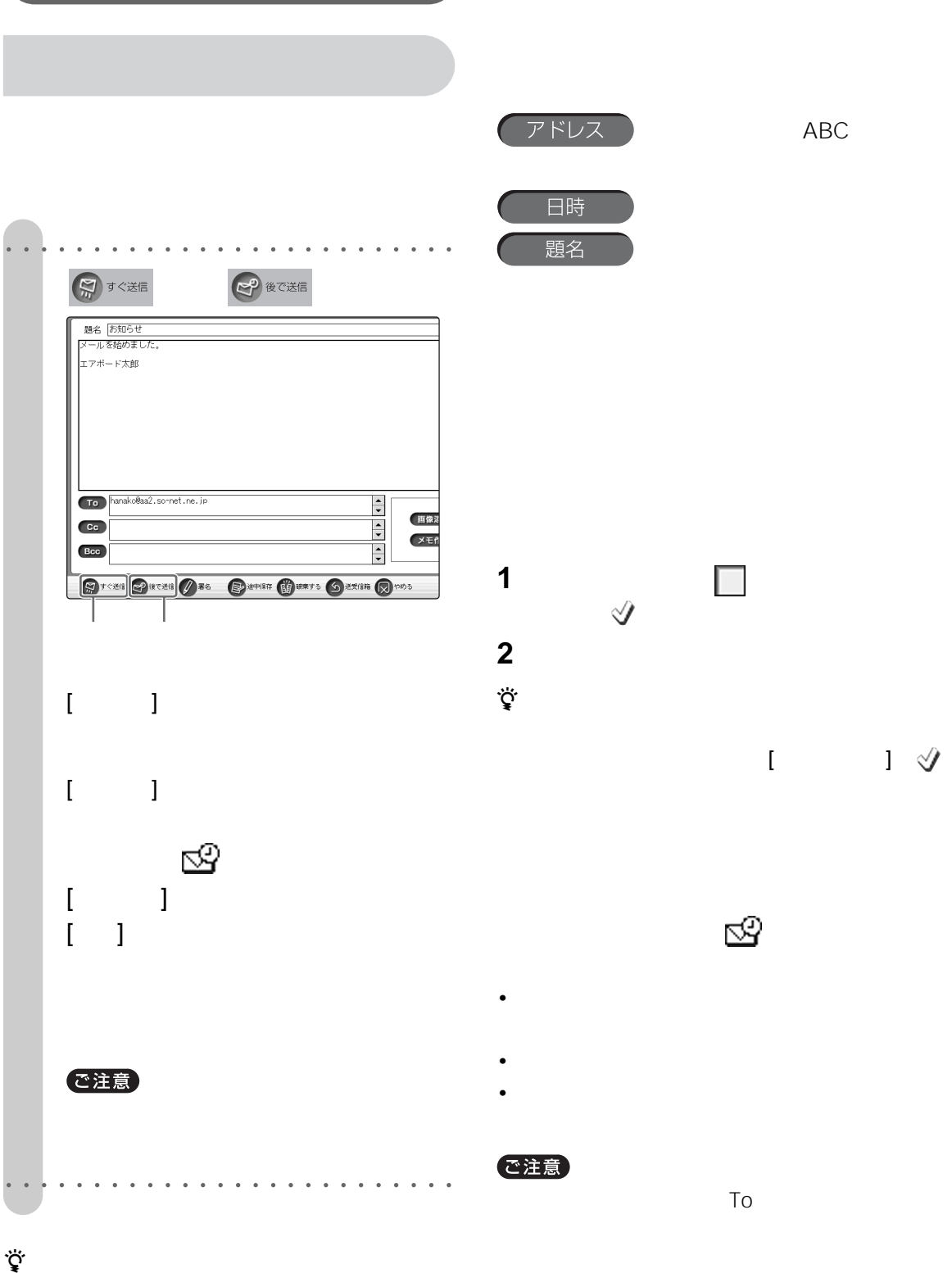

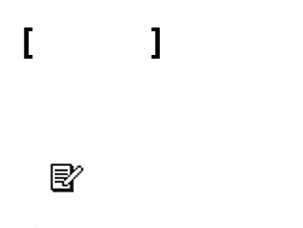

 $\ddot{\vec{Q}}$ 

•  $\lambda$ •  $\mathcal{L}_{\mathcal{A}}$ 

送信箱リストの中から消したいメールの  $\mathscr Y$ 

## **[画像添付]**

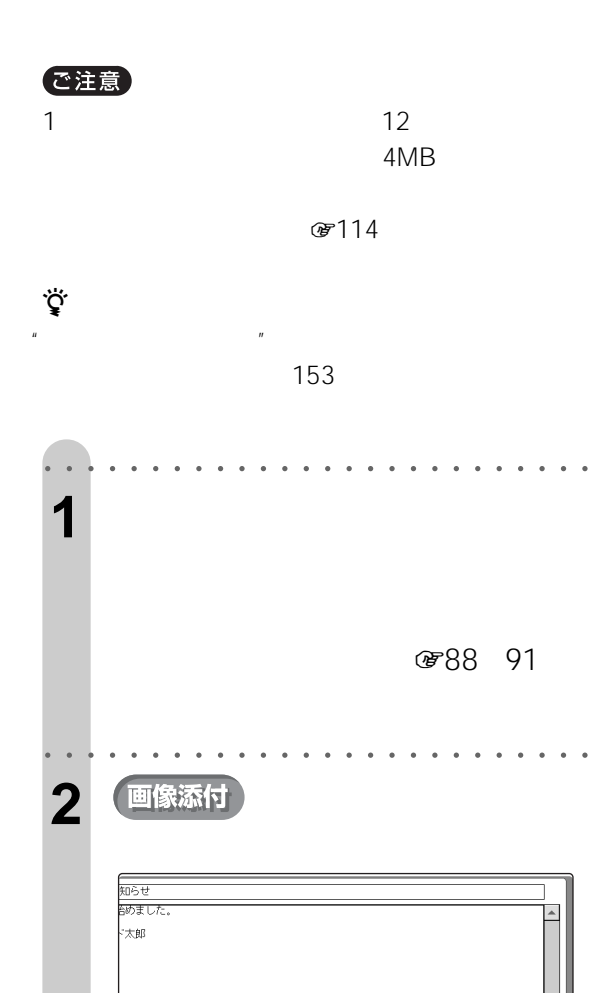

.<br>nako@aa2.so~net.ne.jp

<sup>18</sup> CHEER AS CHER GRAFT O BEIN QUOS

1123< 93

 $\frac{1}{\sqrt{2}}$ 

画像添付 メモ作成

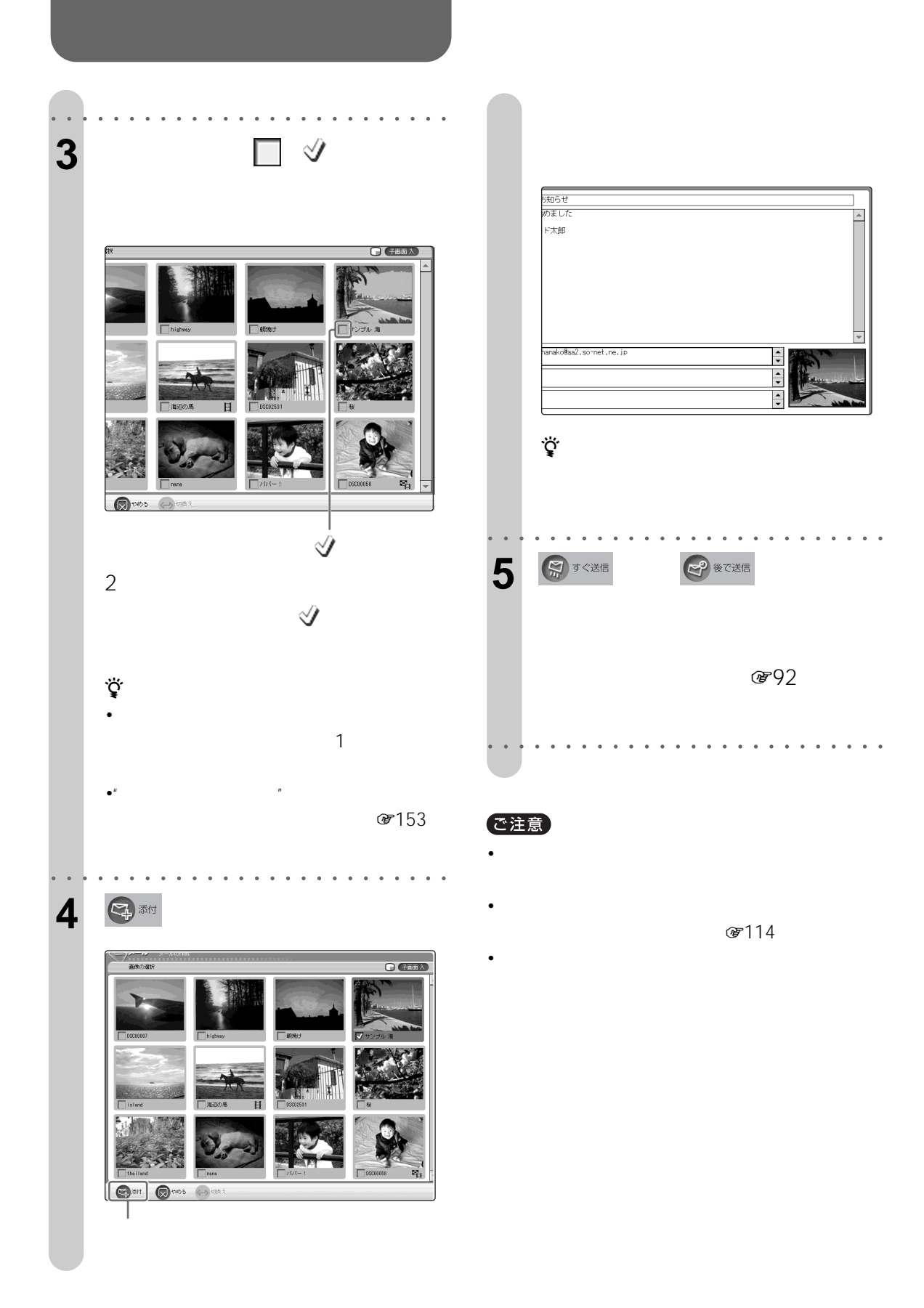

## $\overline{\phantom{a}}$

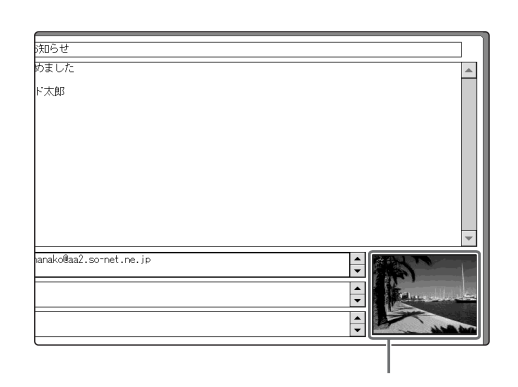

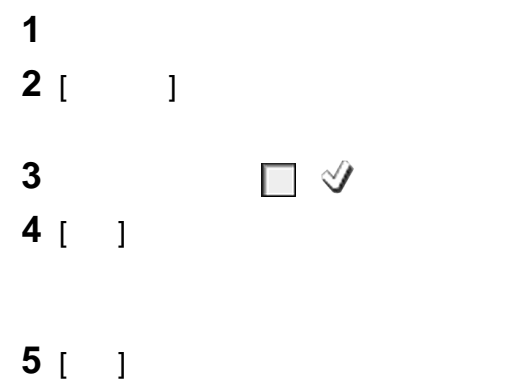

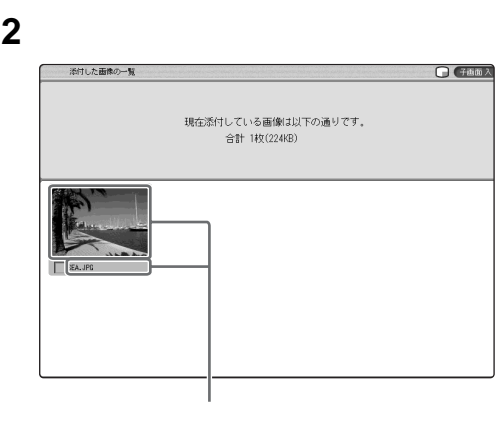

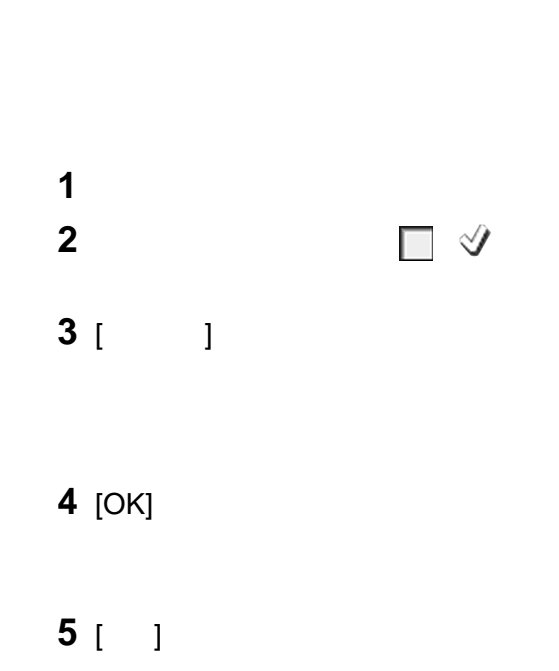

## $[\begin{array}{ccc} 1 & 1 & 1 & 1 \end{array}$

[ ]

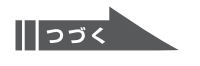

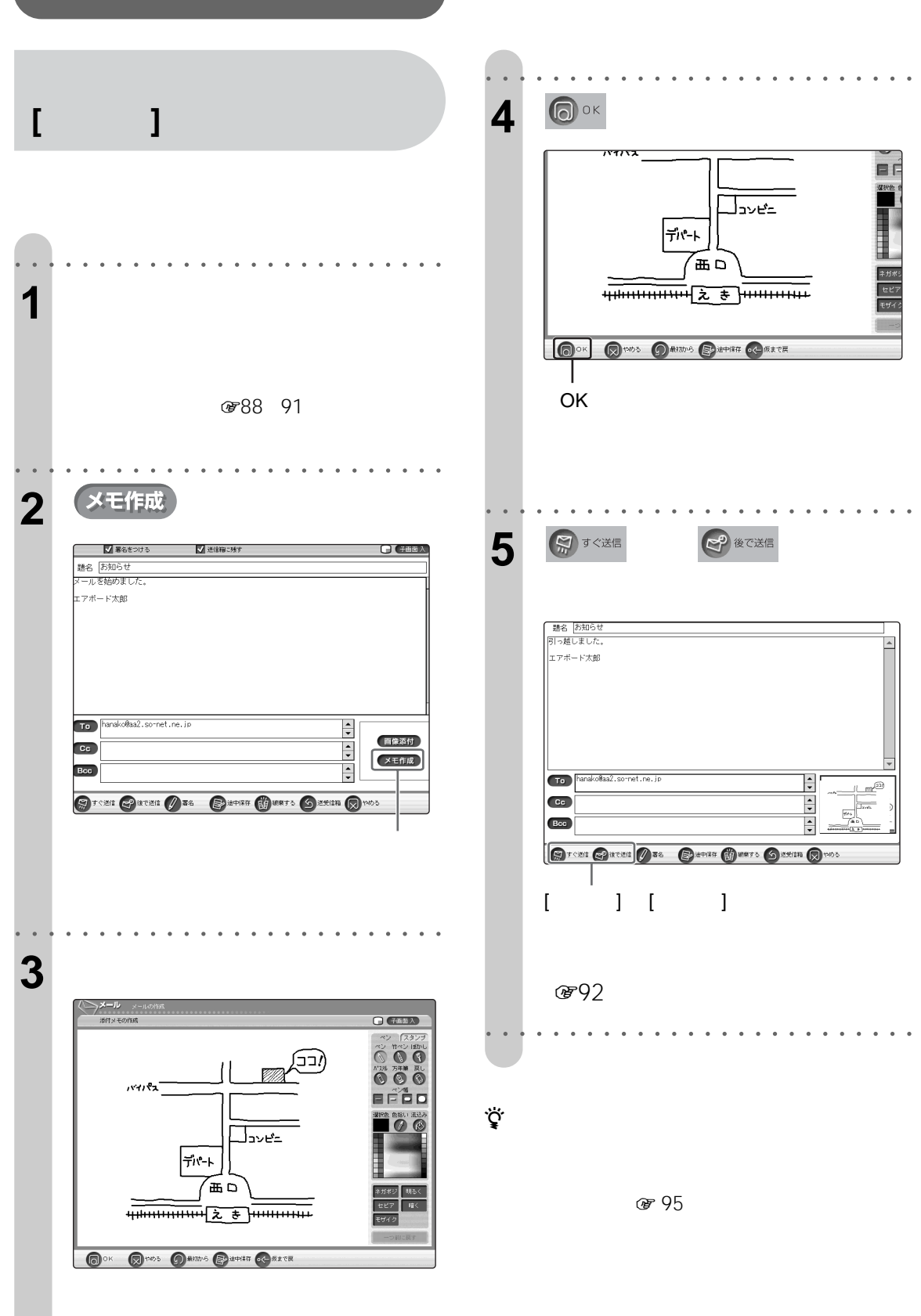

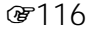

**メールを受信しよう [受信]** 1 and  $\overline{a}$ **2 a**  $\tilde{\mathbf{z}}$ で注意

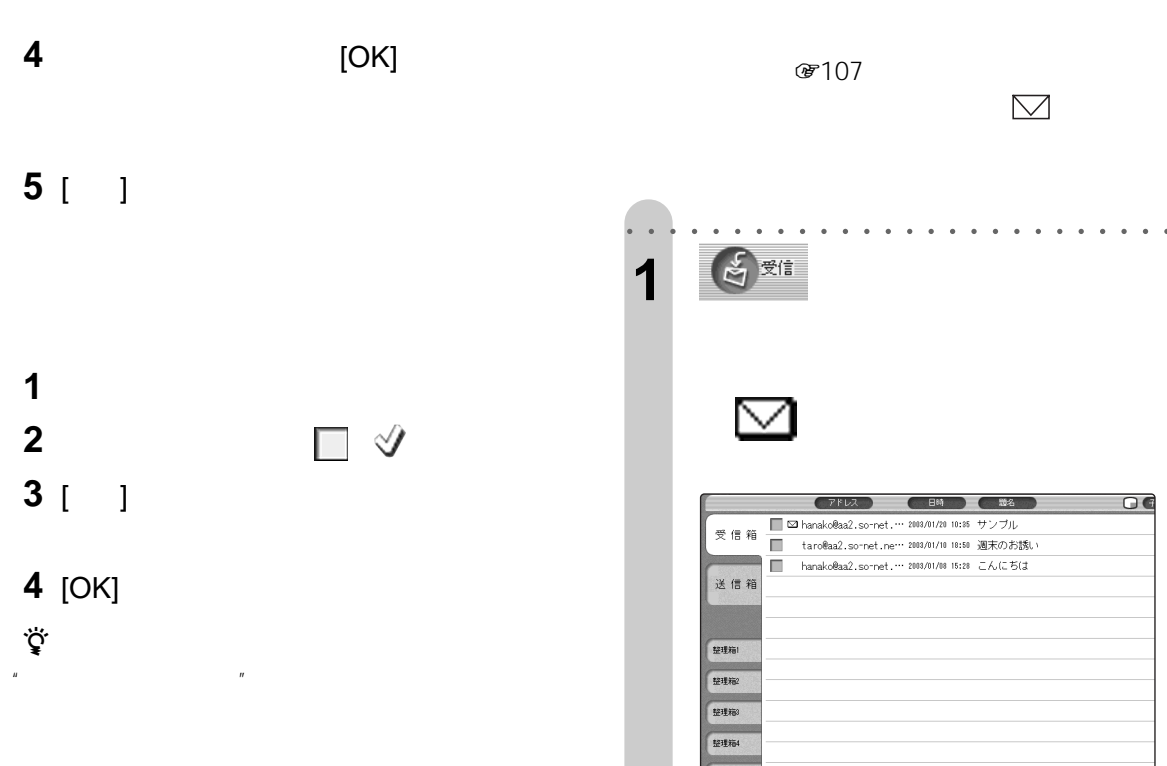

OK

**3** [

1212755 1211756 **CHE CONTROLLATE CONTRACTOR** ご注意  $\boxtimes$  [ ]

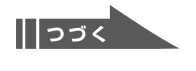

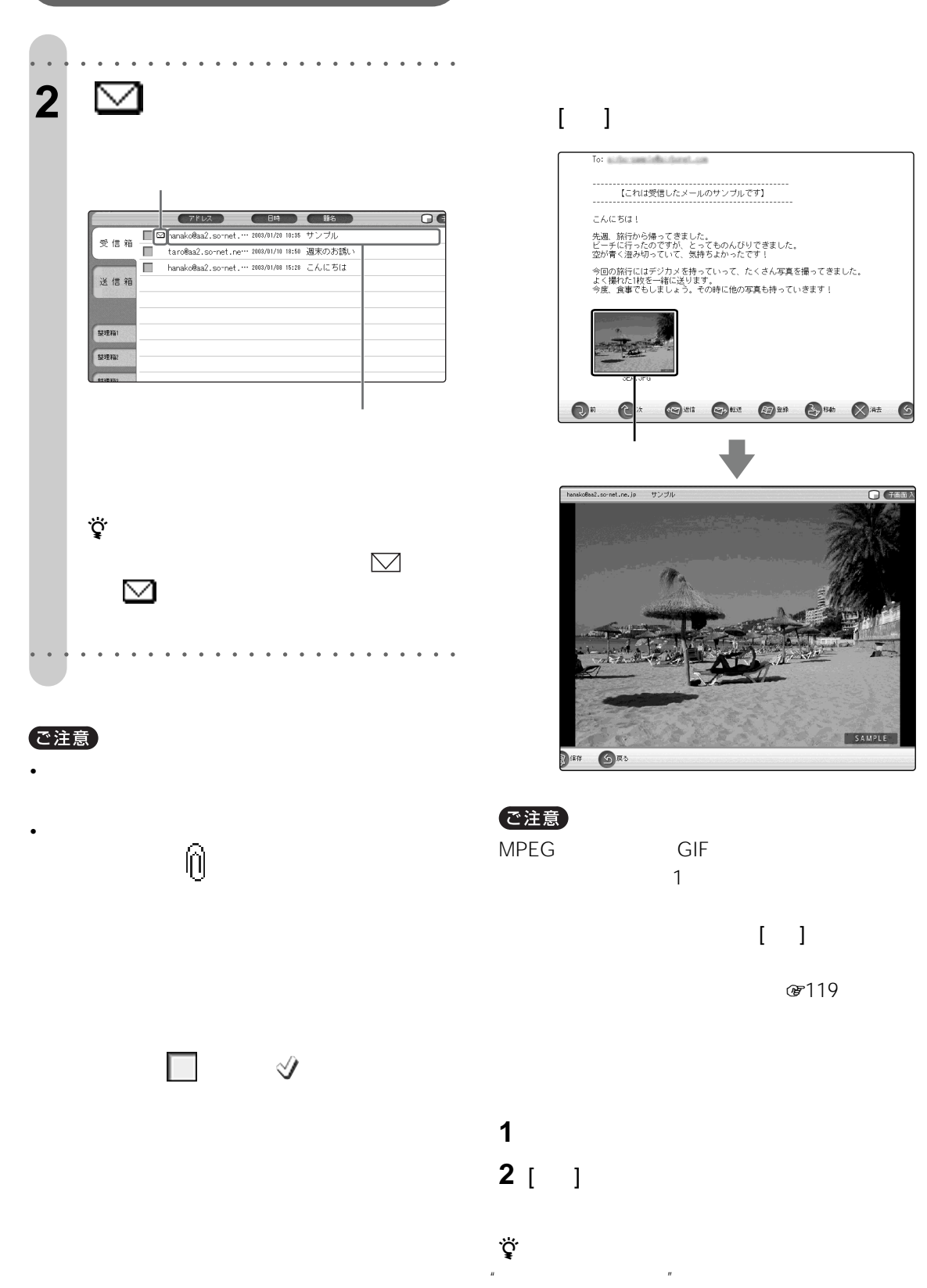

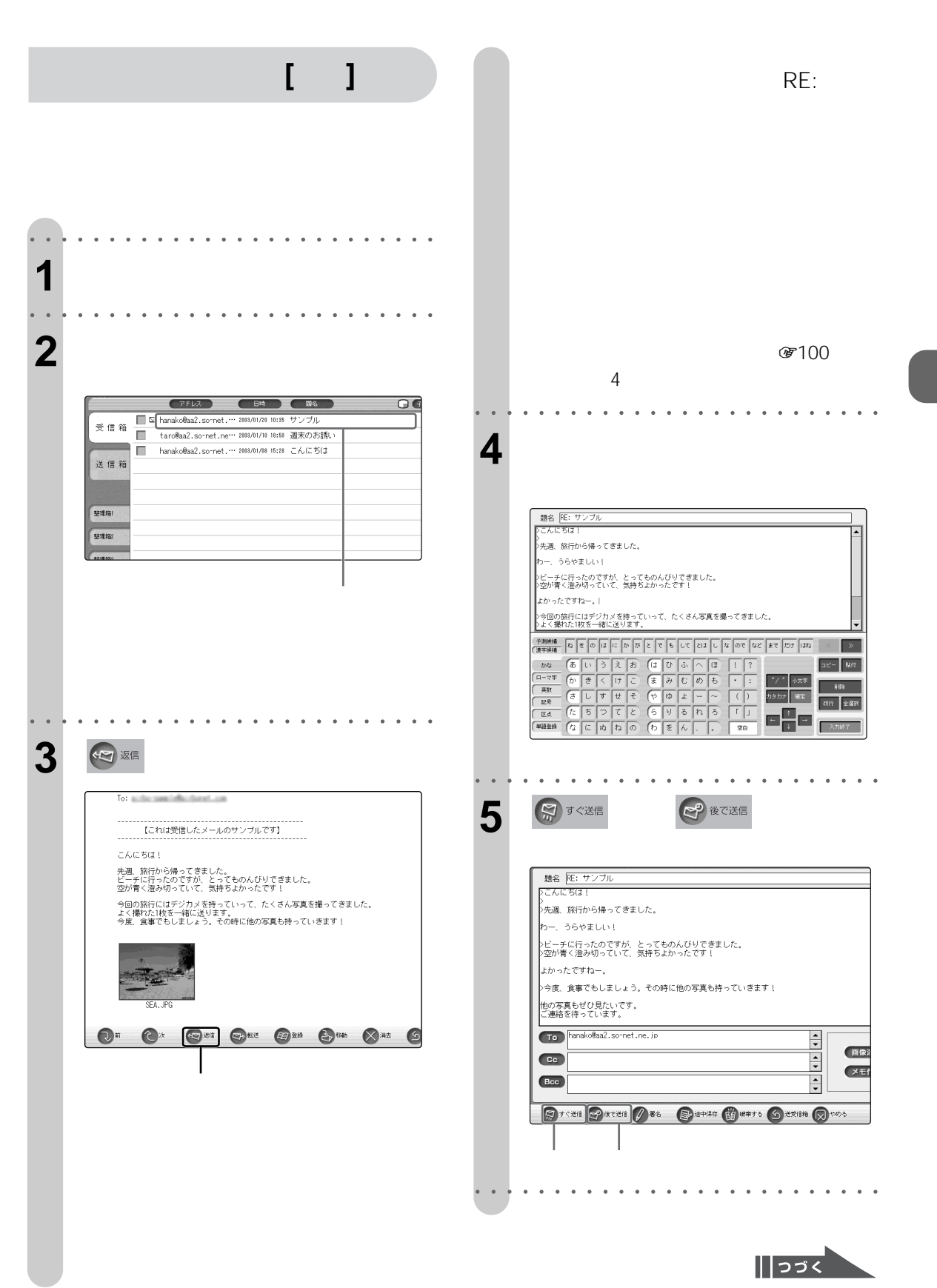

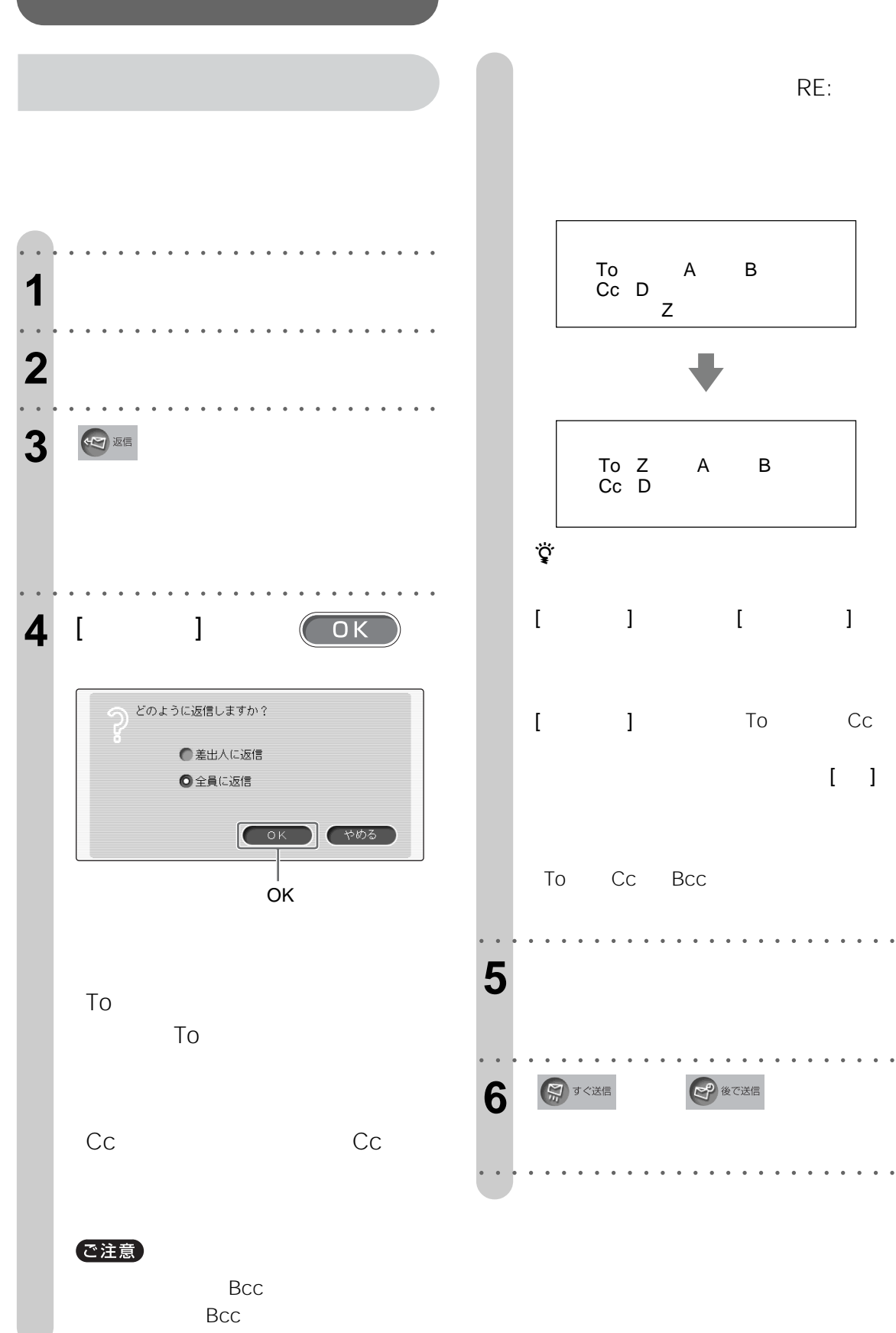

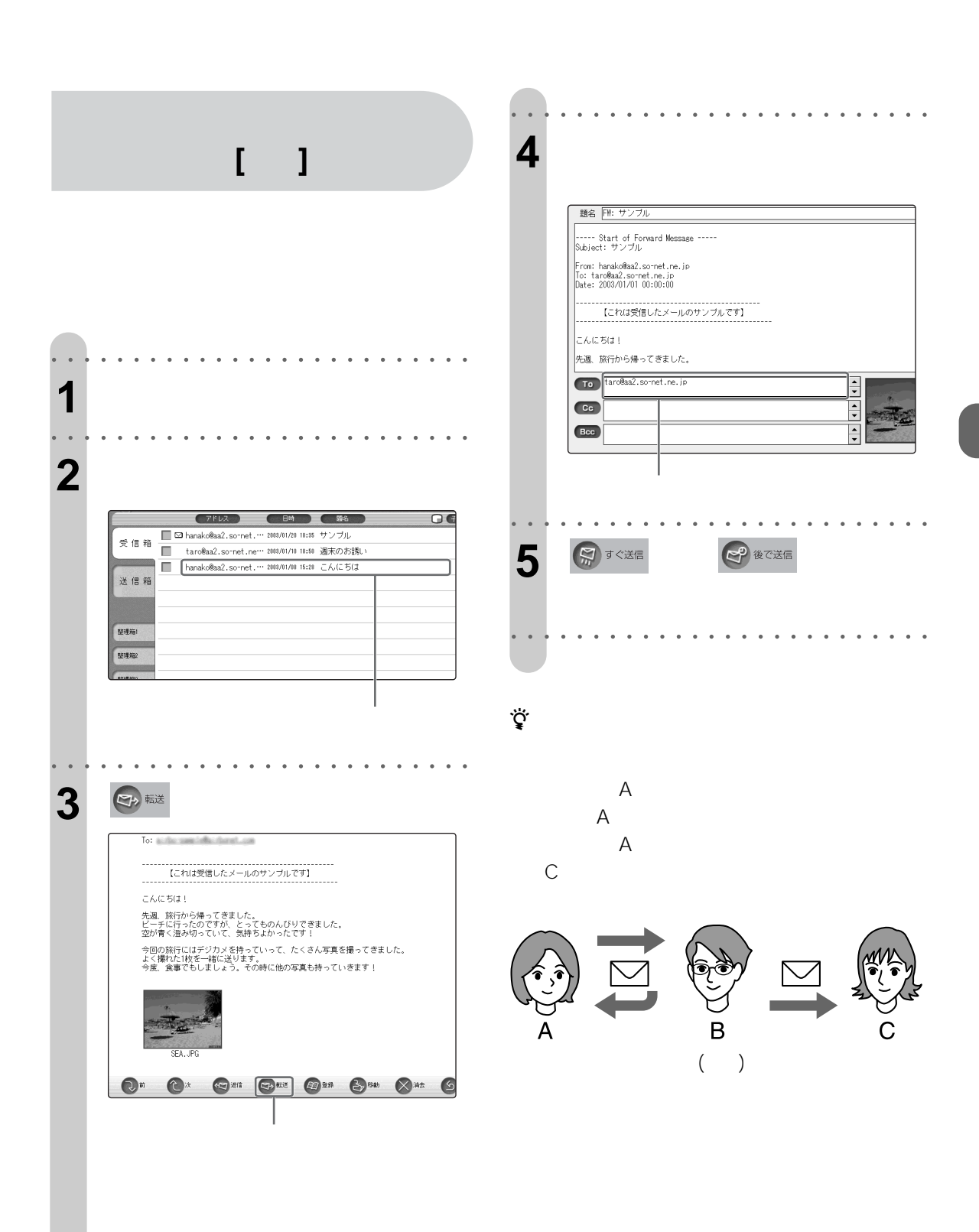

FW:  $\blacksquare$ 

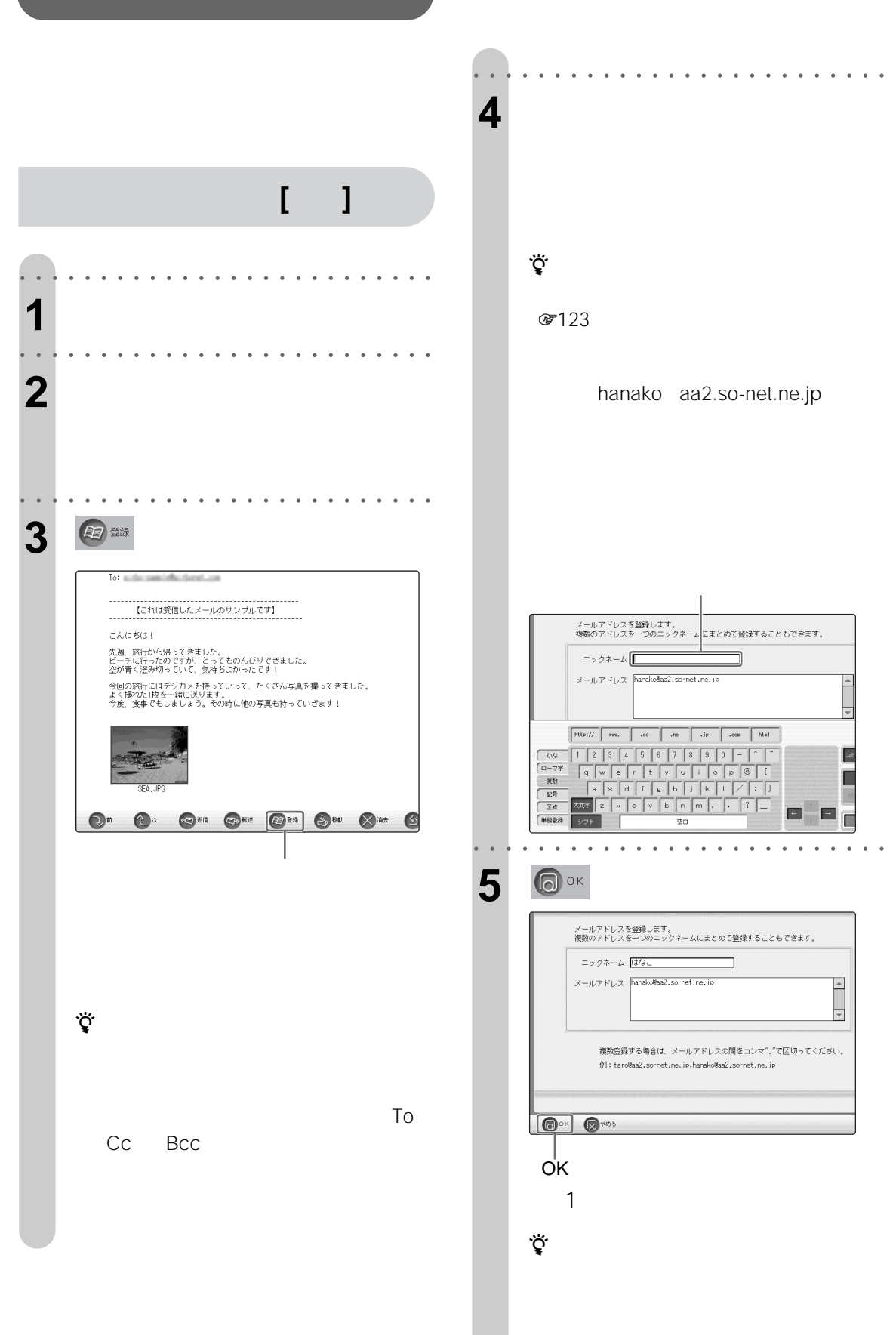

○○○○○○○○ ○○○○○○○○○○○○○○○○○○

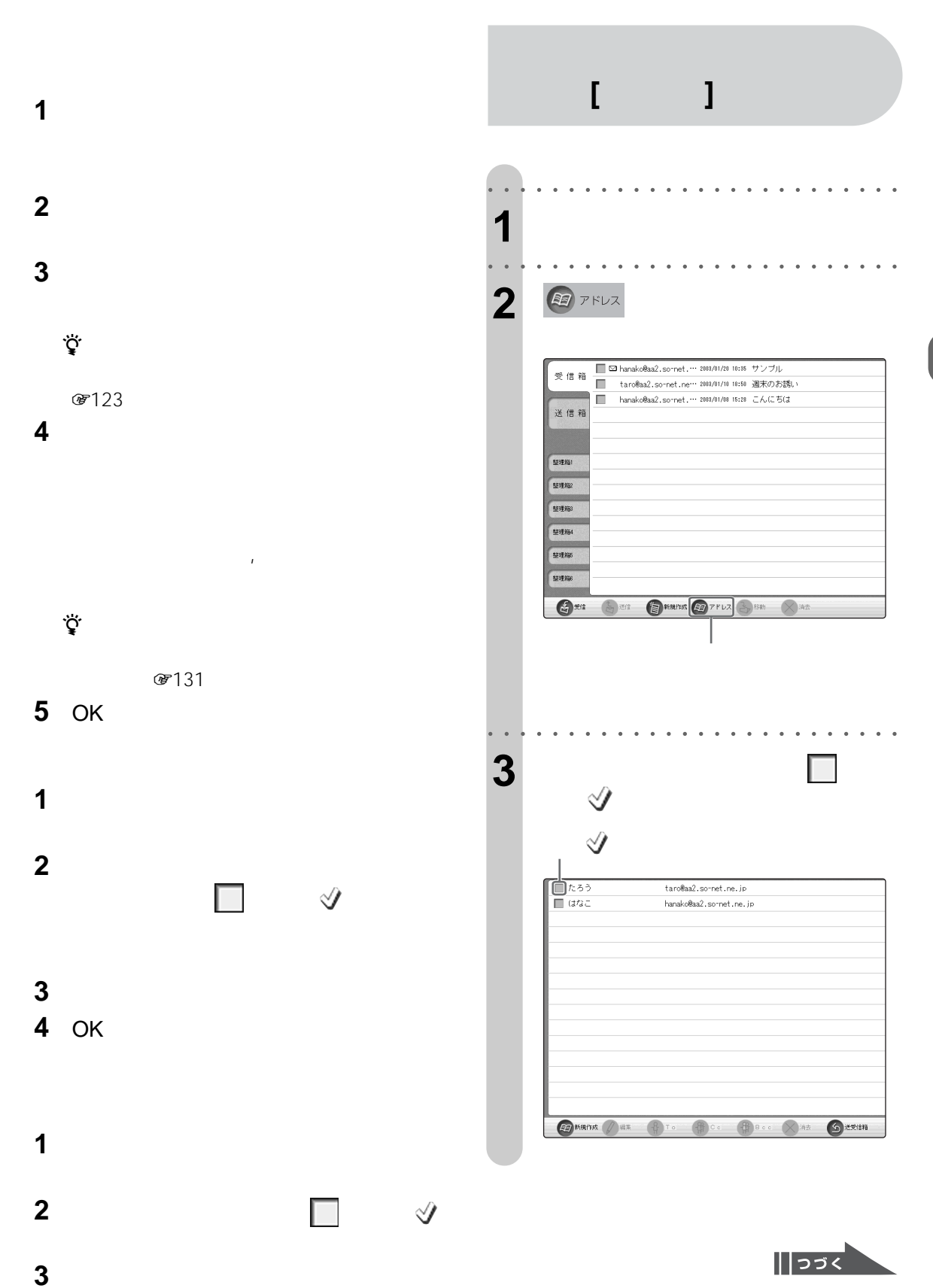

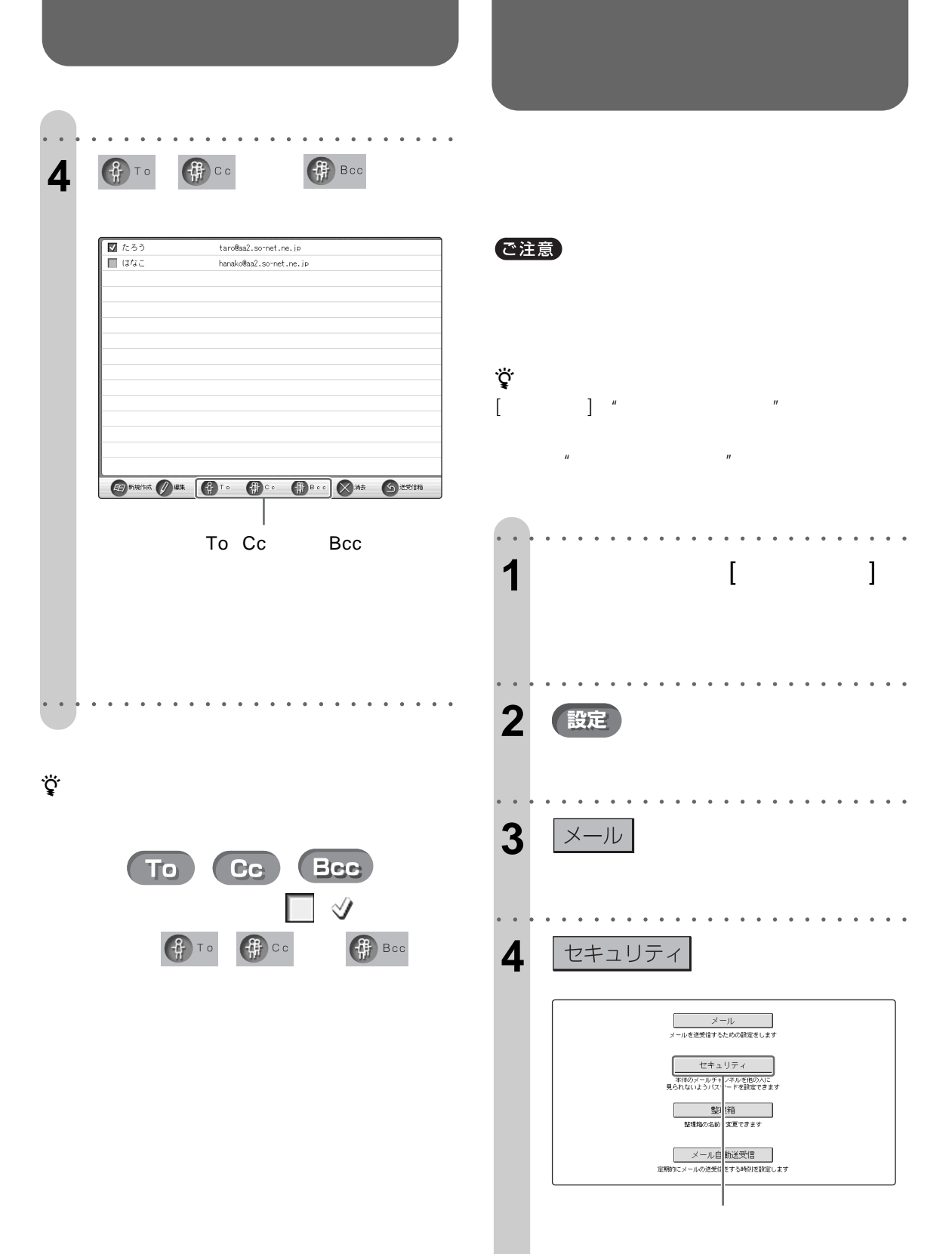

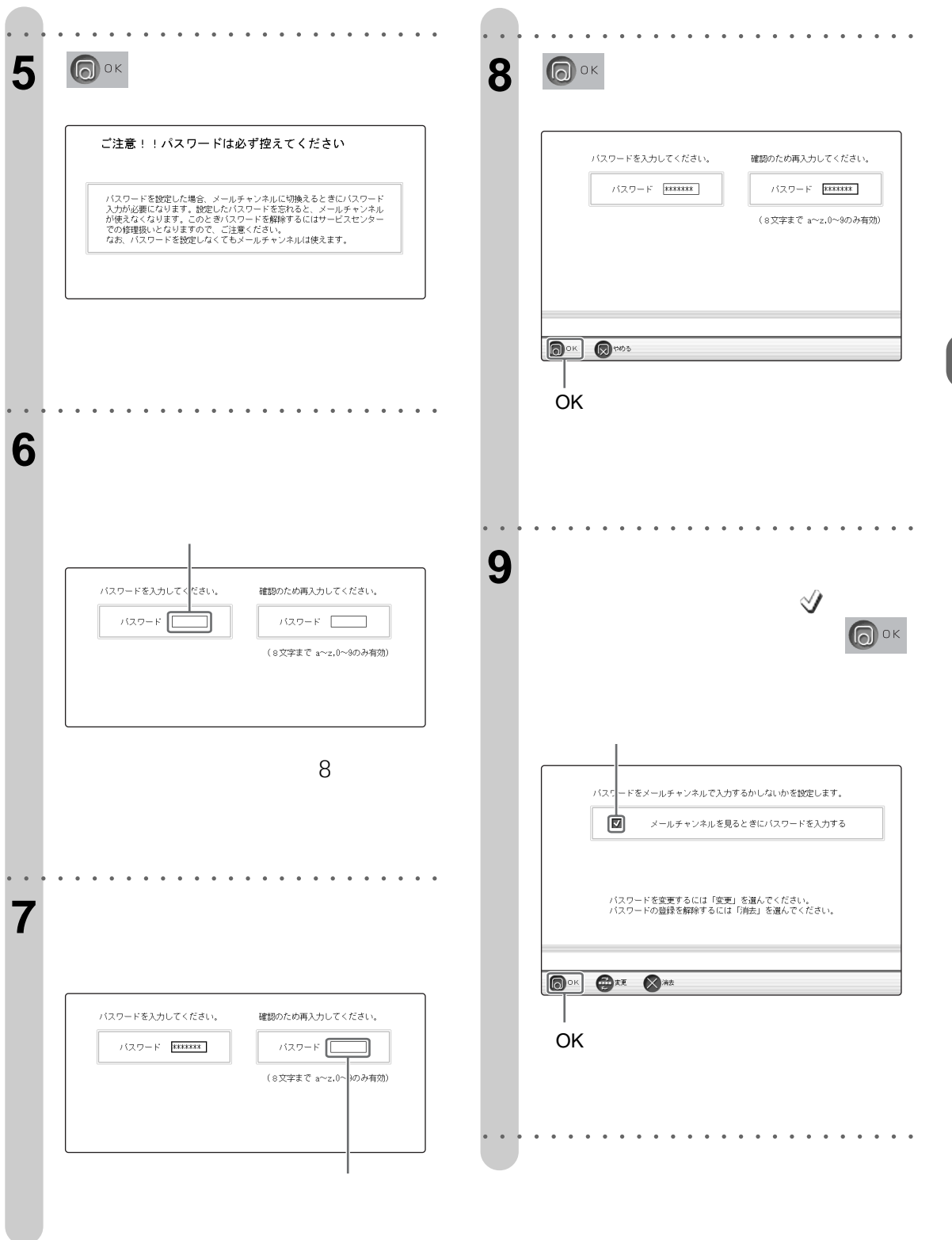

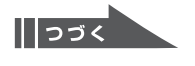

で注意

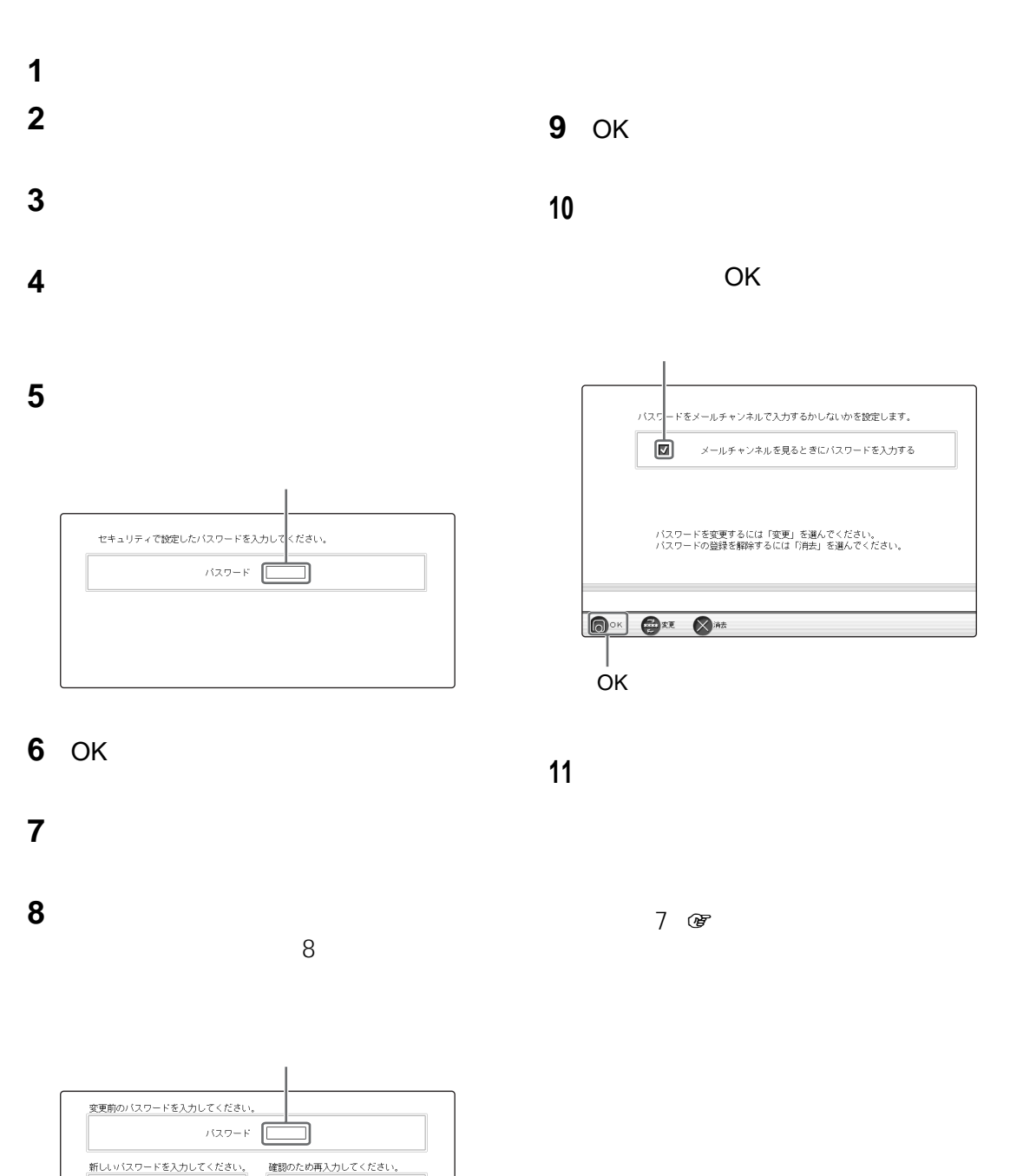

 $1329 - F$ 

┒

 $137 - F$ 

ת (8文字まで a~z,( ~9のみ有効)

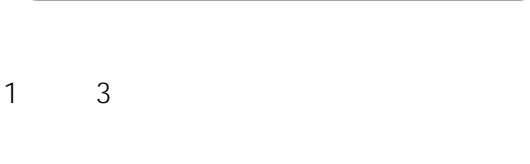

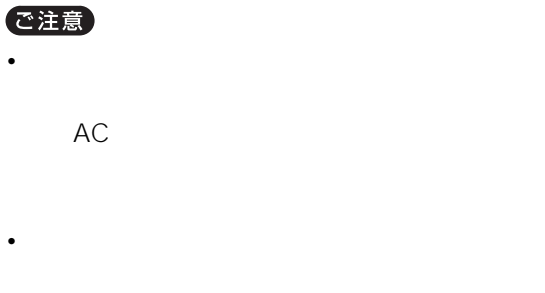

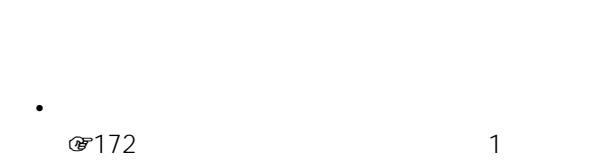

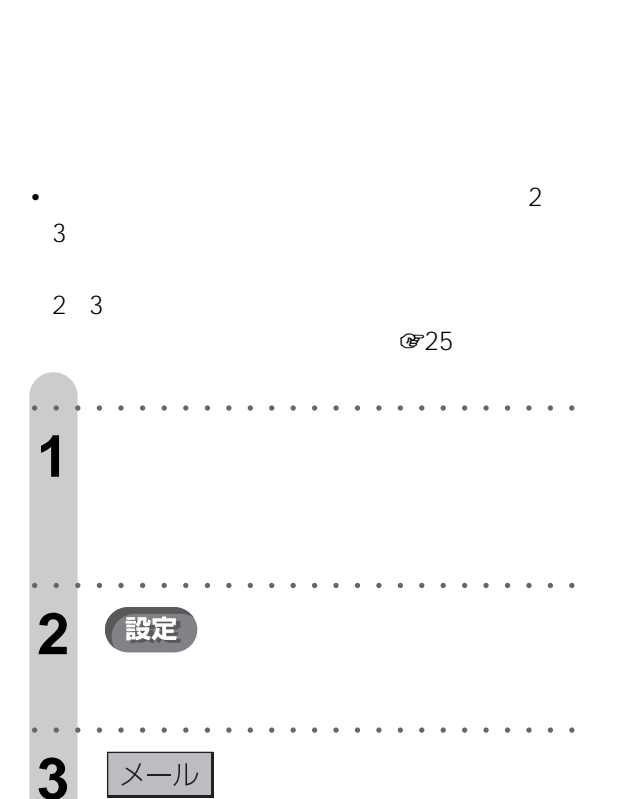

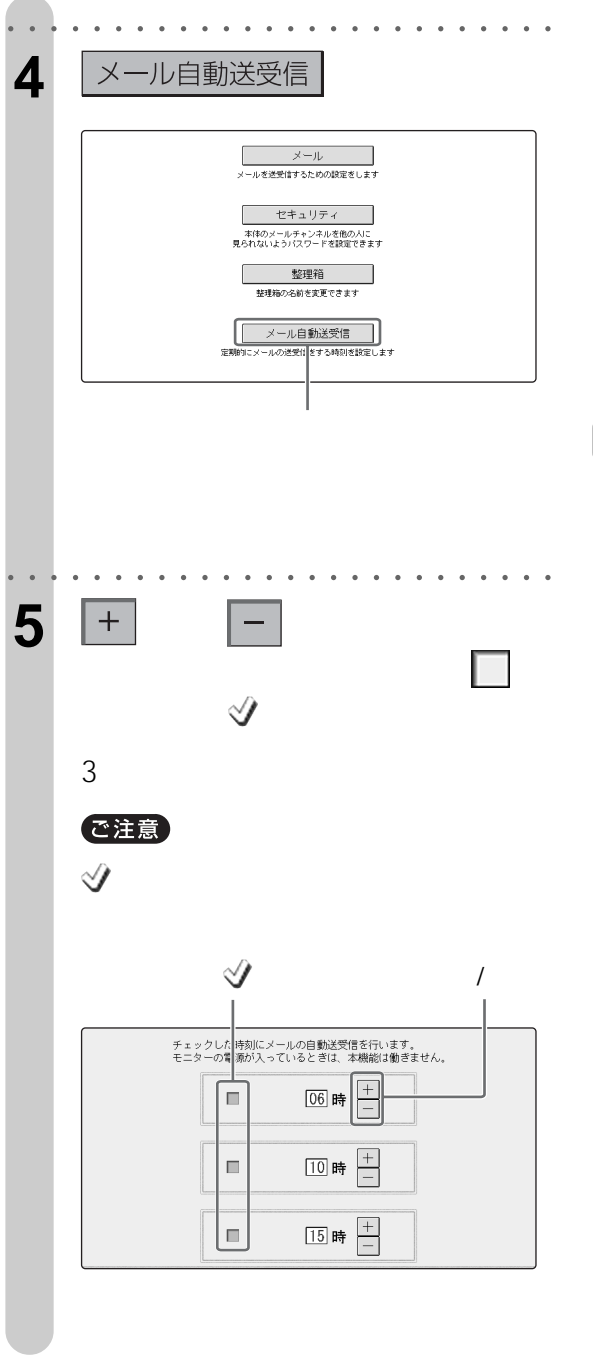

 $\frac{1}{255}$ 

107

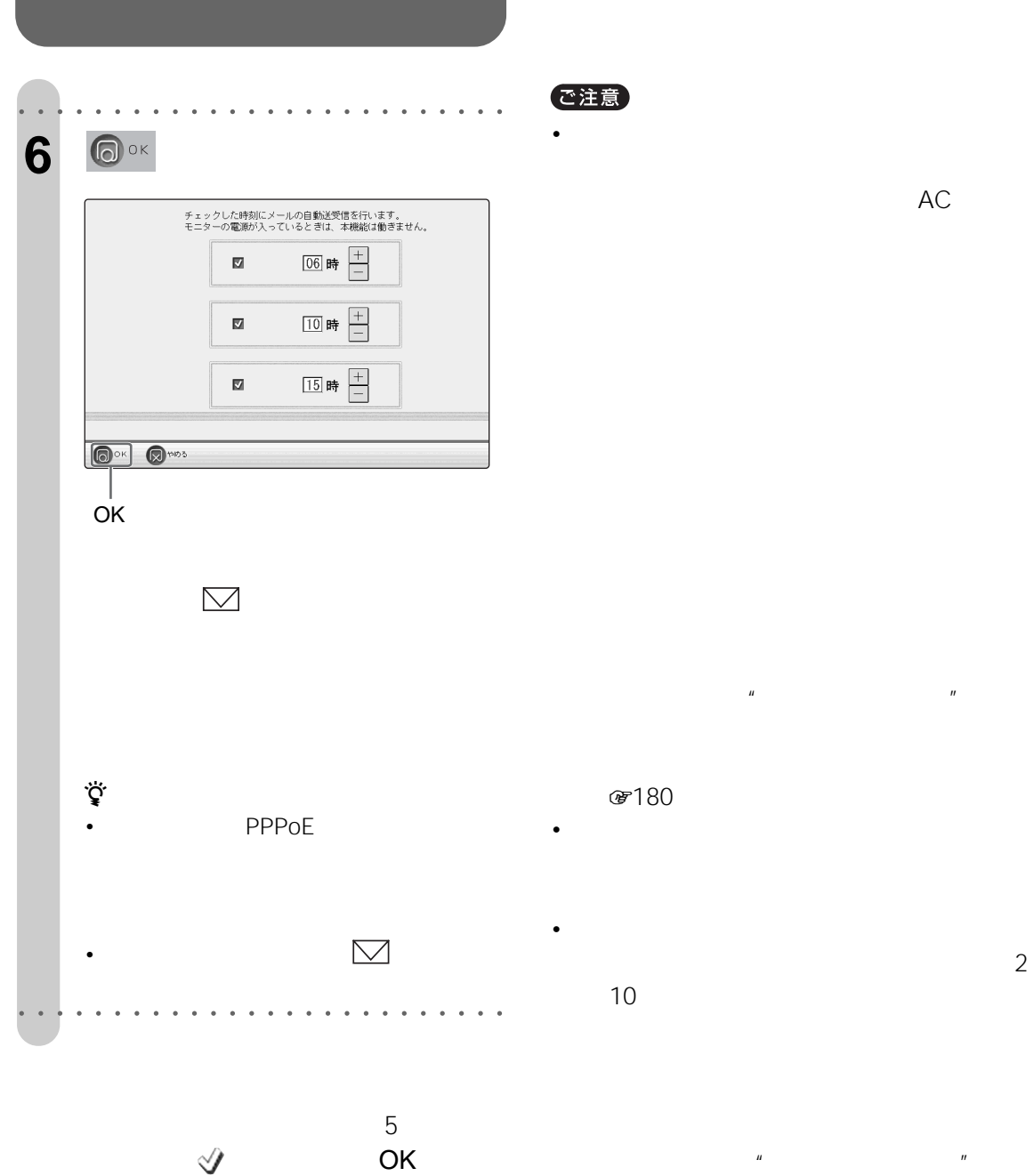
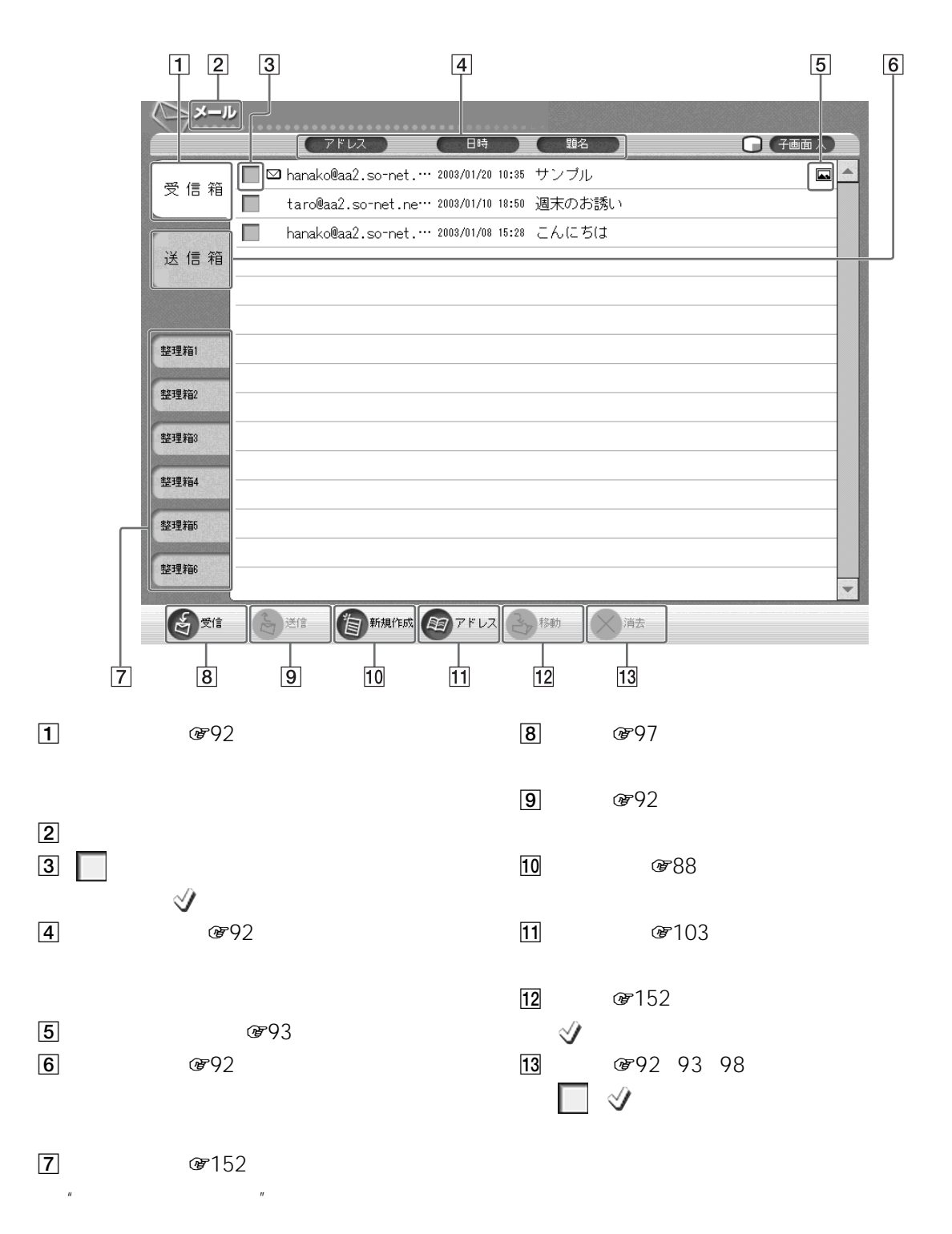

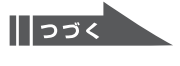

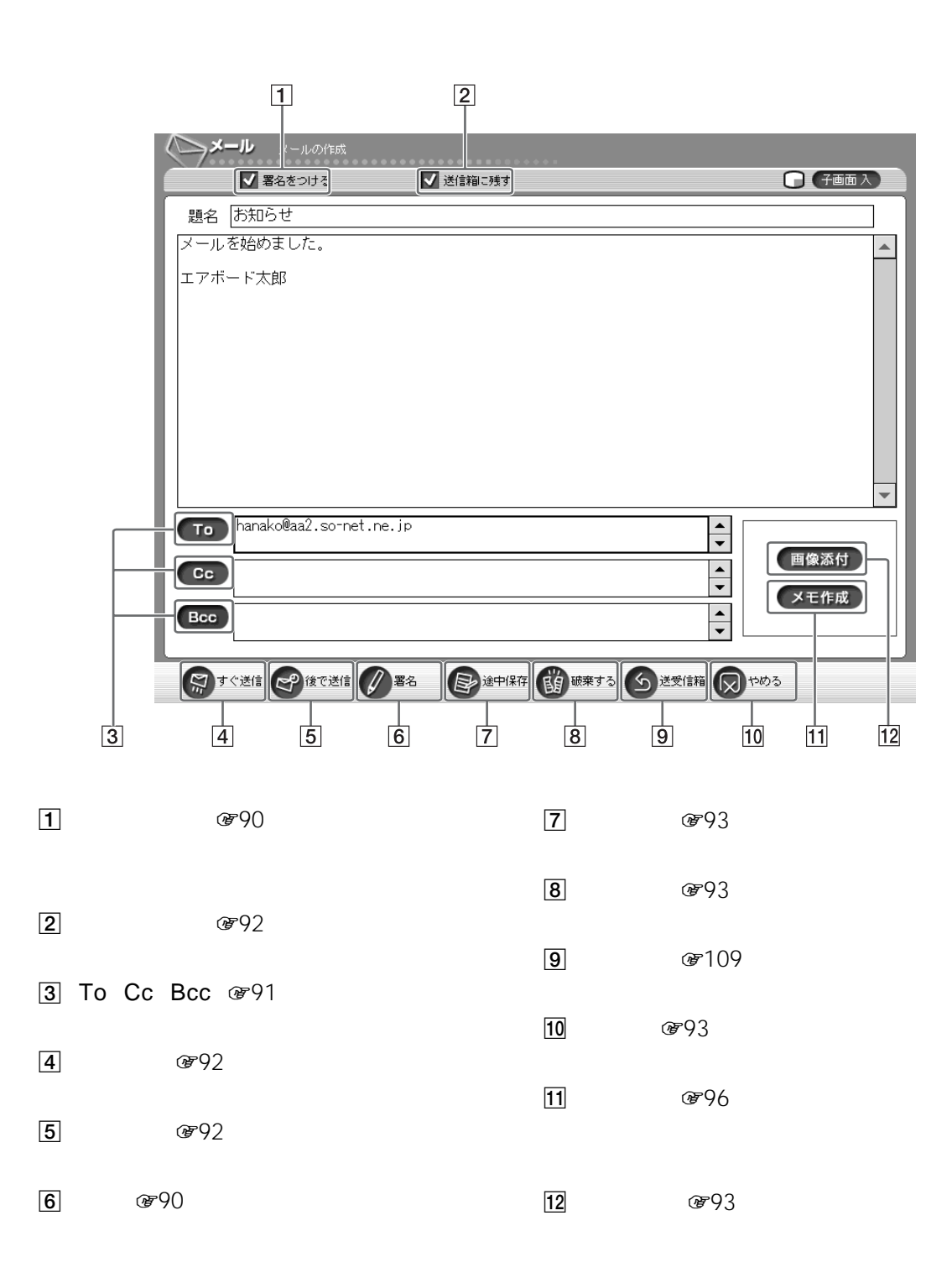

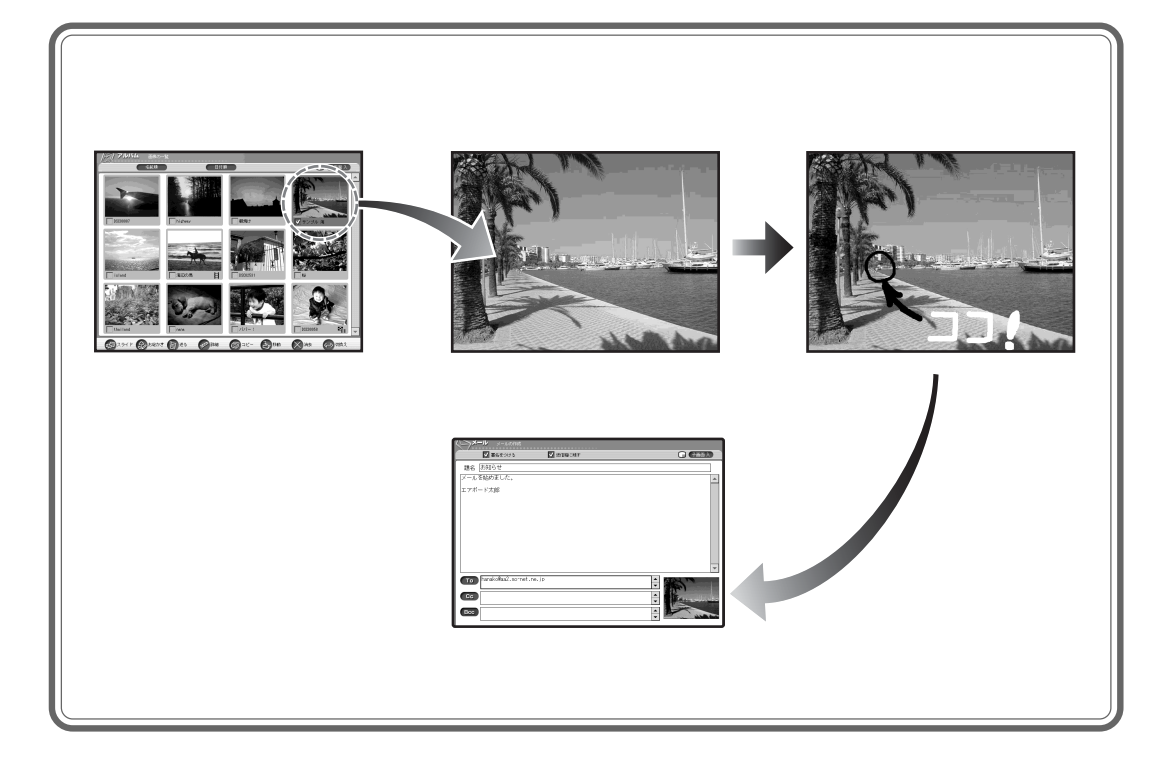

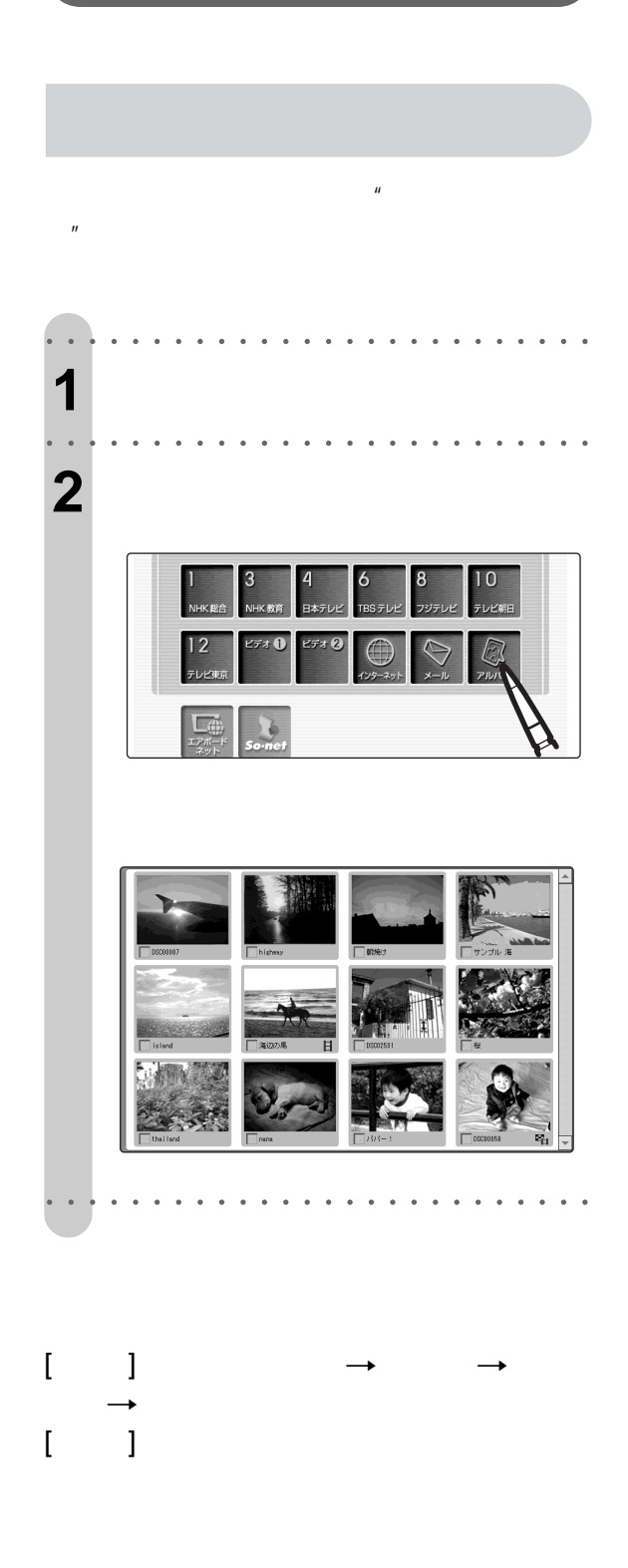

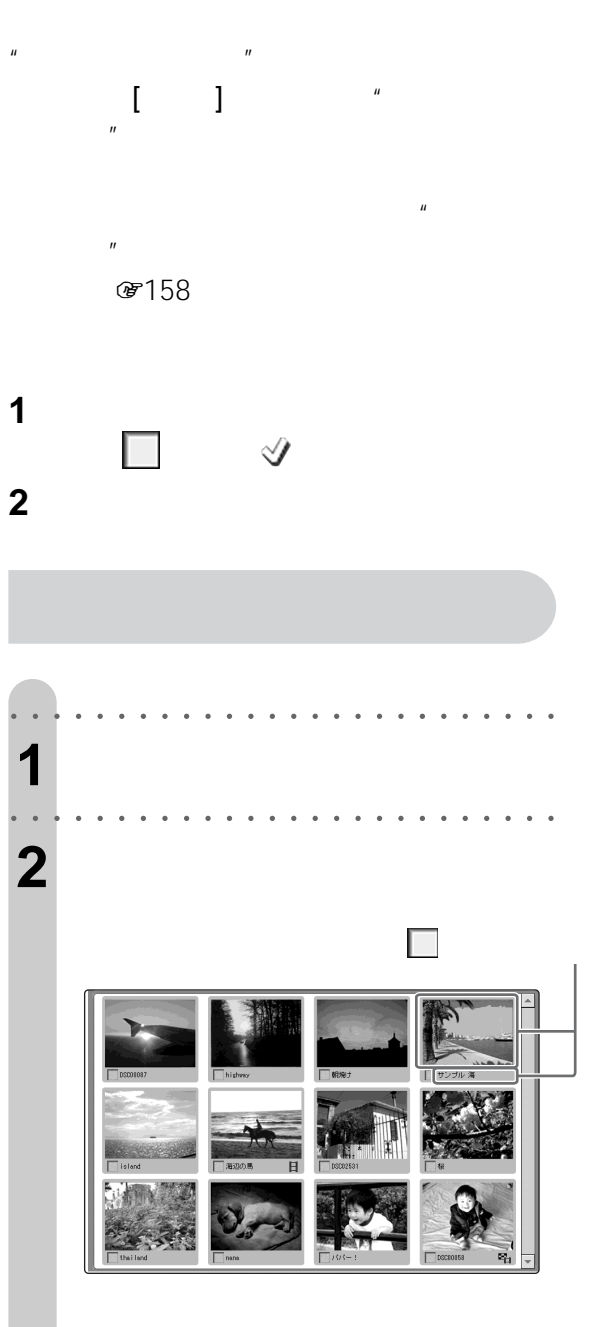

**"メモリースティック"やメモリーカード**

ご注意

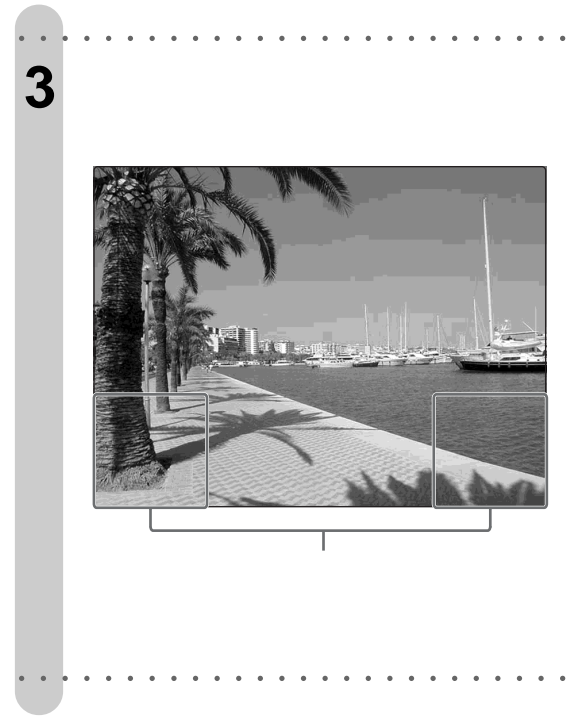

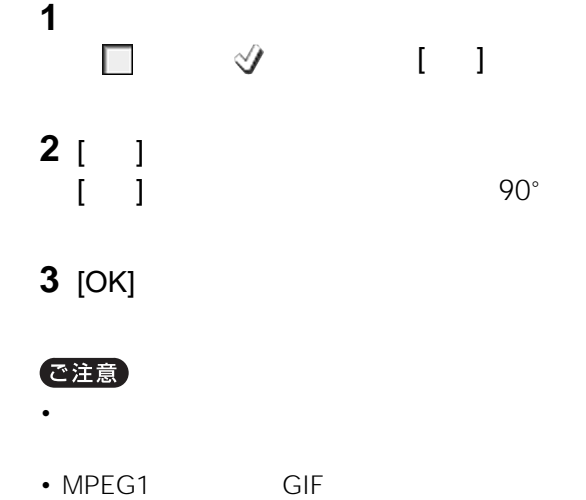

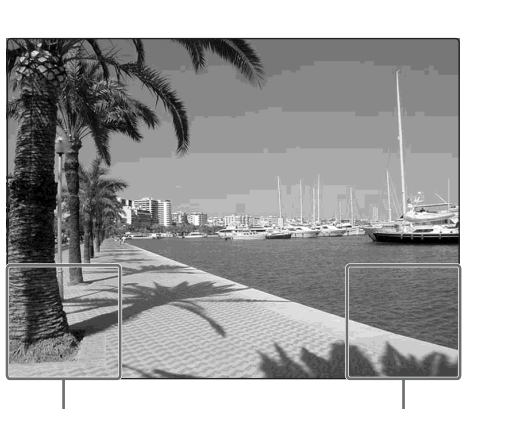

 $\Box$   $\forall$ 

 $\ddot{\tilde{q}}$ 

1つ in  $\mathcal{O}$ 

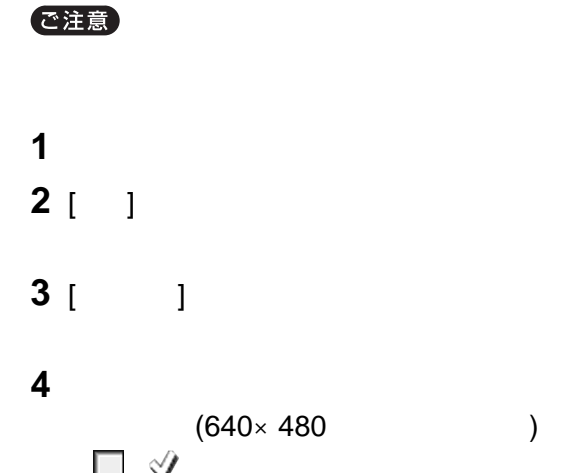

 $\times$  480 800 $\times$  600

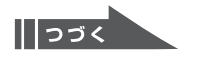

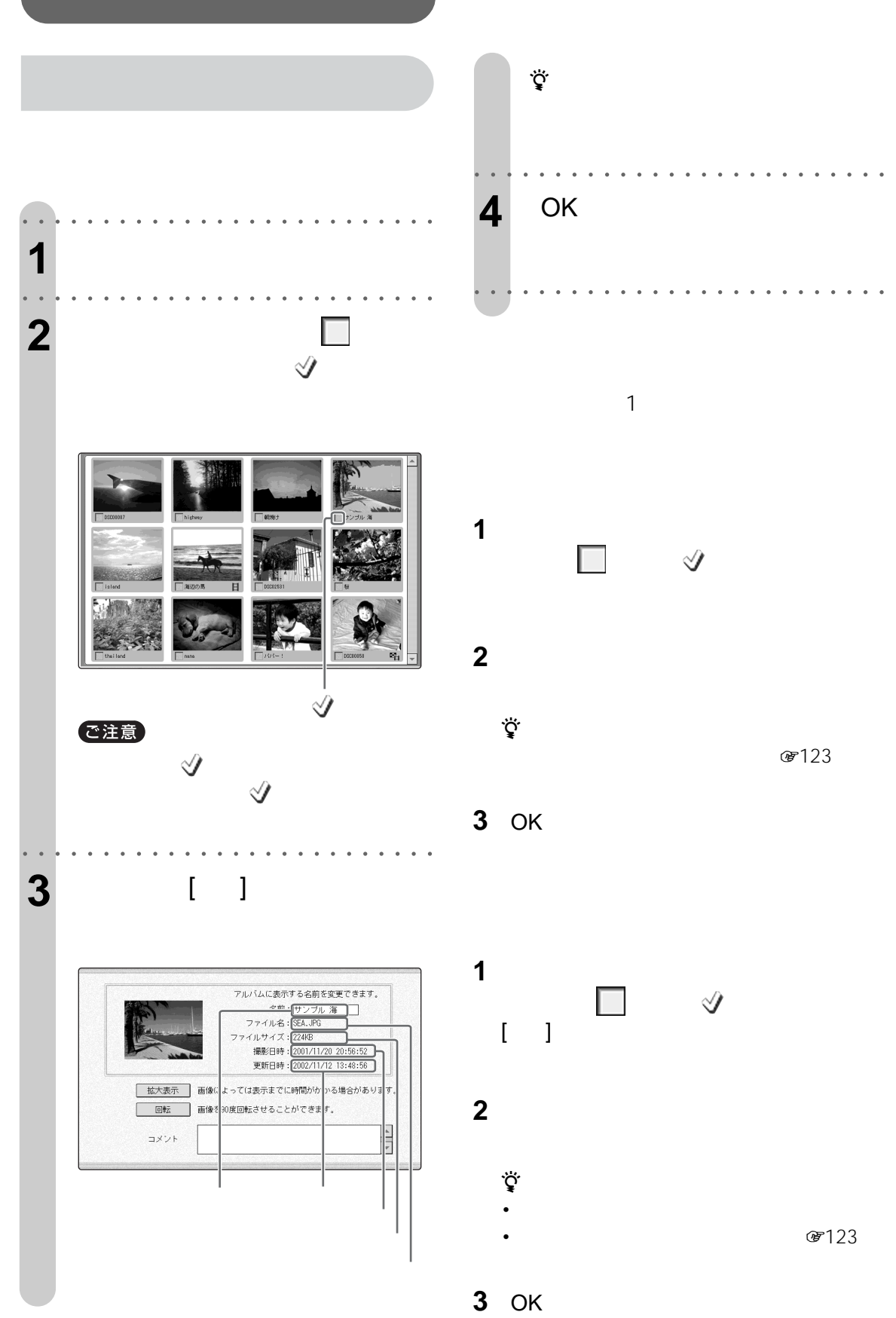

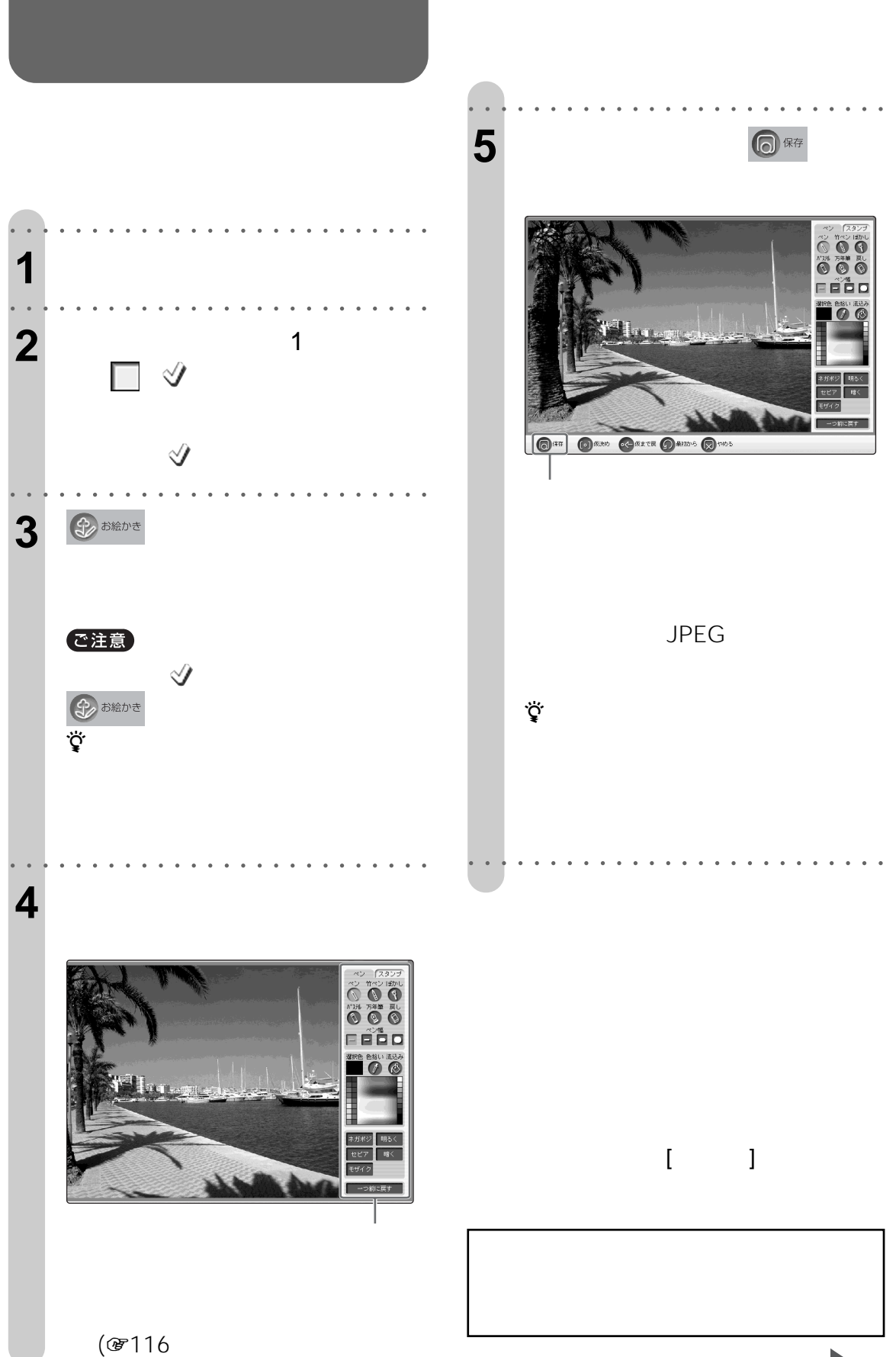

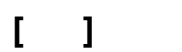

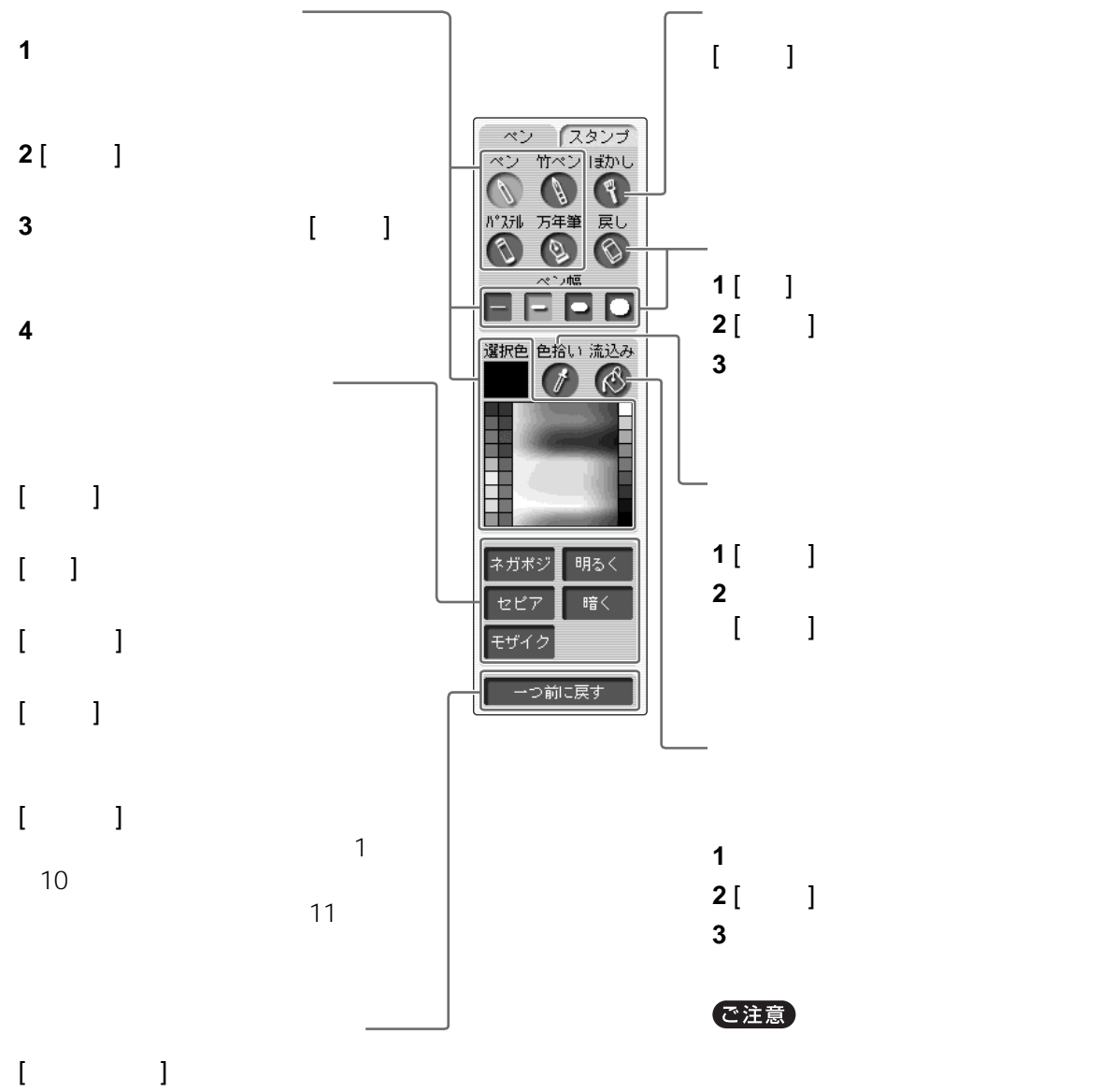

- 2000 Particular to the set of the set of the set of the set of the set of the set of the set of the set of the set of the set of the set of the set of the set of the set of the set of the set of the set of the set of the • Personal product and product and product and product and product and product and product and product and product and product and product and product and product and product and product and product and product and product
	- スタンプやパステルで

## **[スタンプ]パネル**  $5$  1

 $[ \begin{array}{ccc} \phantom{-} & \phantom{\phantom{-} } \\ \phantom{\phantom{-} } & \phantom{\phantom{-} } \end{array} \end{array}$ 

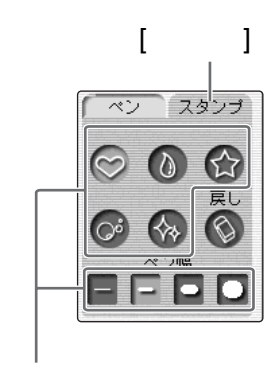

- **1** 使いたいスタンプの種類を選ぶ。 **2** [ ] **3** [ ]
- **4**  $\overline{\phantom{a}}$

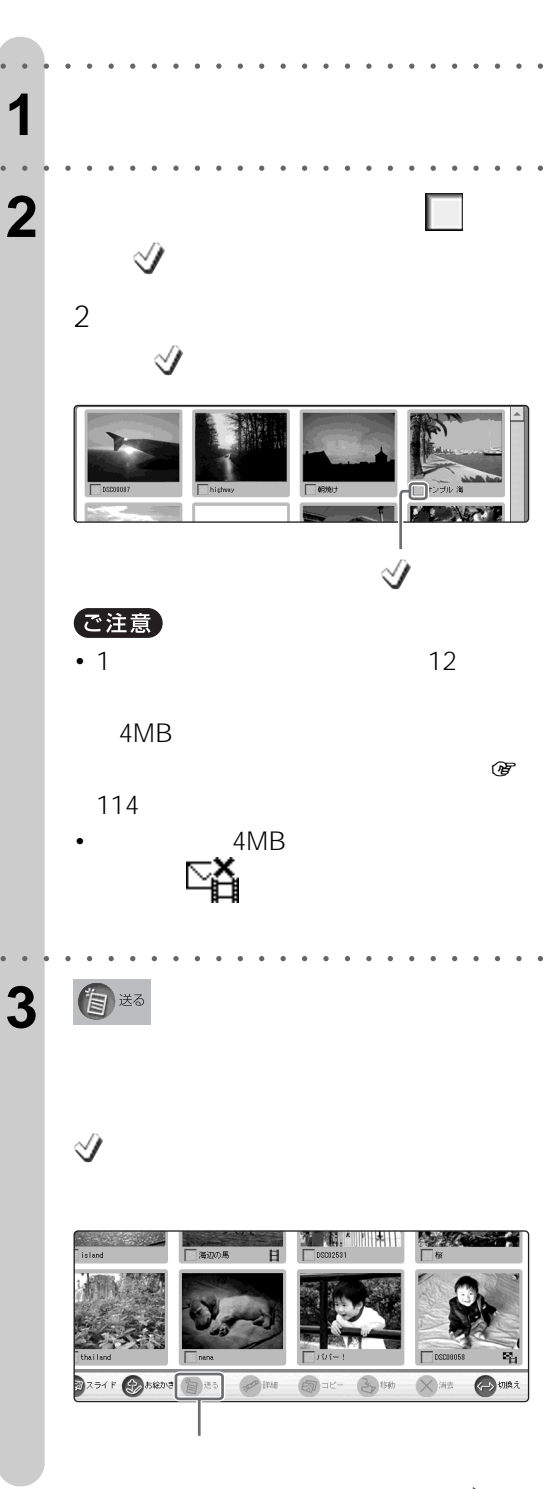

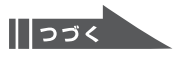

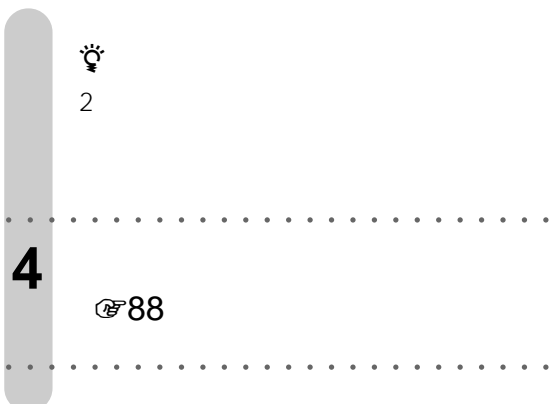

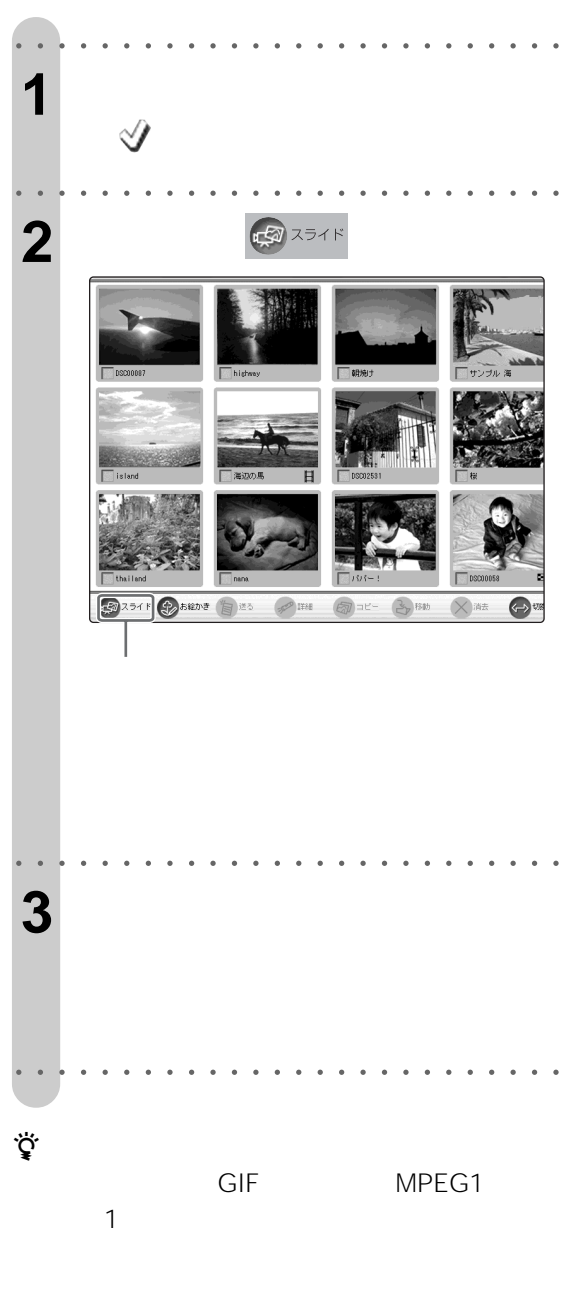

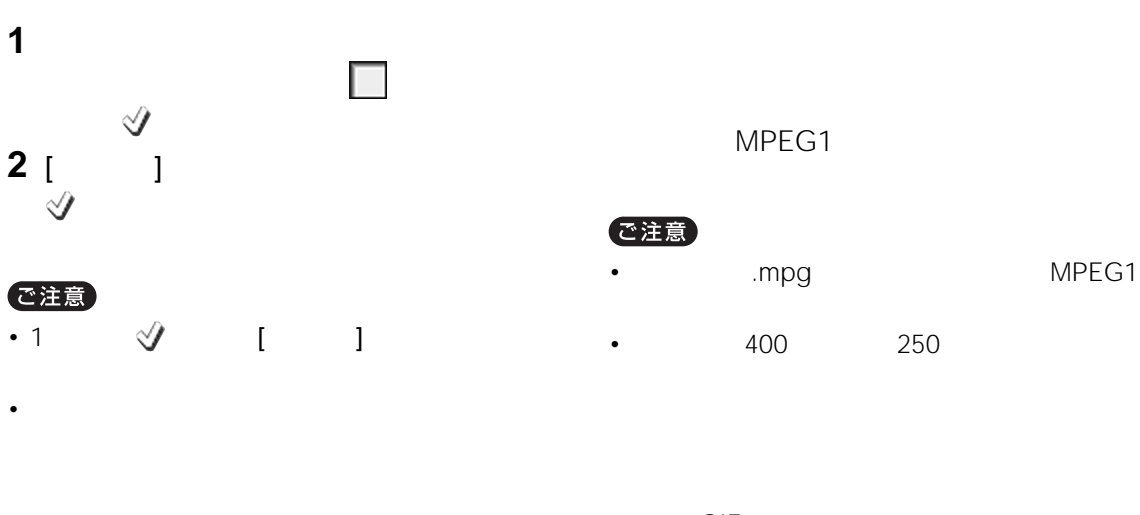

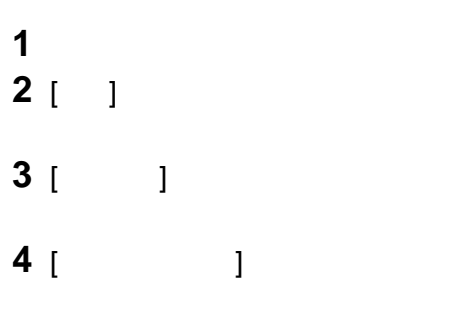

**5** 画像が切り換わる時間を選ぶ。

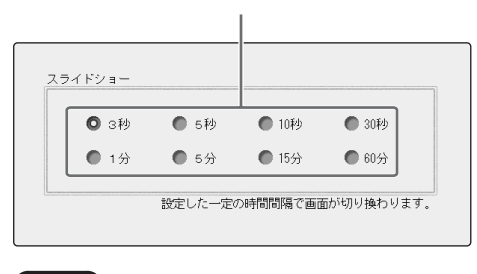

ご注意

**6** [OK]

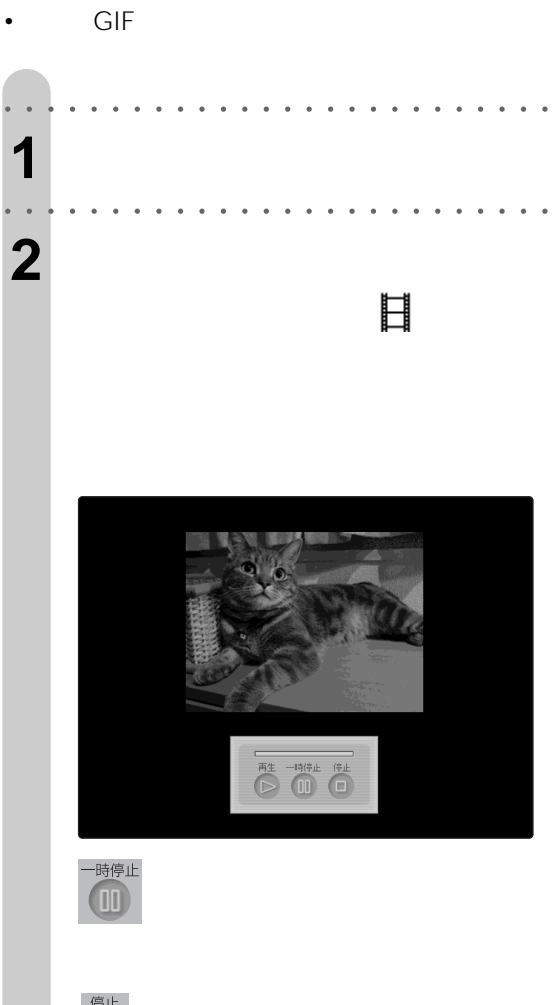

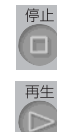

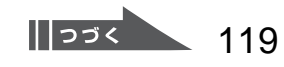

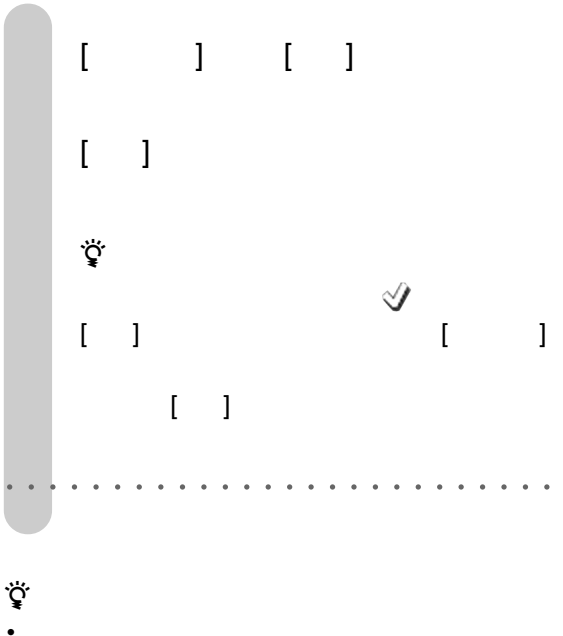

- **The advance of the advance of the advance of the advance of the advance of the advance of the advance of the advance of the advance of the advance of the advance of the advance of the advance of the advance of the adv**
- サイズは、本来の再生<sub>程度は</sub>

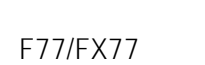

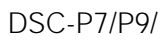

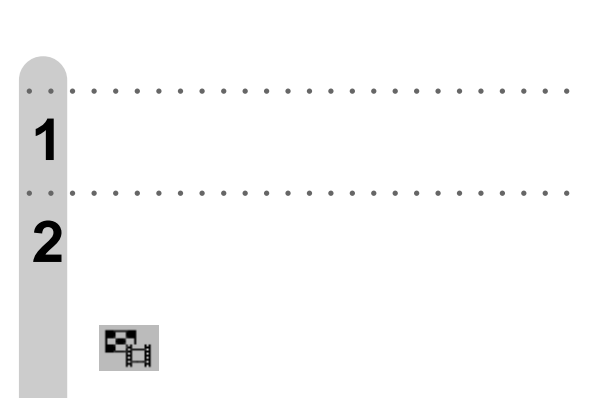

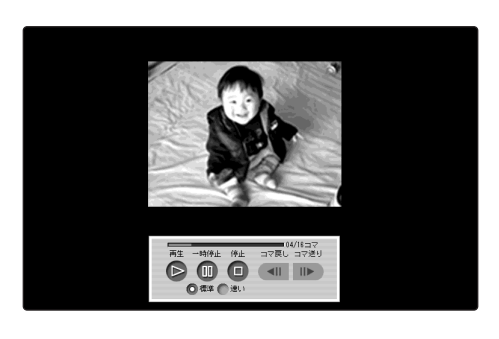

- $[-1, 1]$
- $[\begin{array}{ccc} \text{I} & \text{I} & \text{I} \\ \text{I} & \text{I} & \text{I} \end{array}$
- $[-1]$
- $[ \begin{array}{ccc} \text{I} & \text{I} & \text{I} \end{array}$
- $\begin{bmatrix} \phantom{-} & \phantom{-} & \phantom{-} \end{bmatrix}$ 
	- $[ \quad \ ]/[\quad \ ]$

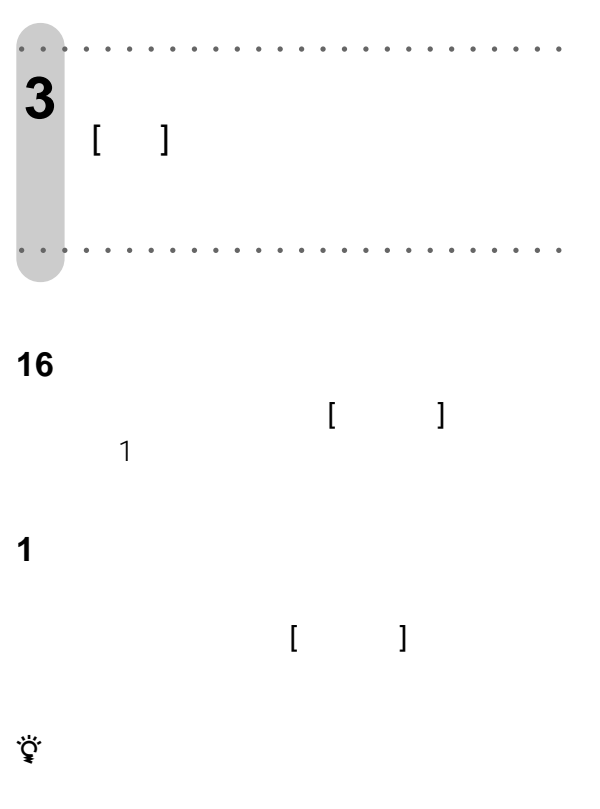

 $\begin{array}{ccc} & 1 & -1 \\ \end{array}$ 

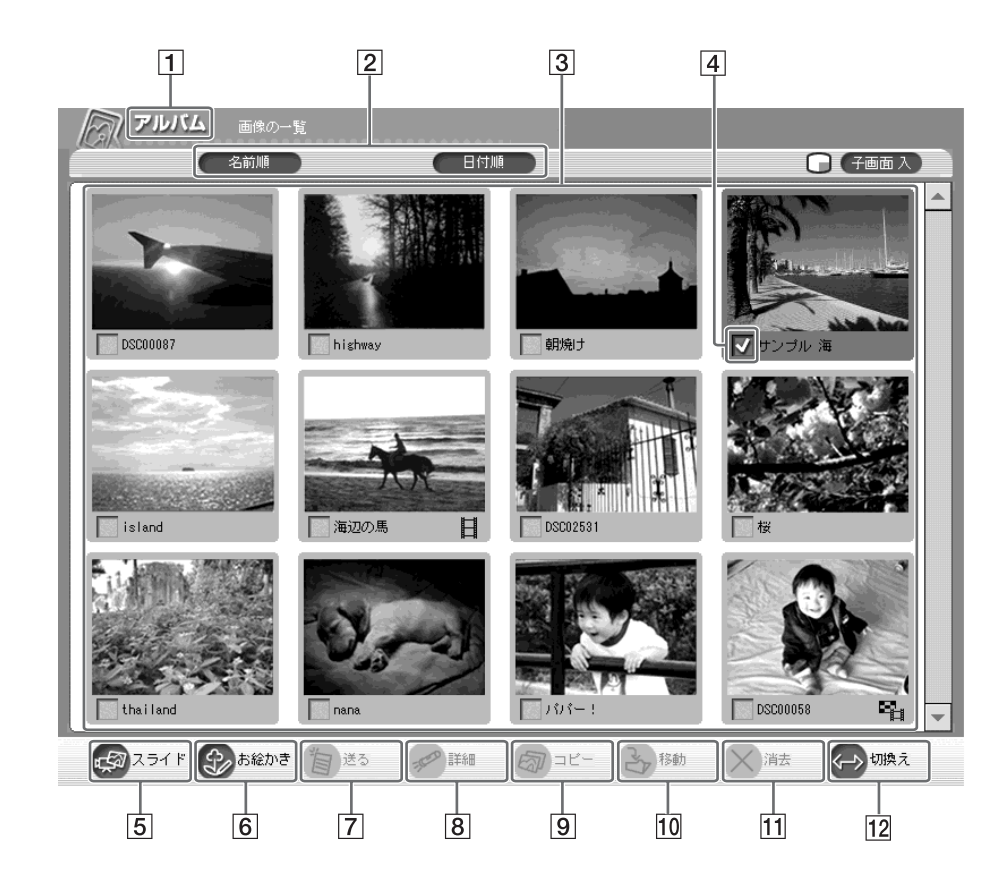

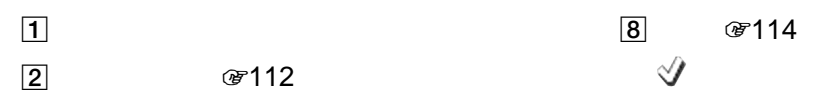

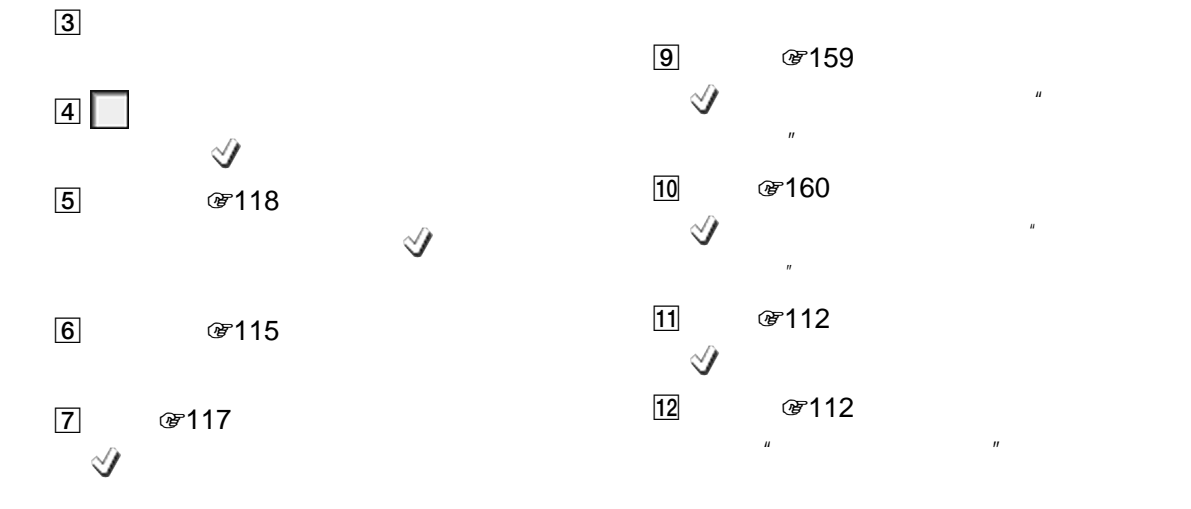

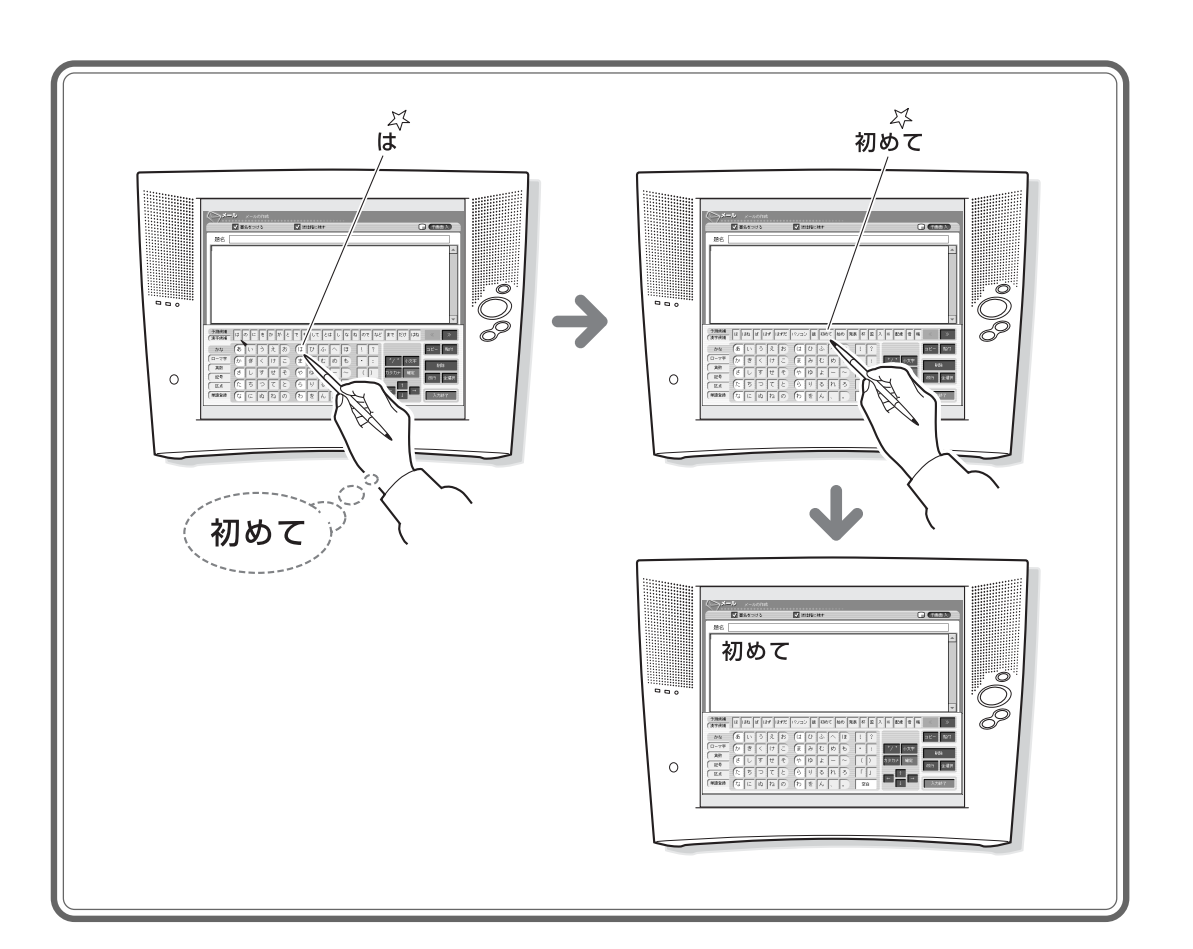

 $POBox$ 

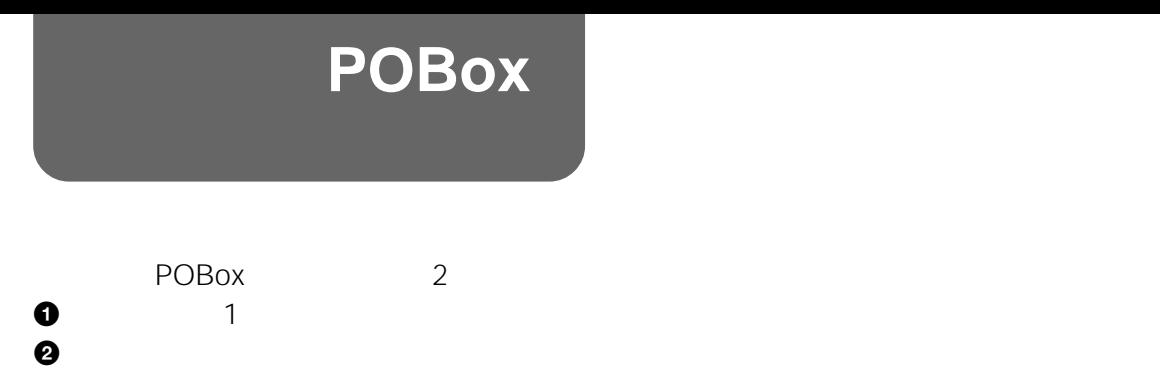

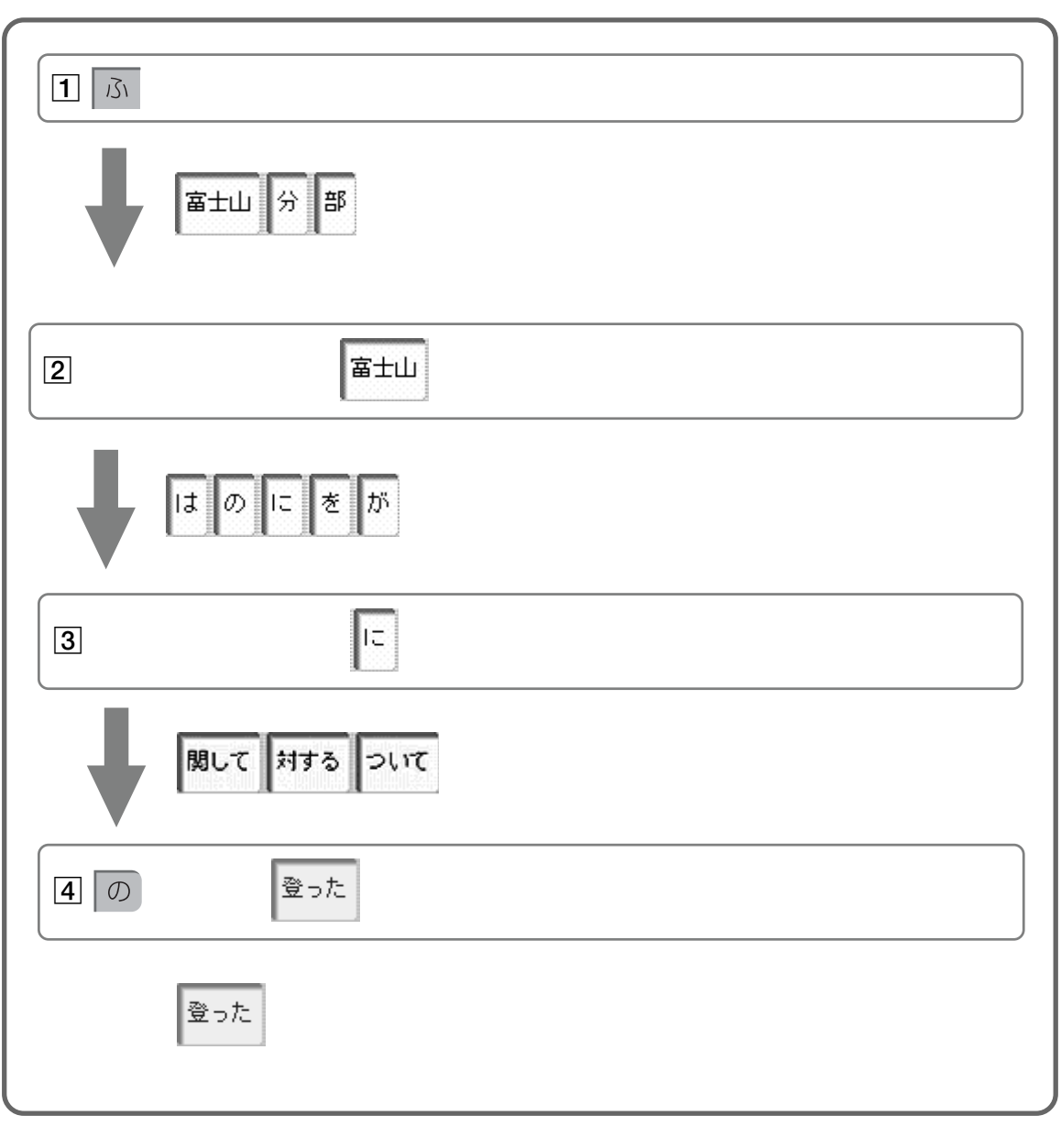

## ご注意

 $\mathcal{F}125$  and  $\mathcal{F}128$ 

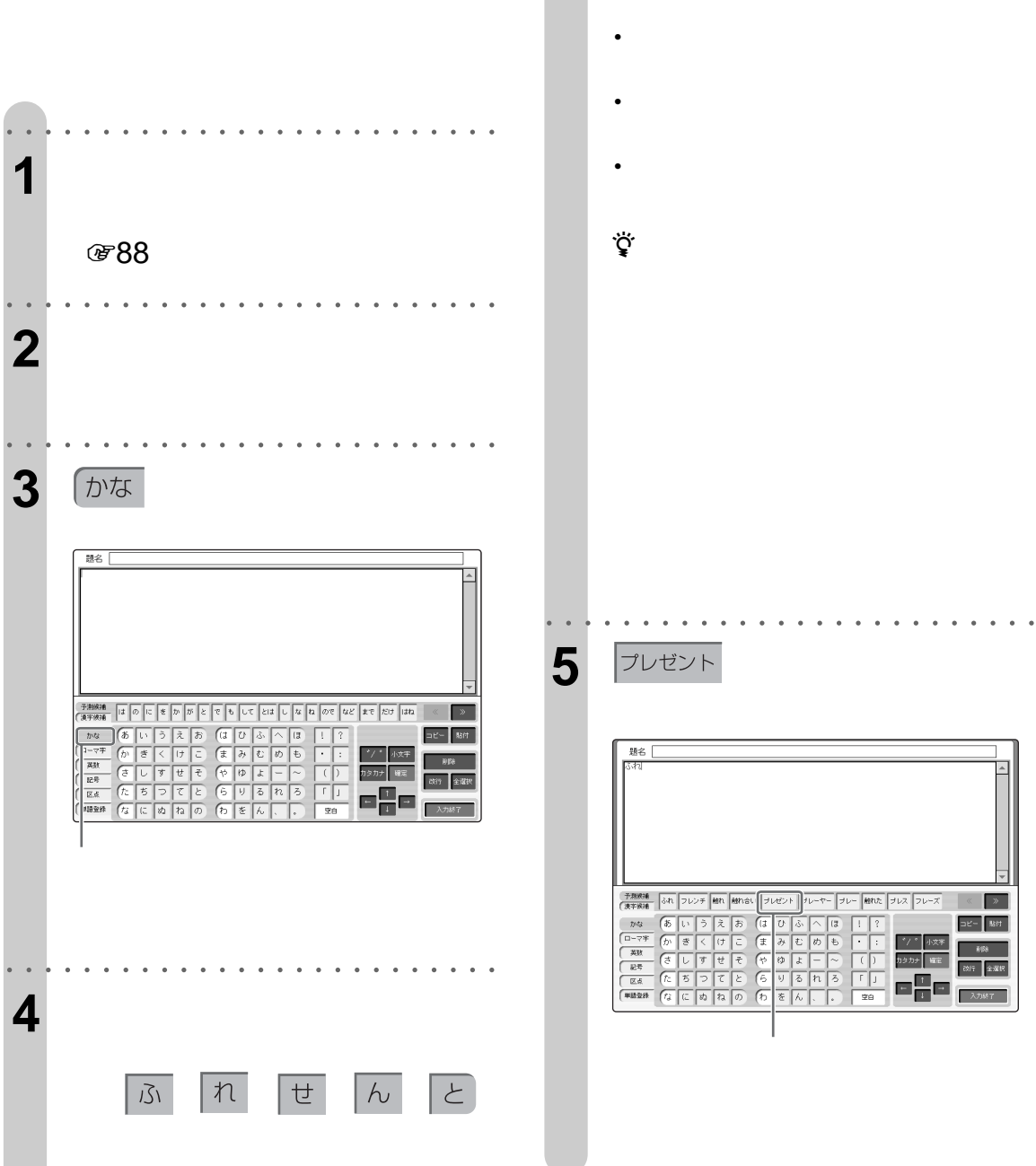

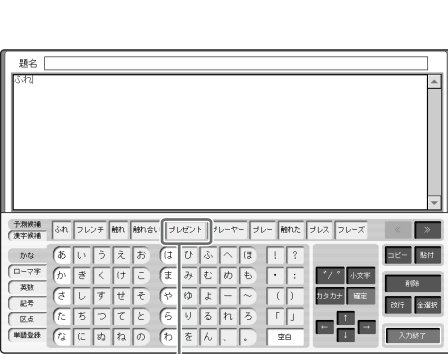

 $\sqrt{35}$ 

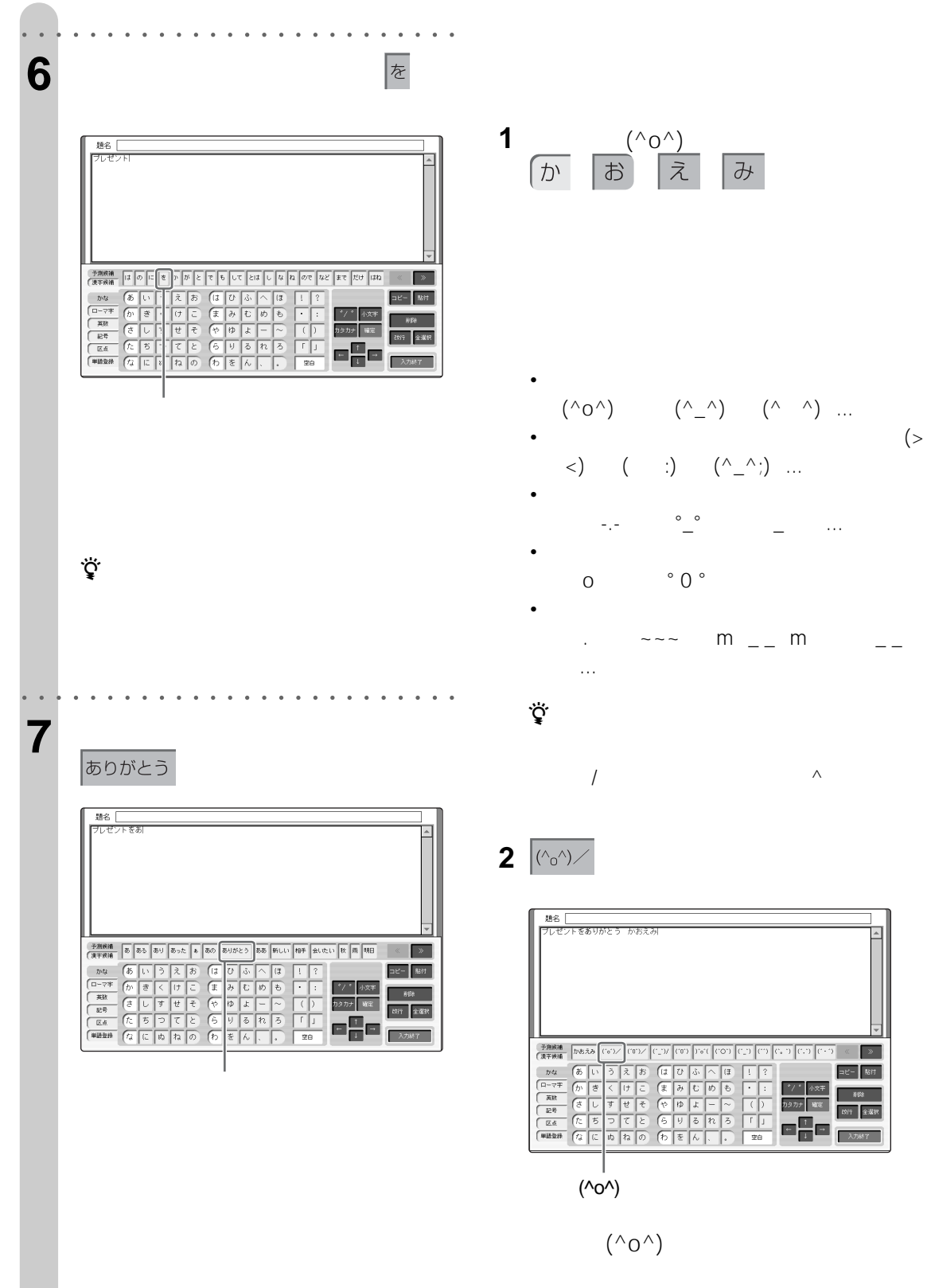

 $=$   $e - \sqrt{8\pi}$ 019 生理!

126

○○○○○○○○ ○○○○○○○○○○○○○○○○○○

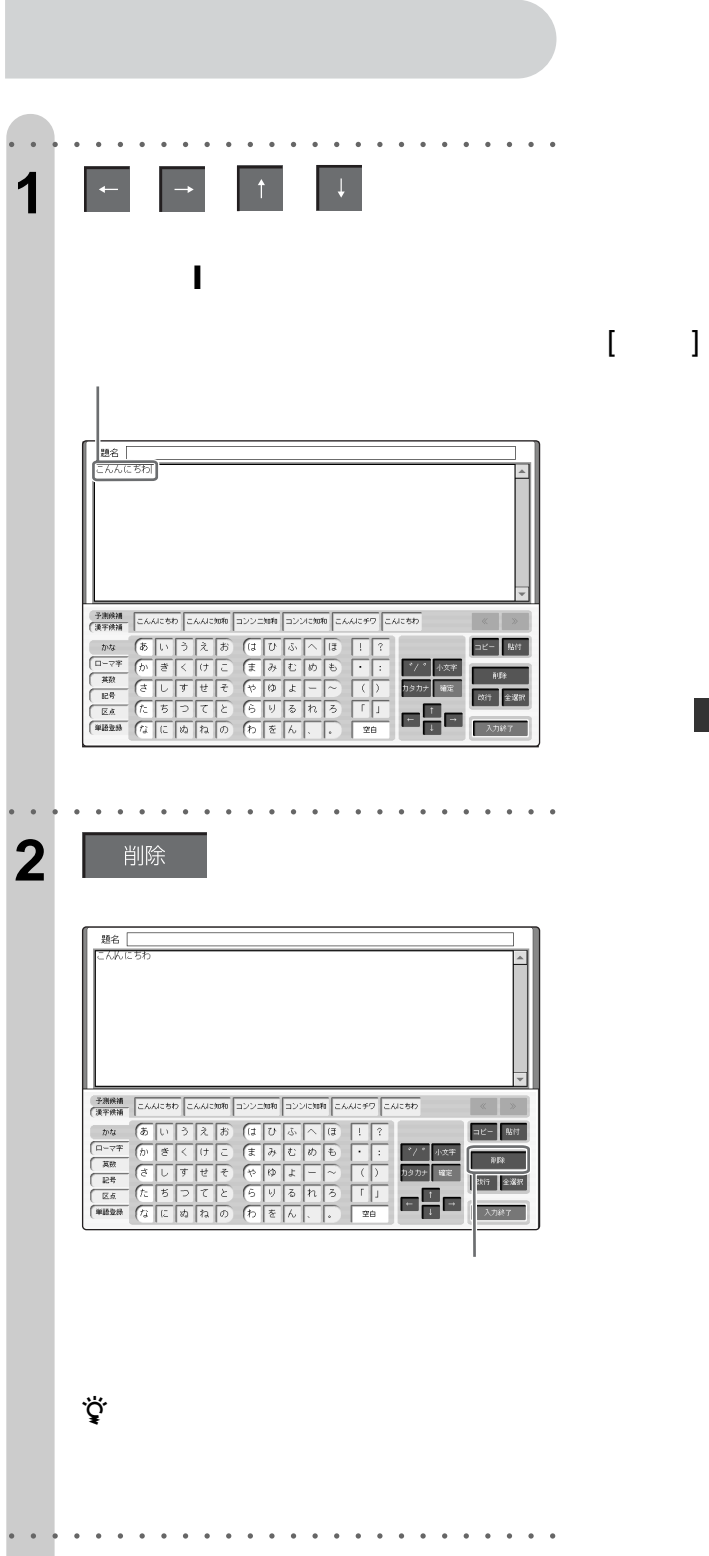

→ 今週末キャンプに行きます。 「今週末山登りに行きます」

 $\sqrt{35}$ 

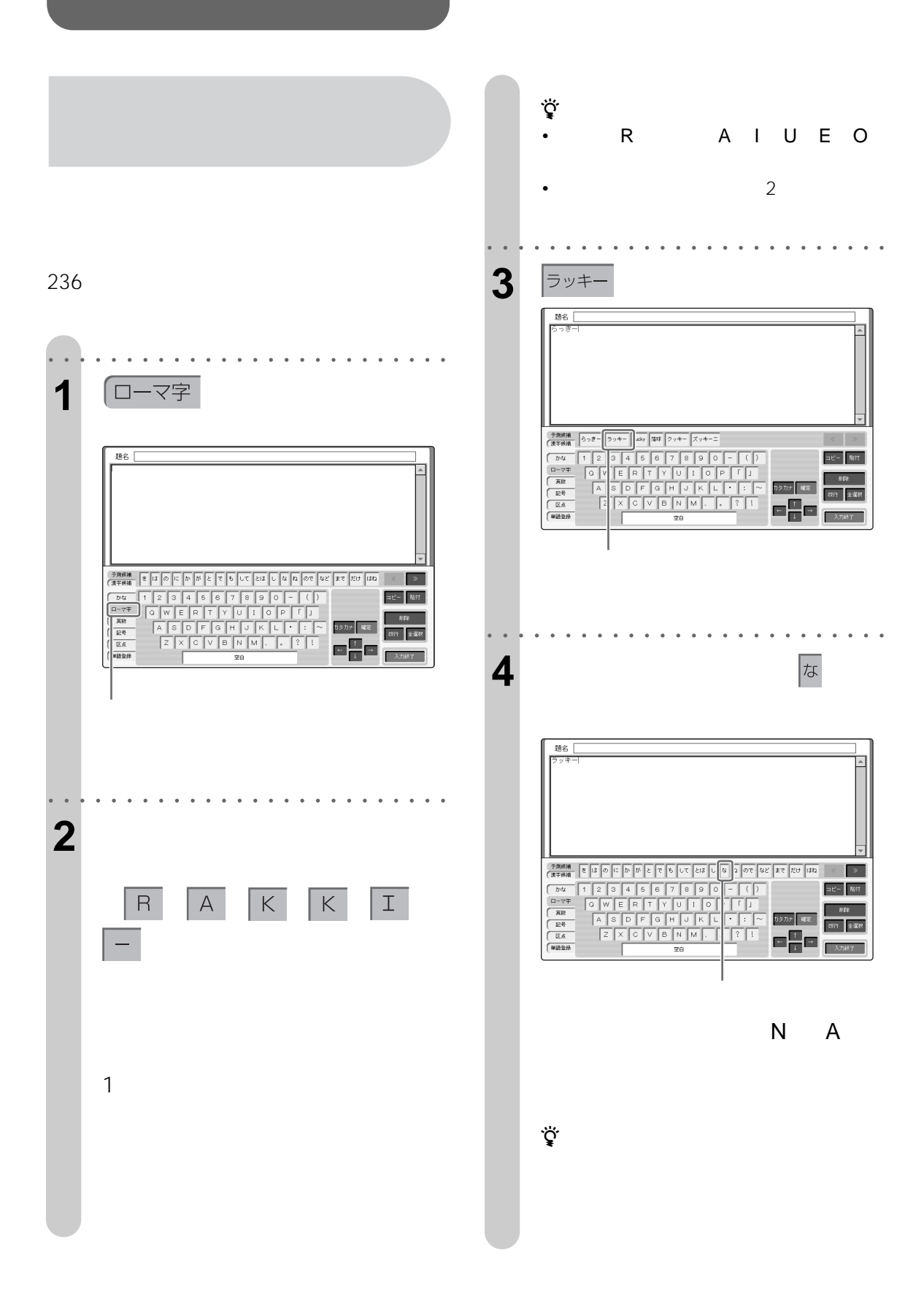

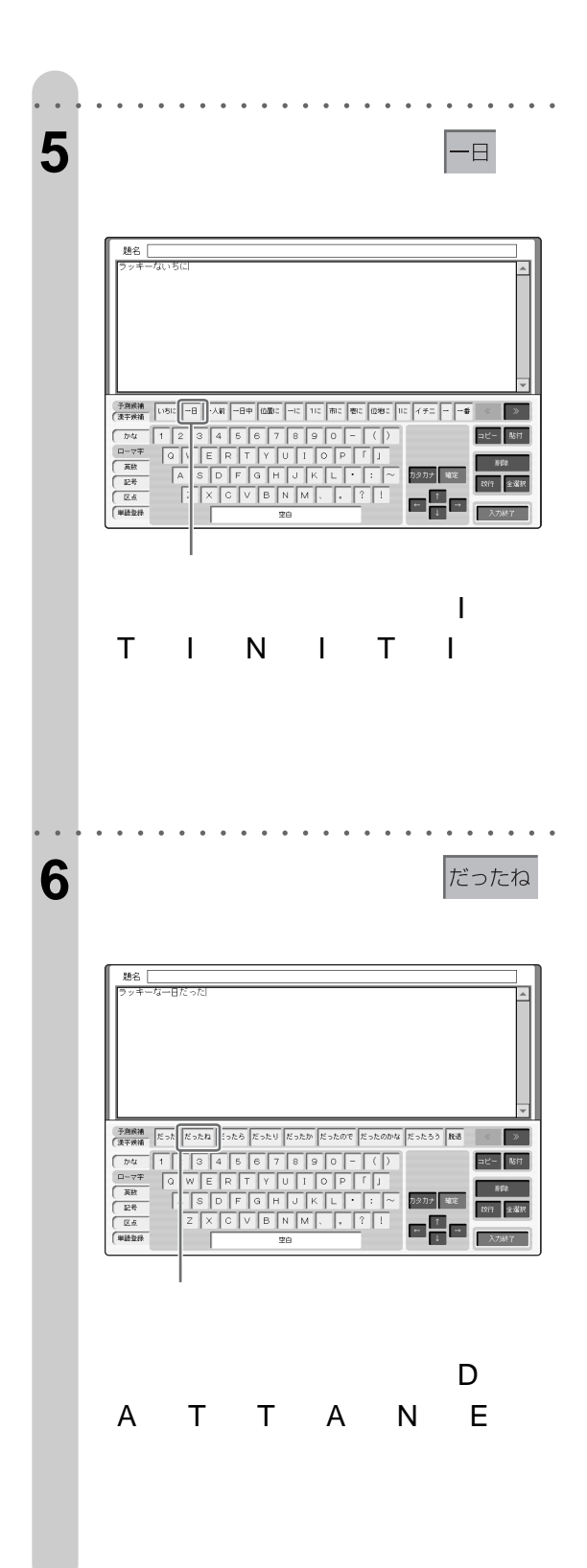

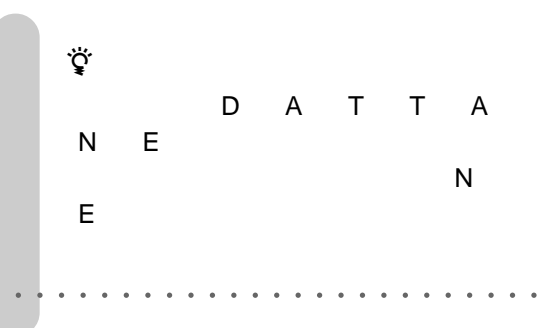

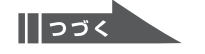

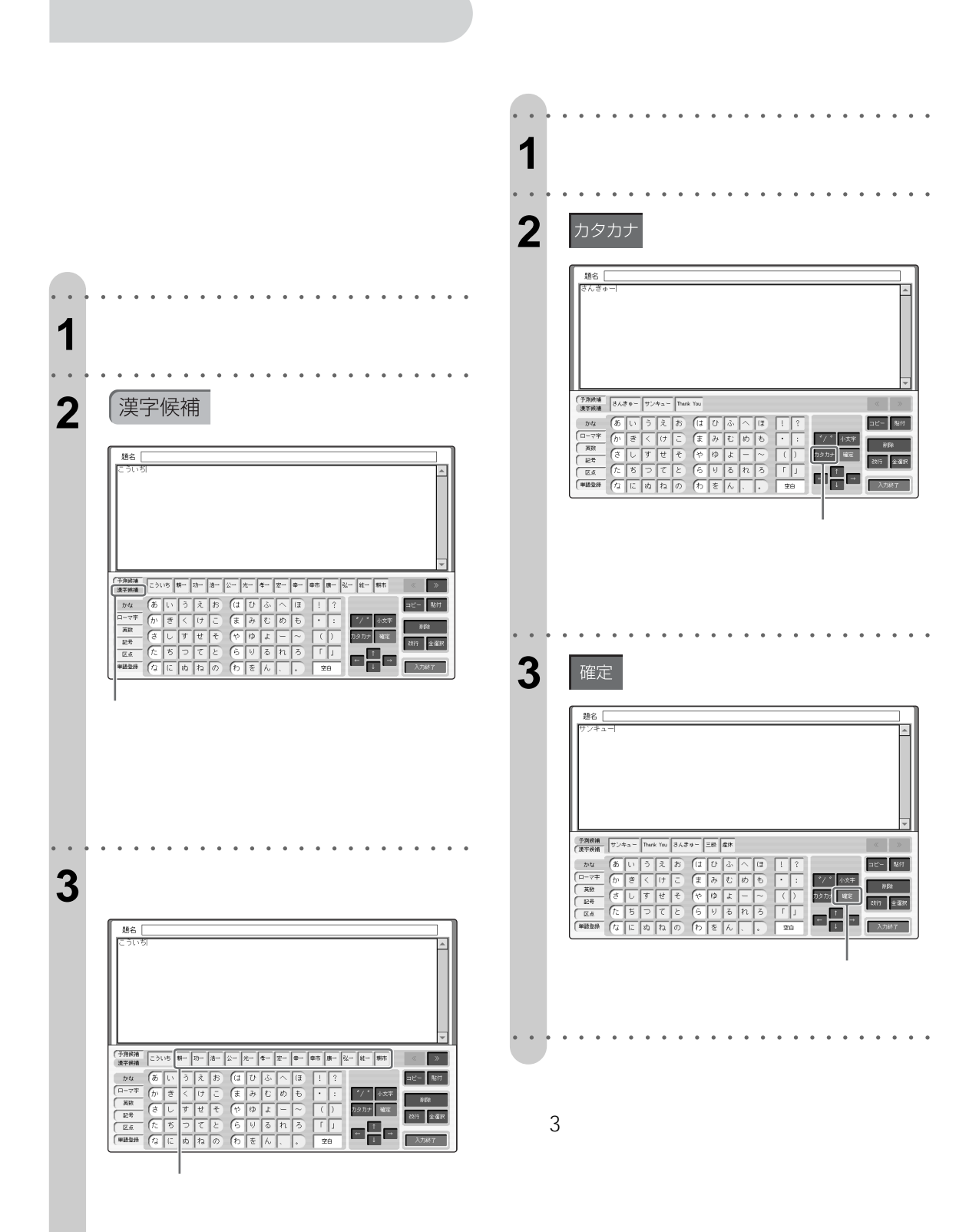

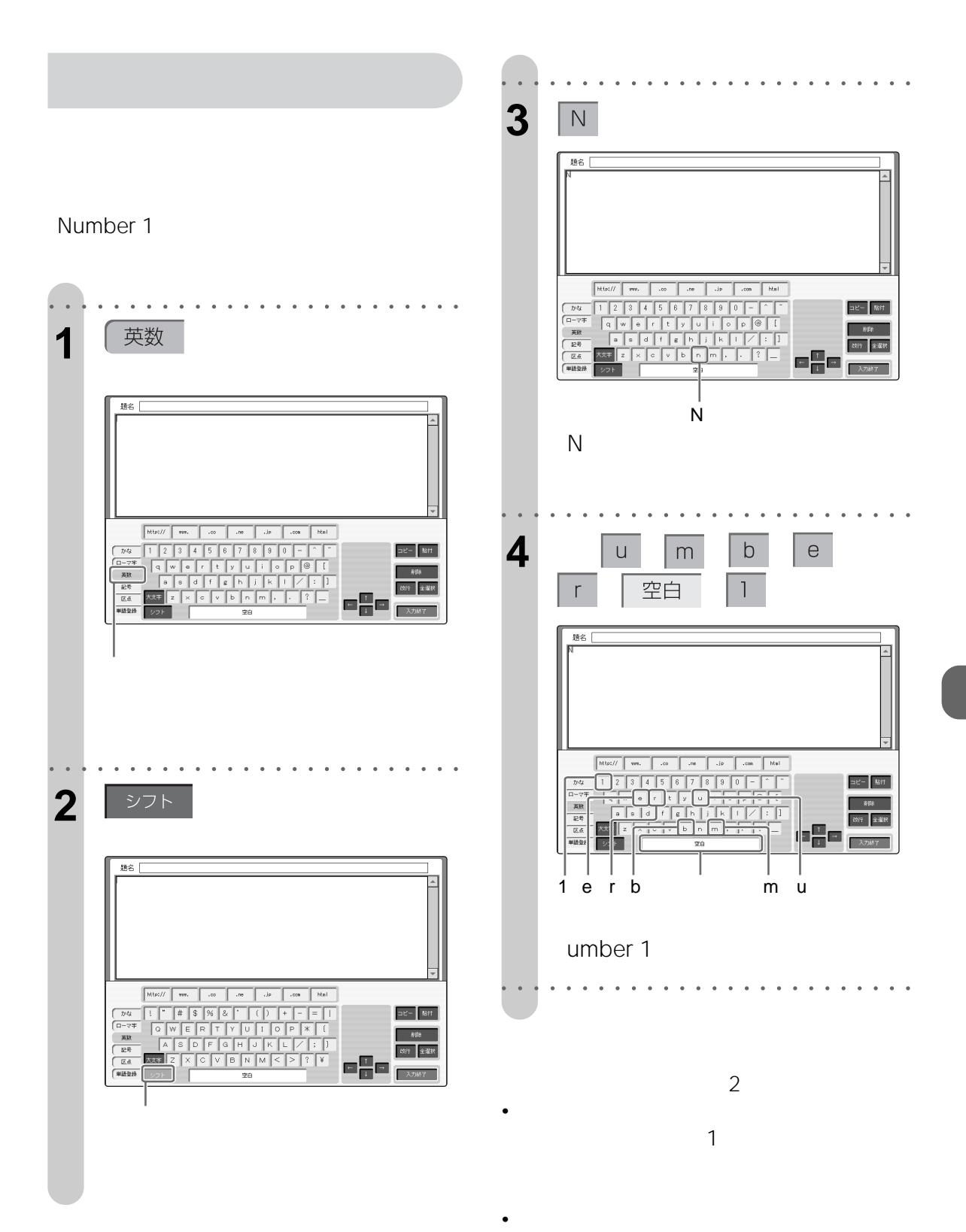

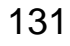

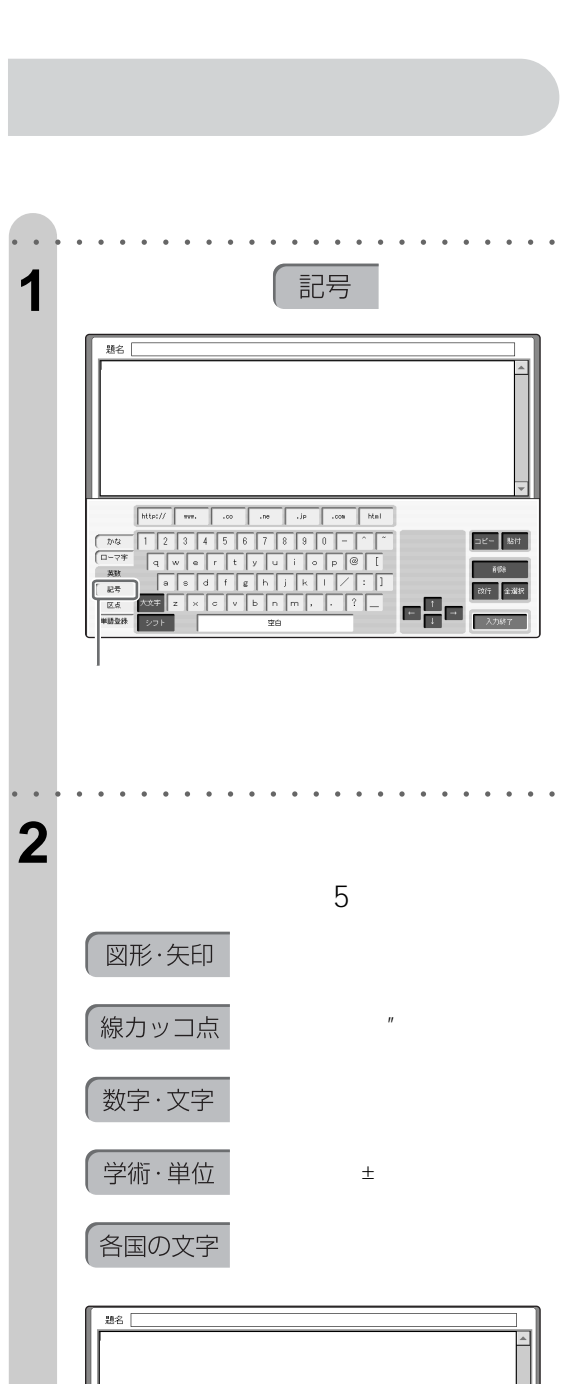

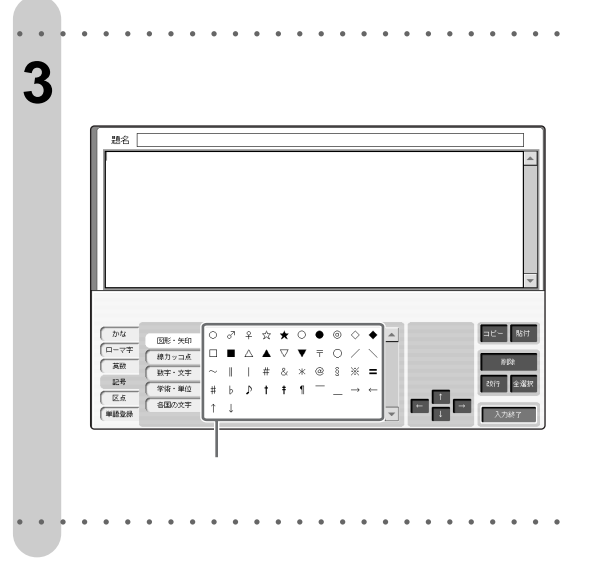

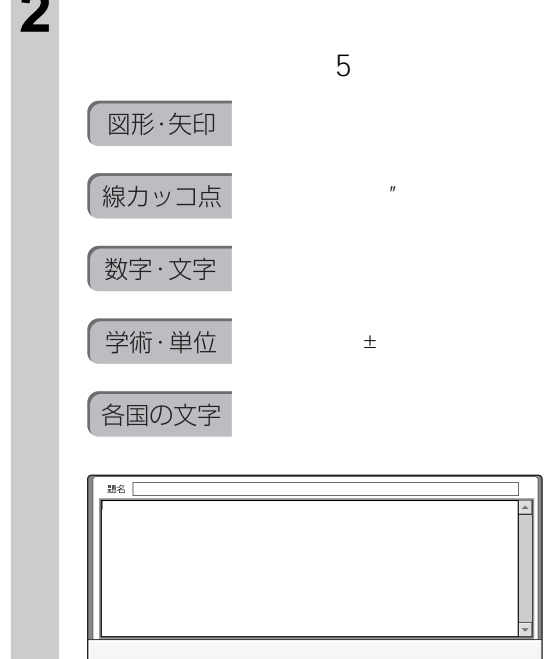

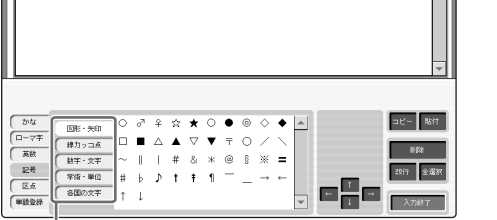

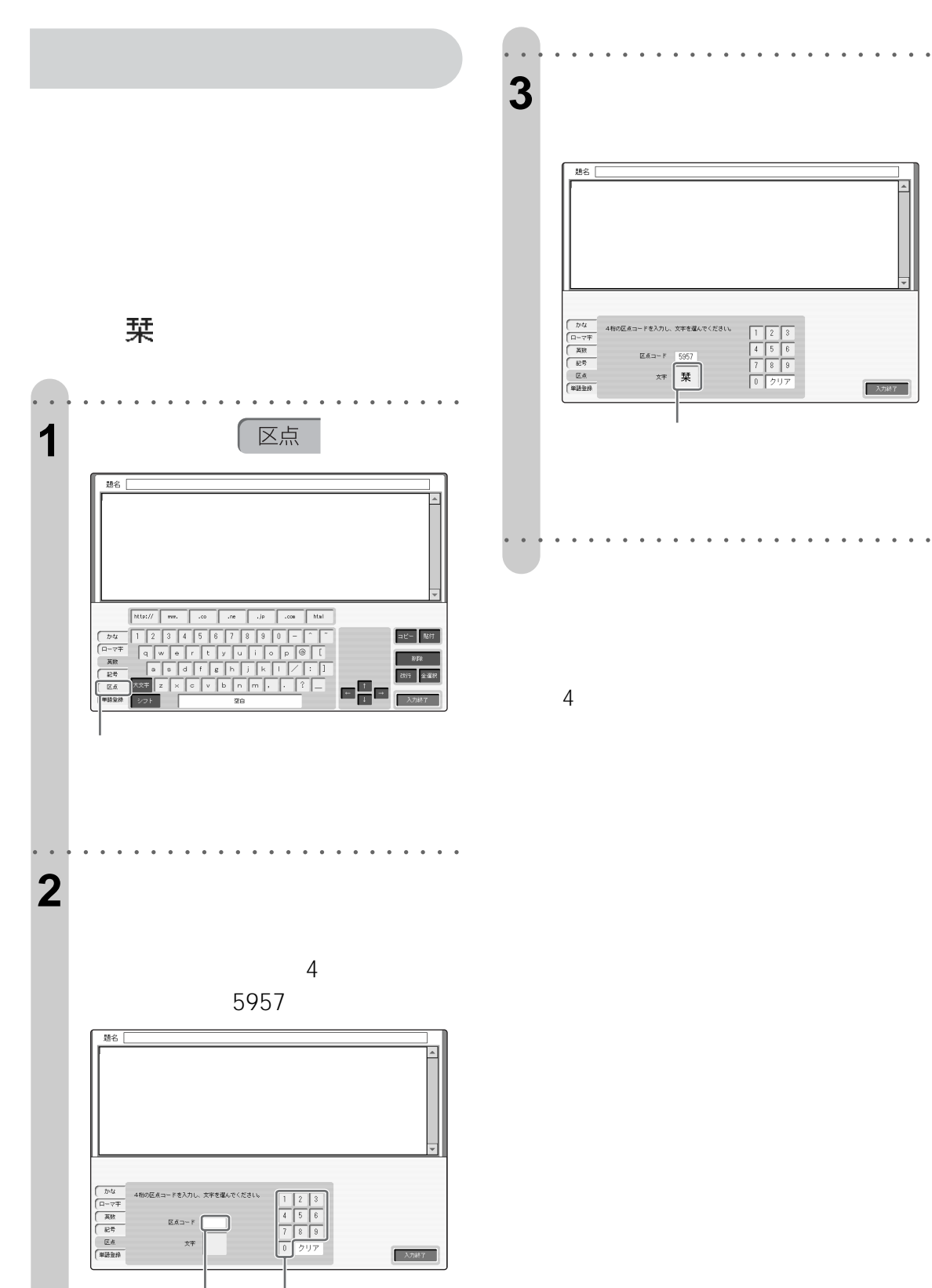

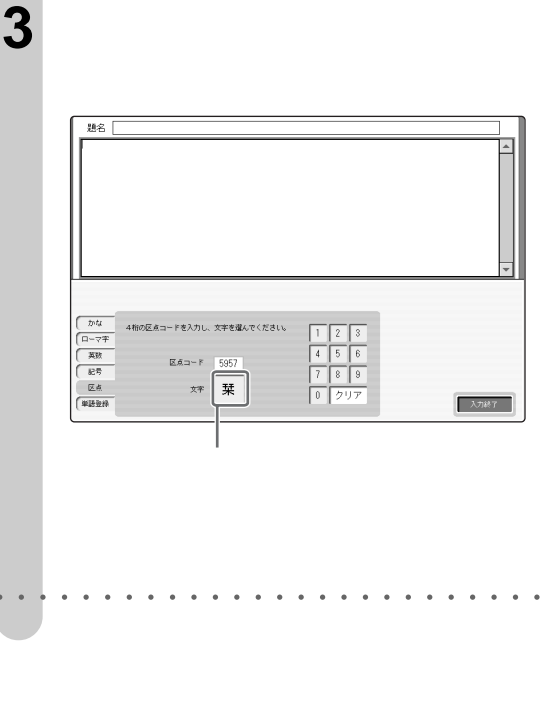

 $4<sub>1</sub>$ 

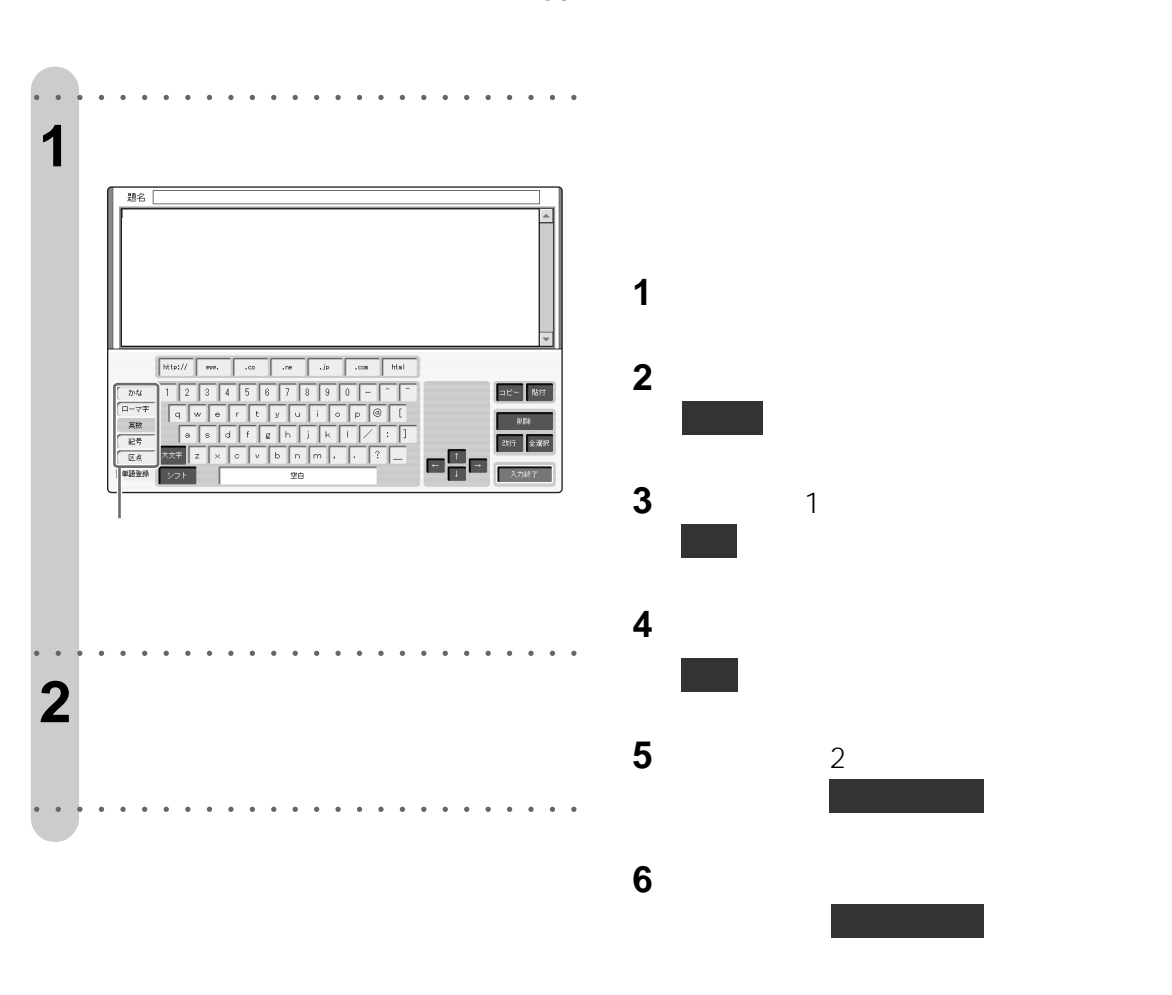

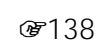

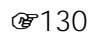

 $\mathbf 1$  $\mathbf 1$ 

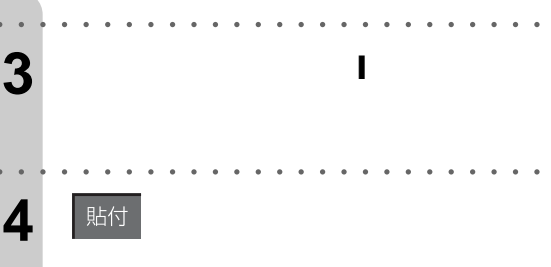

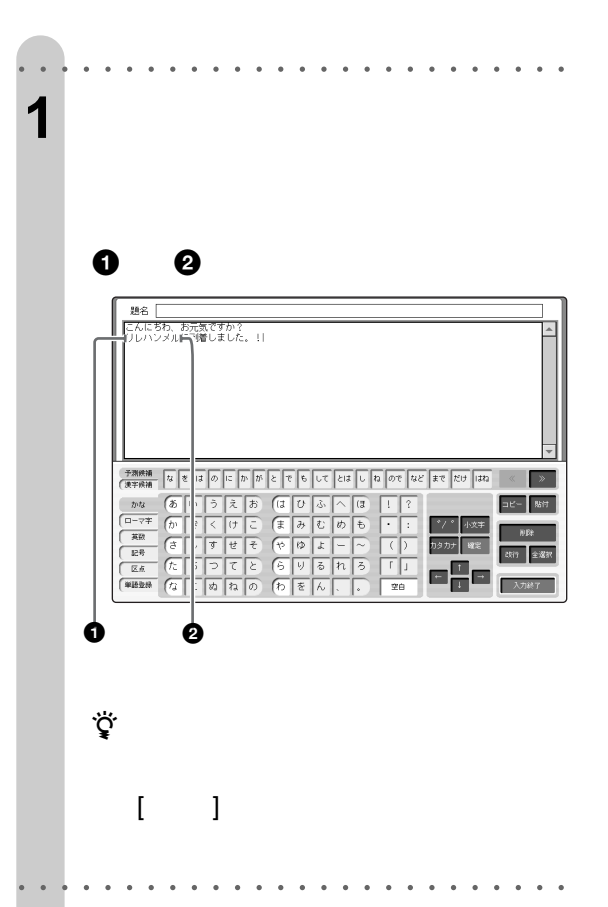

**[コピー/貼付]**

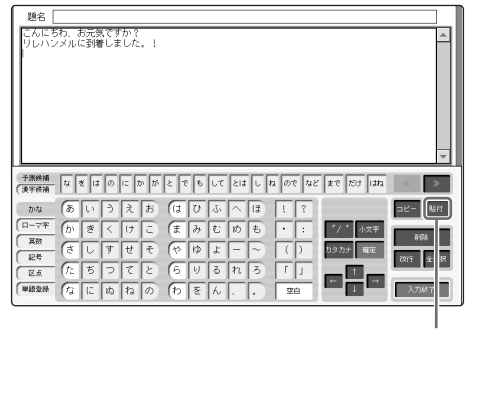

○○○○○○○○ ○○○○○○○○○○○○○○○○○○

で注意

2  $E$ 

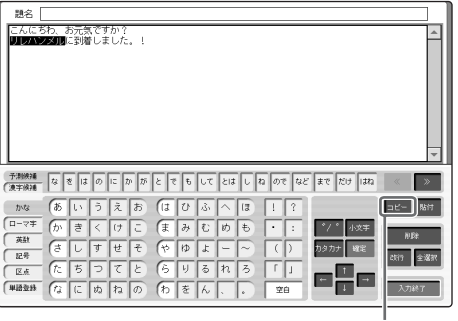

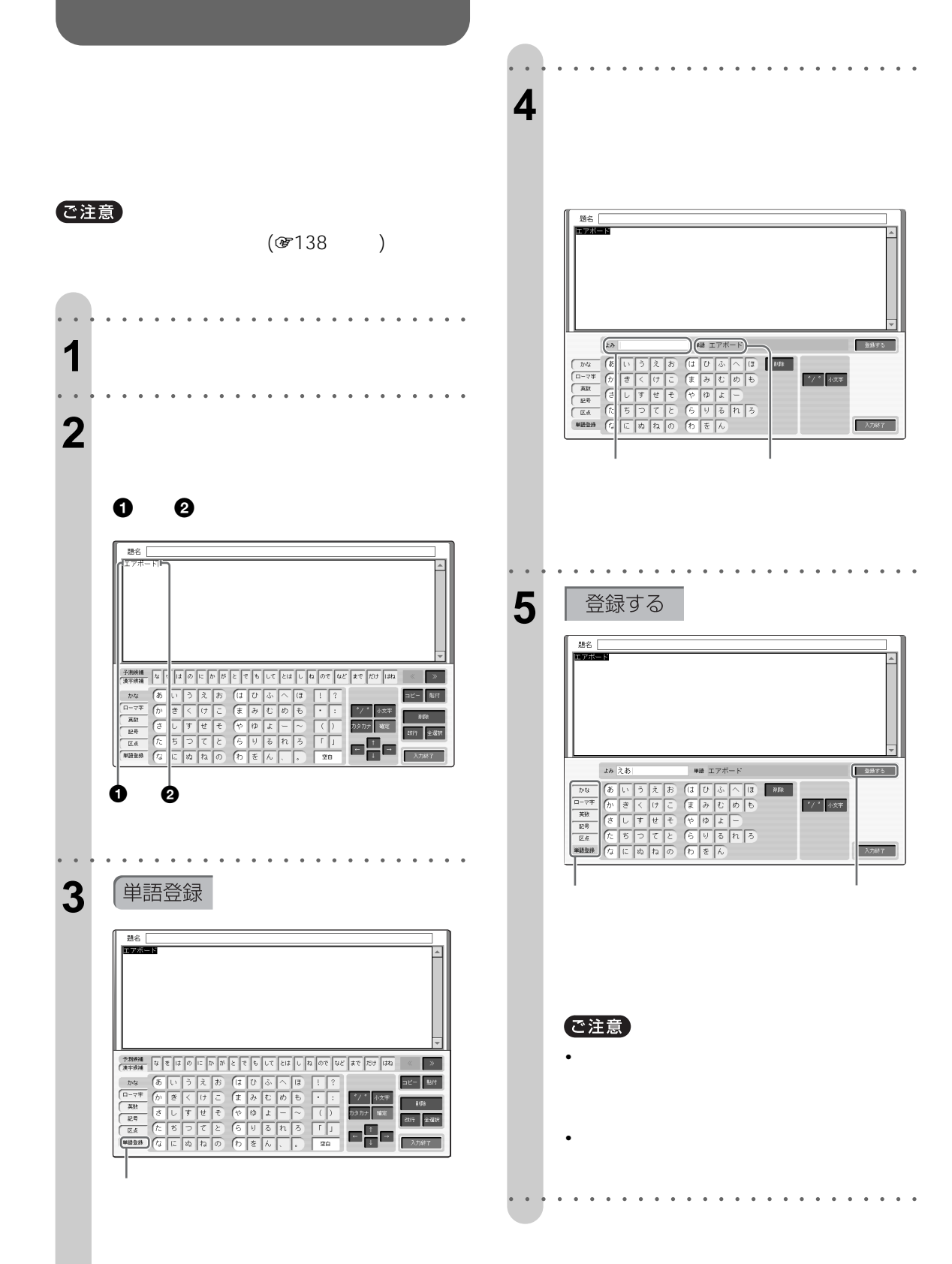

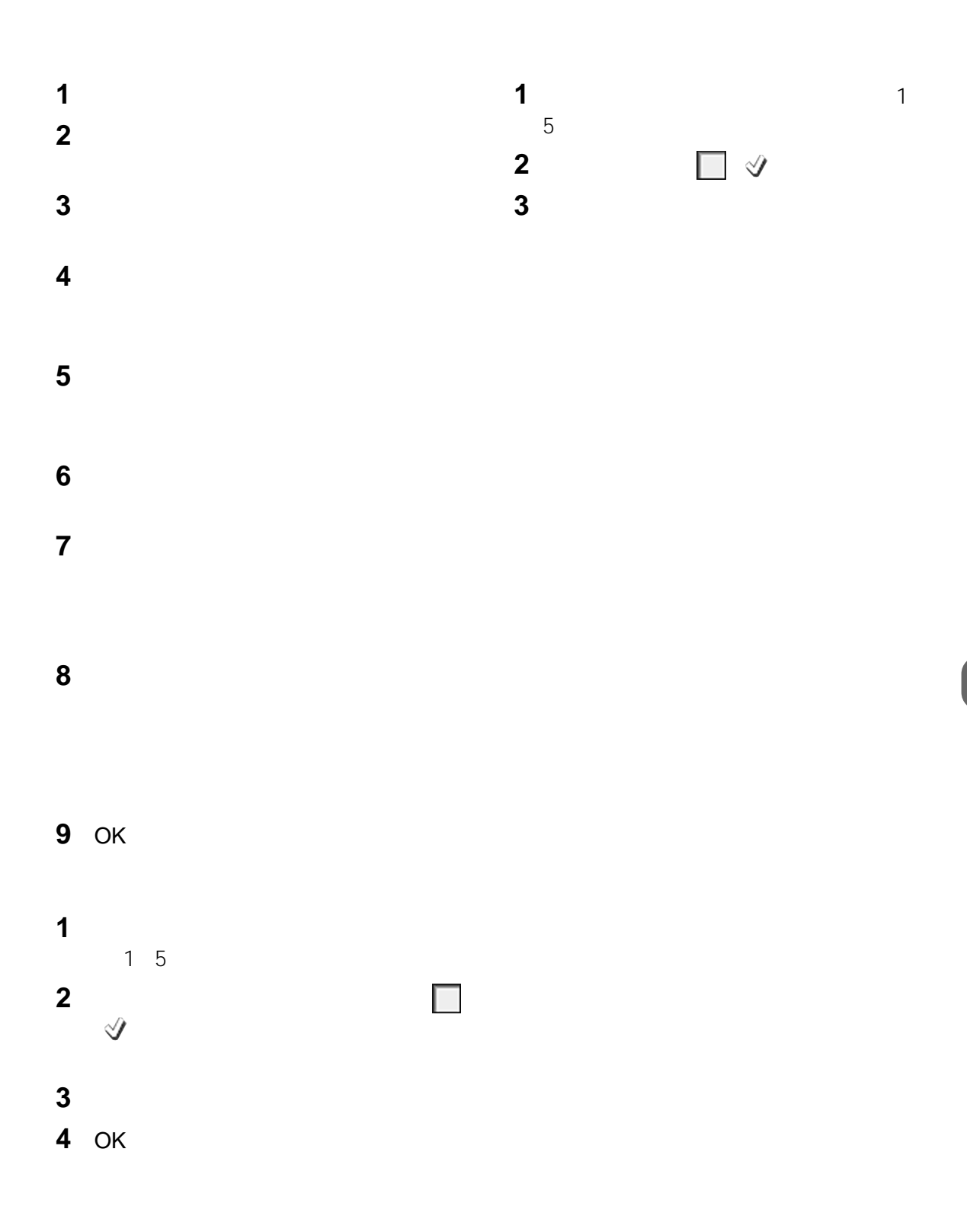

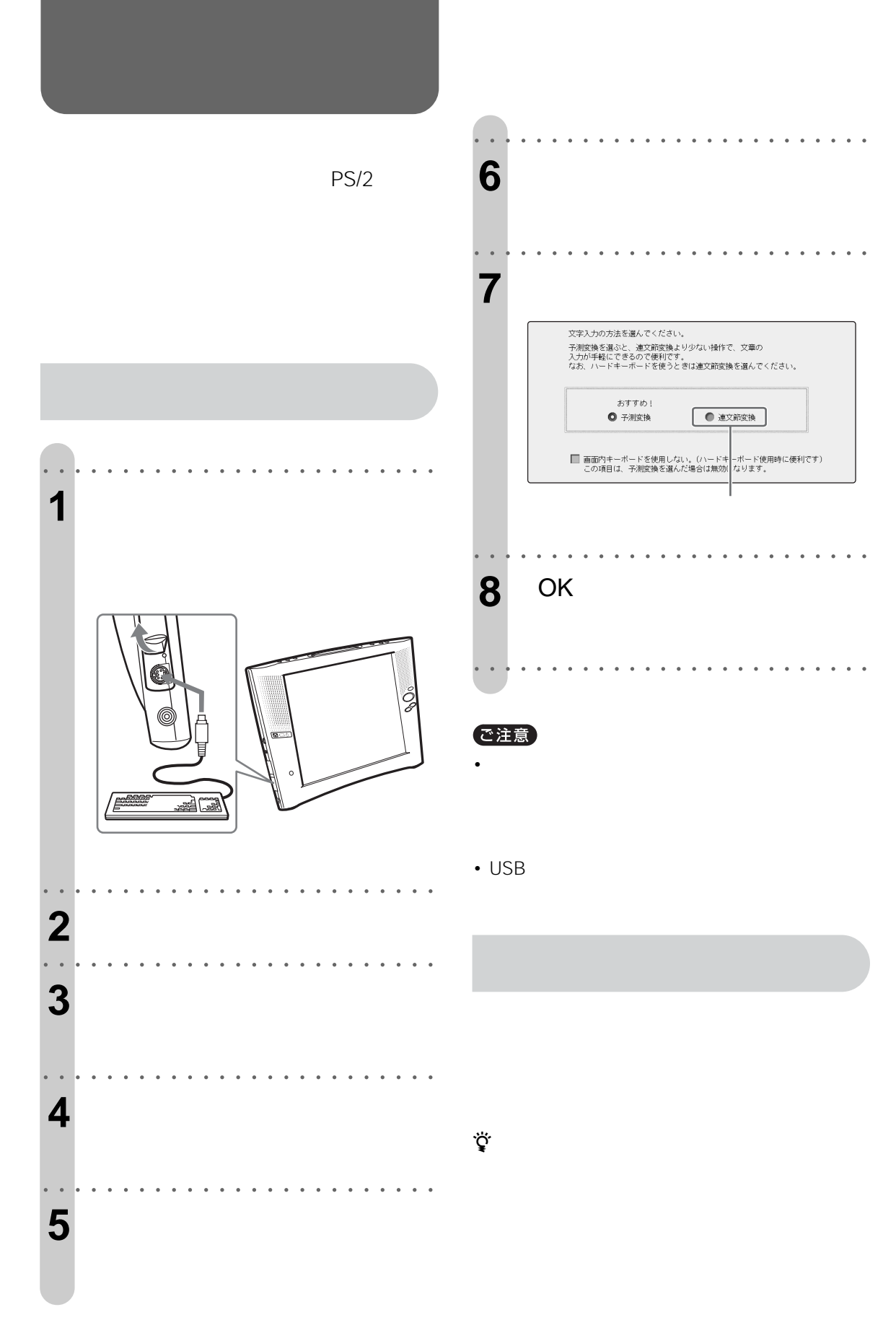

**T** 138

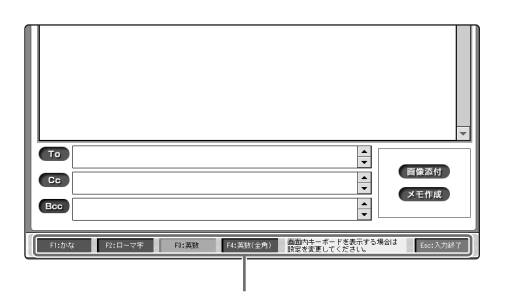

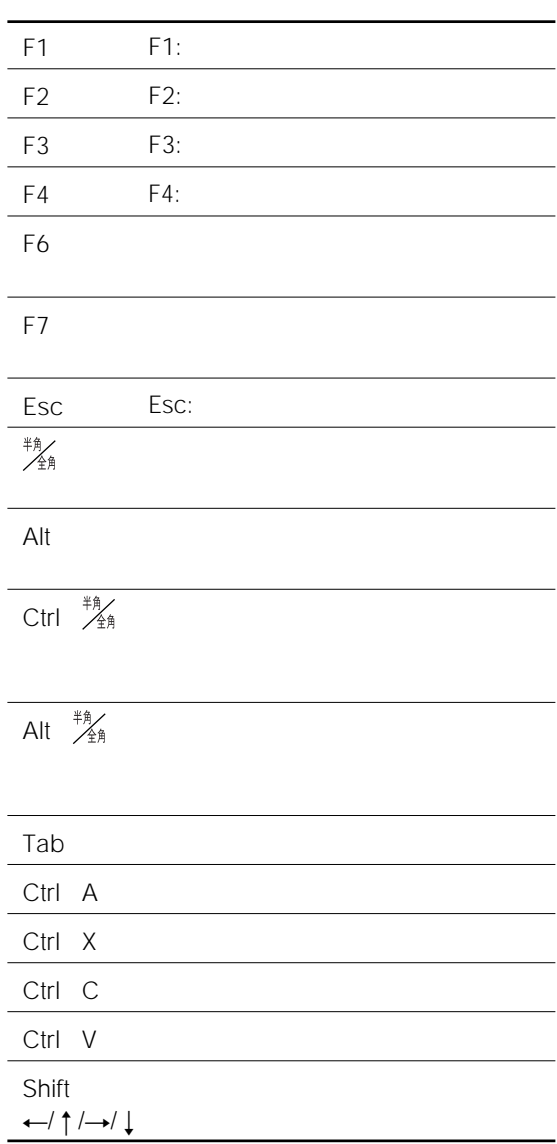

## で注意

 $FA$  / Tab • Tab

• Rack Space

 $\bullet$  and  $\bullet$  and  $\bullet$  and  $\bullet$  and  $\bullet$  and  $\bullet$  and  $\bullet$  and  $\bullet$  and  $\bullet$  and  $\bullet$ 

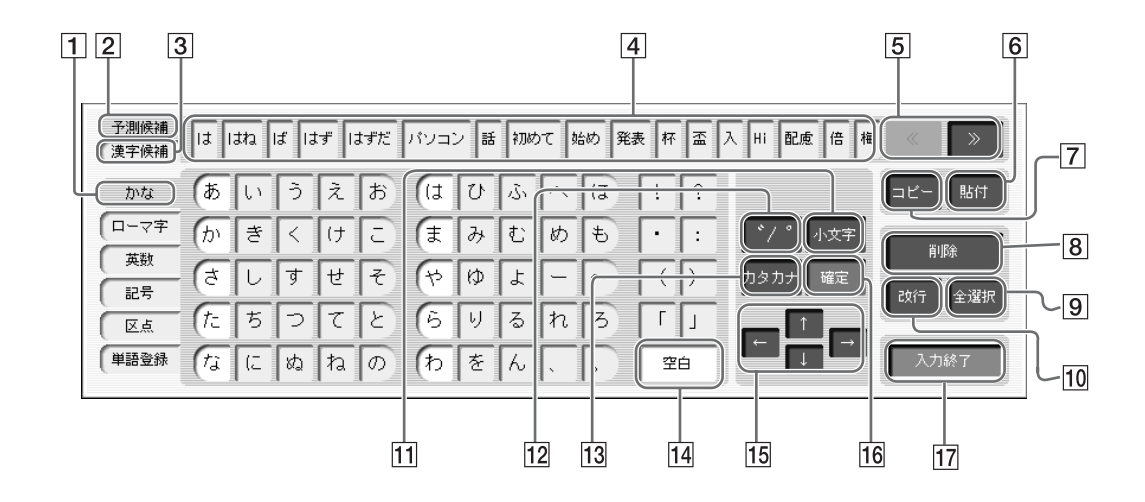

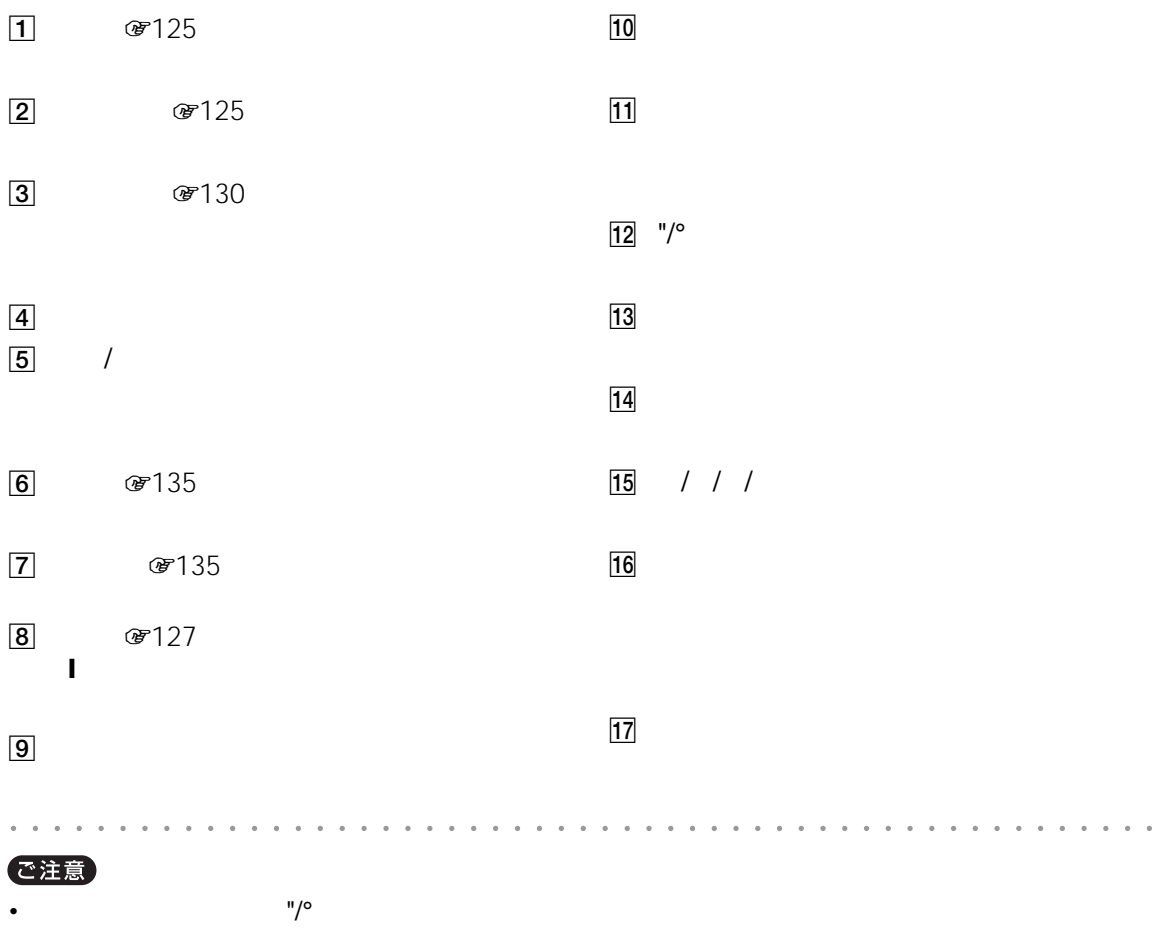

 $\bullet$  -  $\bullet$  -  $\bullet$  -  $\bullet$  -  $\bullet$  -  $\bullet$  -  $\bullet$  -  $\bullet$  -  $\bullet$  -  $\bullet$   $\bullet$  -  $\bullet$   $\bullet$  -  $\bullet$   $\bullet$  -  $\bullet$   $\bullet$  -  $\bullet$   $\bullet$  -  $\bullet$  -  $\bullet$  -  $\bullet$  -  $\bullet$  -  $\bullet$  -  $\bullet$  -  $\bullet$  -  $\bullet$  -  $\bullet$  -  $\bullet$  -  $\bullet$  -  $\bullet$  -  $\bullet$  -  $\bullet$  -

•  $|$   $|$   $|$   $|$   $|$ 

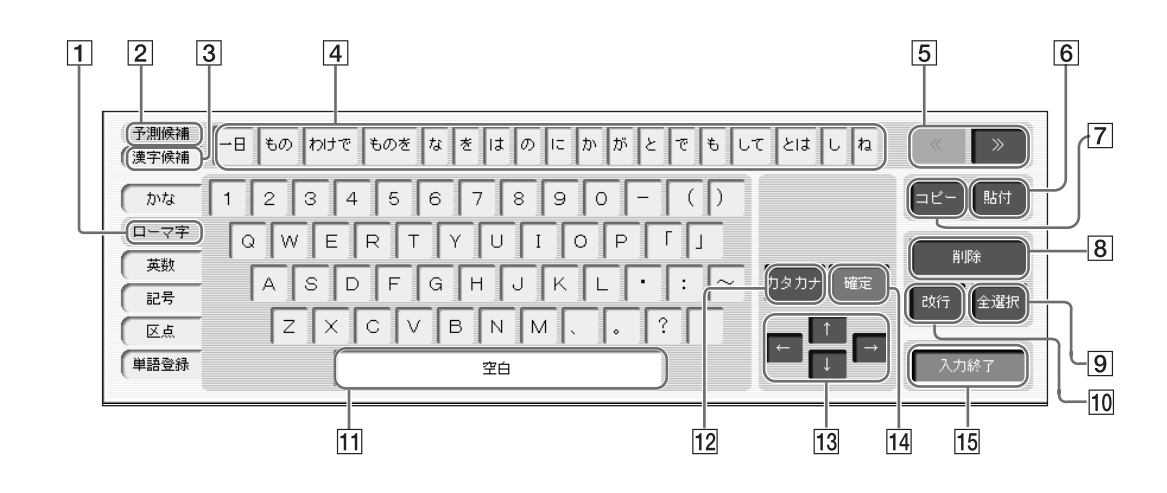

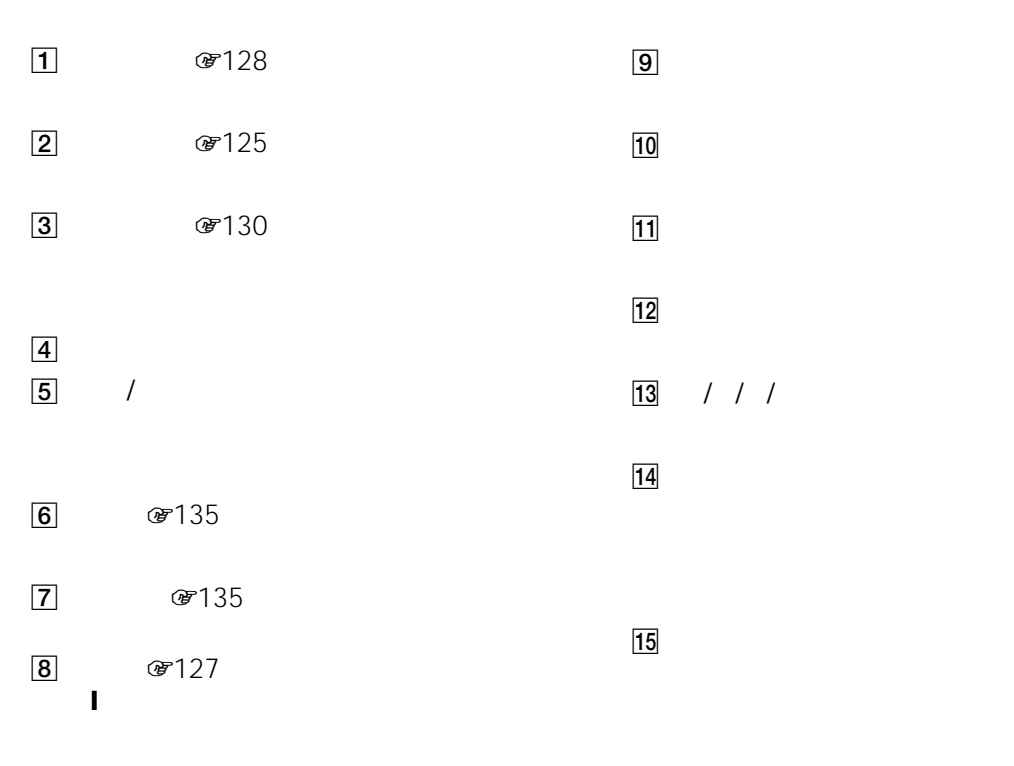

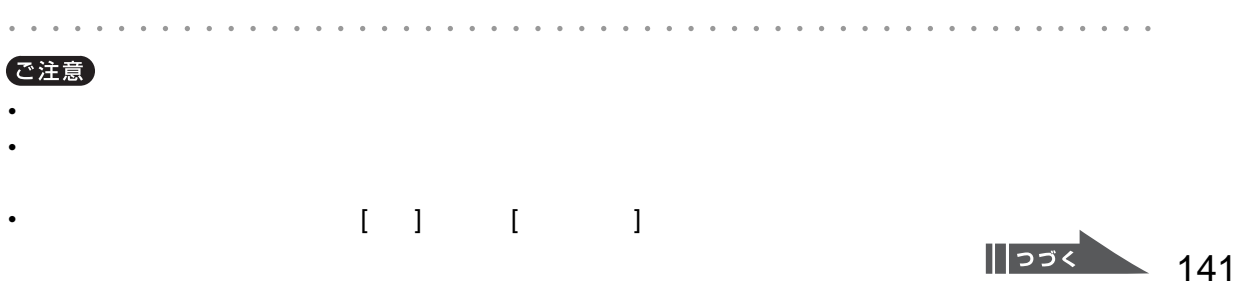

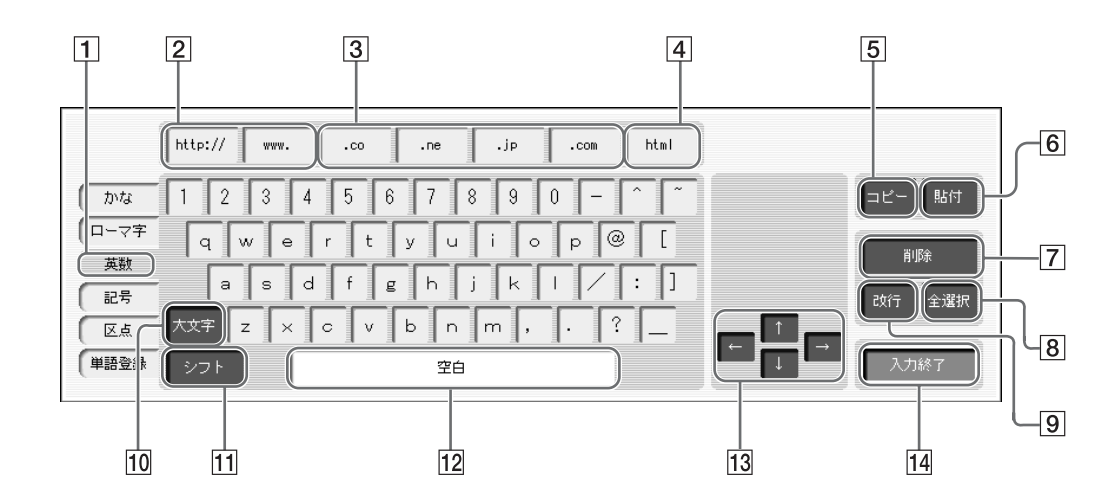

1  $\textcircled{r}$  131

2 http:// www.

3 .co .ne .jp .com

4 html

5  $\textcircled{r}$  135

6 ☞135

 $7 \times 127$ ! (カーソル)の前の文字、または反転され  $\boxed{8}$  $\boxed{9}$  $\overline{10}$  $\overline{11}$ 

キーボードを表示し、1文字

 $12$ 

 $\begin{array}{ccc} \hline \end{array}$  / / /

 $\overline{14}$ 

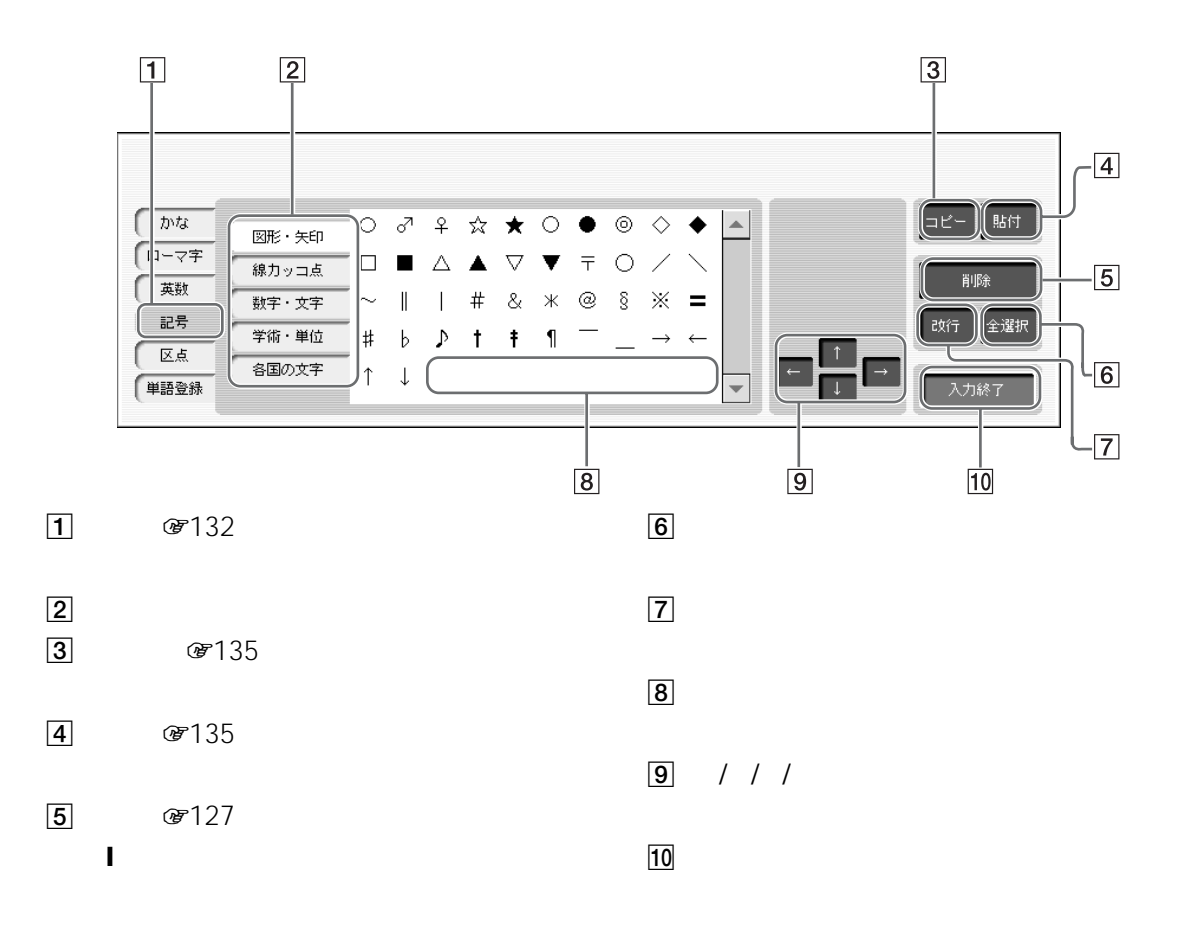

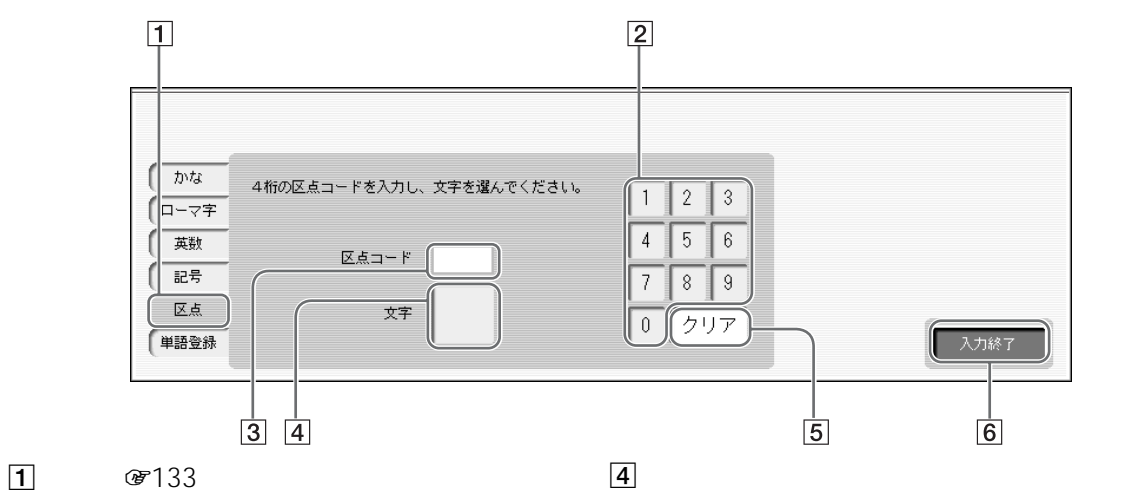

 $\boxed{2}$ 

 $\boxed{3}$ 

 $\boxed{5}$ 

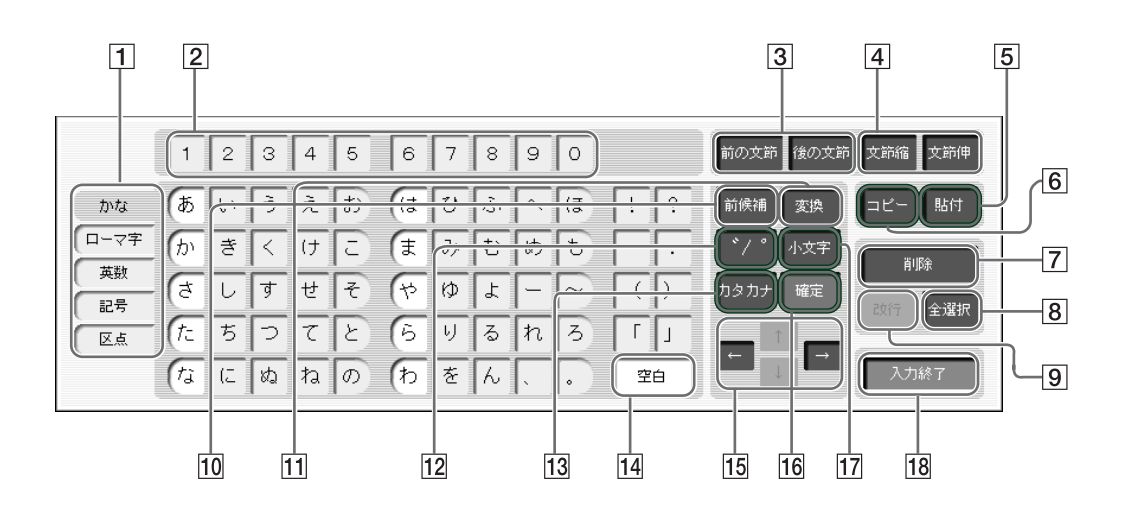

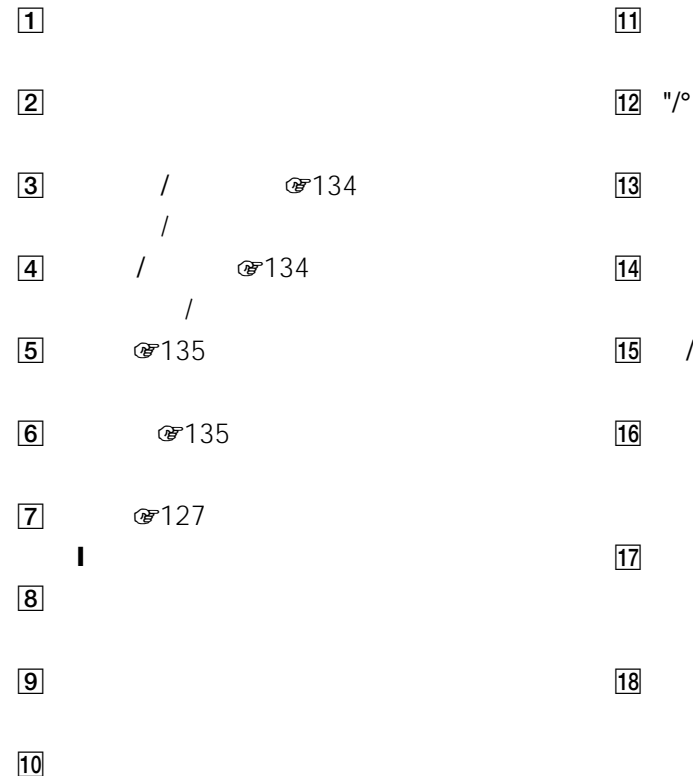

- 
- 

 $15$  / / /
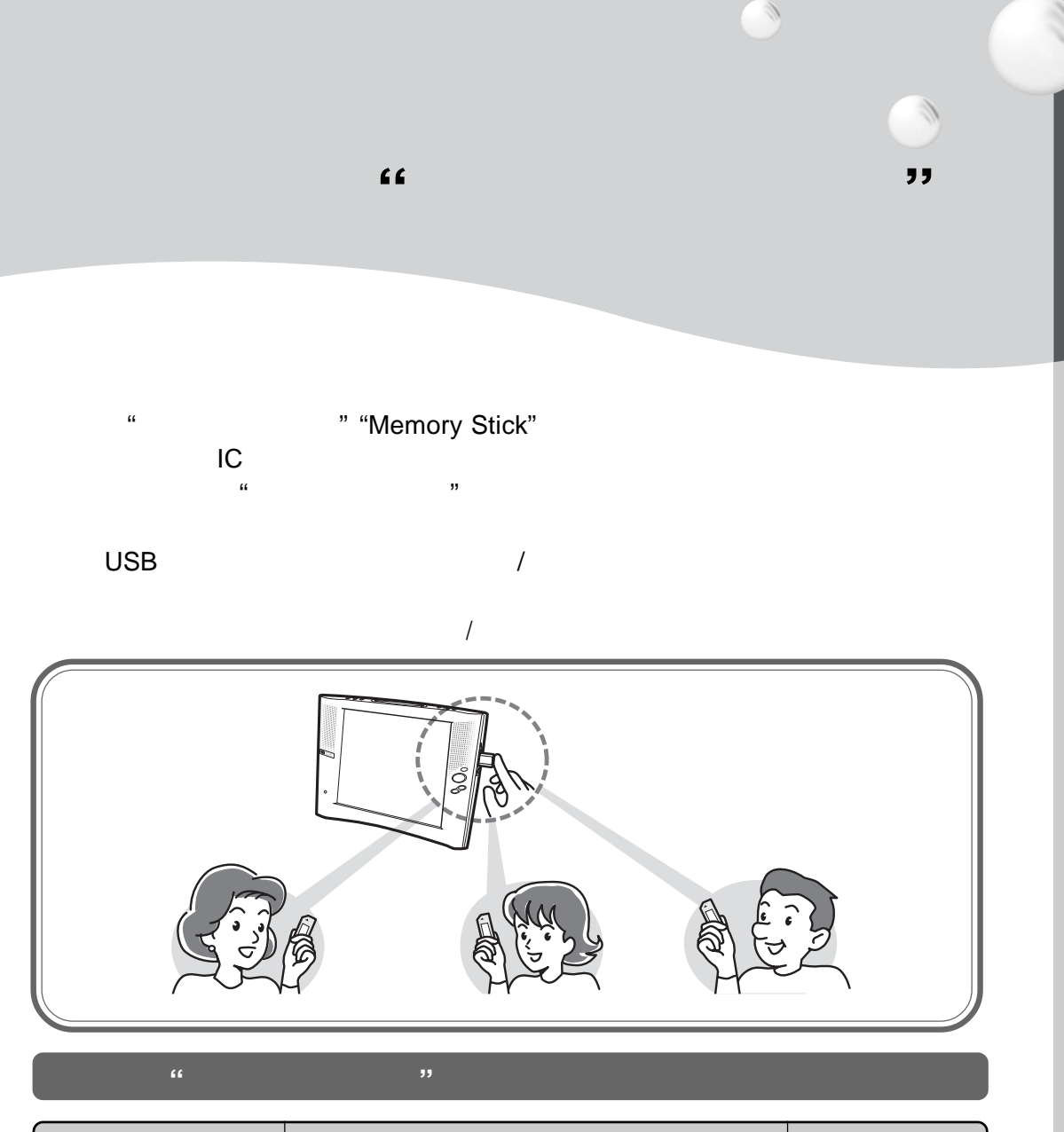

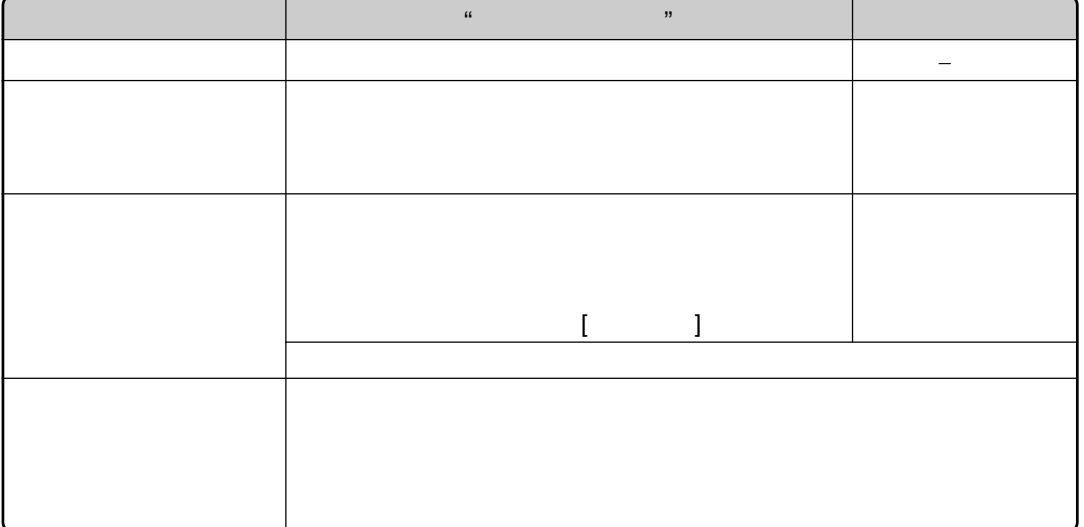

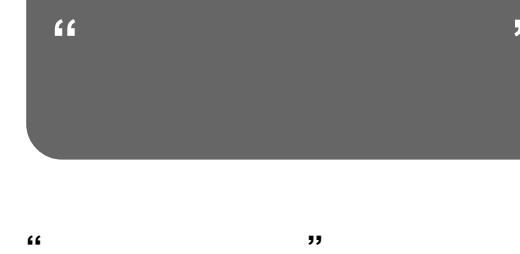

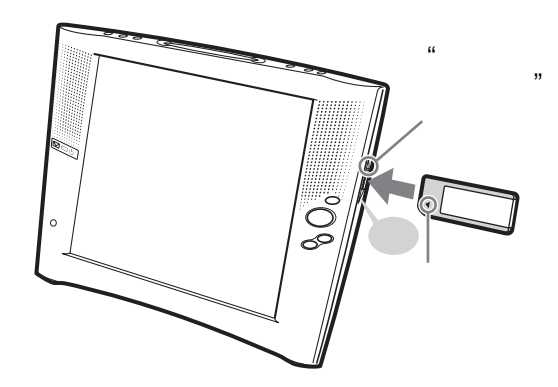

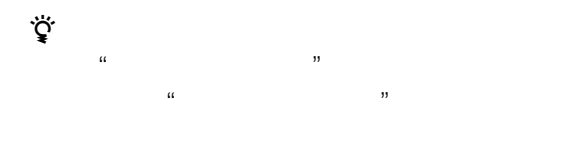

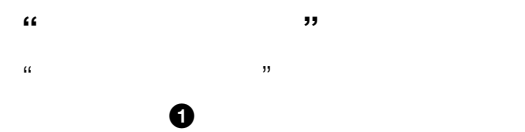

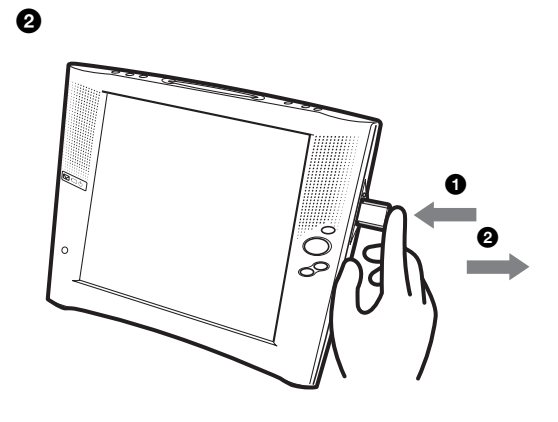

 $\mathcal{U}$  $\alpha$   $\beta$  $\mu$ "にコピーしているとき  $\mathbf{u}$   $\mathbf{v}$  $\mathcal{U}$  $\mathcal{U}$ 

 $\bullet$   $\qquad \qquad$   $\qquad \qquad$   $\qquad \qquad$   $\qquad \qquad$   $\qquad \qquad$   $\qquad \qquad$   $\qquad \qquad$   $\qquad \qquad$   $\qquad \qquad$   $\qquad \qquad$   $\qquad \qquad$   $\qquad \qquad$   $\qquad \qquad$   $\qquad$   $\qquad \qquad$   $\qquad$   $\qquad$   $\qquad$   $\qquad$   $\qquad$   $\qquad$   $\qquad$   $\qquad$   $\qquad$   $\qquad$   $\qquad$   $\qquad$   $\qquad$   $\qquad$ 

で注意

 $\bullet$  and  $\bullet$  in the set of  $\bullet$  in the set of  $\bullet$  in the set of  $\bullet$  in the set of  $\bullet$  $\mu$   $\mu$  $\mu$   $\mu$ AC

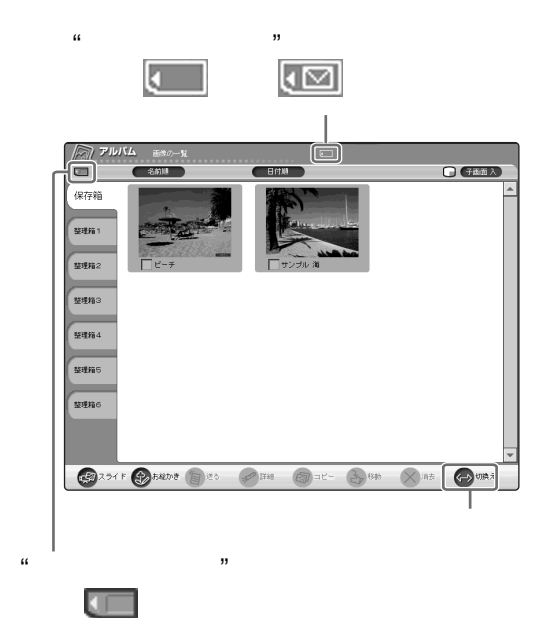

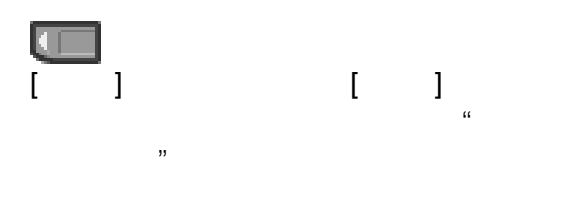

 $\ddot{\vec{Q}}$  $\mu$  $\mathbb{R}^n$ 

 $LOCK$ 

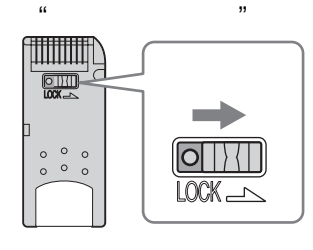

**"メモリースティック"についてのご注意**

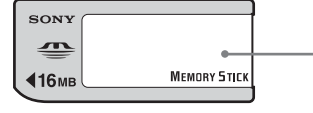

- 持ち運びや保管の際は、"メモリースティック"に付
- $\bullet$  and  $\bullet$  and  $\bullet$  and  $\bullet$  and  $\bullet$  and  $\bullet$  and  $\bullet$  and  $\bullet$  and  $\bullet$  and  $\bullet$
- 強い衝撃を与えたり、曲げたり、落としたりしない
- 分解したり、改造したりしないでください。
- $\bullet$
- $\bullet$  and  $\bullet$  and  $\bullet$  and  $\bullet$  and  $\bullet$  and  $\bullet$  and  $\bullet$  and  $\bullet$  and  $\bullet$  and  $\bullet$

- $\bullet$  " LOCK
- $\mathbf{u}$  $\overline{n}$ LOCK
- LOCK
- $\bullet$  $\mathcal{D}$ "
- $\bullet$  "
- ـ "MAIL"<br>MSSONY "MEBOA **AIRBOARD** 
	- $\mu$   $\mu$

"

"

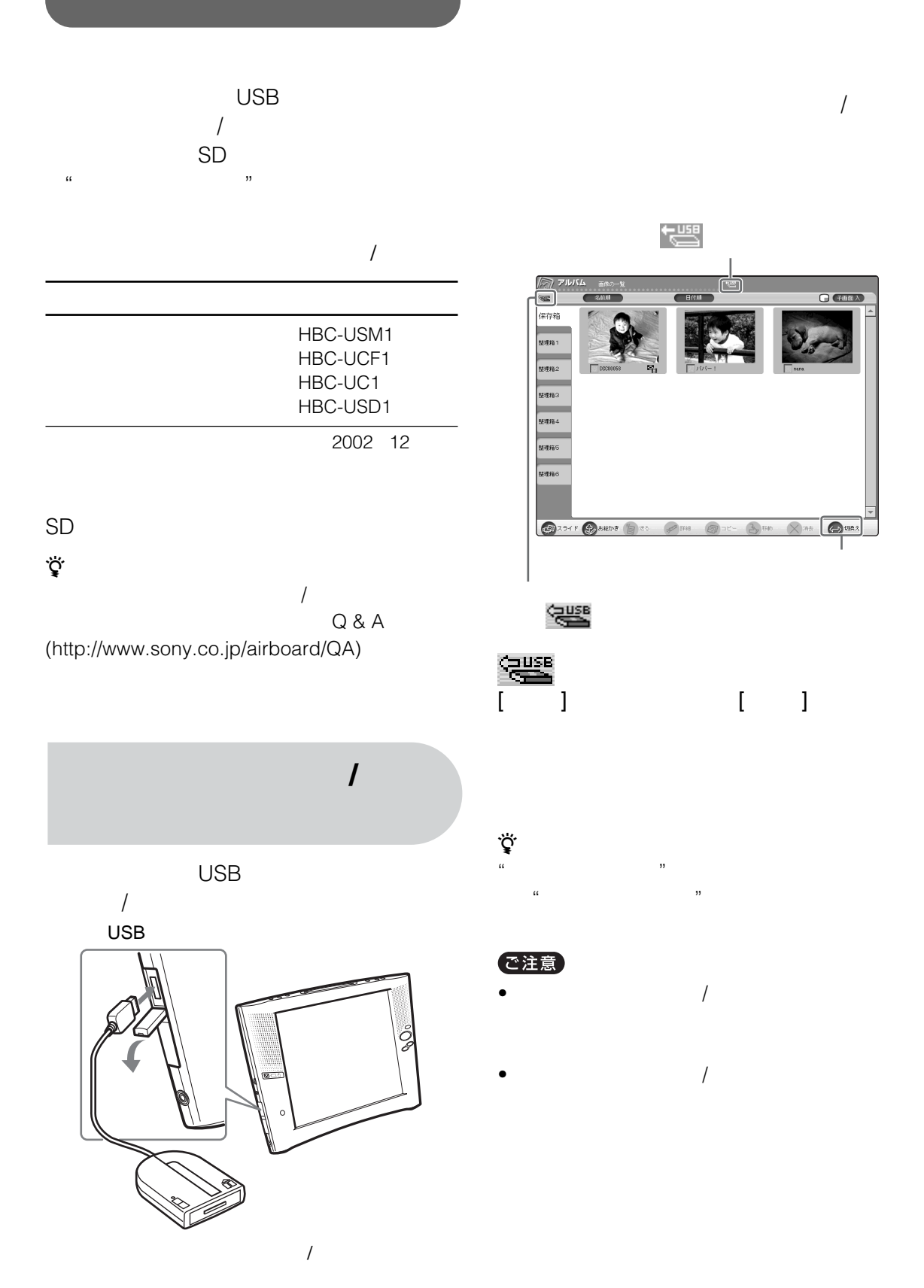

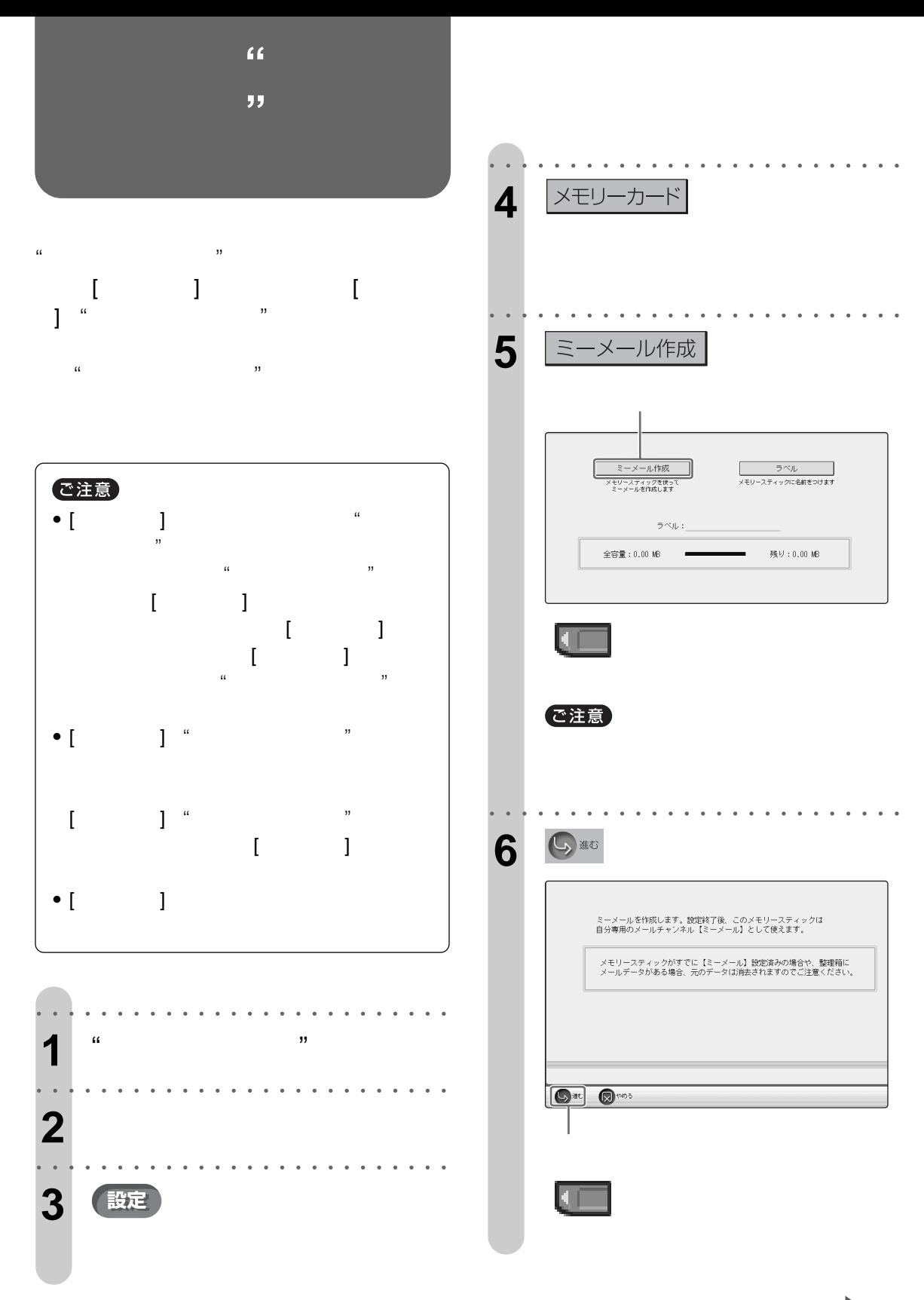

 $\sqrt{25}$ 

,,

 $\alpha$ 

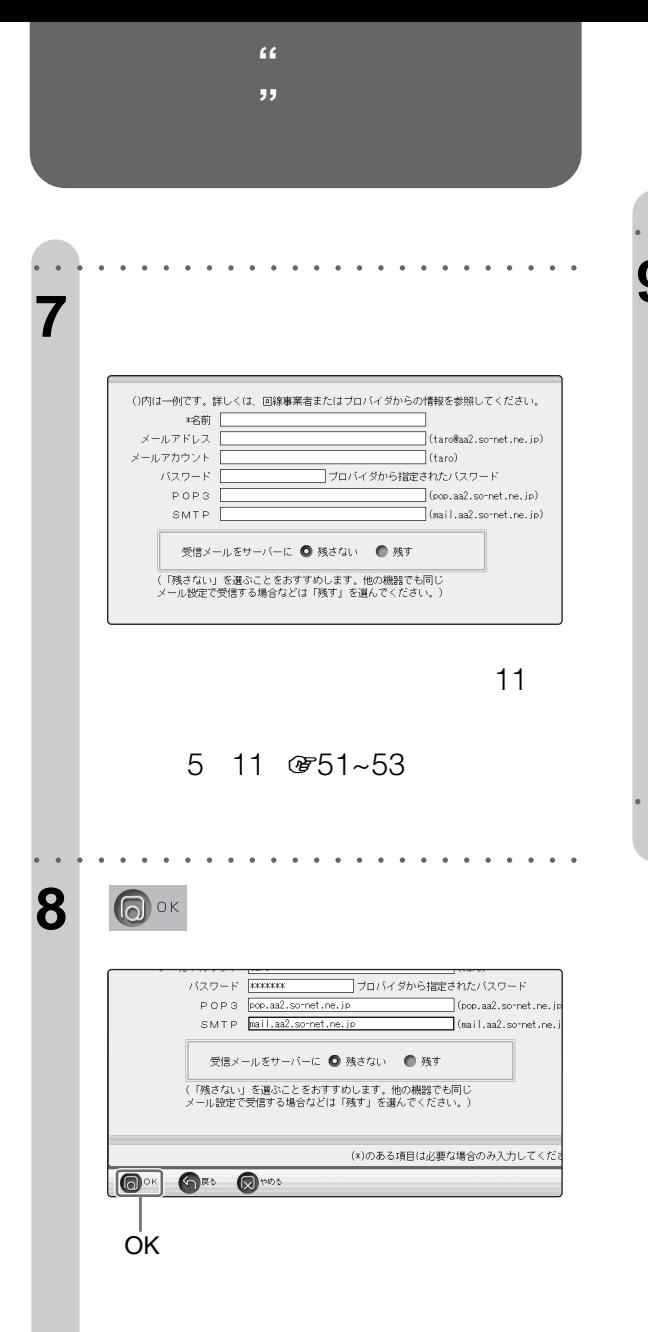

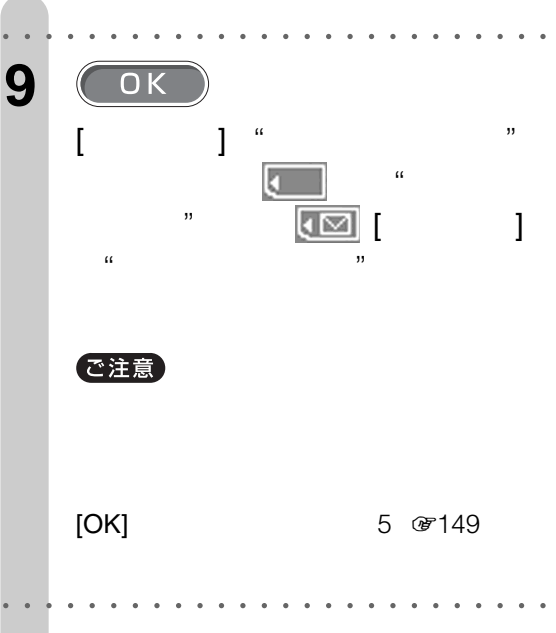

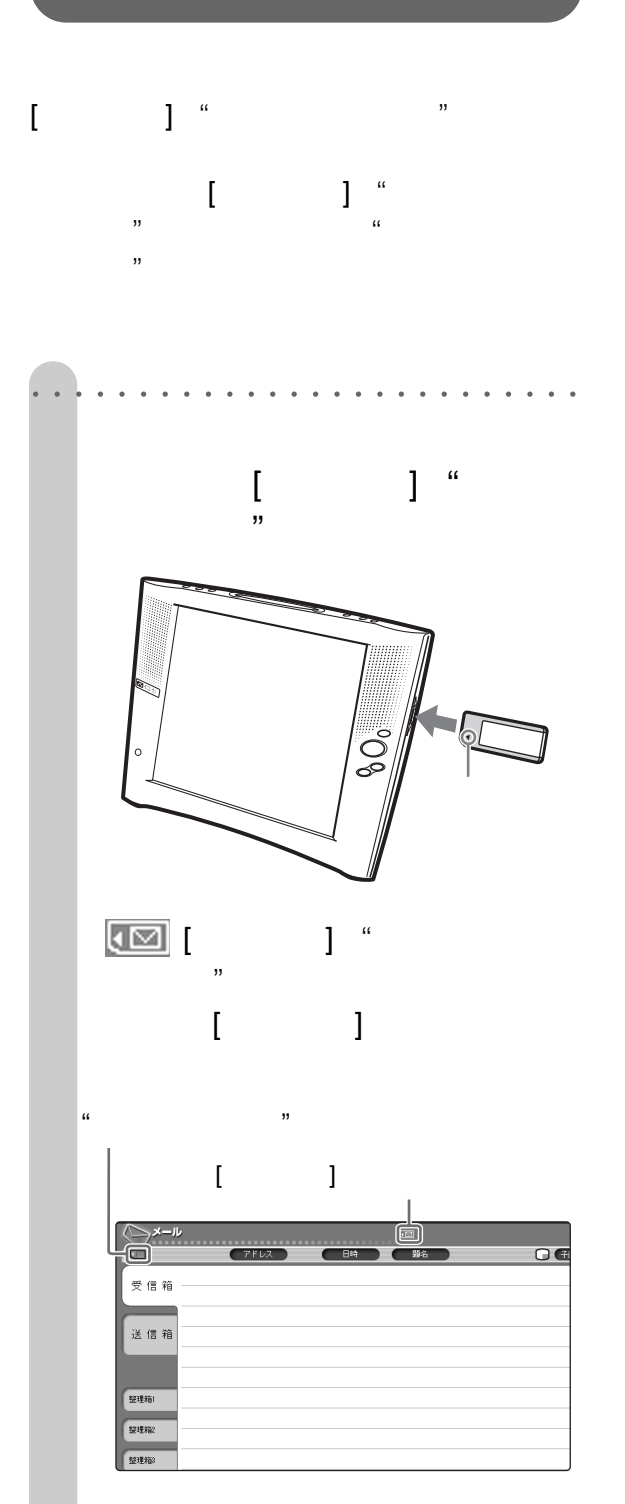

 $[$   $]$ のようについている ほうしゅうかい じゅっとう

○○○○○○○○ ○○○○○○○○○○○○○○○○○○

**[ミーメール] "メモリースティック"を作**

 $\mathbf{a}$  and  $\mathbf{a}$  and [ J  $\circledast$ 149 ご注意  $\bullet$  [see Fig. ( ) and ( ) and ( ) and ( ) and ( ) and ( ) and ( ) and ( ) and ( ) and ( ) and ( ) and ( ) and ( ) and ( ) and ( ) and ( ) and ( ) and ( ) and ( ) and ( ) and ( ) and ( ) and ( ) and ( ) and ( ) and ( ) an анавека и морт и в процессиот на том на том на том на том на том на том на том на том на том на том на том на  $\bullet \begin{bmatrix} & & & & \text{if } 147 \\ & & & & \text{if } 147 \end{bmatrix}$  $\prod$  "

 $\begin{array}{ccc} & - & - \end{array}$  $\bullet$  [ $\qquad \qquad$  ] "

で80  $\bullet$  [see Fig. ( ) and the set  $\bullet$  [see Fig. ( ) and ( ) and ( ) and ( ) and ( ) and ( ) and ( ) and ( ) and ( ) and ( ) and ( ) and ( ) and ( ) and ( ) and ( ) and ( ) and ( ) and ( ) and ( ) and ( ) and ( ) and ( ) and  $\bullet$  [ $\qquad$  ]  $\qquad$   $\qquad$   $\q$  $\bullet\text{ }\begin{bmatrix}&&&\\&&&\\&&&\end{bmatrix}\quad\text{``}$ 

•  $\begin{bmatrix} \cdot & \cdot & \cdot \end{bmatrix}$ IDT-LF1/LF1E/LF2  $\mu$ 

• [ミーメール]用の"メモリースティック"を使っている  $\blacksquare$ 

"

 $\alpha$ 

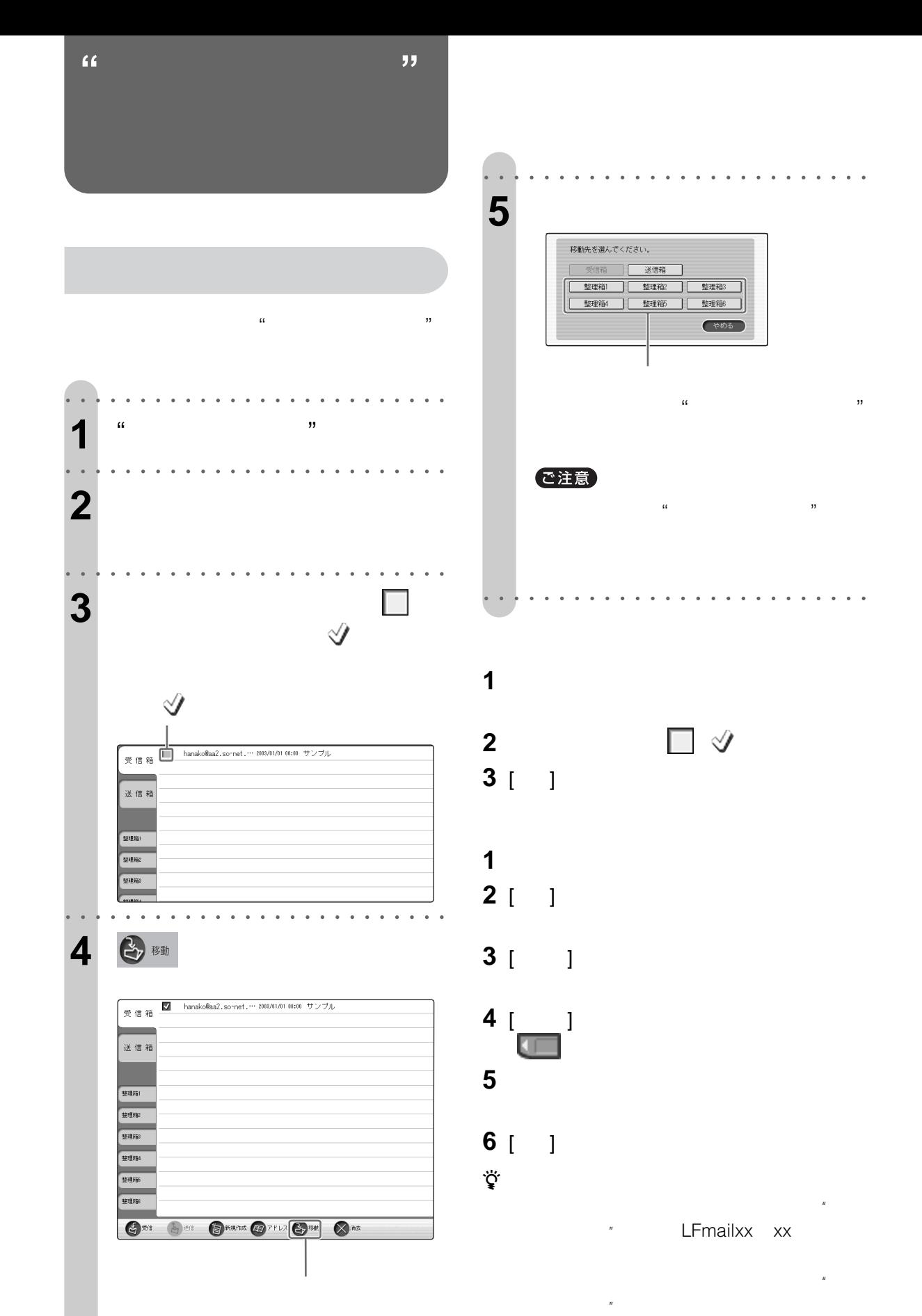

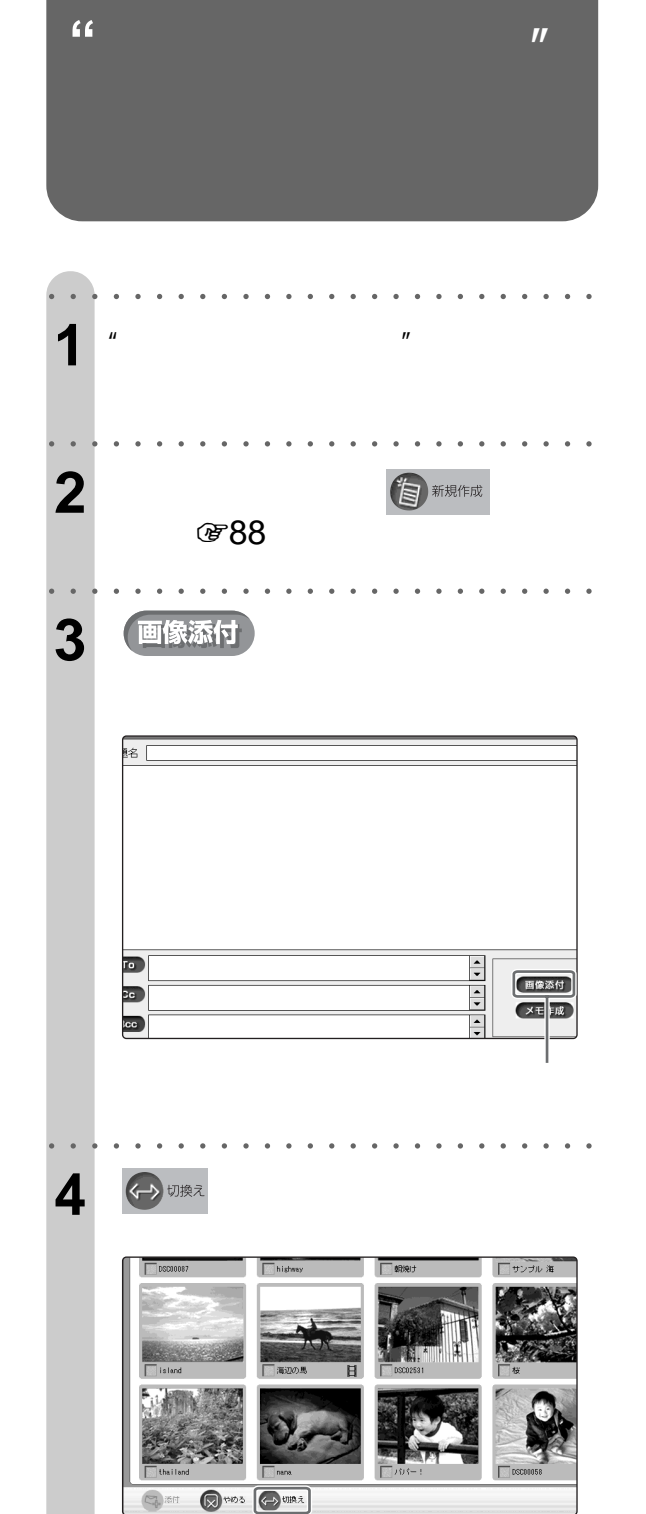

 $\begin{bmatrix} & & \\ & & \end{bmatrix}$ 

 $\overline{\phantom{a}}$ 

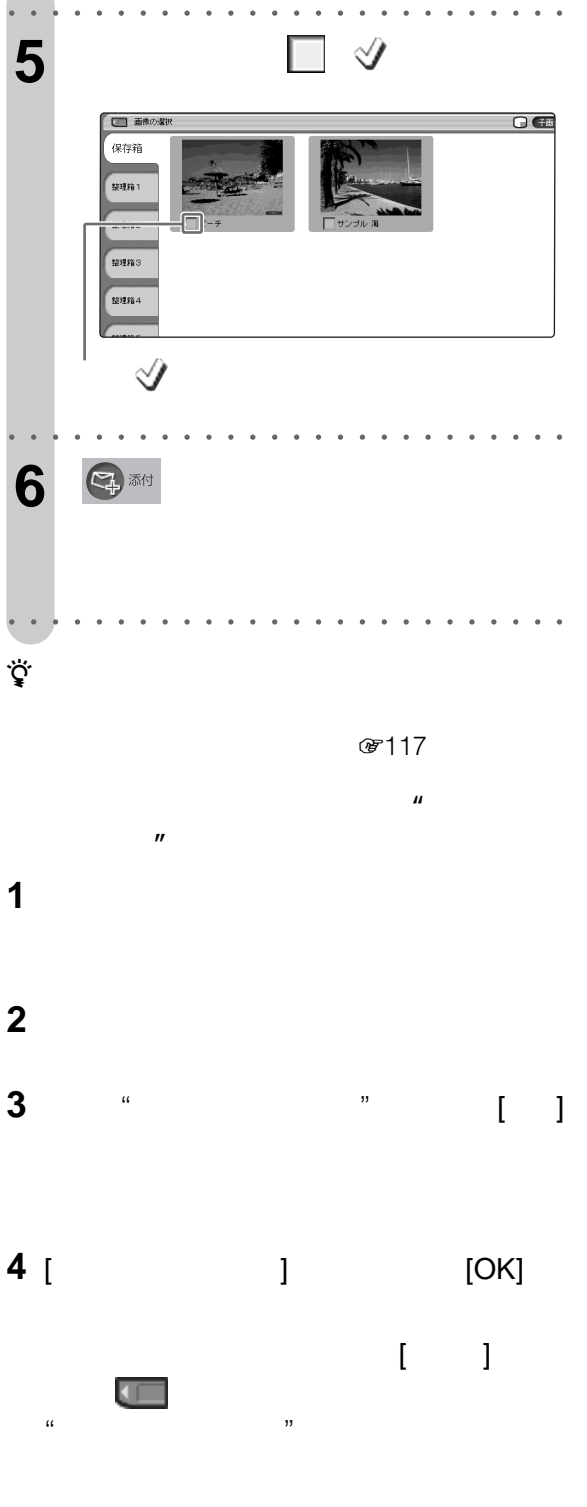

ご注意

 $\mathbf{R}$  and  $\mathbf{R}$ 

"

"

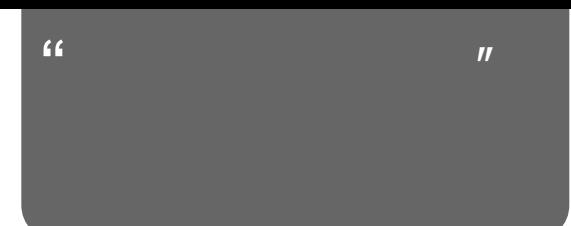

 $\mu$ 

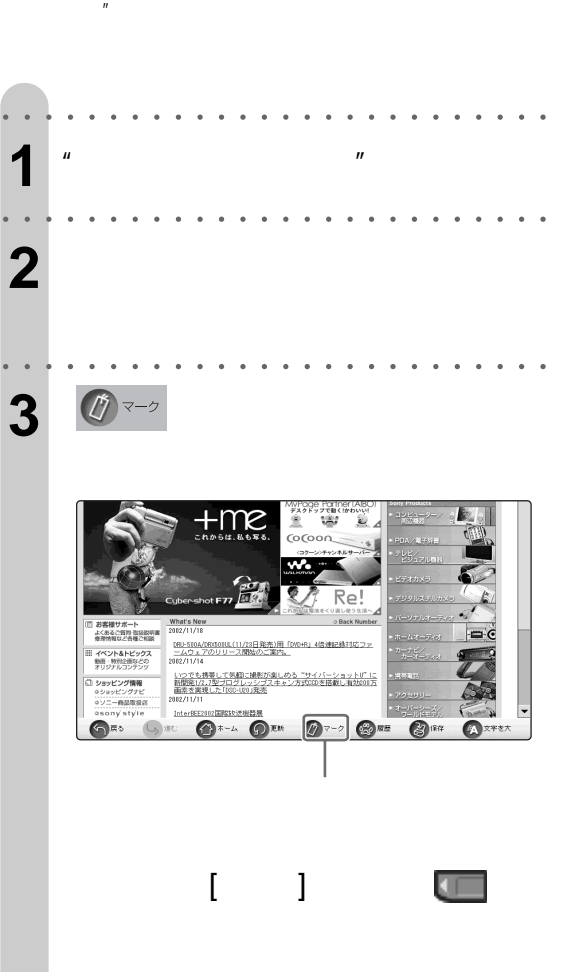

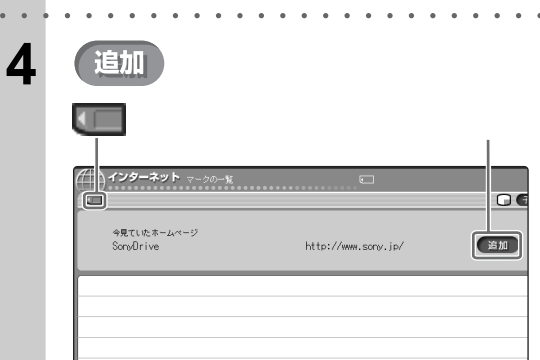

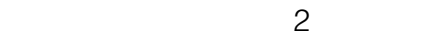

○○○○○○○○○ ○○○○○○○○○○○○○○○○○

 $\ddot{\vec{Q}}$ ፡  $\mathbf{u}$  and  $\mathbf{v}$ 

 $({\mathcal{F}}76$ **おとば** その際、 マークの一覧」画面を表示して操作し  $\mathbf{u}$  the set of  $\mathbf{v}$  is the set of  $\mathbf{v}$  is the set of  $\mathbf{v}$  is the set of  $\mathbf{v}$  is the set of  $\mathbf{v}$  is the set of  $\mathbf{v}$  is the set of  $\mathbf{v}$  is the set of  $\mathbf{v}$  is the set of  $\mathbf{v}$  is the se

**1** 本機に"メモリースティック"を挿入する。 **2** インターネットチャンネルを表示する。 **3** [ ]

 $[$   $]$   $\qquad \qquad \qquad \qquad$ 

**4** 見たいホームページのマークを選ぶ。

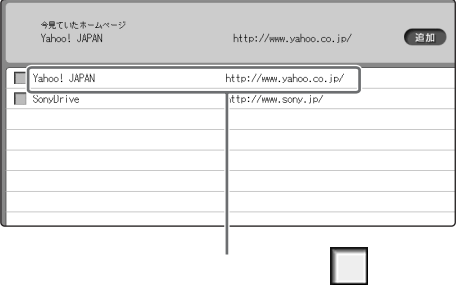

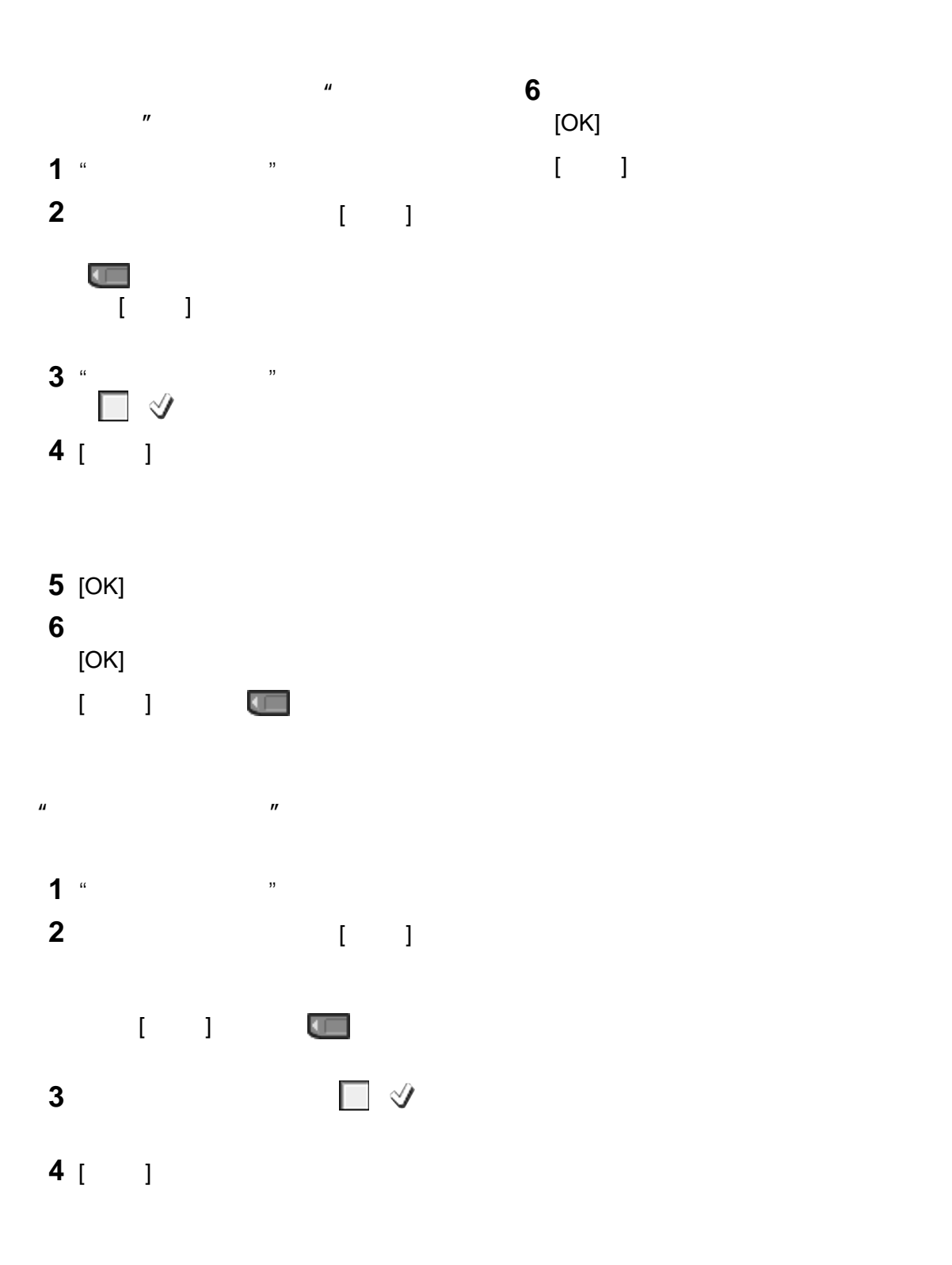

**5** [OK]

"

"

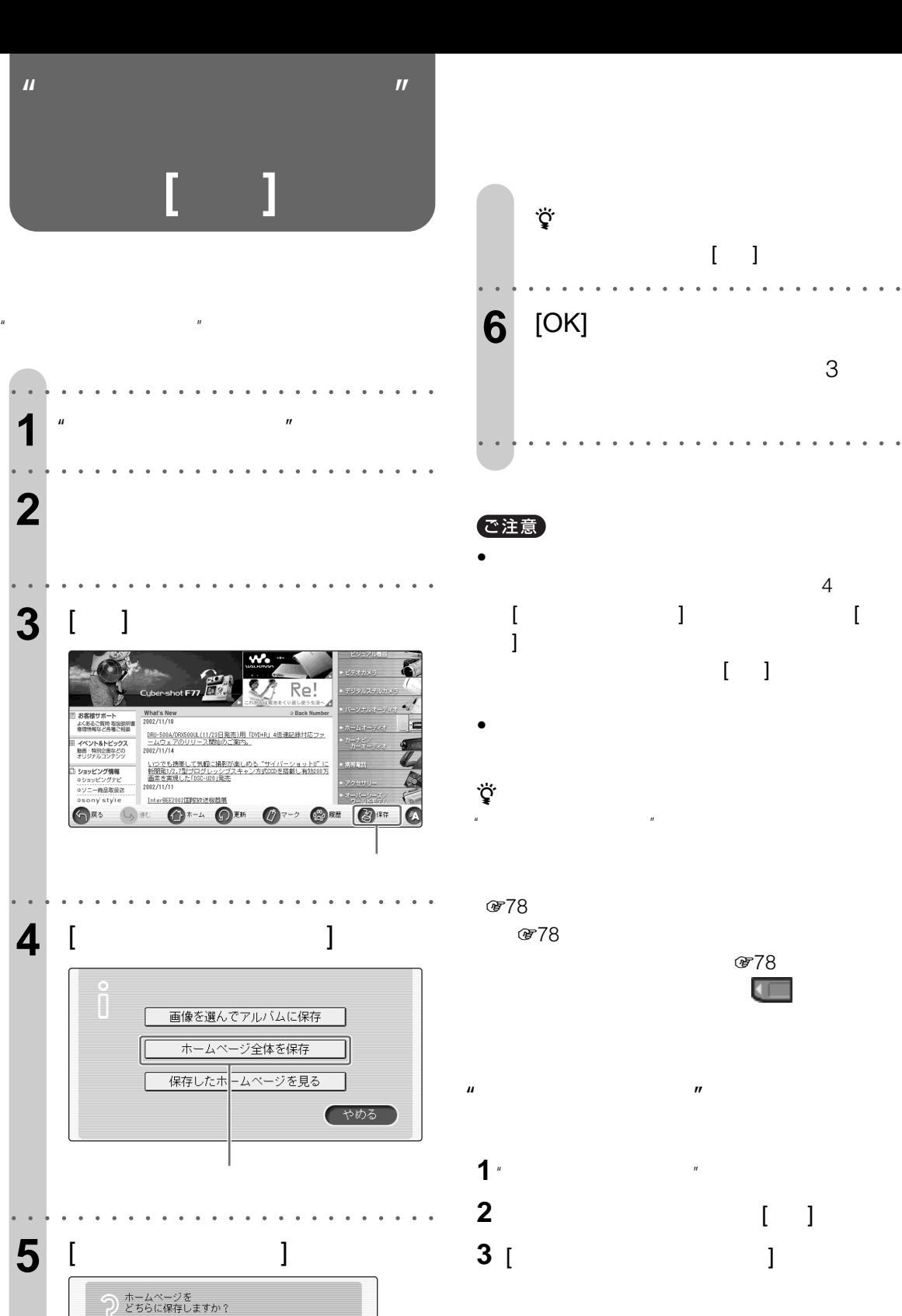

 $[$   $]$ 

◎本体 ●メモリースティック

(やめる)

 $\overline{C}$  ok

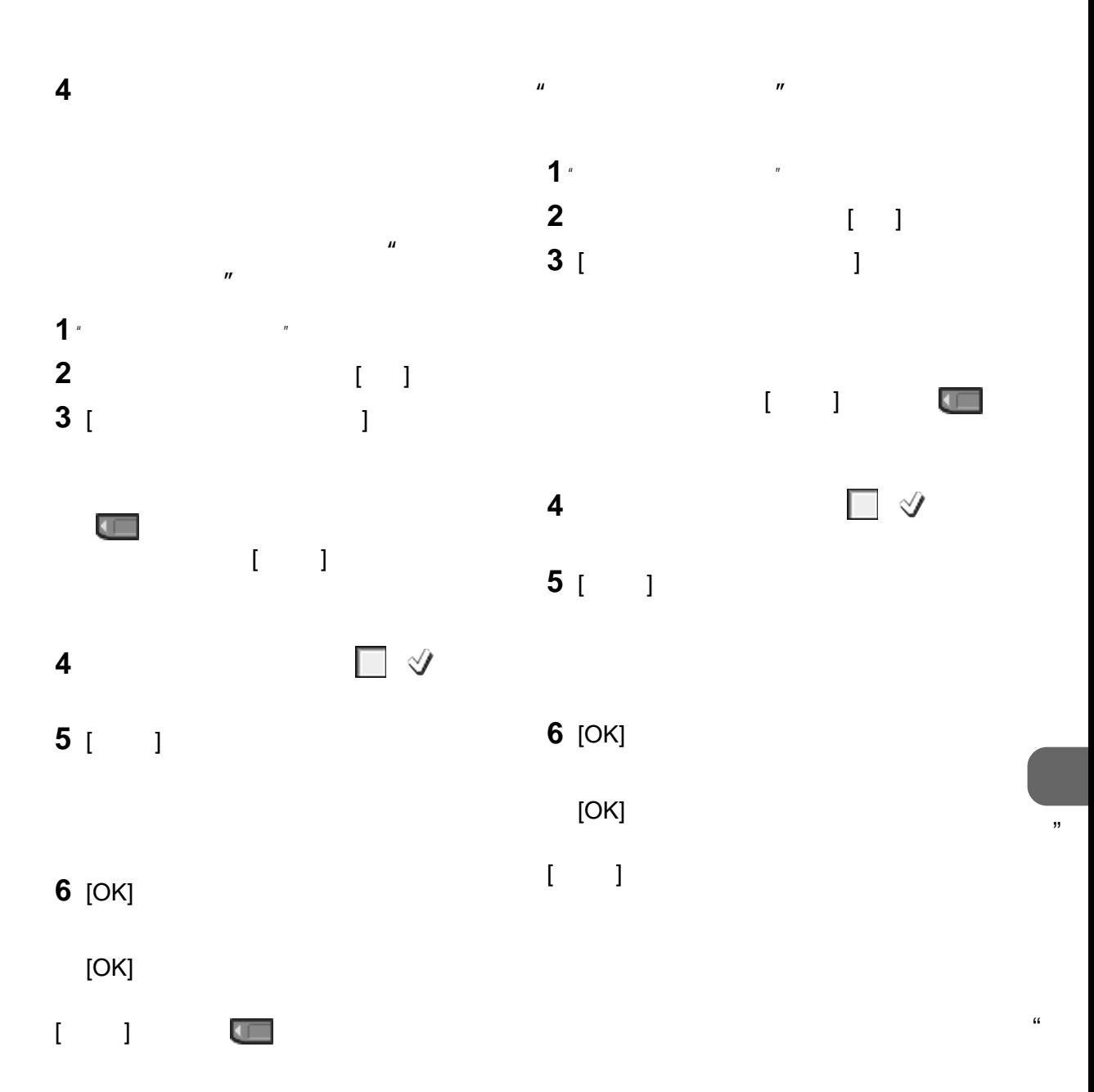

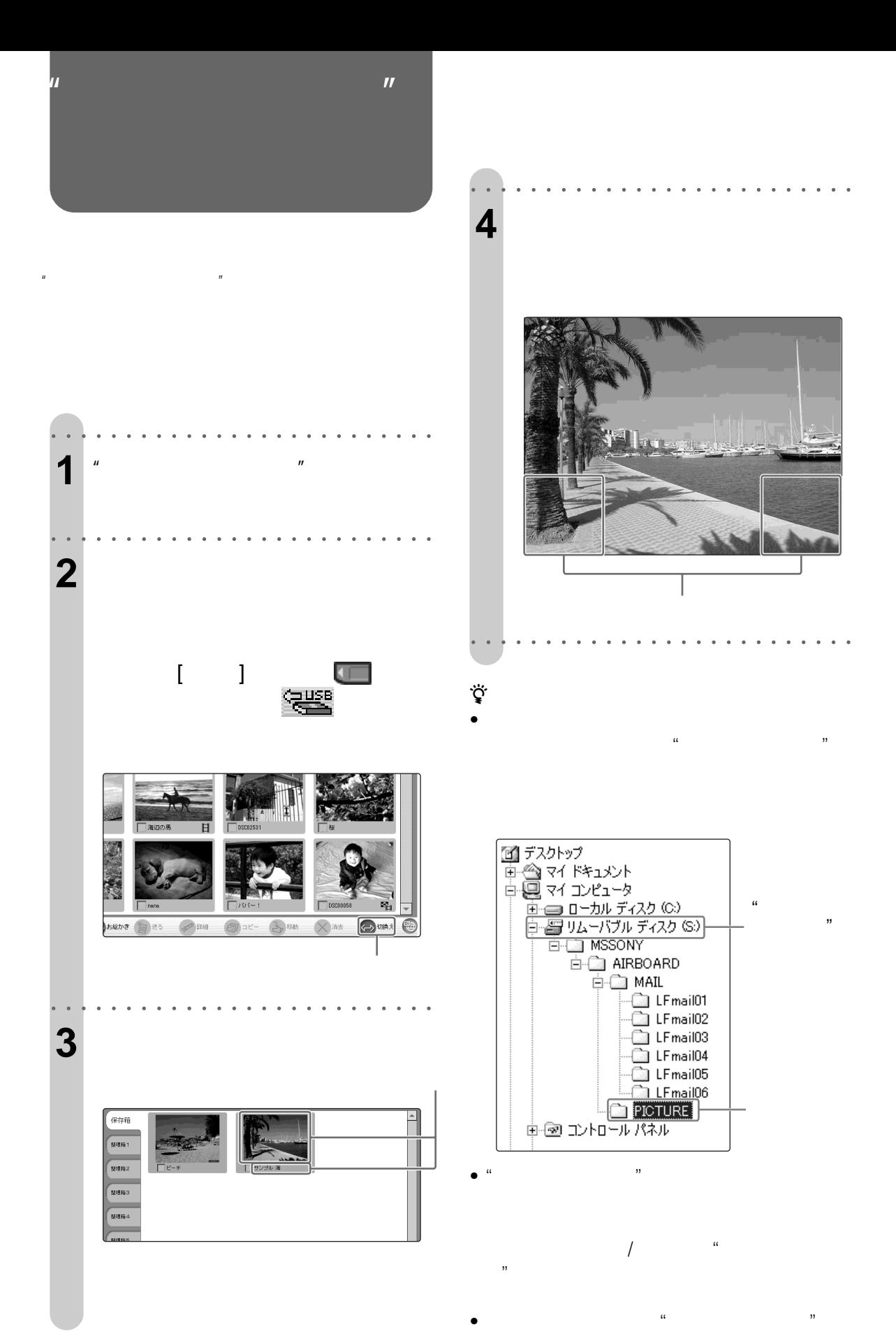

ご注意

- DSC-P7/P9/F77/FX77<br>E Eメールモードでは、また画像を本機のアルバム  $\sim$  200  $\sim$  200  $\sim$
- すると、"メモリースティック"をデジタルスチルカ
- ファイル名に全角の文字が使われている画像をパソ  $\alpha$   $\beta$
- パソコンで初期化した"メモリースティック"やメモ
- $\Omega = \frac{1}{2}$  $($  $*162)$
- DCF Design rule for Camera File system
- DCR-TRV900 DCF-D700/ D770
- **本体、"メモリースティック" メモリー**
- **1** "
- **2** アルバムチャンネルでコピーしたい画像が保
- $\begin{bmatrix} 1 & 1 \end{bmatrix}$
- 3 コ<sup>ッ</sup>

**4** [コピー]を選ぶ。

- $\mathcal{U}$
- [OK]  $\mathbb{R}$ 
	- XXXX XXXX  $[OK]$
- **5** コピーした。  $[OK]$  $[$   $]$
- ፟፶፝  $\bullet$  "
- $27160$  "
- $\bullet$   $\bullet$  $\alpha$

"

"

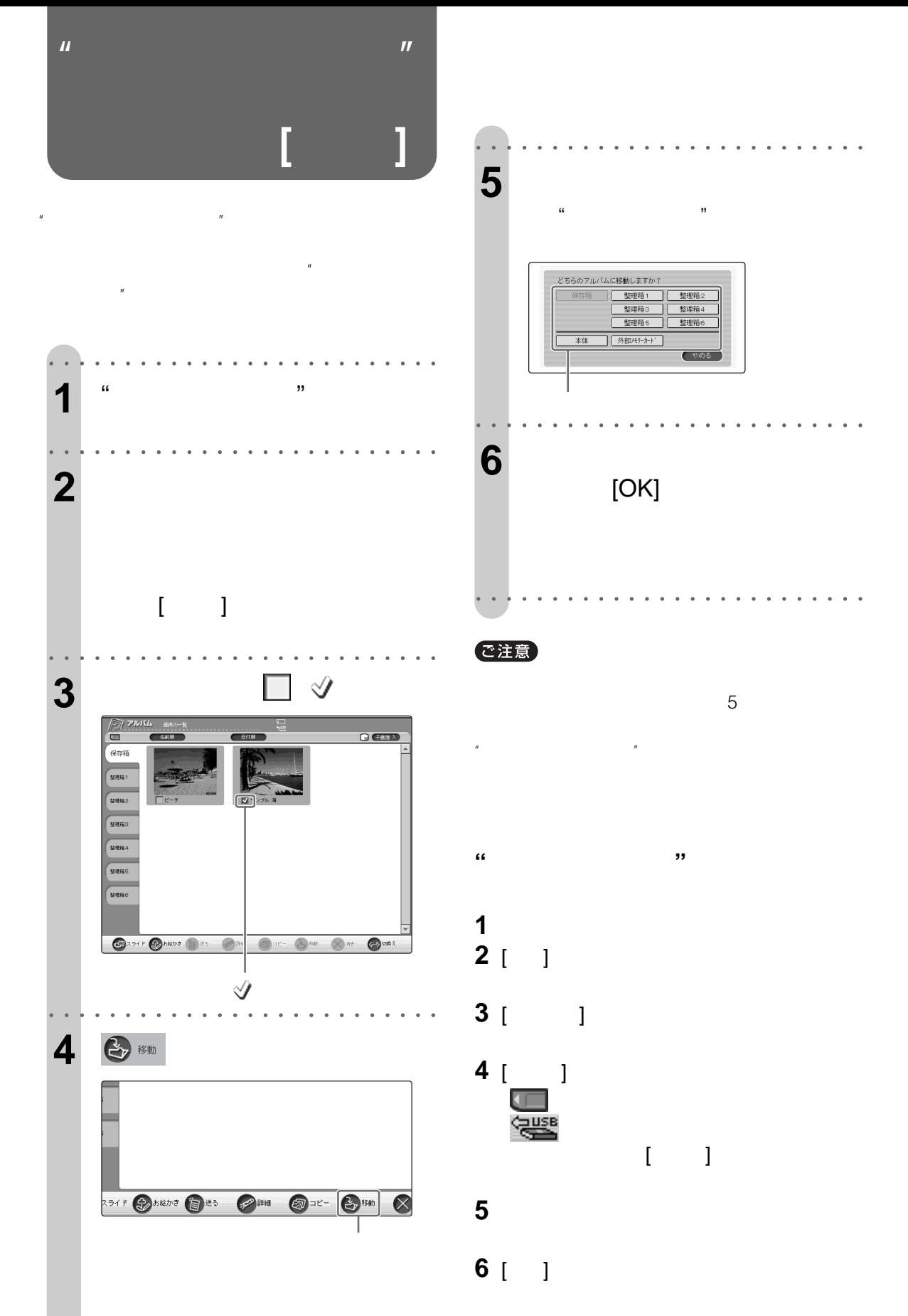

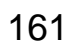

"

 $\alpha$ 

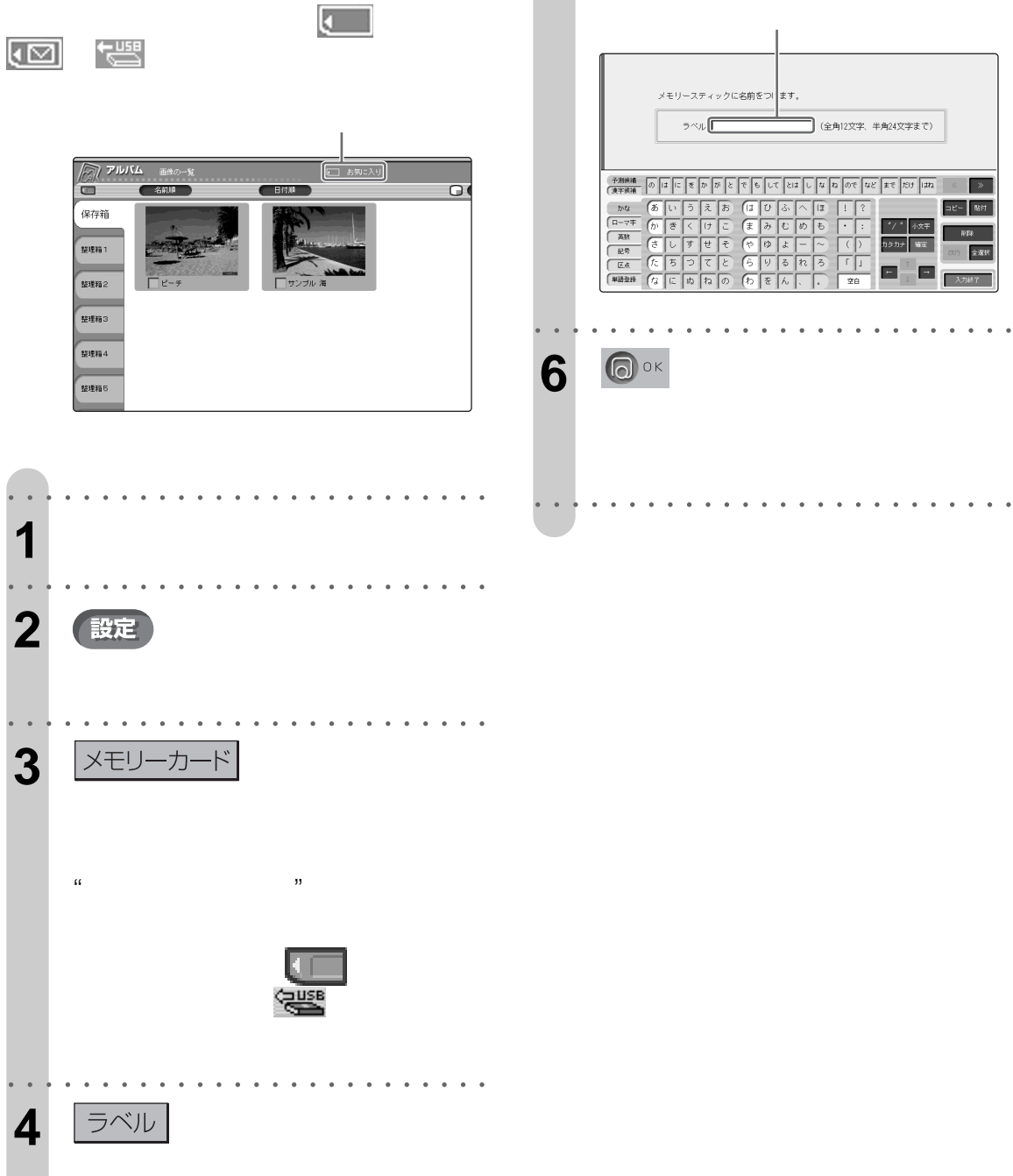

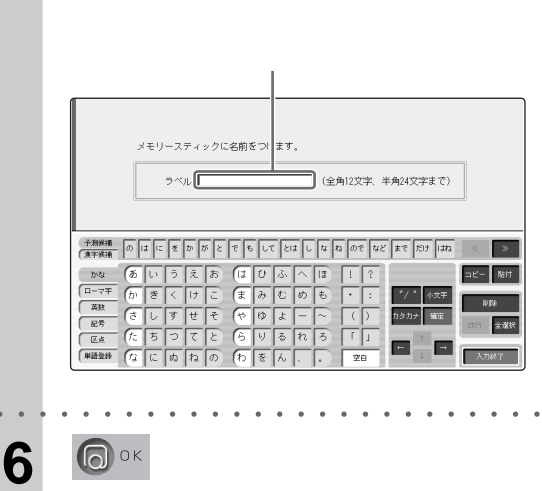

○○○○○○○○ ○○○○○○○○○○○○○○○○○○

**5** 「ラベル」の横の空欄を選んで、

 $\mu$ 

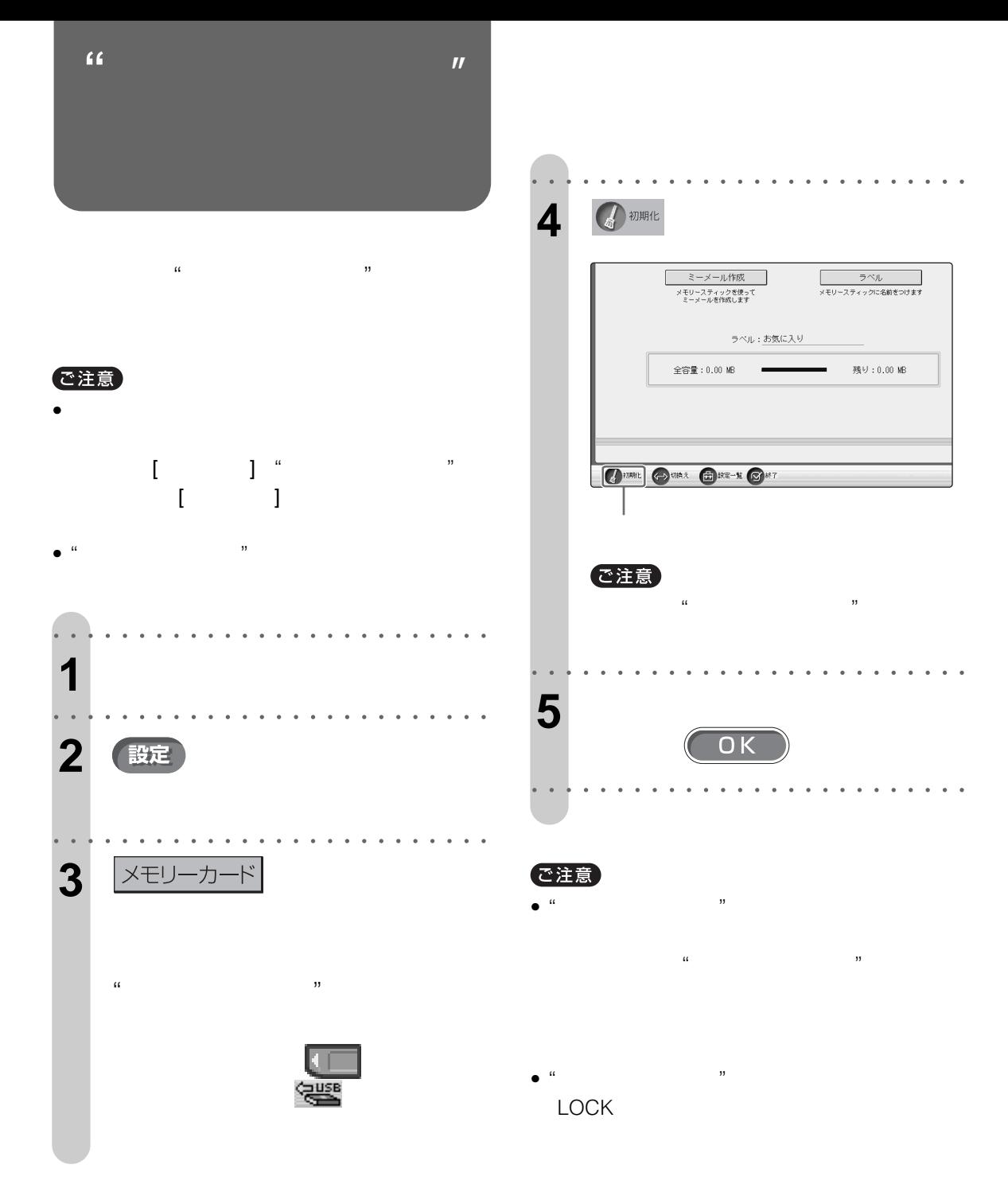

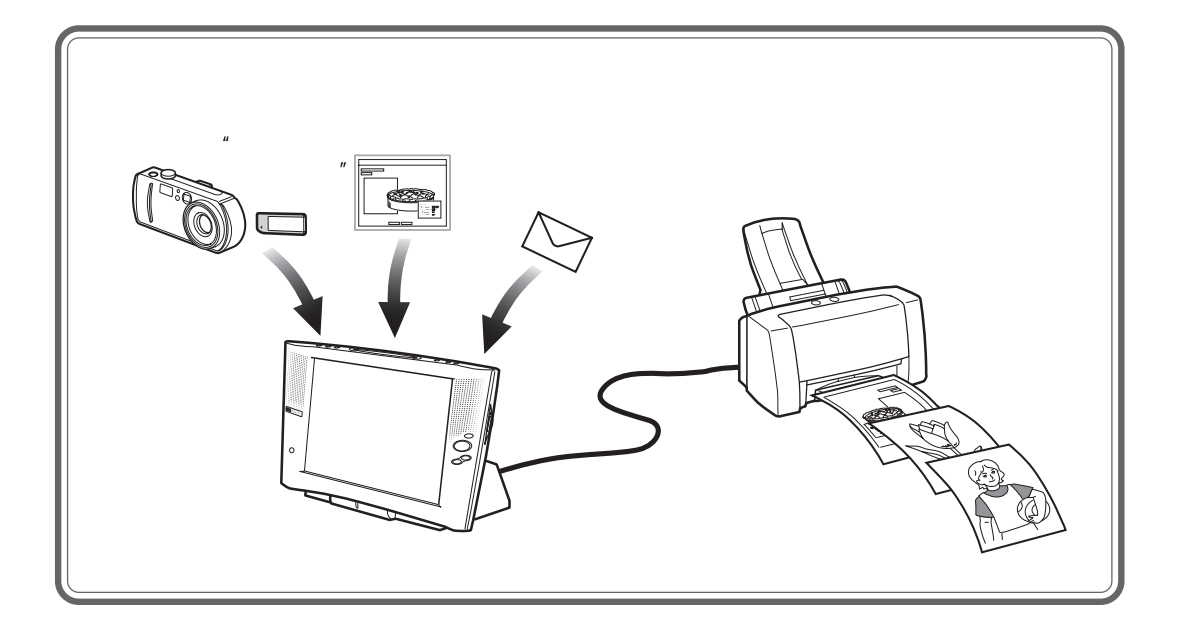

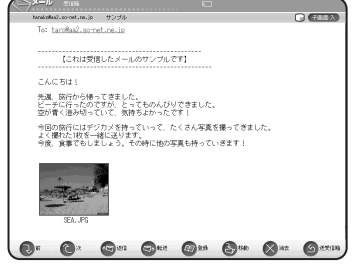

<u>a a como de como de como de como de como de como de como de como de como de como de como de como de como de co</u><br>En externo de como de como de como de como de como de como de como de como de como de como de como de como de acollad.somet.ne.in こんになる。<br>日本の日本の会社でできるい。<br>日本の日本のものですが、このもののよびいできました。<br>空が有く他が切っている、気持ちよかったです!<br>この日本の日本の日本にはりますが、このような気を積っておきました。<br>今回、武器でもしましょう。その例に他の学園も持っていきます!<br>今回、武器でもしましょう。 

 $\begin{tabular}{ll} $\mathcal{S}=\eta_{\rm c}$ & 2013/01/01/00:00 \\ \hline \text{Free knowledgeal, so-state, so, ip} \\ \hline \text{Tot knowledgeal, so-state, so, ip} \\ \textbf{B@: $\mathcal{S}>\mathcal{I}\backslash\mathcal{V}$} \end{tabular}$  $266801$ こんにちは、<br>小道、旅行から揚ってきました。<br>空画の旅行から揚ってきました。<br>空の旅行にはデジカメを持ったいって、たくさん写真を撮ってきました。<br>空の旅行にはだ一部に送ります。<br>そく眠れたけを一部に送ります。<br>今風、食事でもしましょう。その時に始め写真も持っていきます!

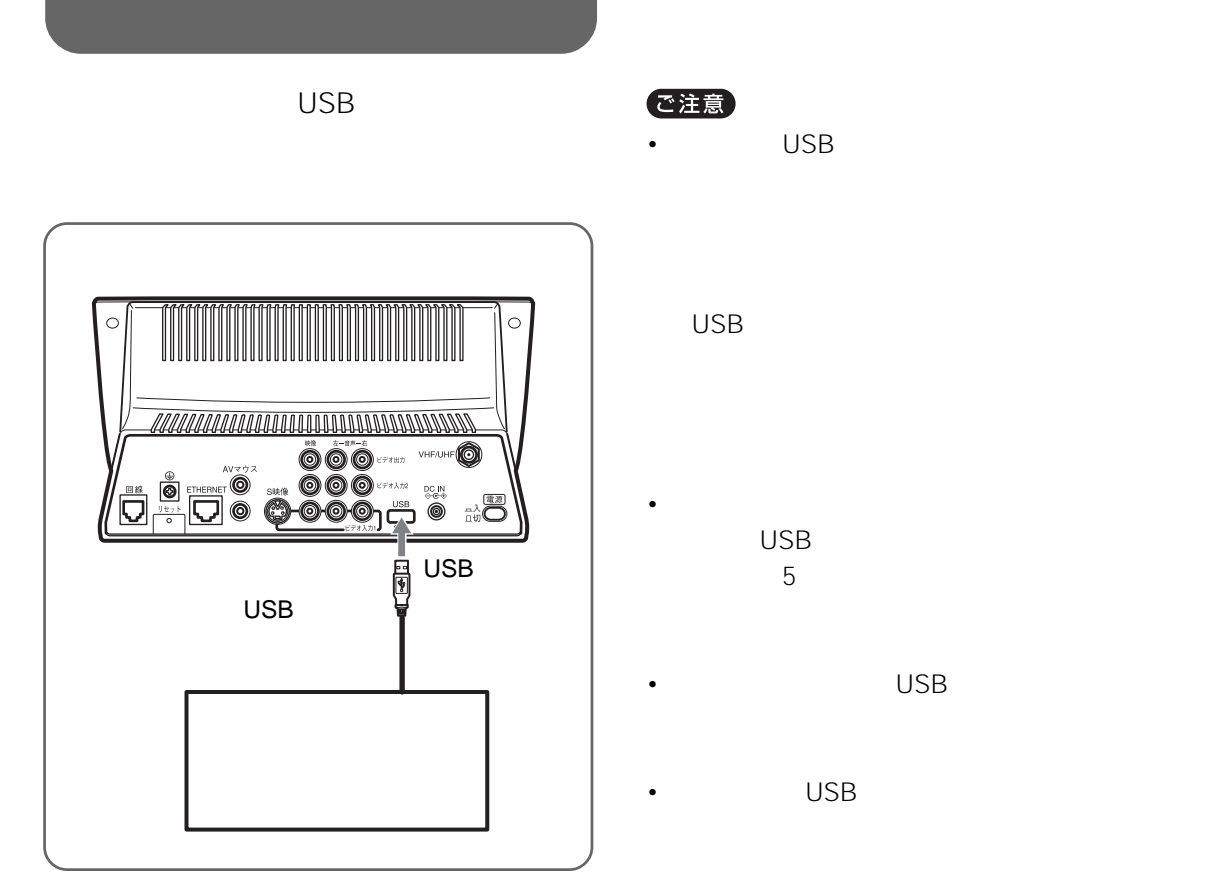

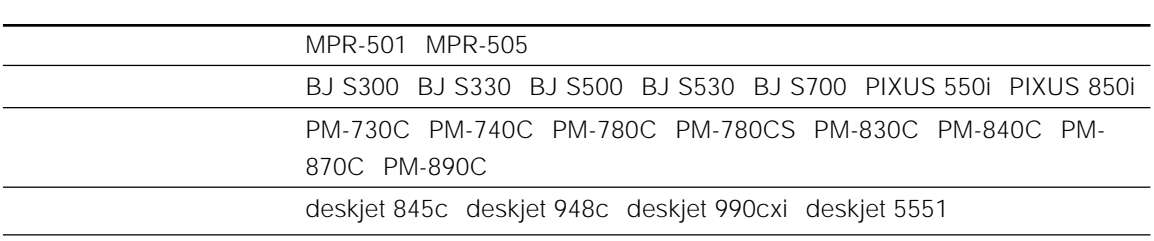

Q A http:/

 $\ddot{\mathbf{Q}}$ 

 $\overline{Q}$  A

http://www.sony.co.jp/airboard/QA

/www.sony.co.jp/airboard/QA  $F-$  178 and  $F-$  3

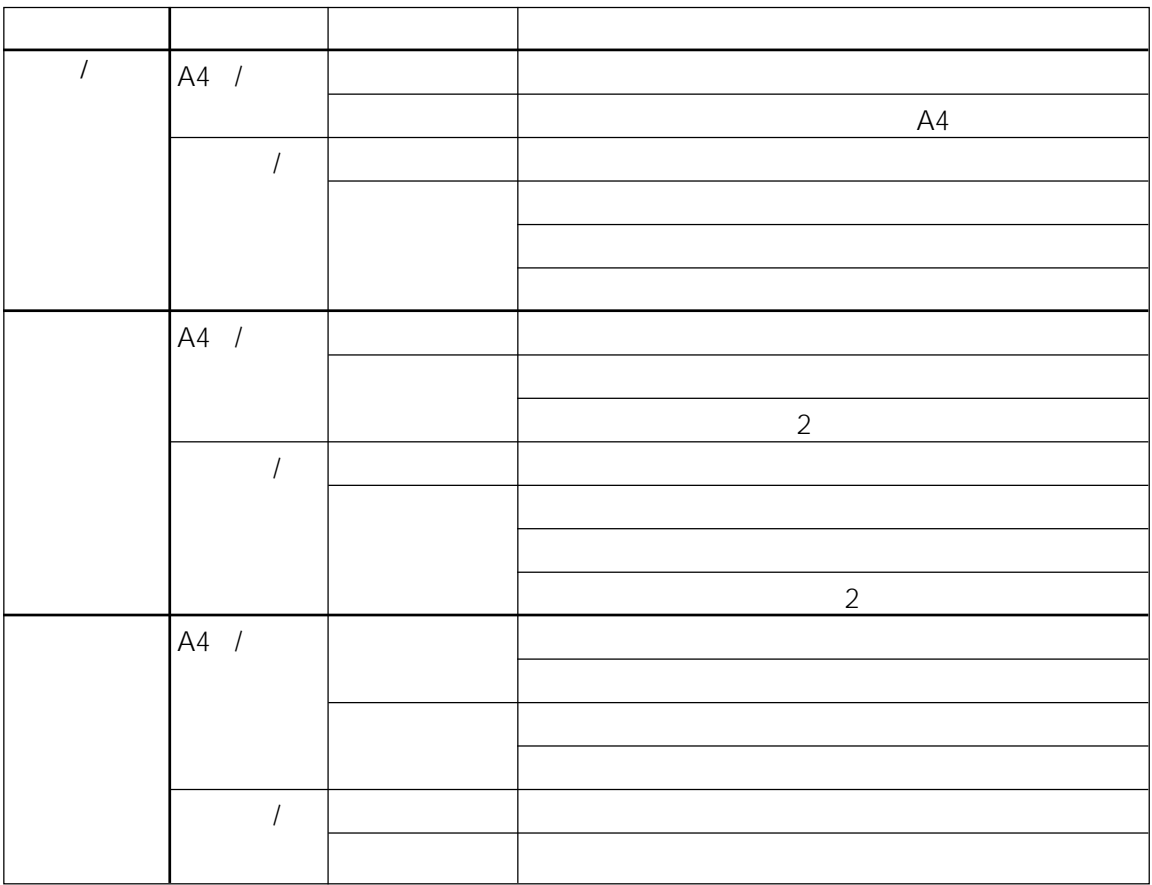

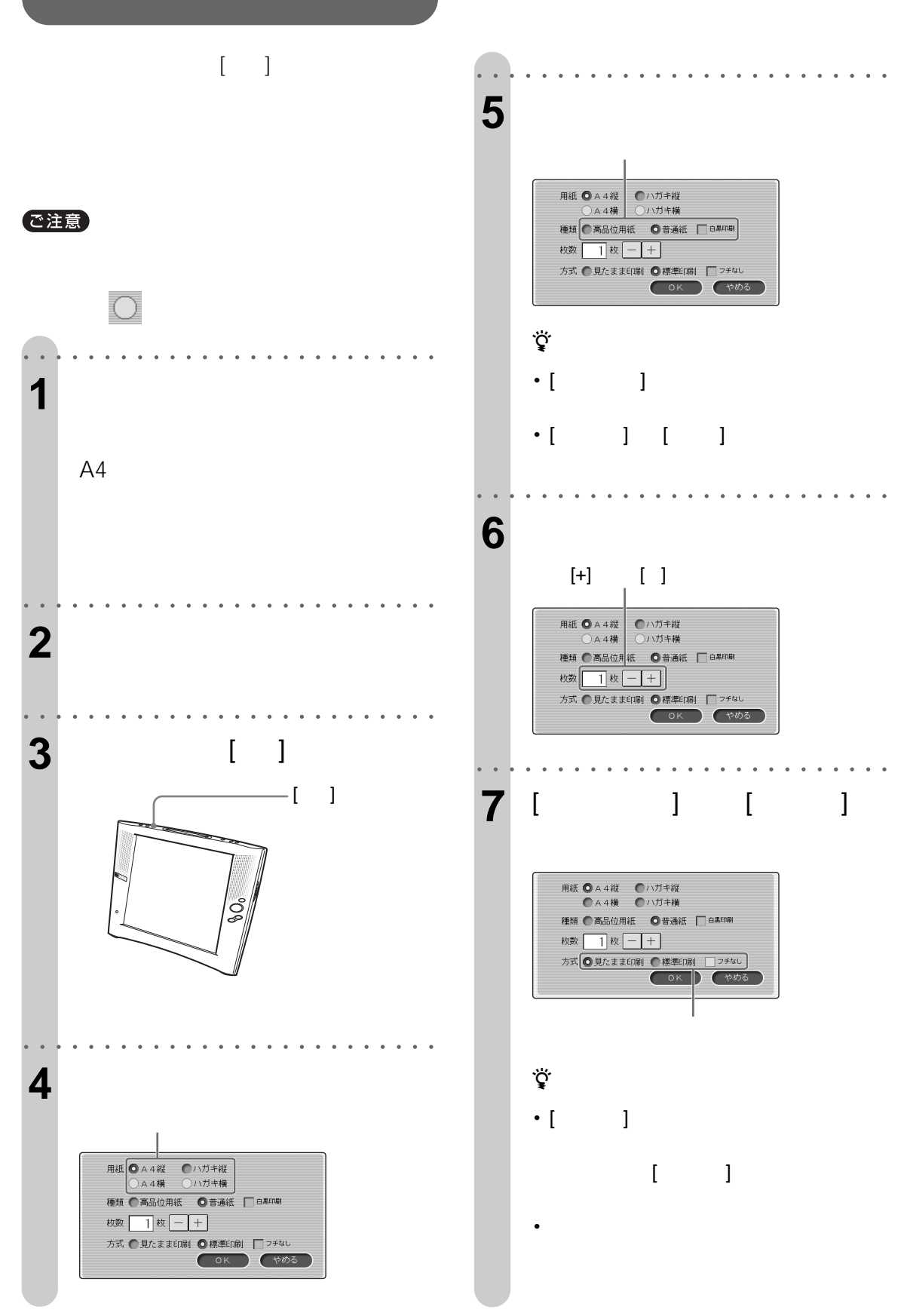

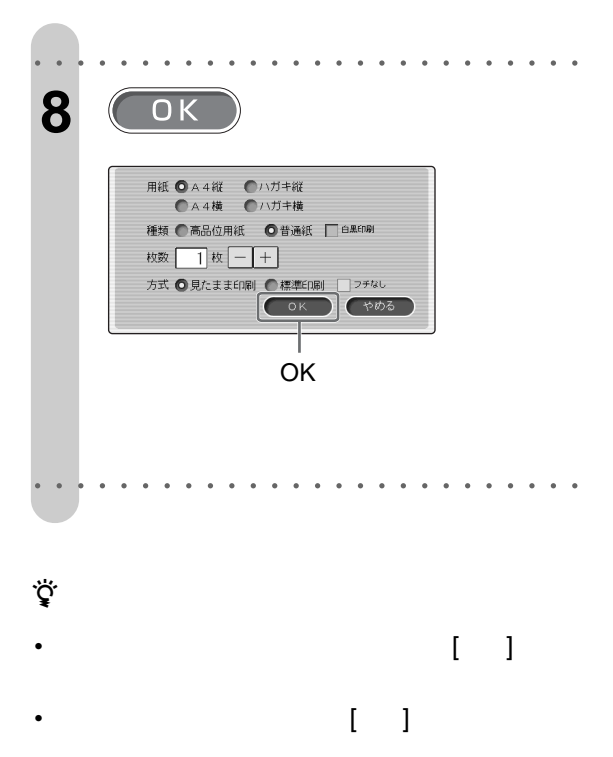

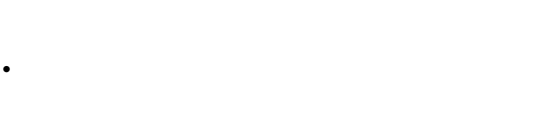

- ホームページによっては、画面を切り換えても同じ
- 

### で注意

- モニターが圏外にあるときは印刷できません。
- Photo in the problem of the problem of the problem of the problem of the problem of the problem of the problem of the problem of the problem of the problem of the problem of the problem of the problem of the problem of t
- Production in the production of the production in the production of the production in the production of the production in the production of the production of the production of the production of the production of the prod
- USB
- 印刷中は、"メモリースティック"やメモリーカード

 $\bullet$  +  $\bullet$  +  $\bullet$ 

 $\overline{\text{OK}}$  , and the set of the set of the set of the set of the set of the set of the set of the set of the set of the set of the set of the set of the set of the set of the set of the set of the set of the set of the se チャンネル設定変更、ワイヤレス通信調整、 A4 A4

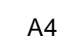

ご注意

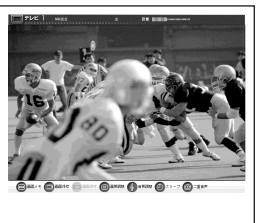

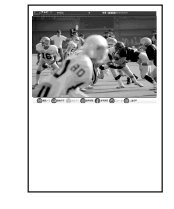

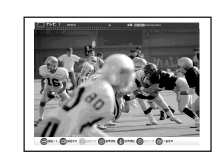

A4

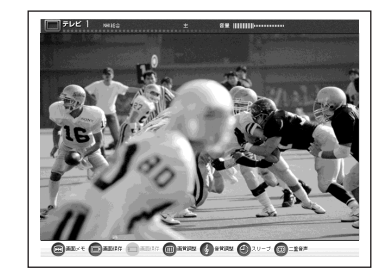

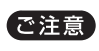

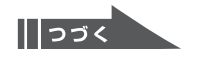

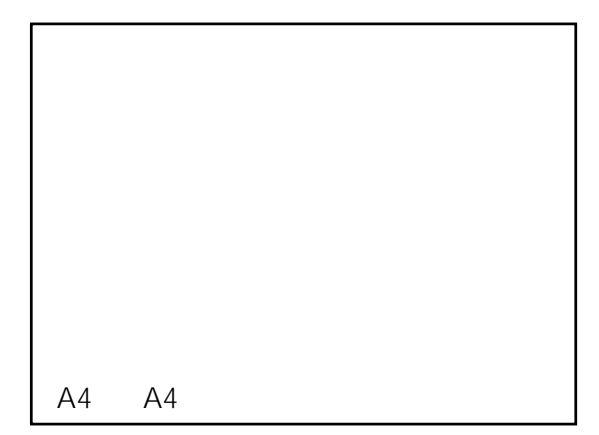

• 印刷内容が用紙サイズを超えてしまった場合、その

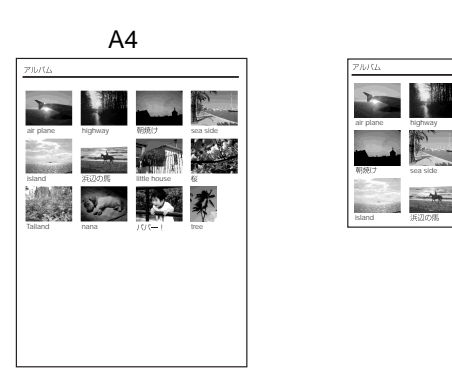

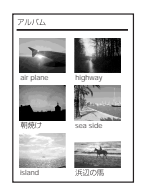

A4 /

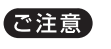

•  $AA$ 

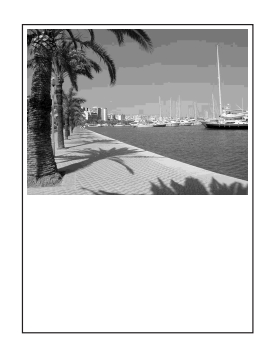

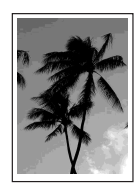

... Sony Orive  $\frac{1}{\|A\|}$  $\frac{1}{\pm}$ **BADES-CAR** 

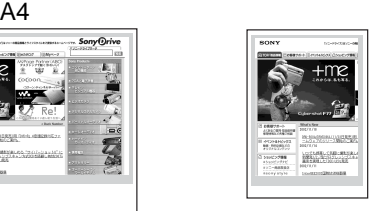

A4 /

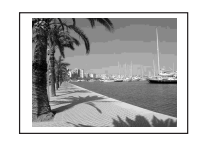

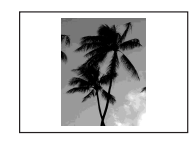

ご注意

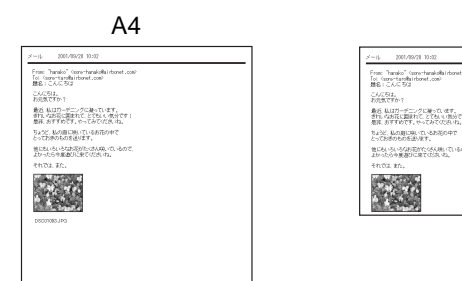

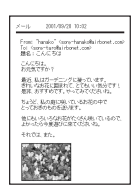

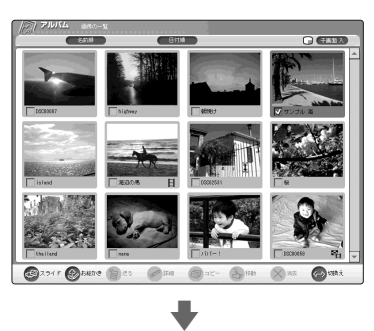

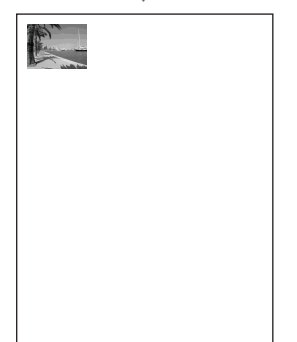

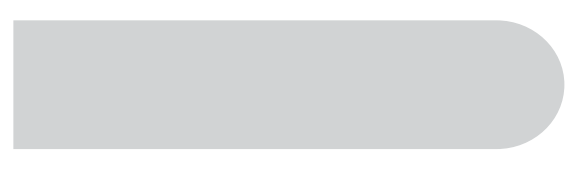

### 1 1 8  $\textcircled{r}$  1 8  $\textcircled{r}$  166 167 8 [OK]

**2** ホームページの印刷したい部分を選ぶ。

# **3** [OK]

 $[$   $]$ で注意

## • インターネットのホームページ上にあるサイズの大

**研79** 

Flash JavaScript

 $\mathbf 1$ 

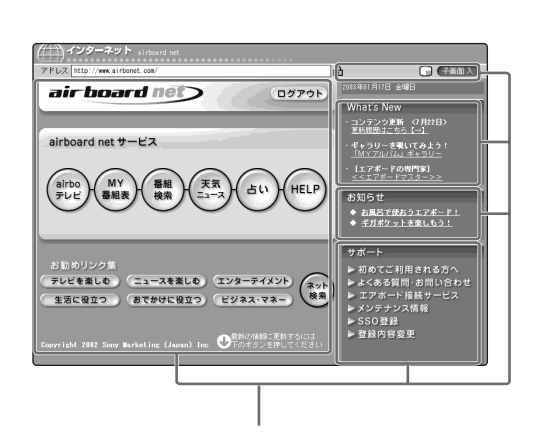

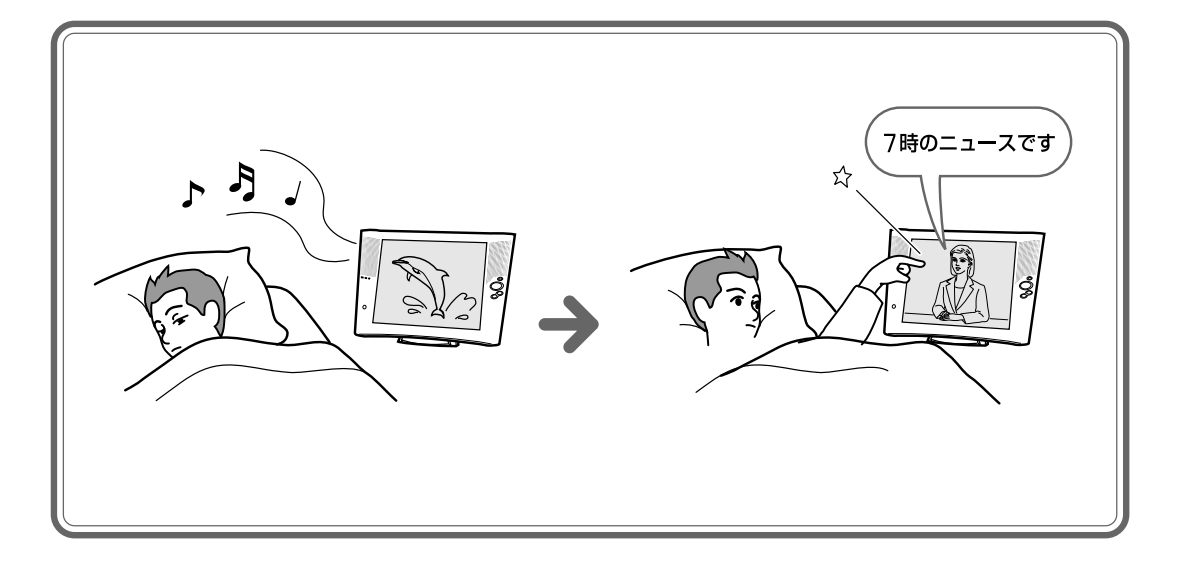

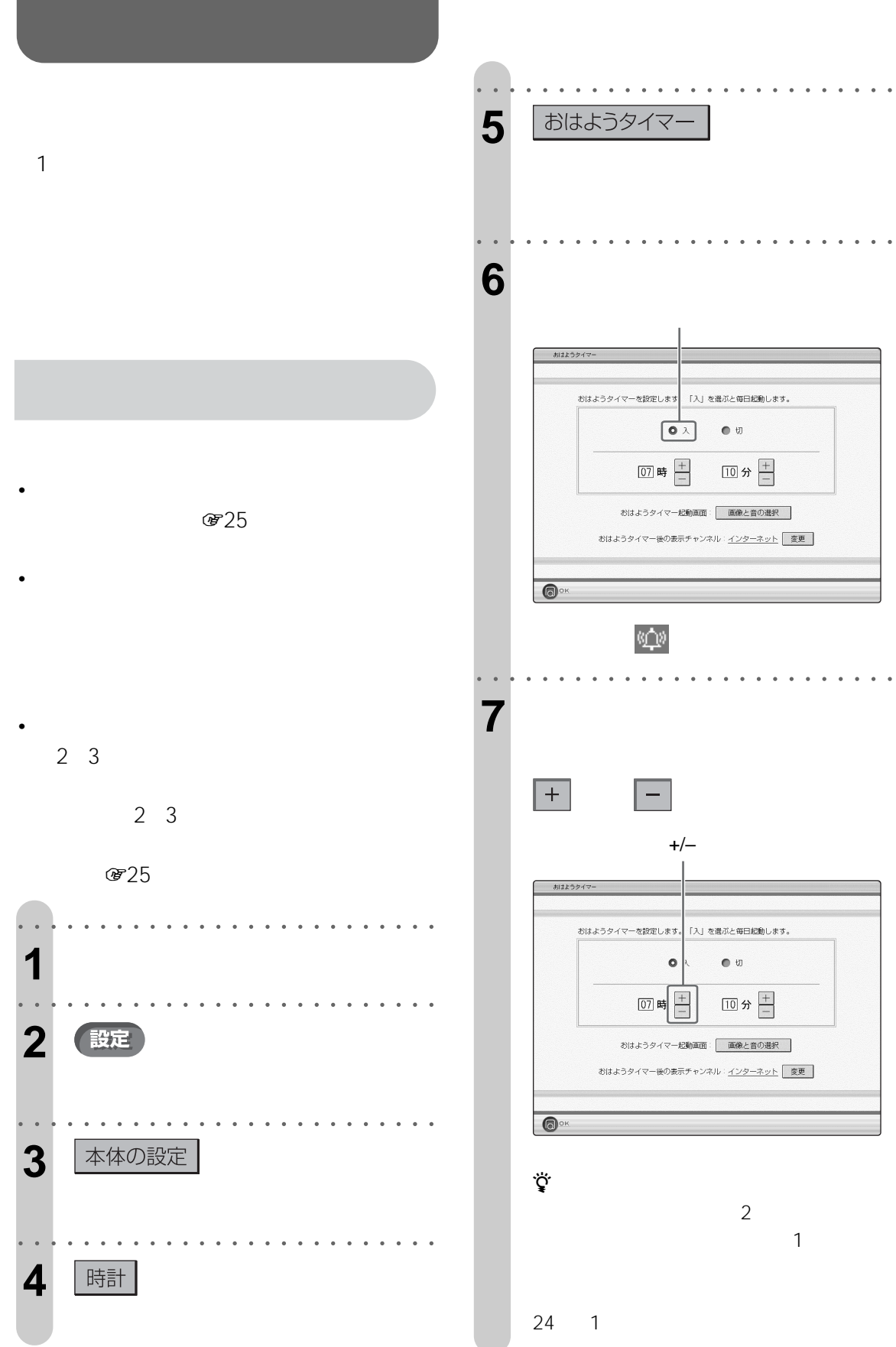

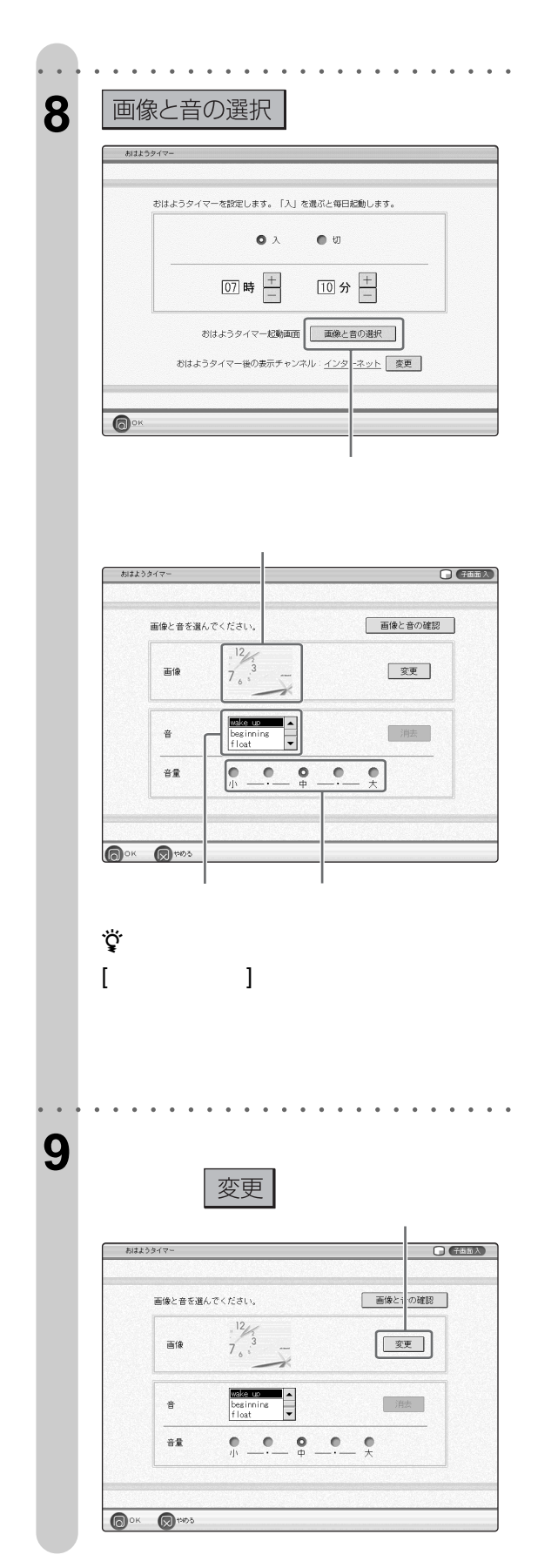

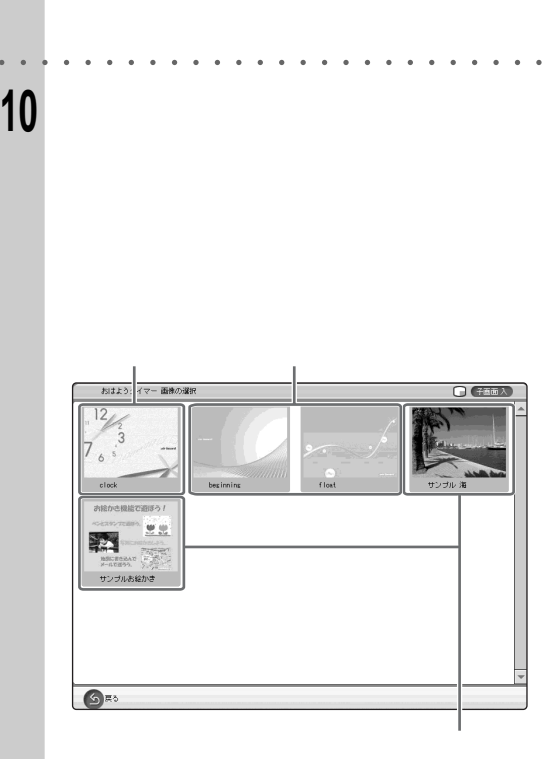

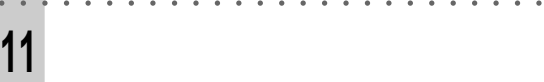

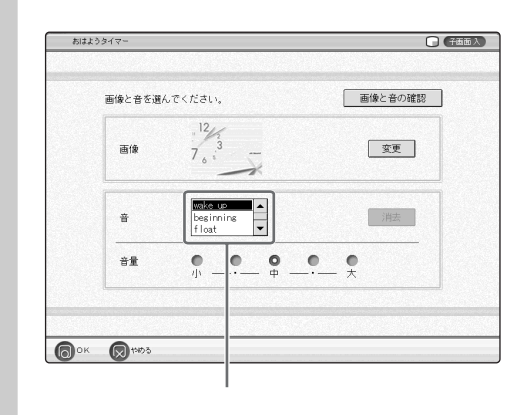

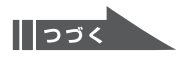

○○○○○○○○ ○○○○○○○○○○○○○○○○○○ **12** おはようタイマーの「音量」を選  $O$  (film) 画像と音を選んでください。 画像と音の確認  $\frac{12}{7}$ 画像 変更 ŧ  $\ddot{\overline{a}}$ 消去 beginning<br>float äR  $\bullet \circ$   $\circ$  $\frac{1}{x}$ **OOK @HOS** zちょっと一言 ○○○○○○○○ ○○○○○○○○○○○○○○○○○○ 13 **a** ○○○○○○○○ ○○○○○○○○○○○○○○○○○○ **14 a** a set of  $\overline{\phantom{a}}$ 変更 おはようタイ おはようタイマーを設定します。「入」を選ぶと毎日起動します。  $\bullet \lambda$  $\bullet$  $\boxed{07}$ 時一  $\boxed{10}$ 分 — おはようタイマー起動画面: 画像と音の選択 おはようタイマー後の表示チャンネル: インターネット 要更  $\bullet$ 

○○○○○○○○ ○○○○○○○○○○○○○○○○○○ 15 **15** 

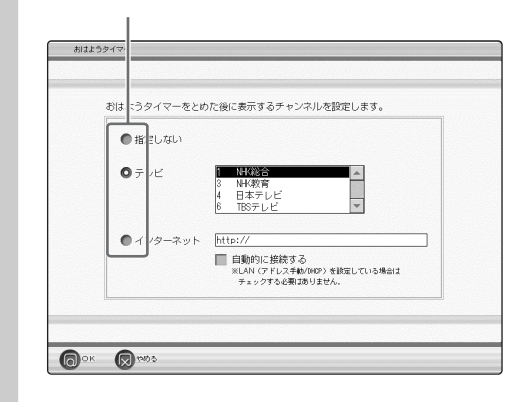

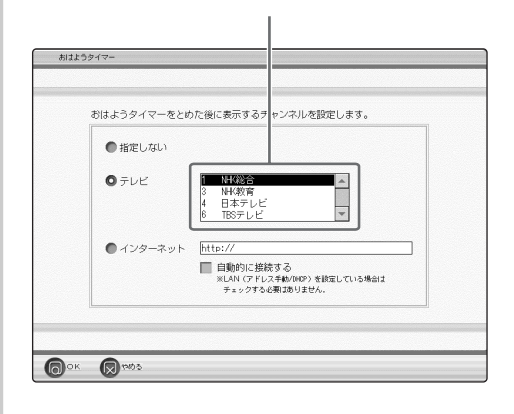

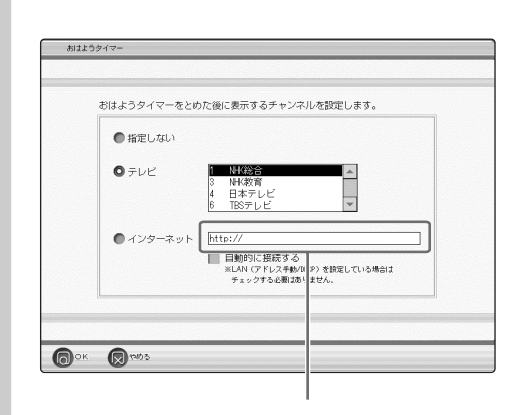

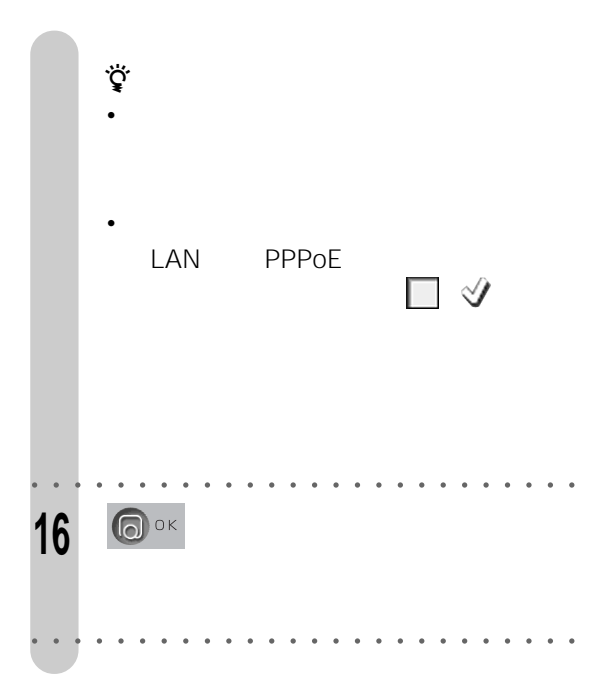

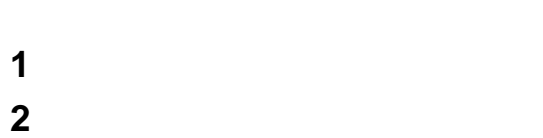

 $\bullet$  and the state  $\bullet$  and the state  $\bullet$  and the state  $\bullet$ 

• <sub>1</sub> to the contract and the contract and the contract of the contract of the contract of the contract of the contract of the contract of the contract of the contract of the contract of the contract of the contract of the

- **3** [消去]を選ぶ。
- **4** OK

ご注意

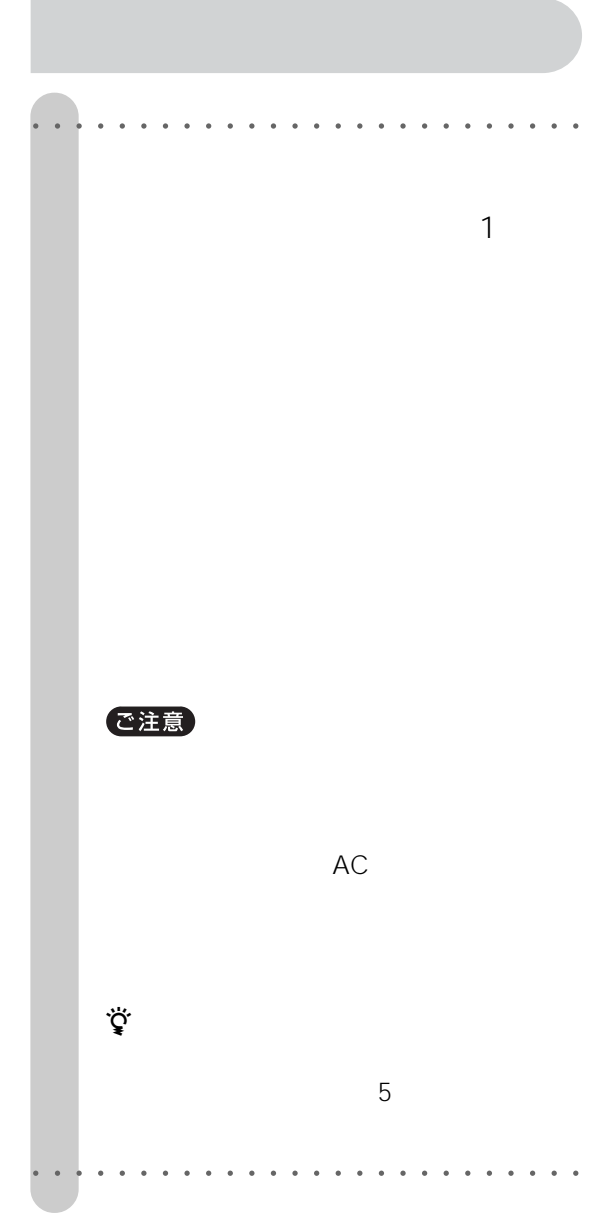

#### ご注意

- $\bullet$  1 •  $\bullet$  1
	- メール自動送受信を行う時刻を、おはようタイマー  $\sim$  1

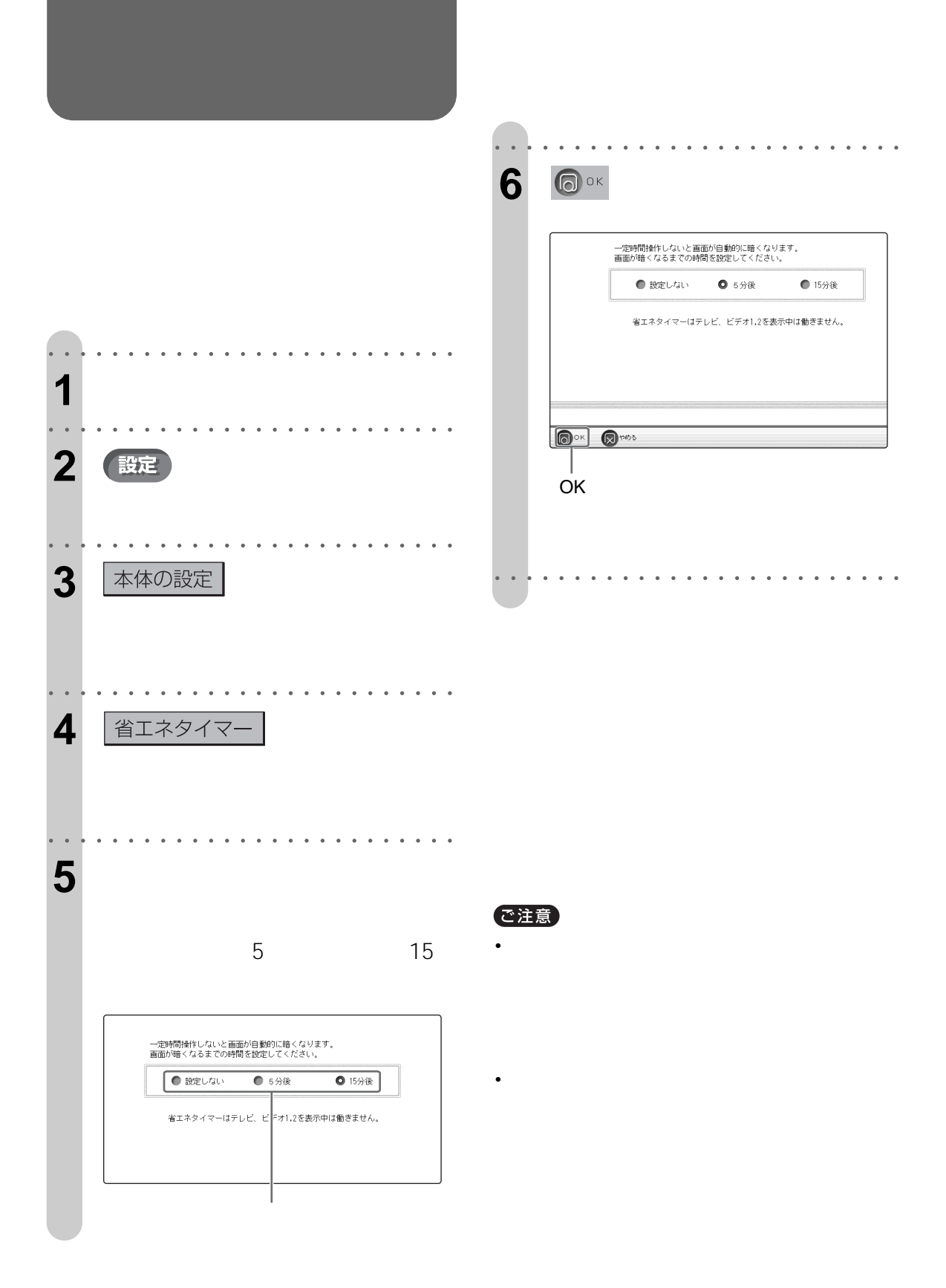

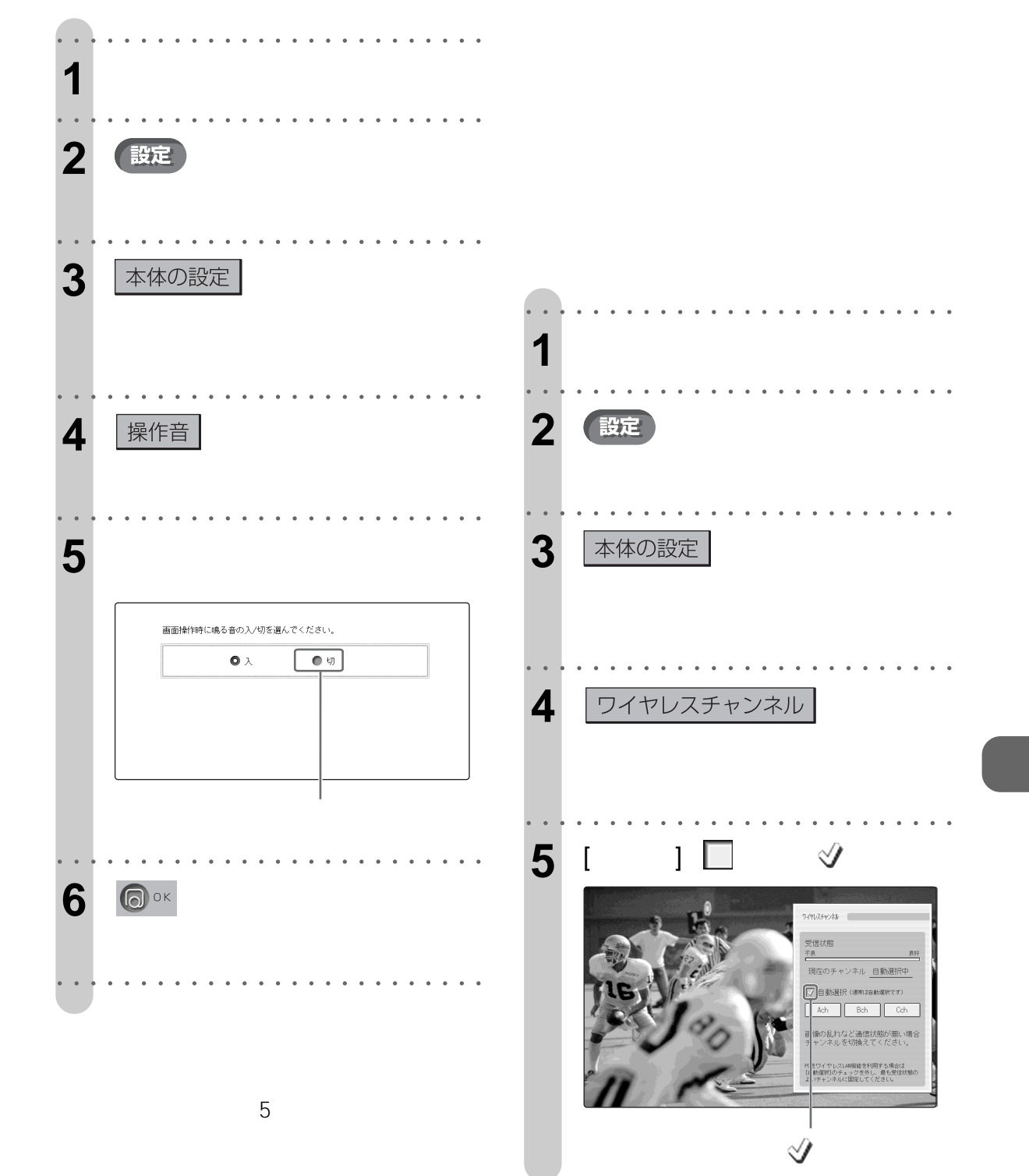

 $\sqrt{35}$ 

 $\sim$  177

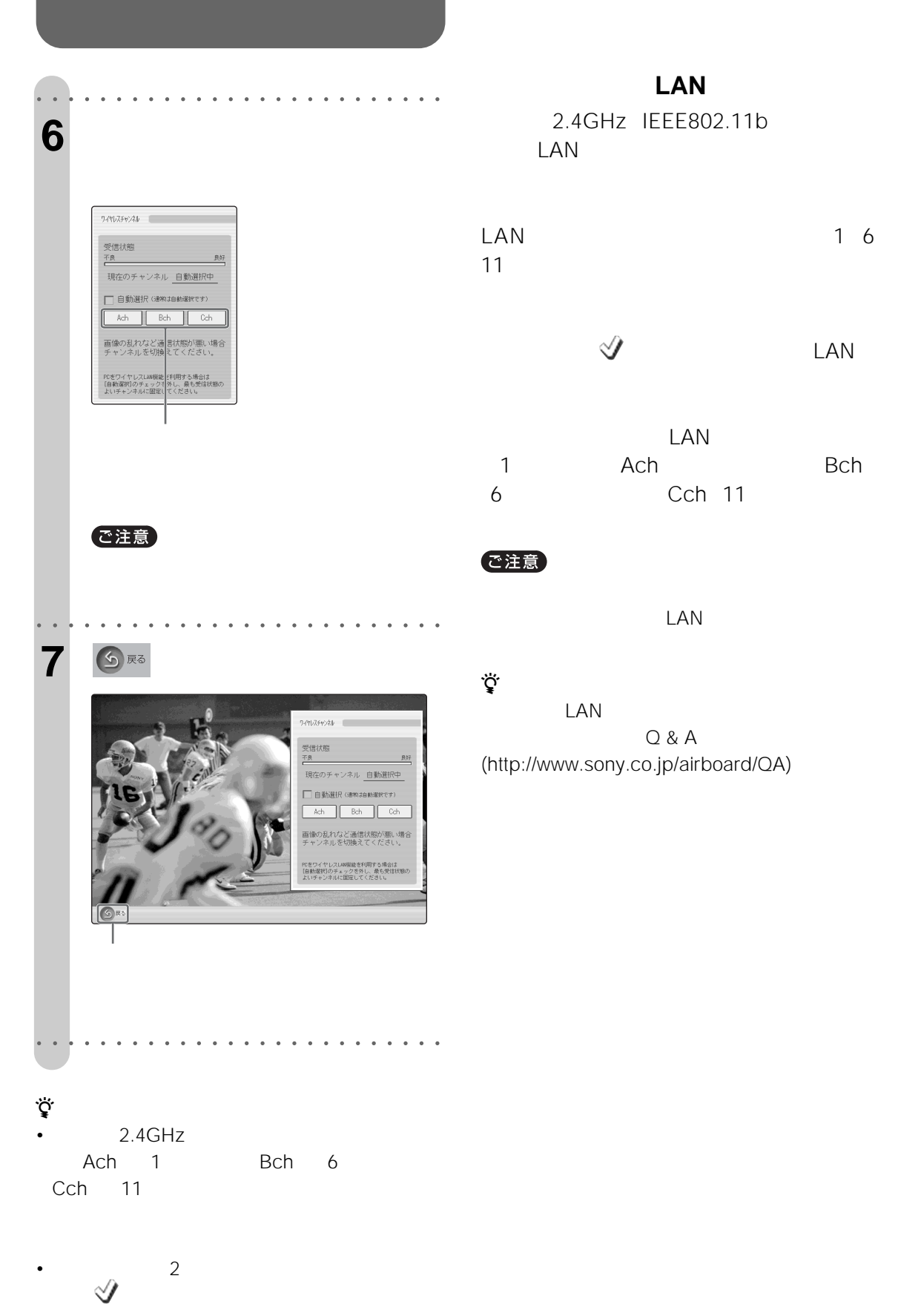

# **[PC関連設定]**

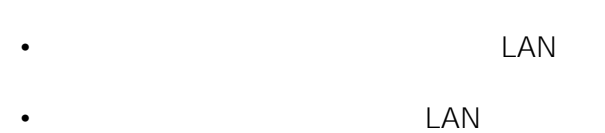

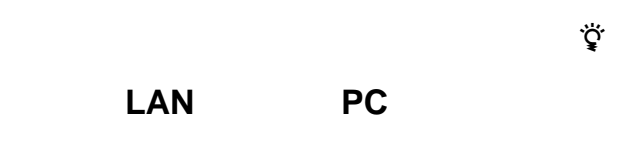

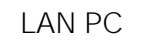

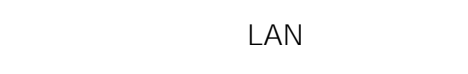

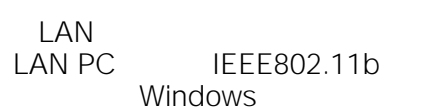

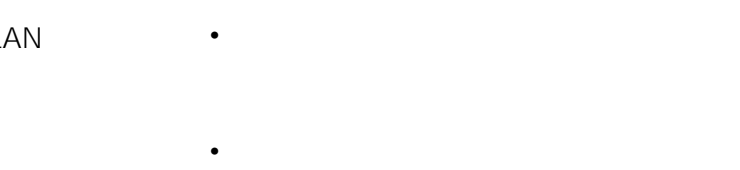

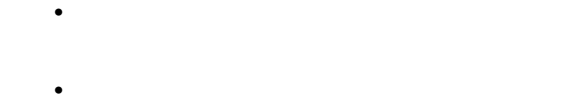

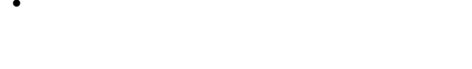

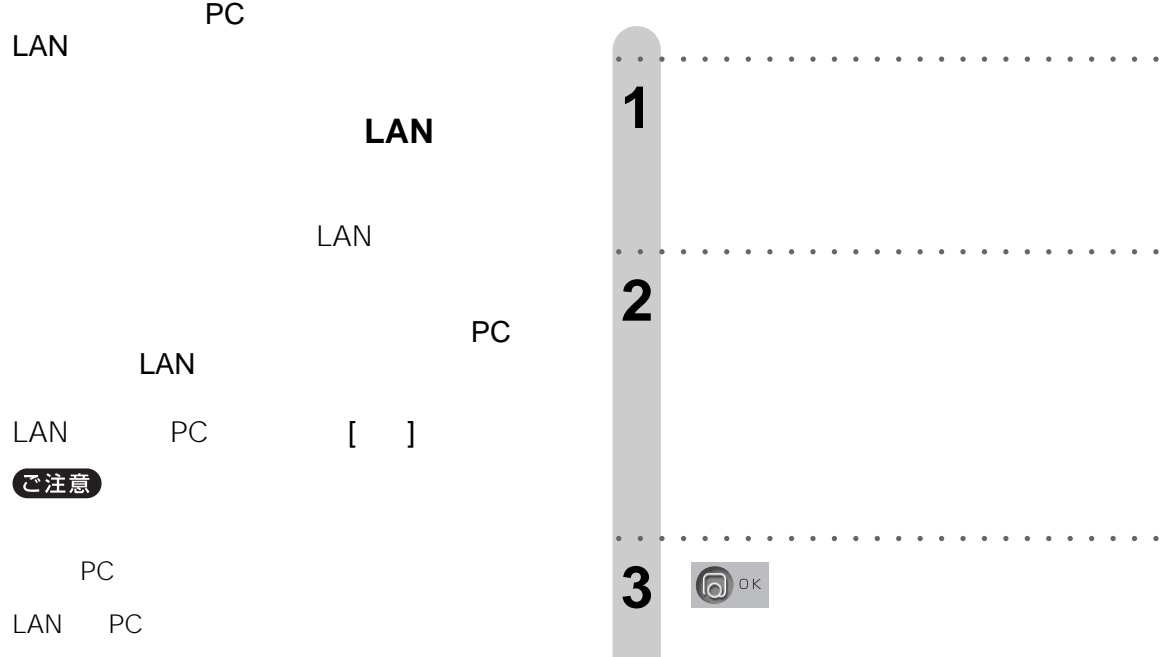

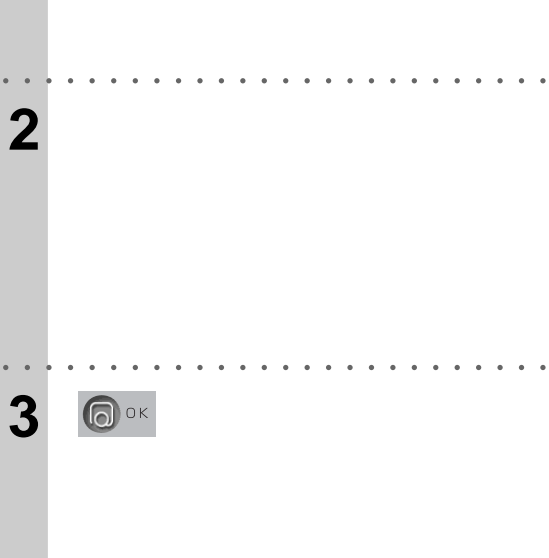

○○○○○○○○ ○○○○○○○○○○○○○○○○○○

LAN Q & A (http://www.sony.co.jp/airboard/QA)

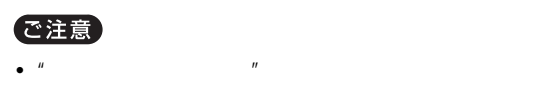

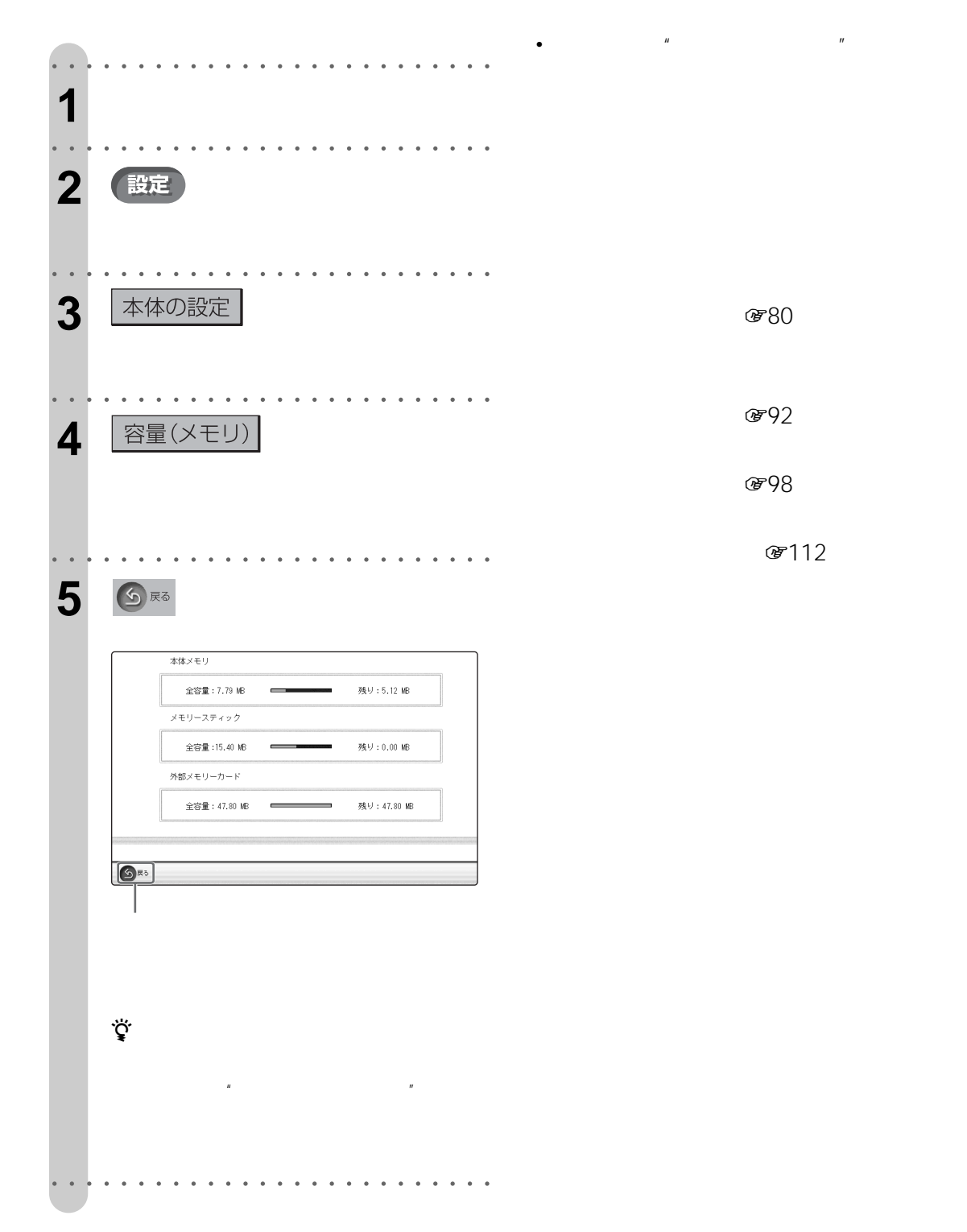

 $\mu$   $\mu$
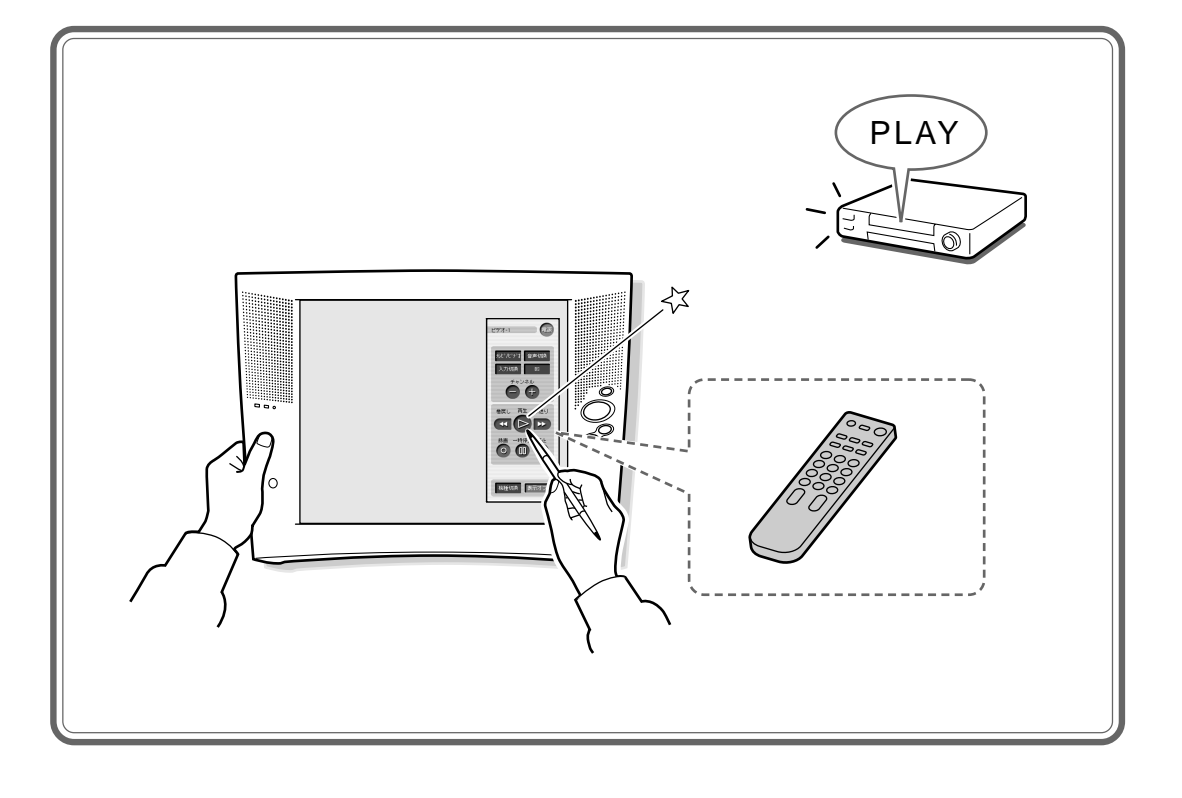

S

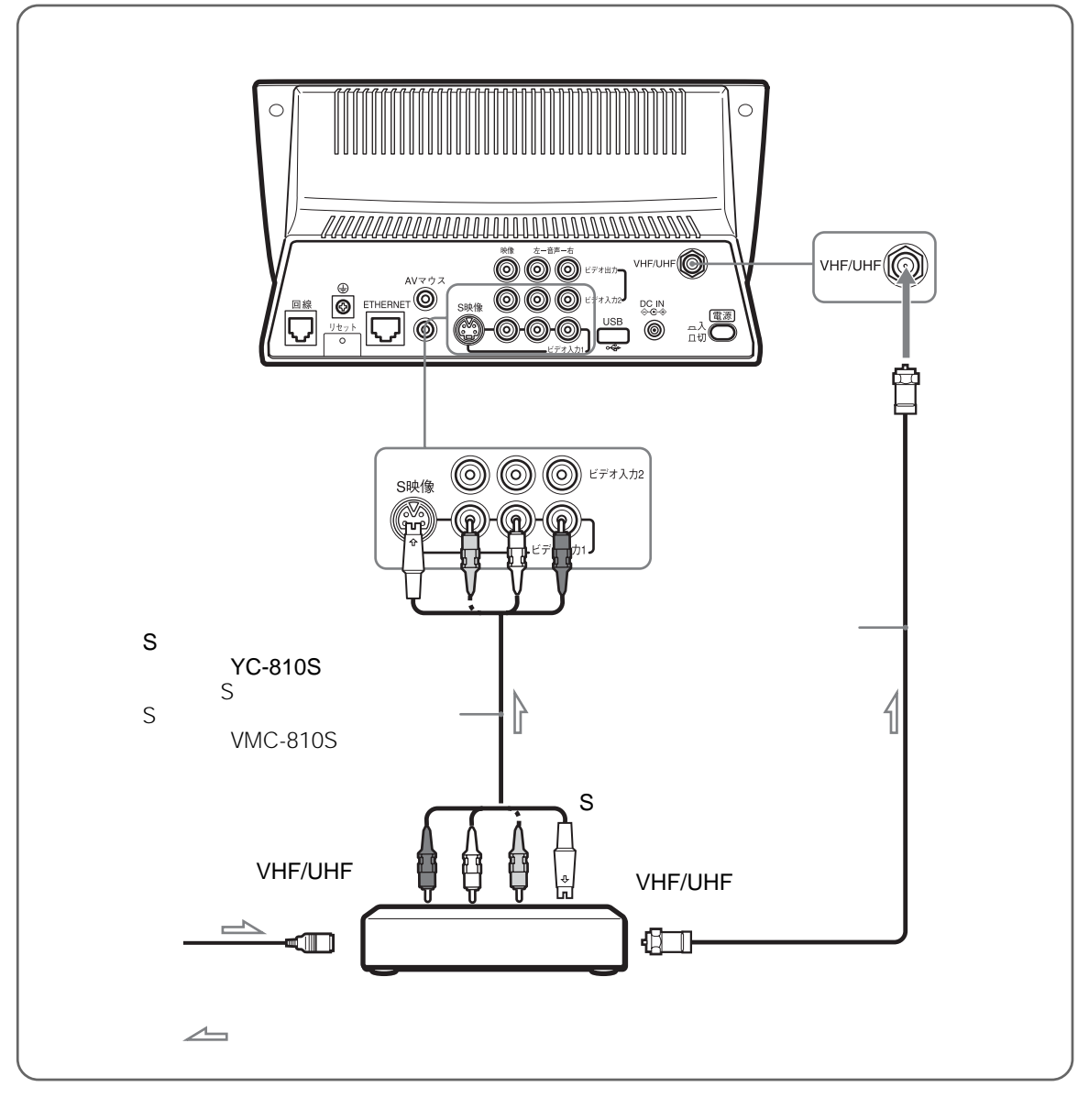

**S** 

 $S$  S  $+/ \mathbf 1$ 面の[ビデオ1 ボタンを選びます。

 $S$ 

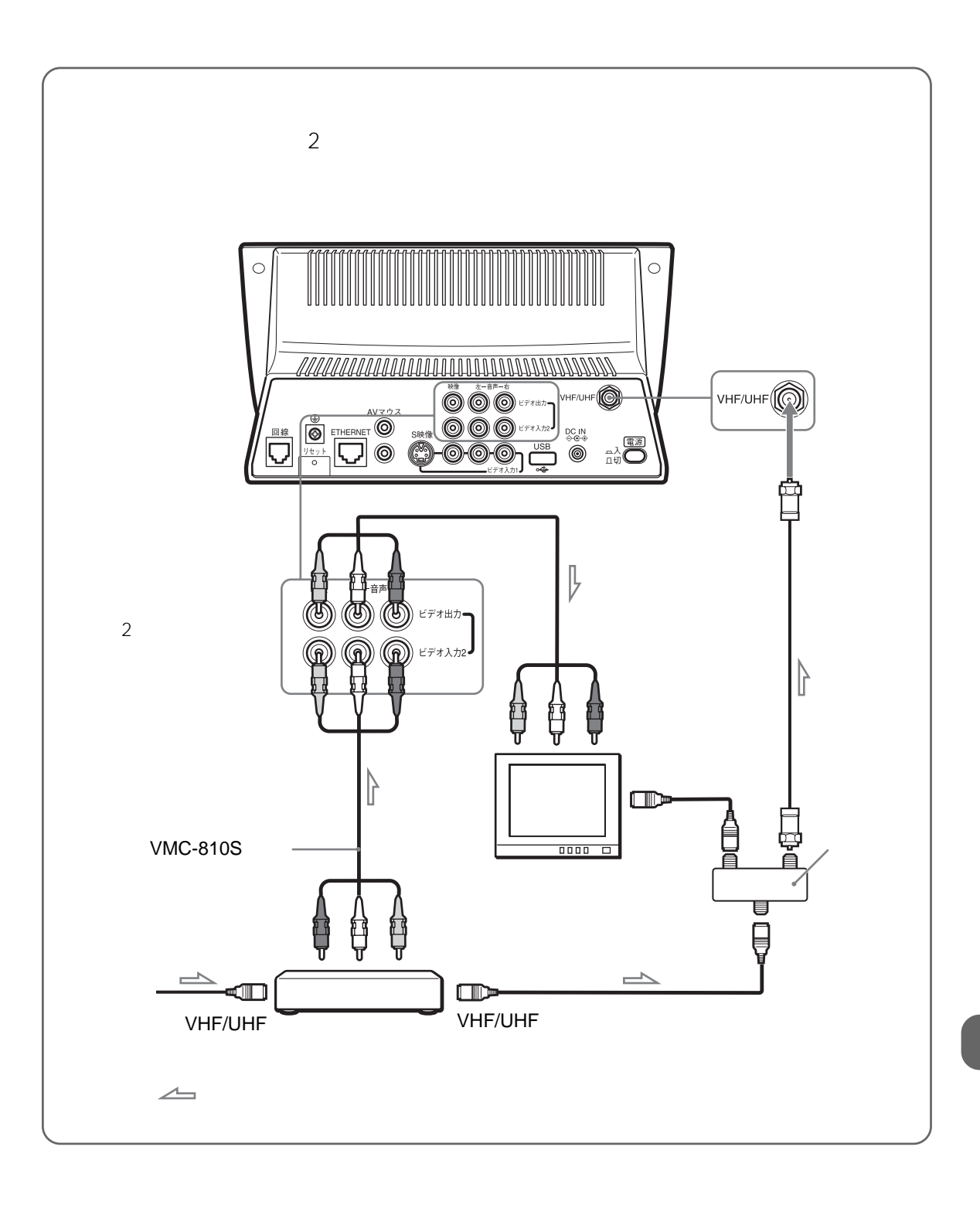

 $+/-$ 

 $\overline{2}$  $\Theta$ 

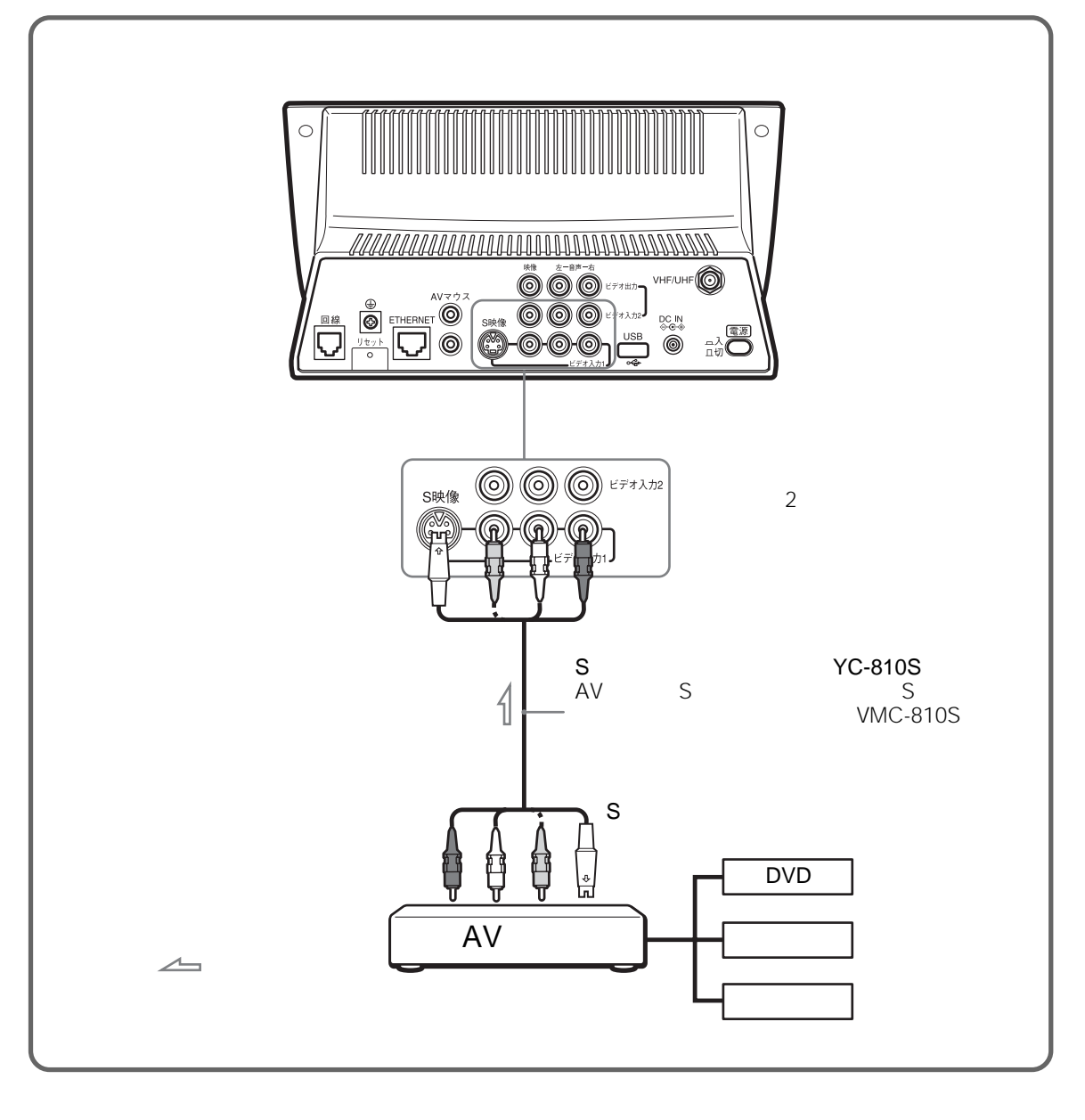

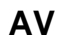

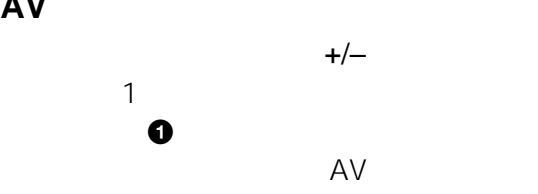

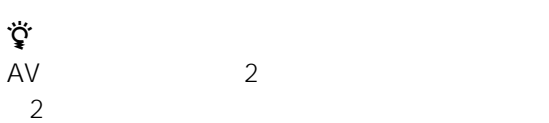

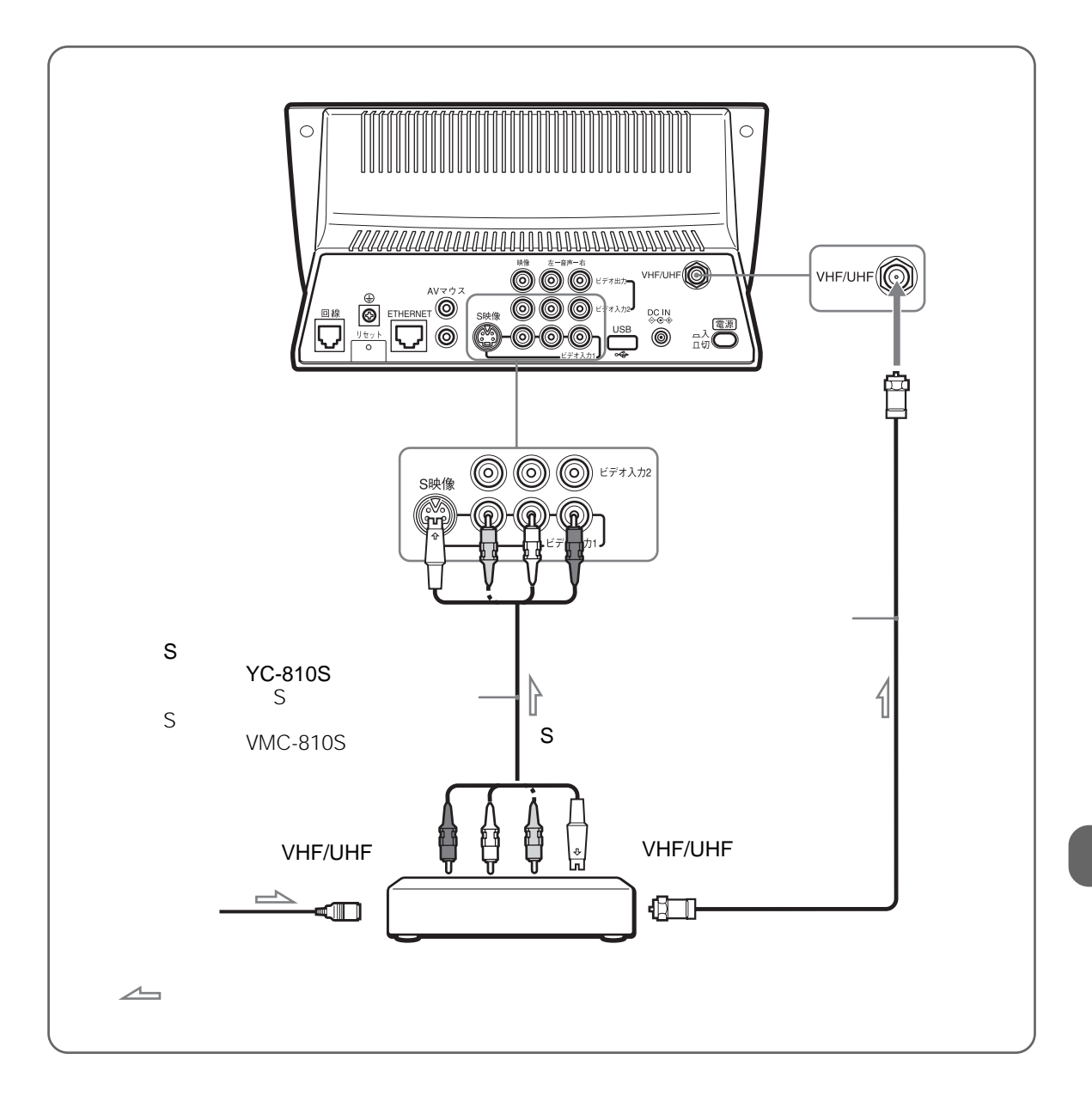

 $+/-$ 

 $\mathbf 1$ 

面の[ビデオ1 ボタンを選びます。

185

# **VAIO**

VAIO

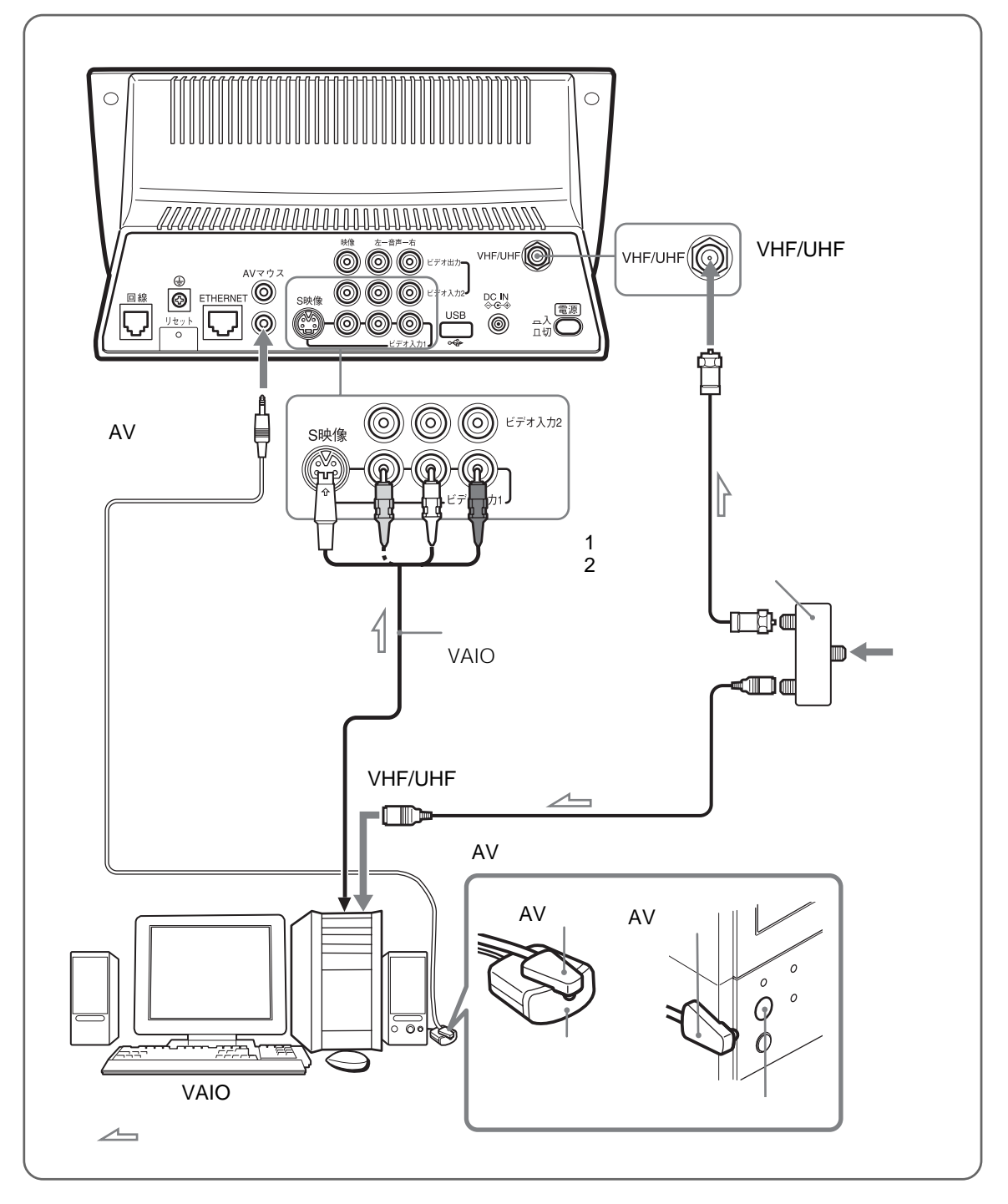

#### ご注意

AV VAIO VAIO AUSTRALIANS VAIO

BS BS 110 CS CS

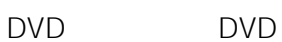

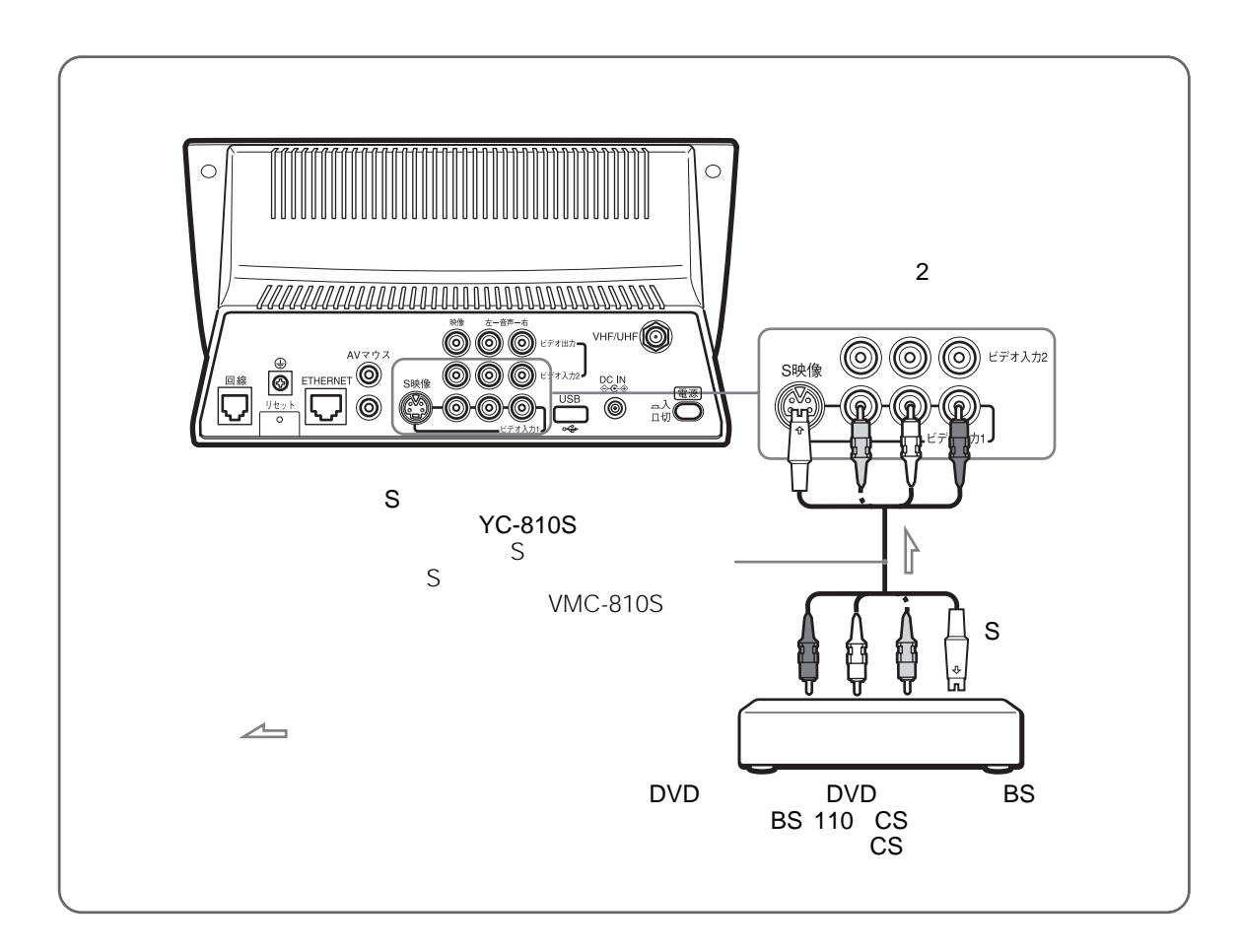

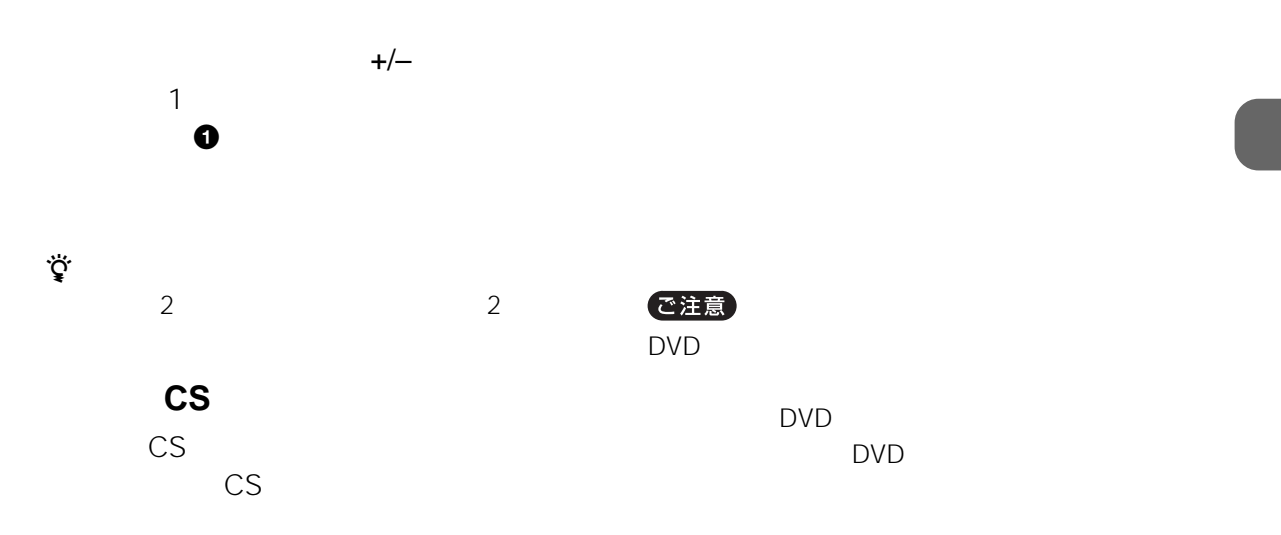

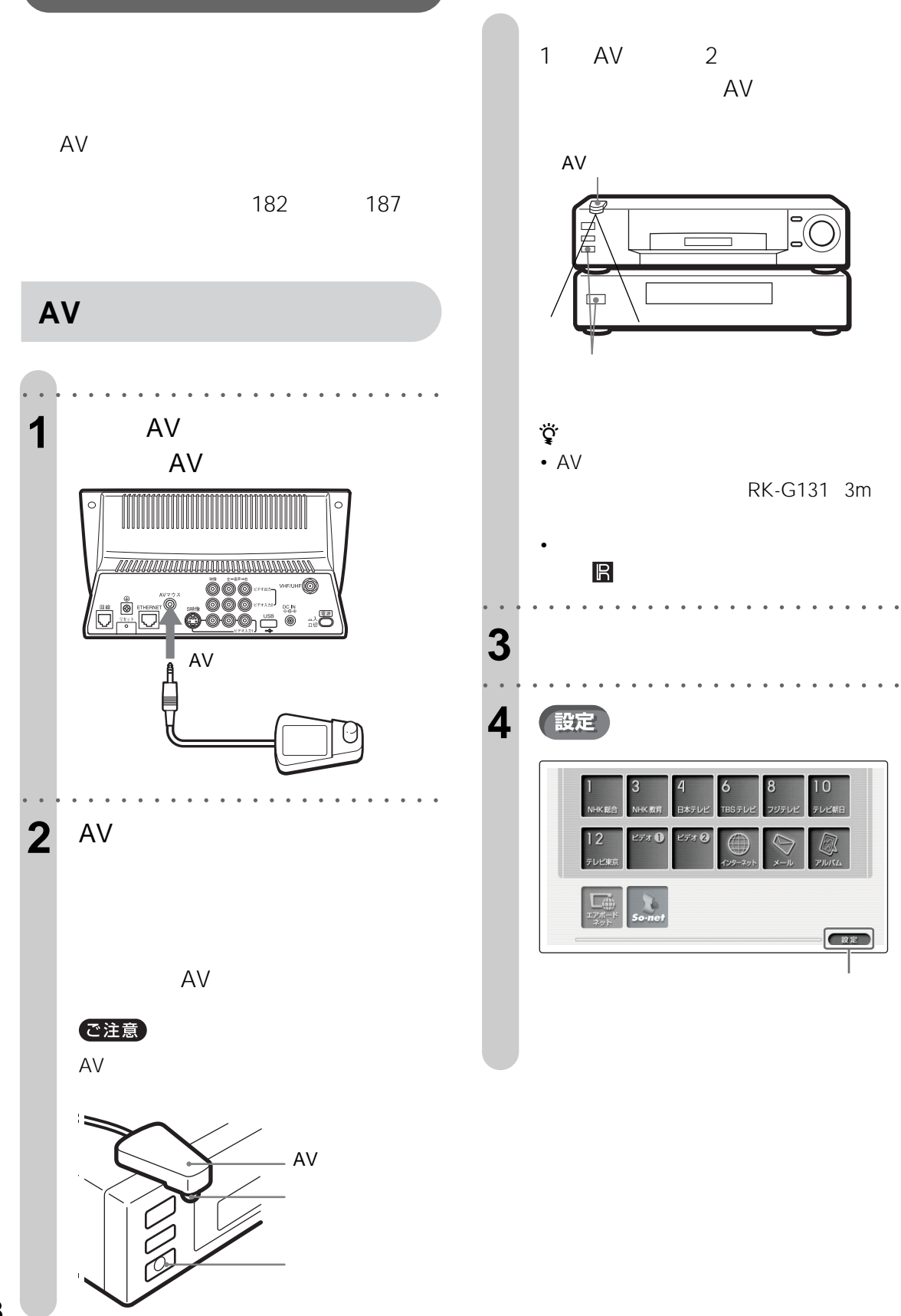

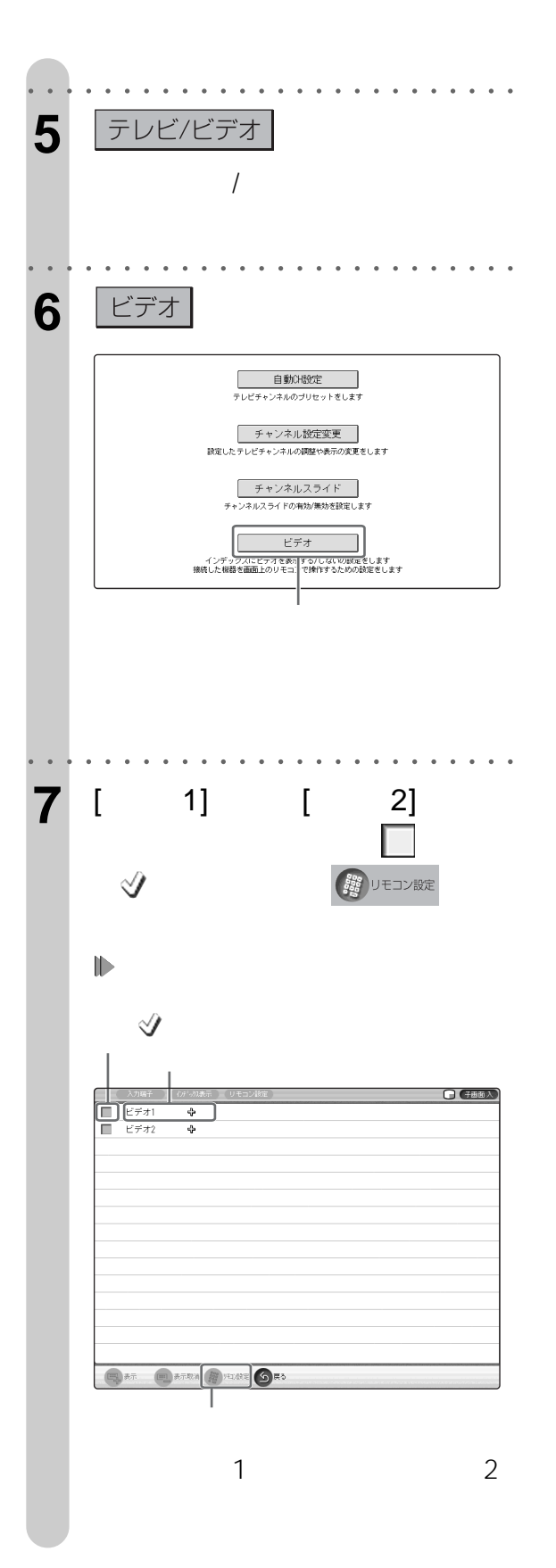

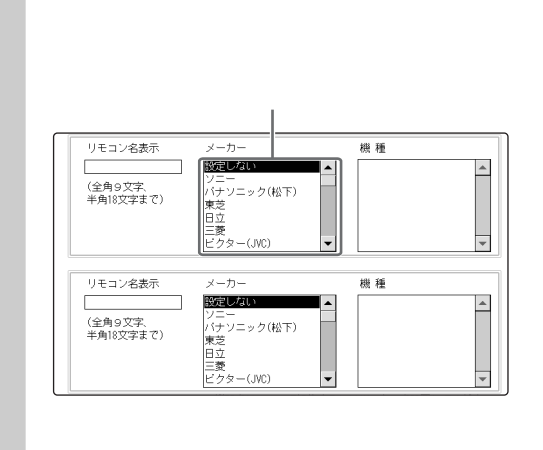

○ ○ ○○○○○○○○○○○○○○○○○○○○○○○○

○ ○ ○○○○○○○○○○○○○○○○○○○○○○○○

**8** 上部中央の「メーカー」リストの中

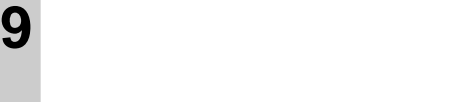

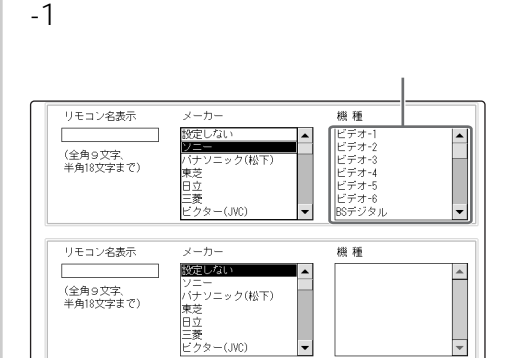

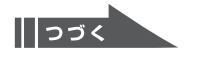

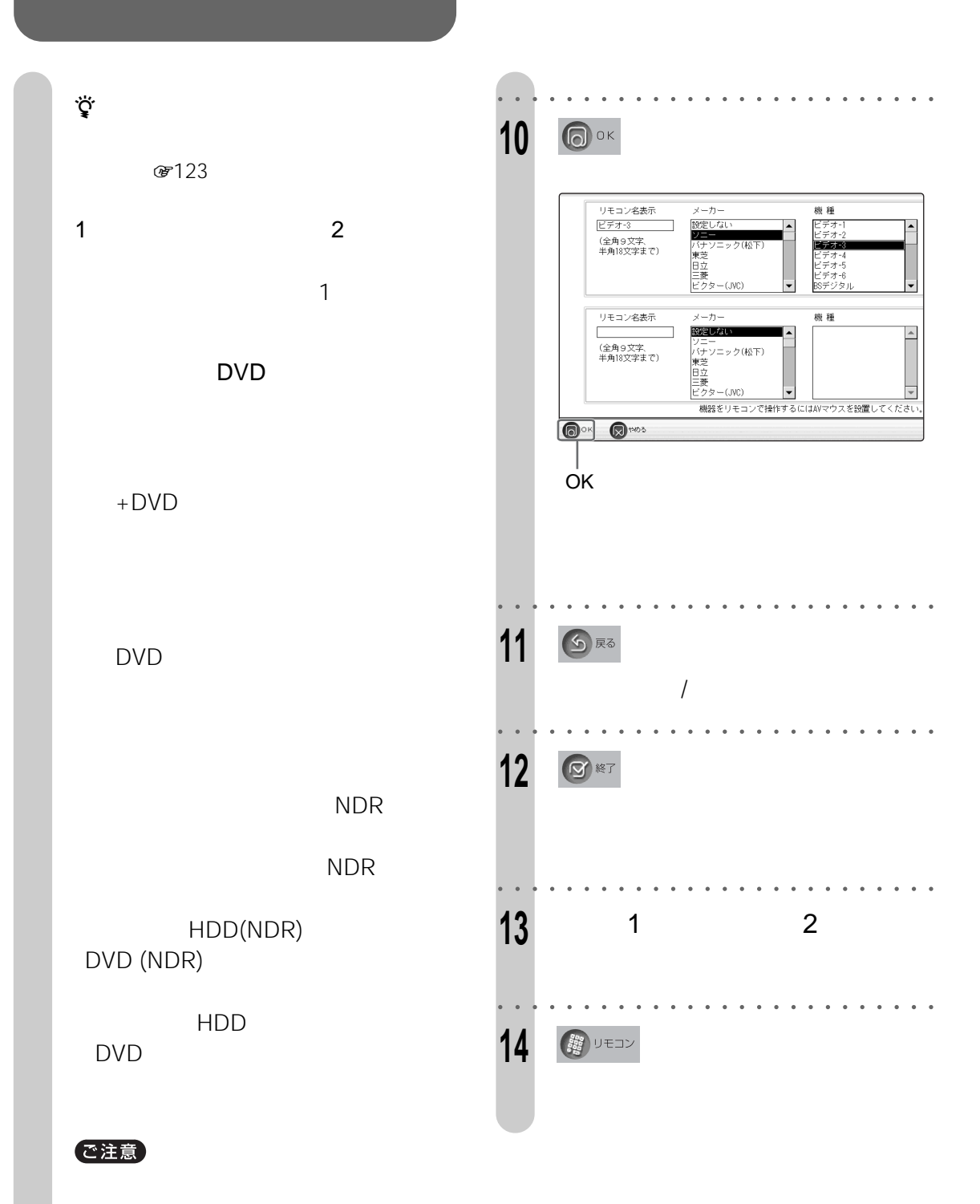

190

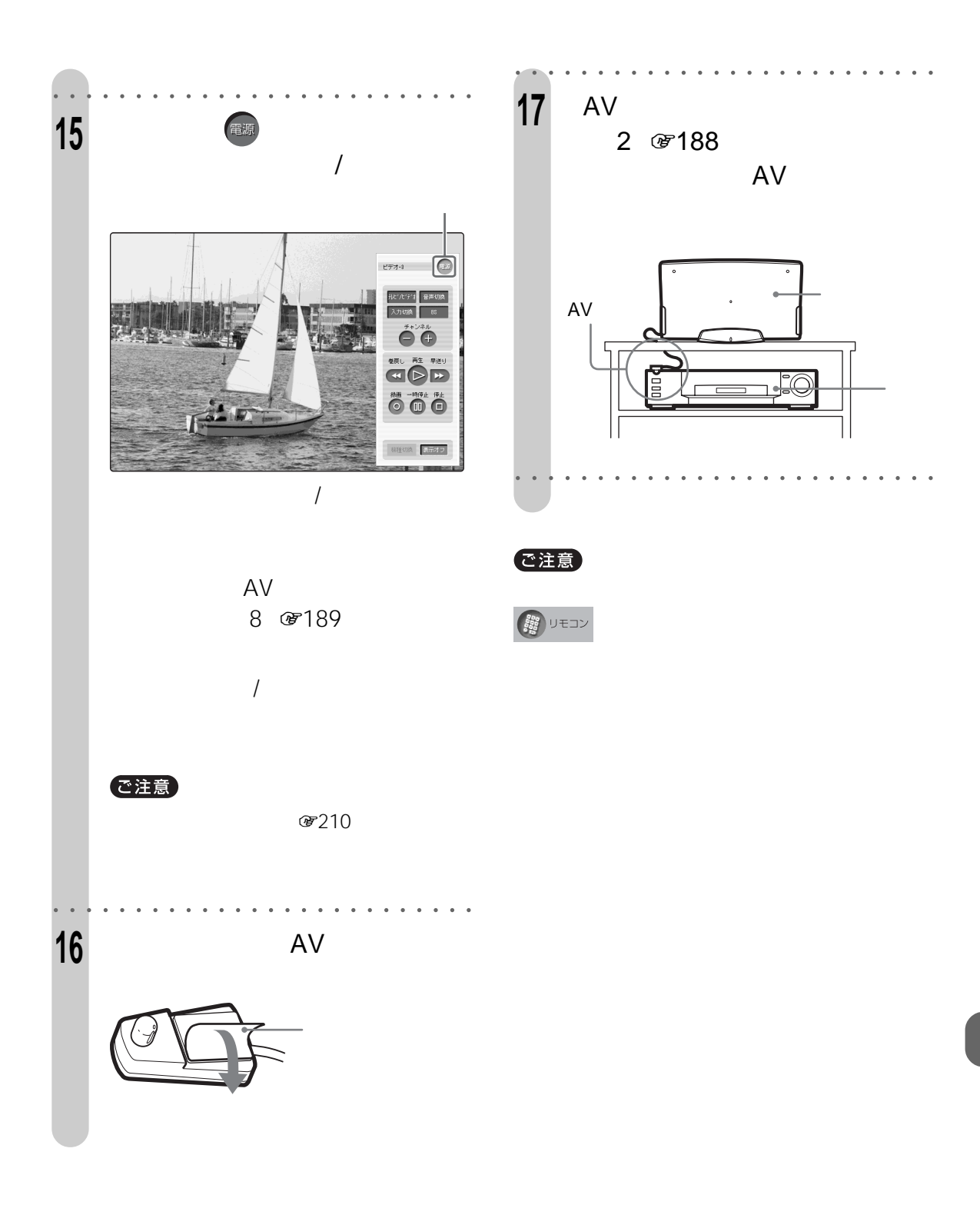

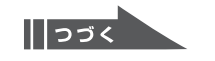

**2台以上の機器にAVマウスを取り付ける**

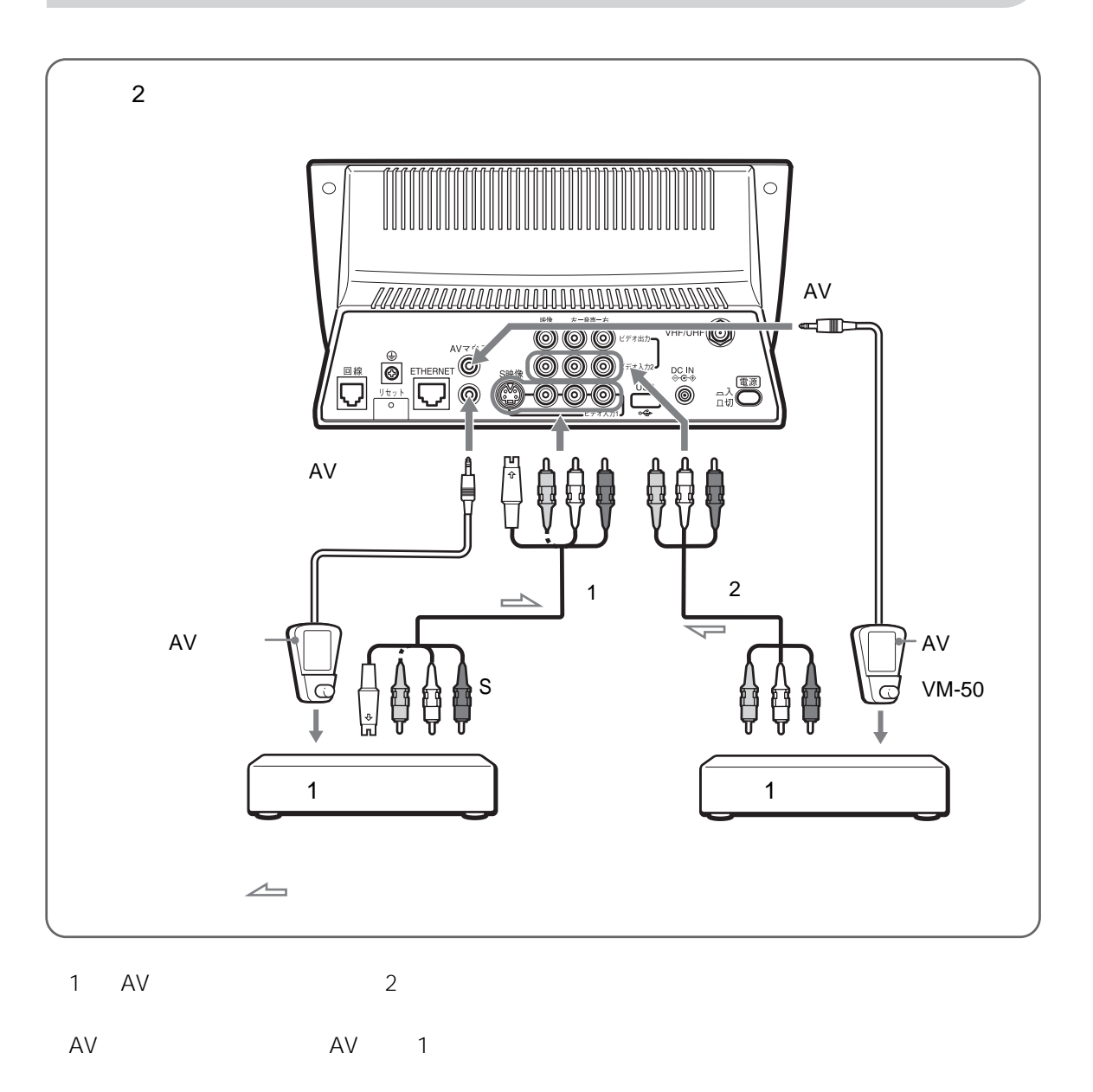

图788

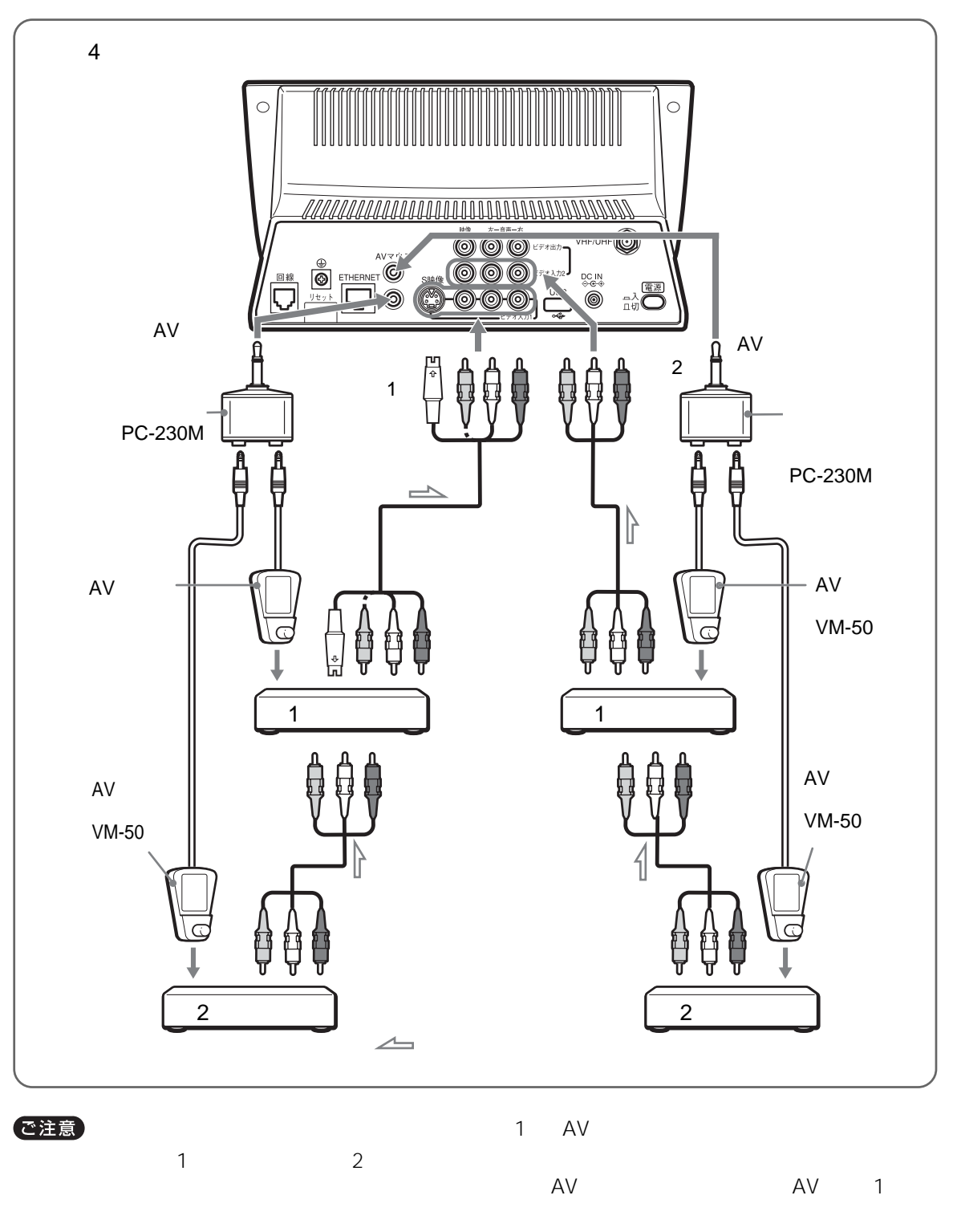

8188

 $\sqrt{25}$ 

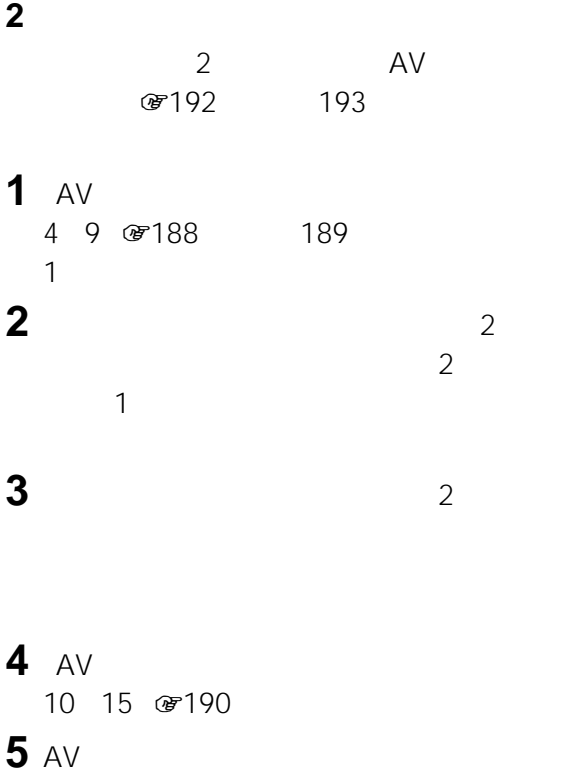

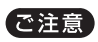

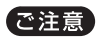

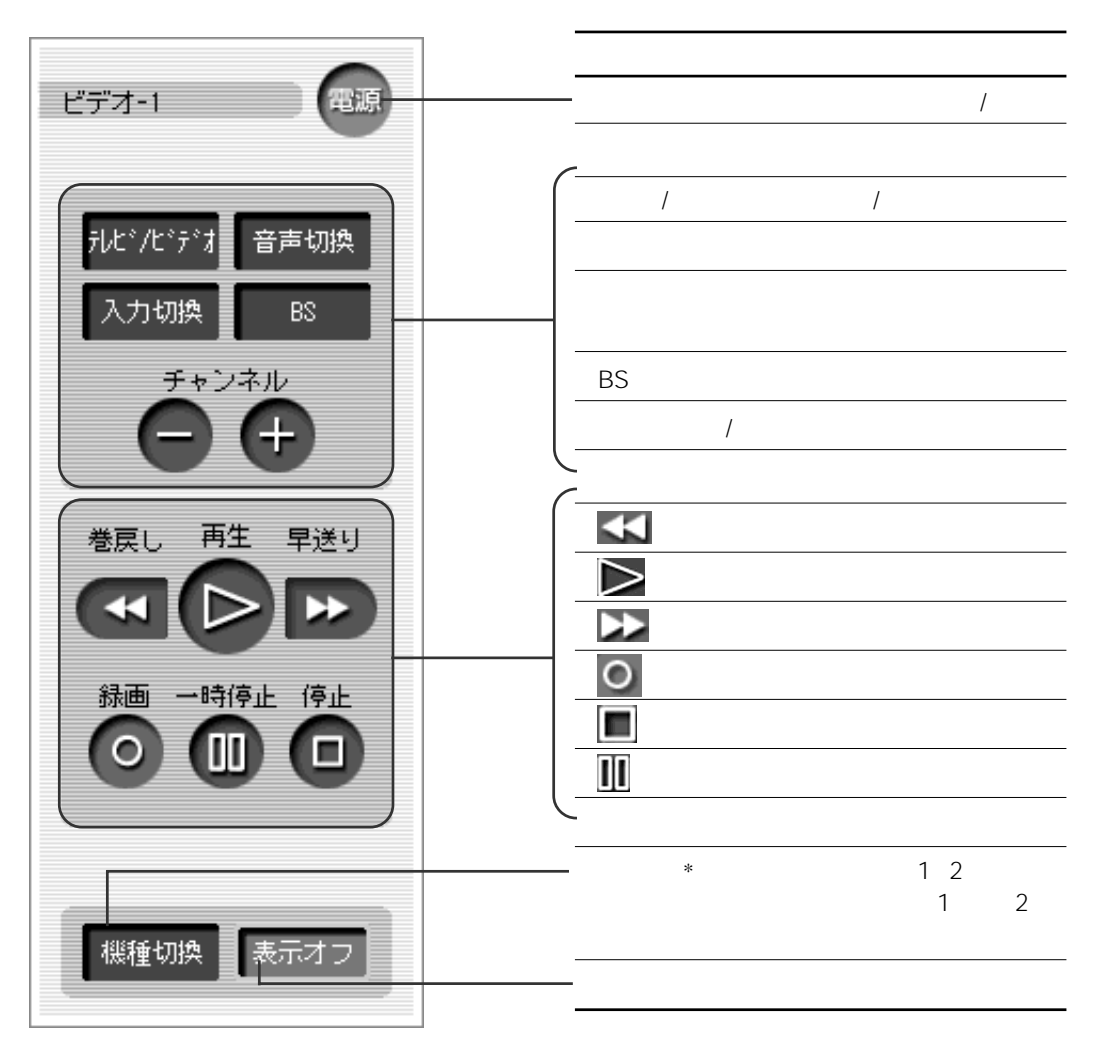

 $||$ pp<

**BS BS 110 CS** 

 $10$ 

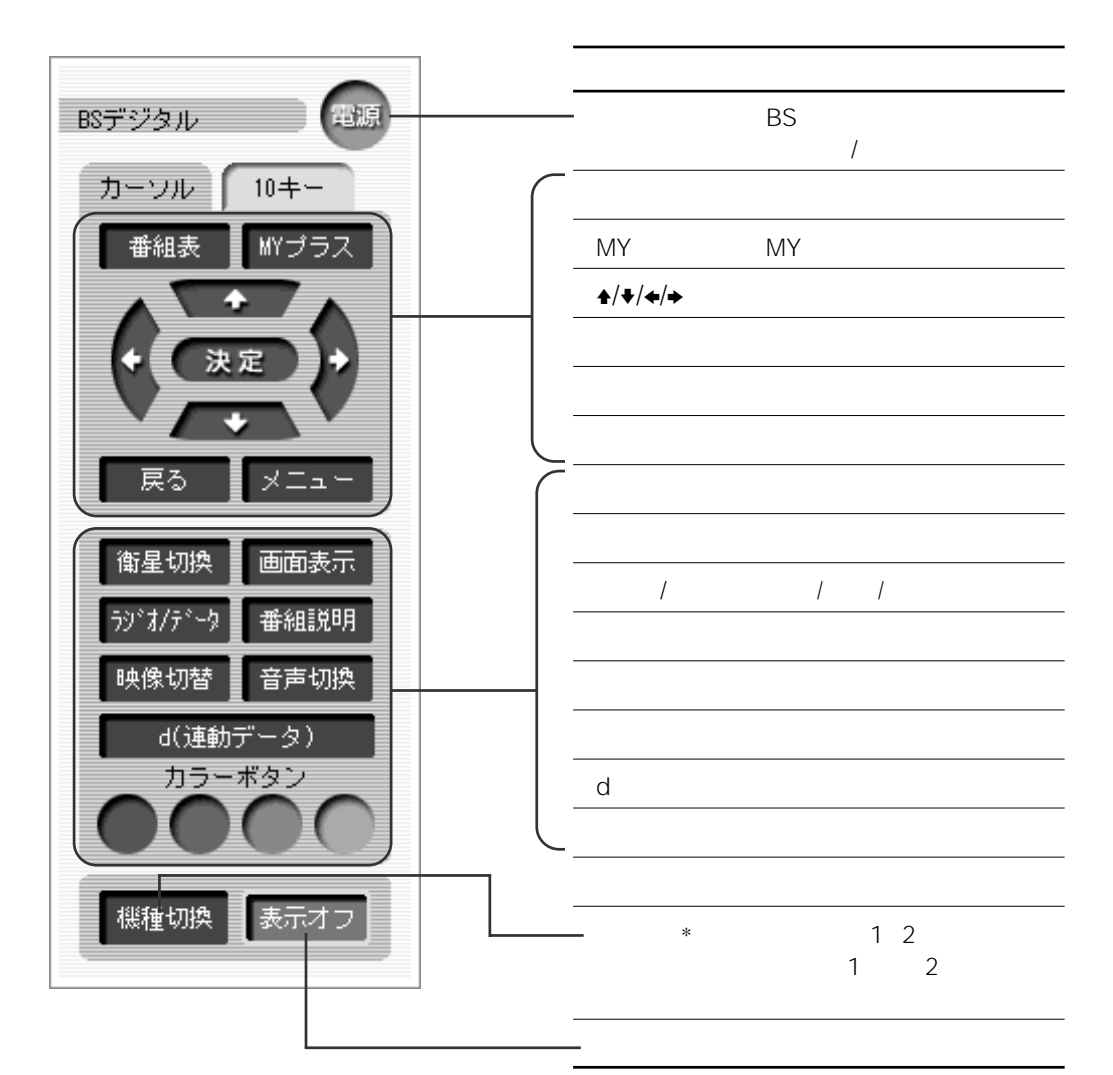

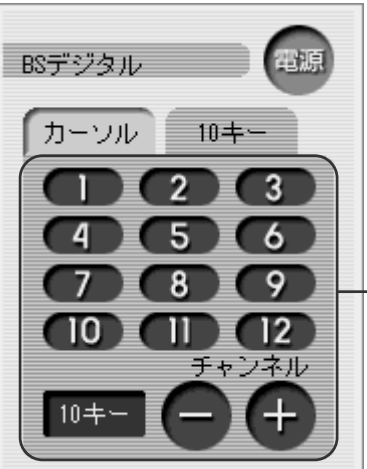

 $*$  2

10

1 12 10 10  $-$ /+

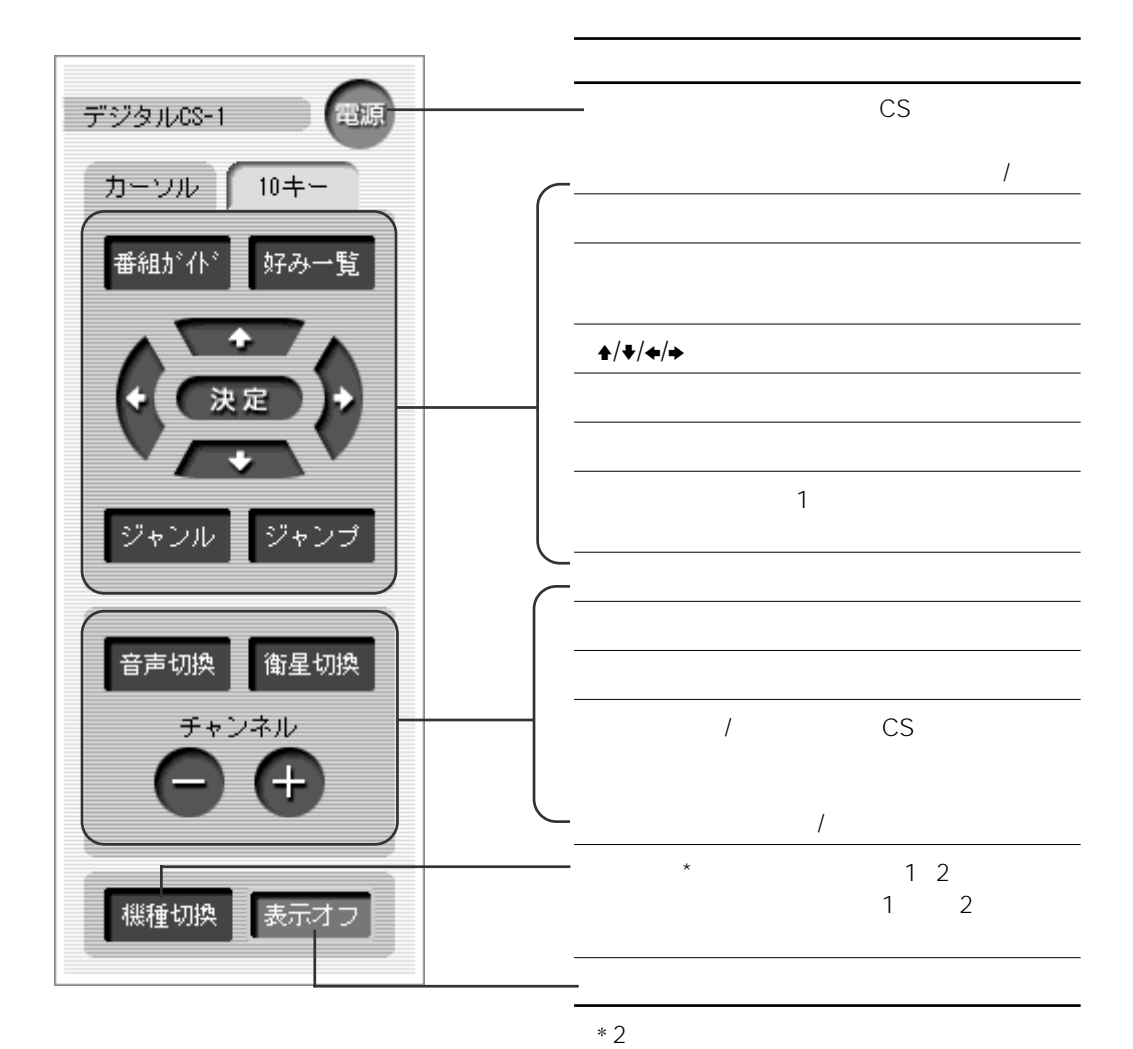

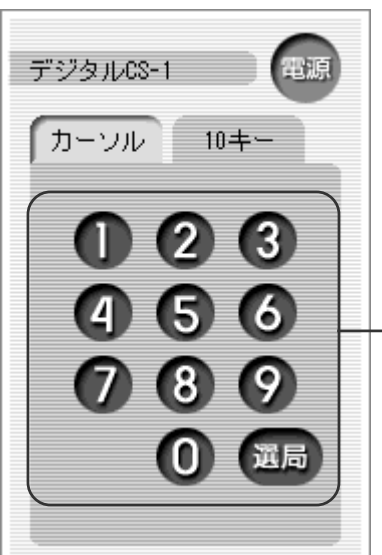

0 9 10

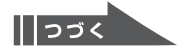

DVD

 $10$ 

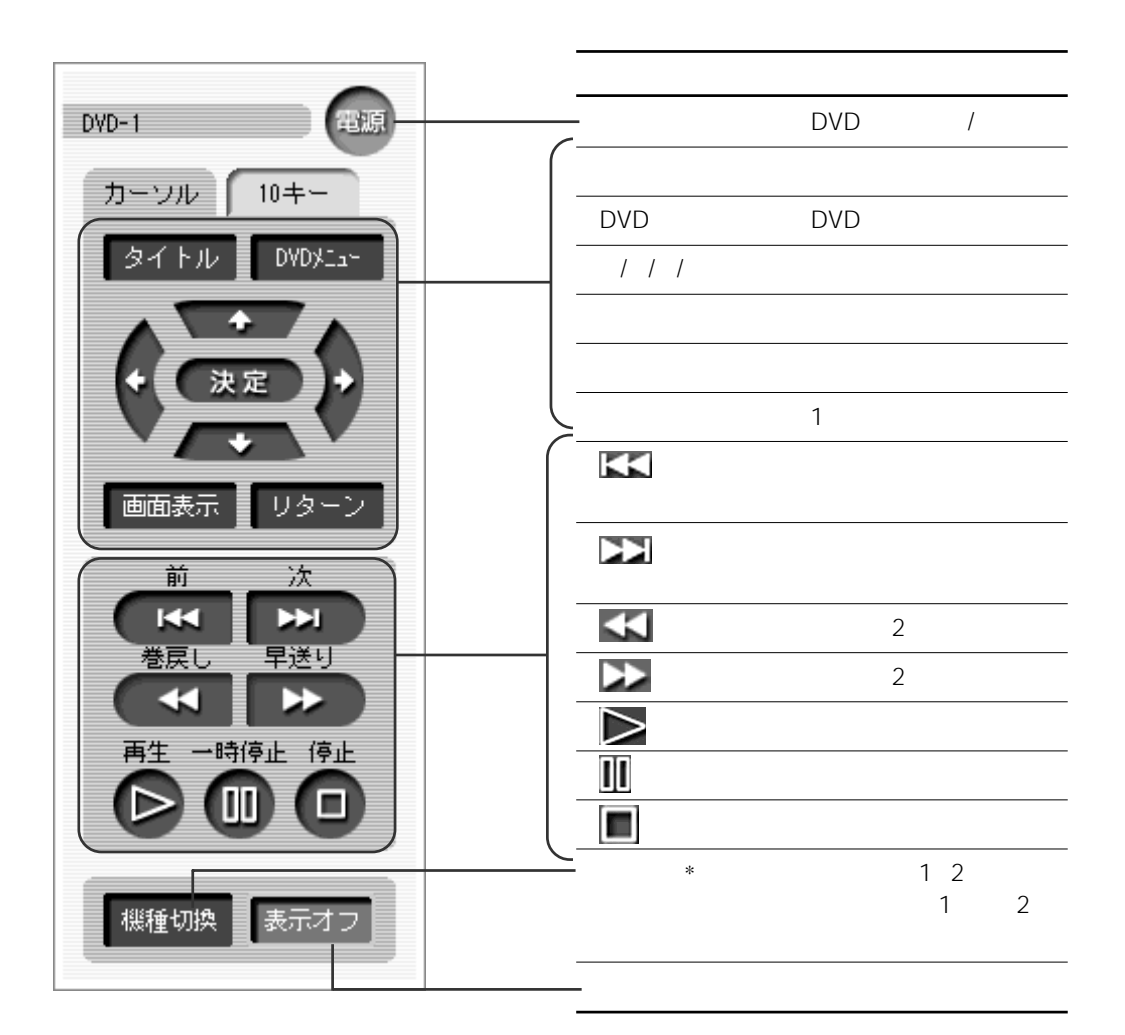

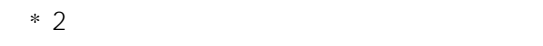

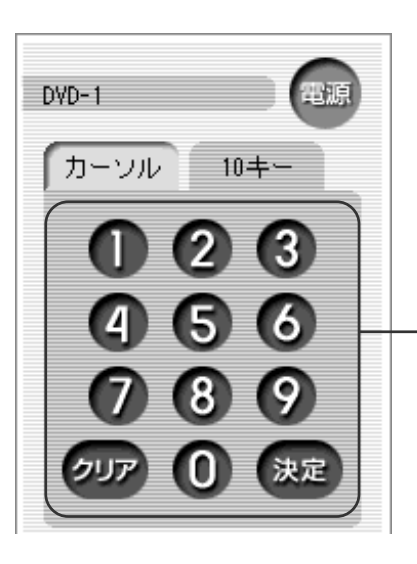

0 9 10

**DVDレコーダー**

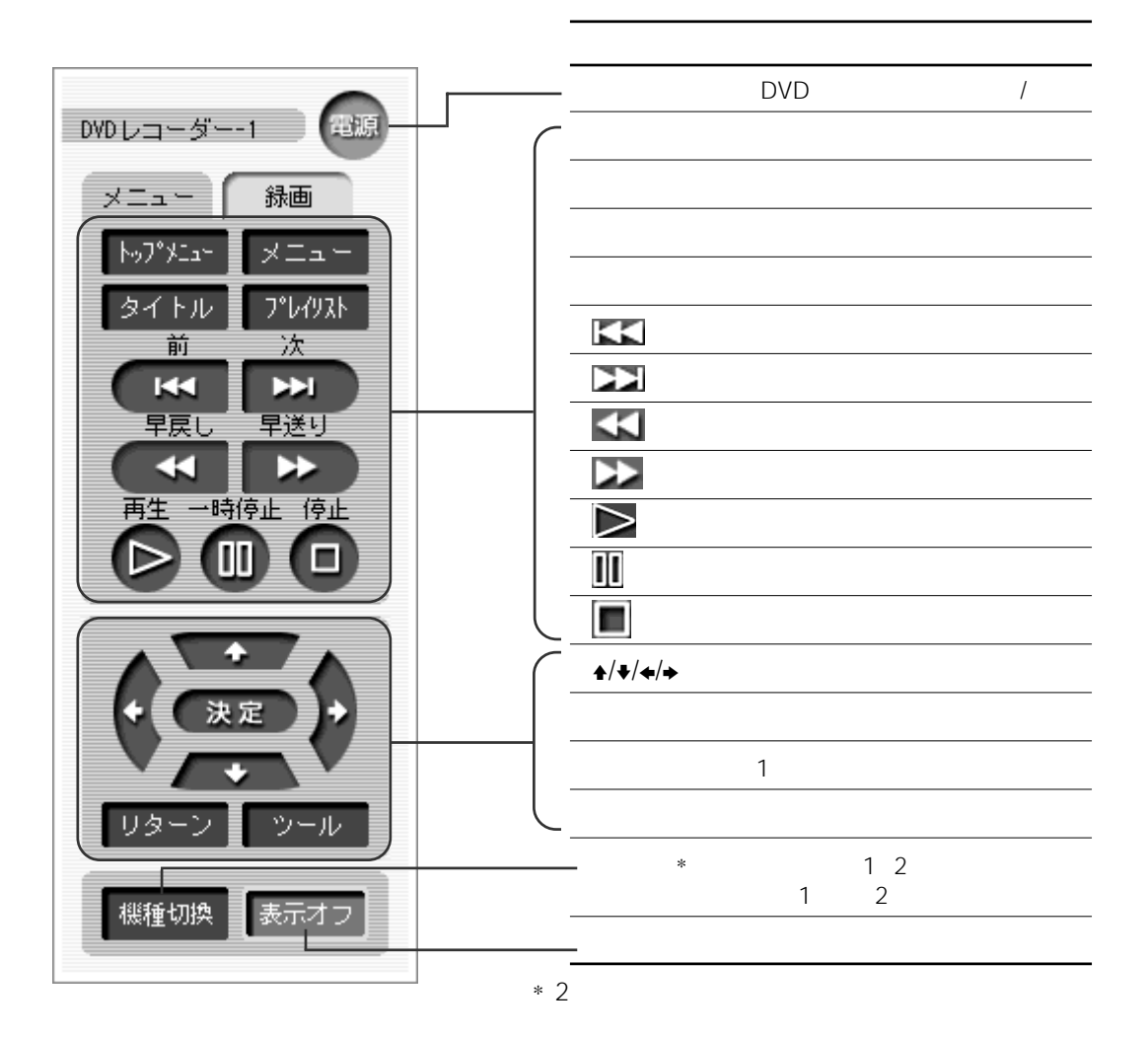

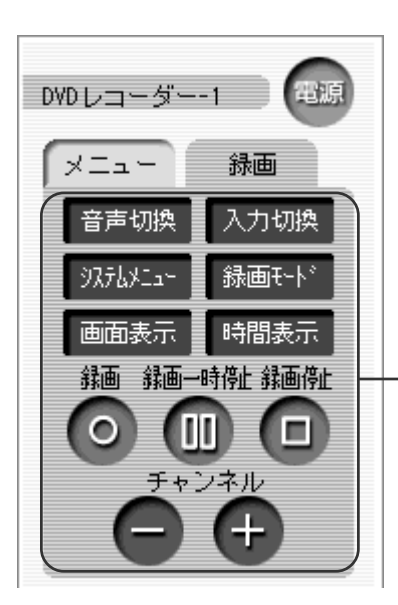

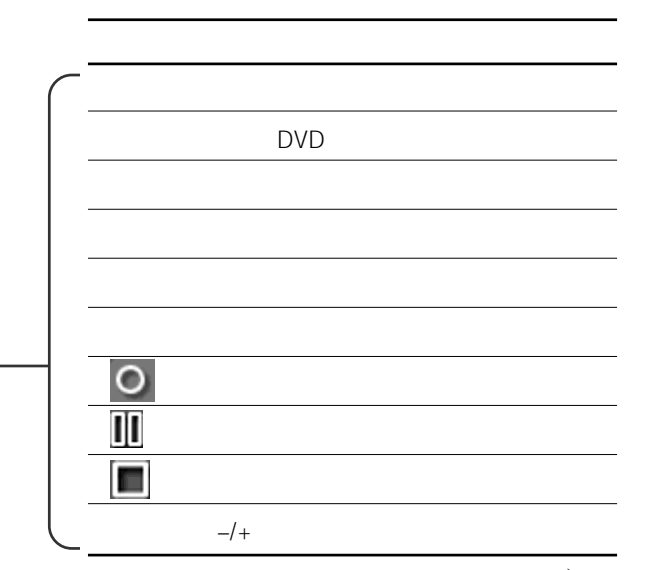

 $\sqrt{\ket{55}}$ 

# **VAIO Giga Pocket**

[再生]タブと[TV/録画]タブで操作できる

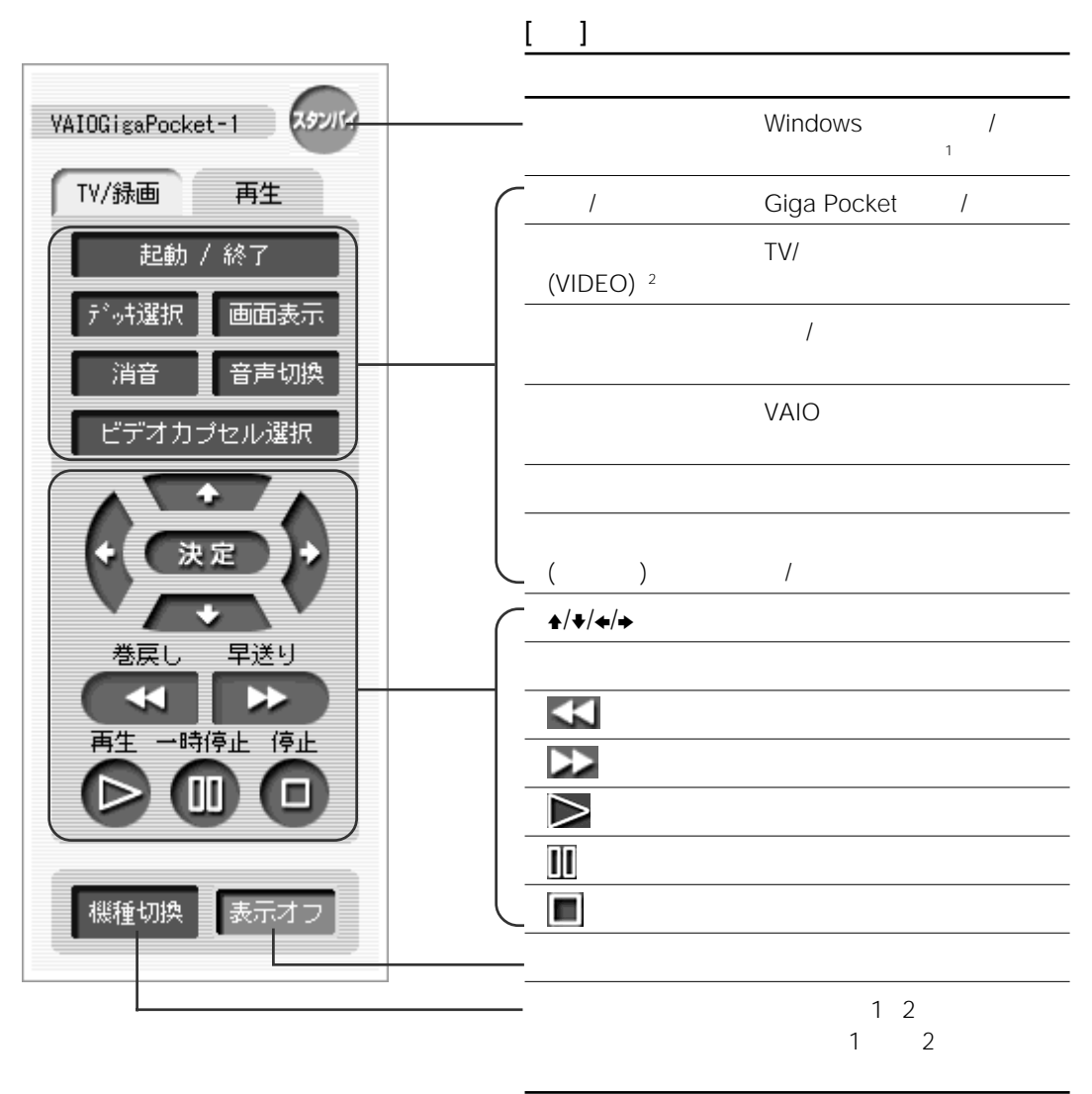

 $1$ 

VAIO

<sup>2</sup> VIDEO TV/

#### デッキ選択 TV/録画デッキと再生  $\overline{\text{R}^2}$ VAIOGisaPocket-1  $(TV)$ 再生 TV/録画 起動 終了 VAIO<br>(TV) デッキ選択 画面表示  $(TV)$   $(TV)$ 音声切換 消音  $\circ$ 録画モド 入力切換  $\blacksquare$ 録画 停止  $/$ + п  $TV$ TV/ チャンネル

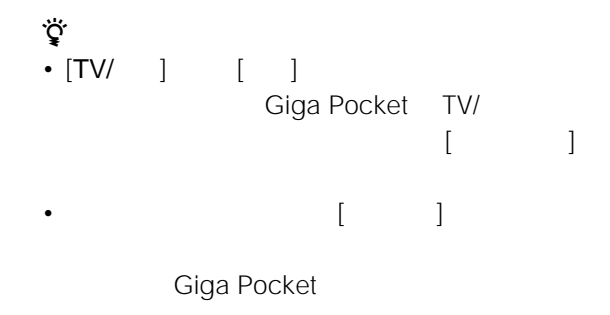

• Giga Pocket Giga Pocket

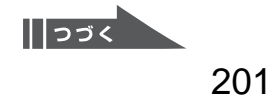

# VAIO DVD Player

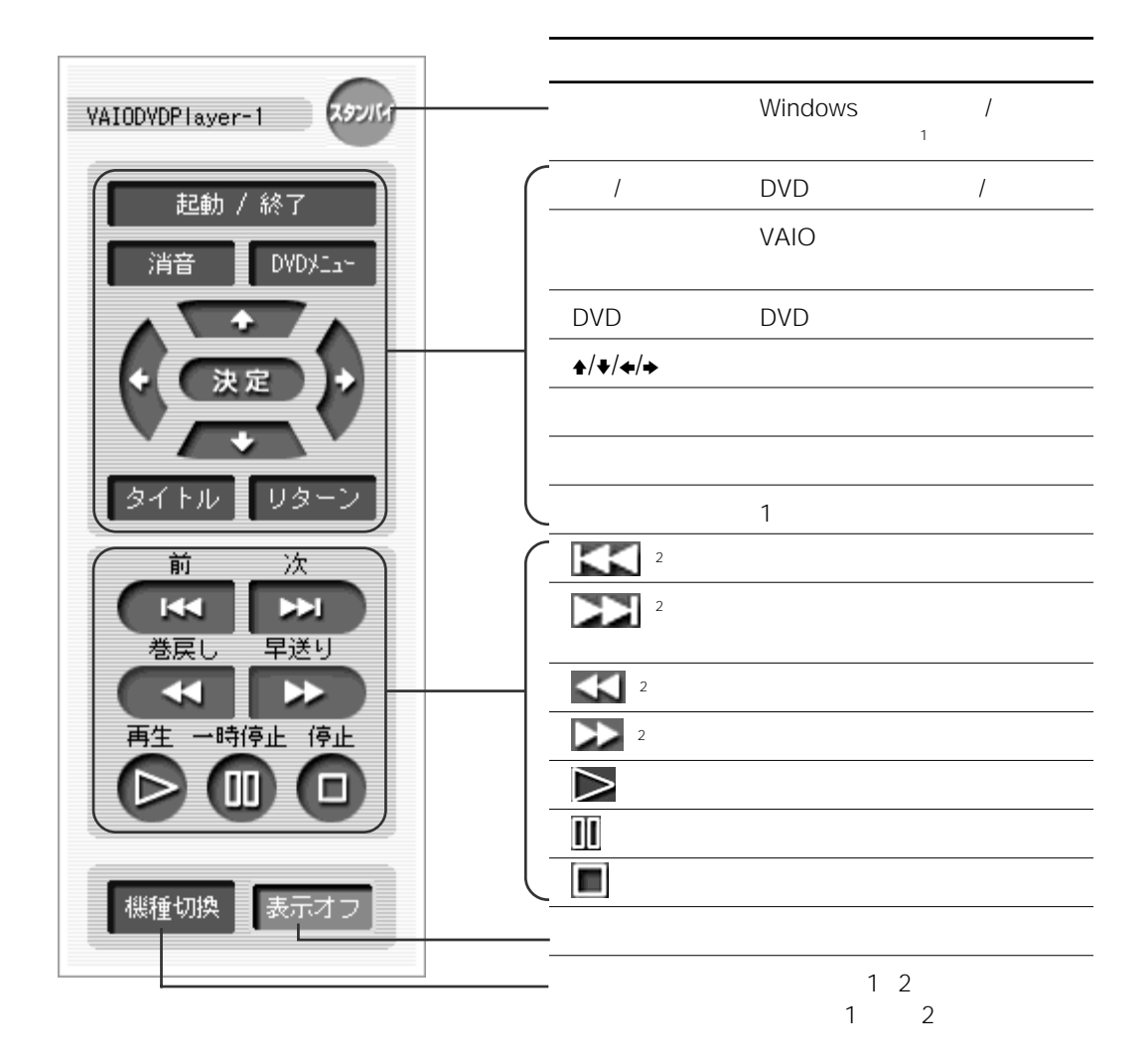

 $1$ 

VAIO

<sup>2</sup> VAIO DVD Player-2

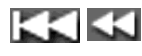

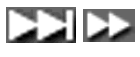

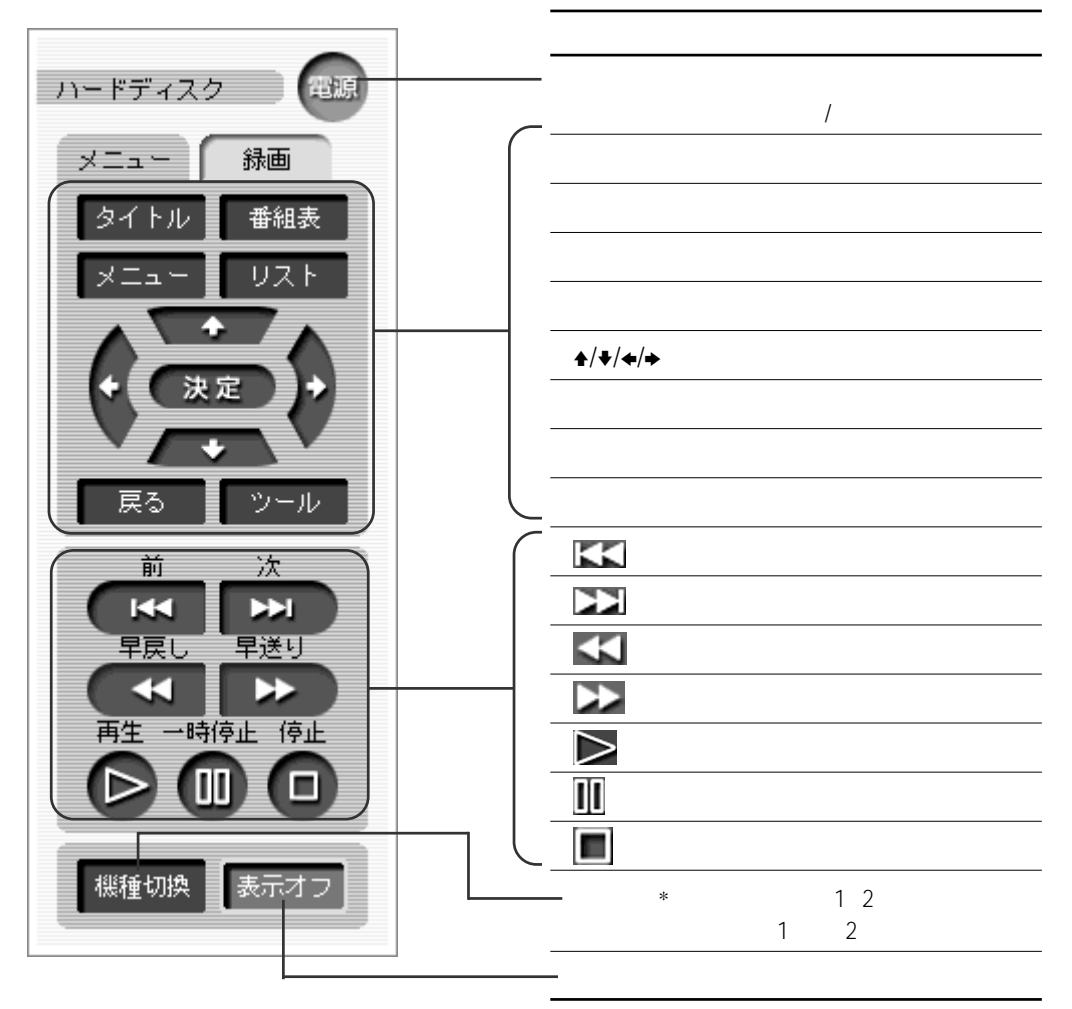

 $*$  2

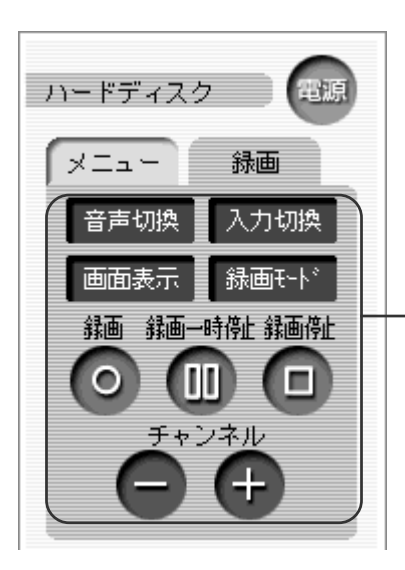

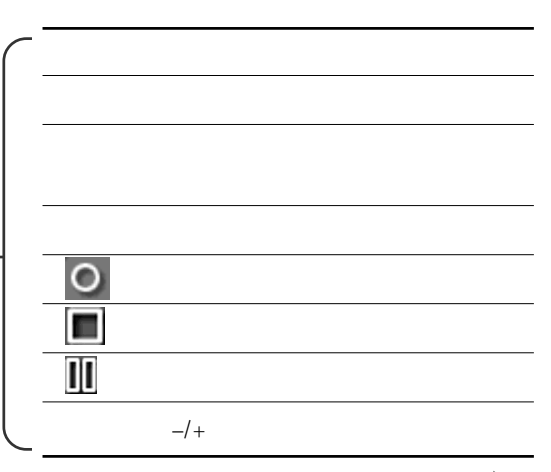

 $\sqrt{\ket{55}}$ 

### $[ \quad ] \quad [ \quad ]$

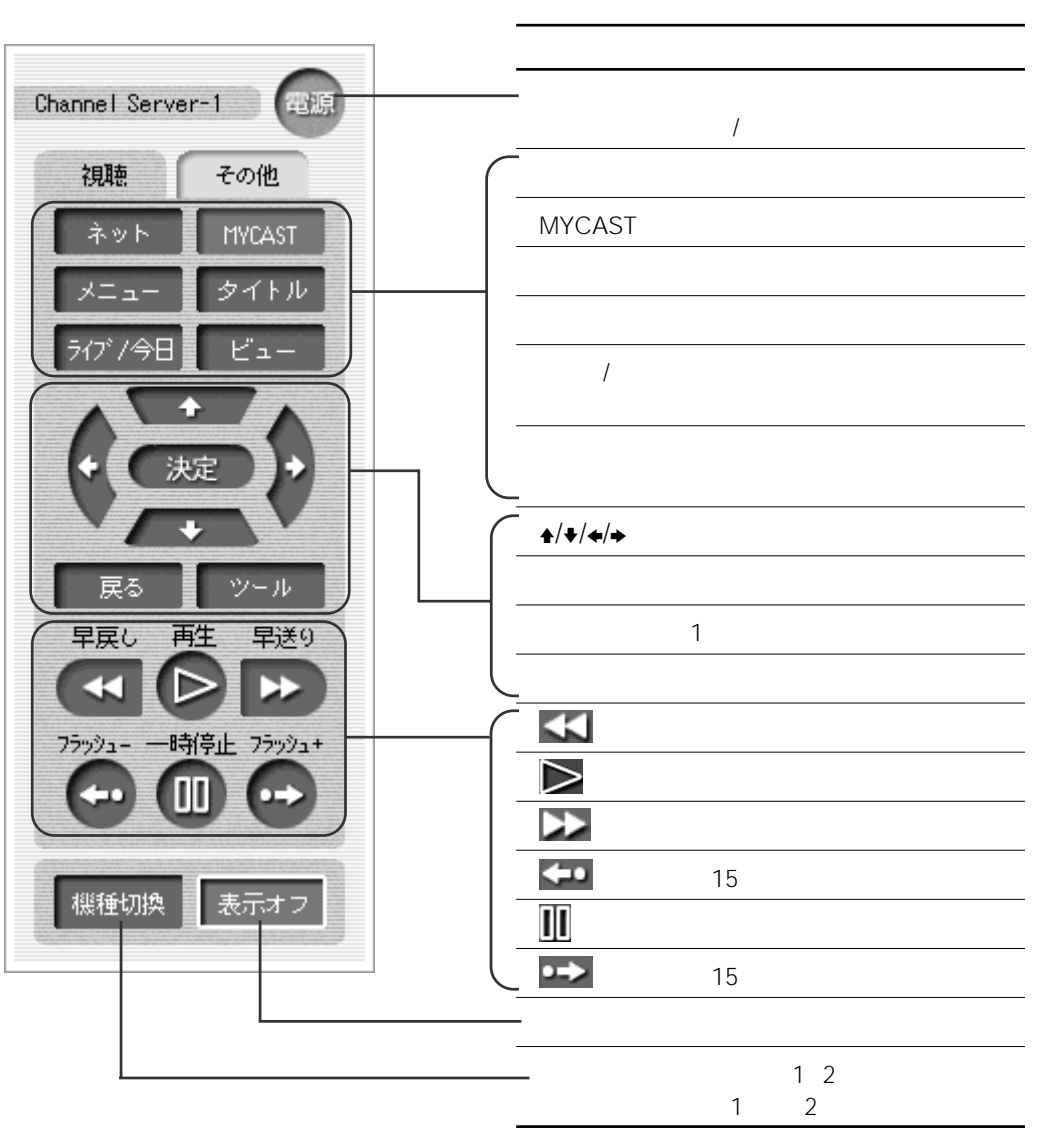

 $[-]$ 

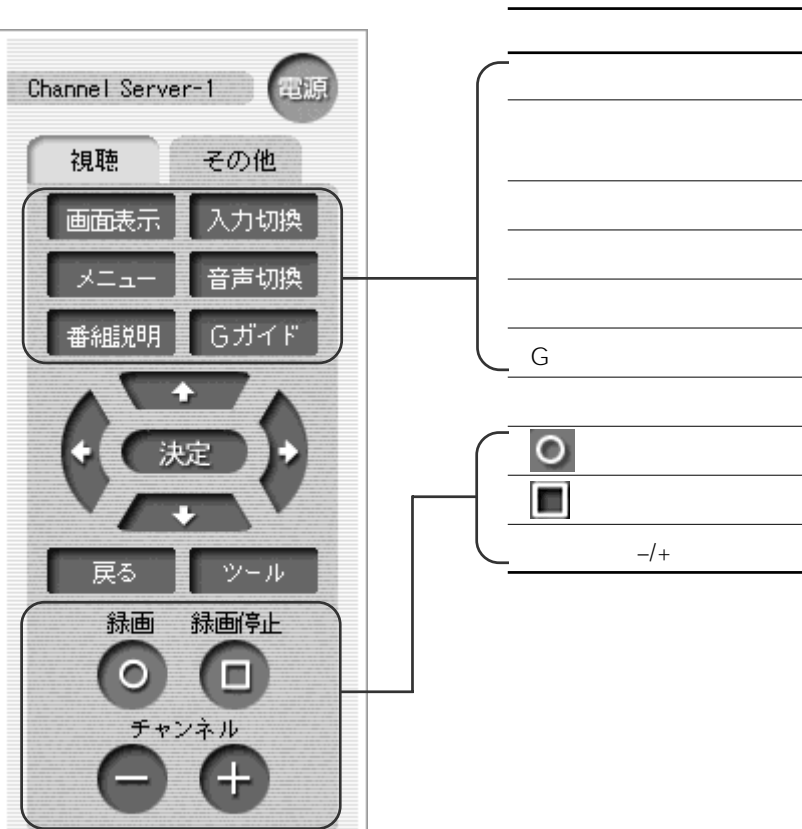

 $[$   $]$ 

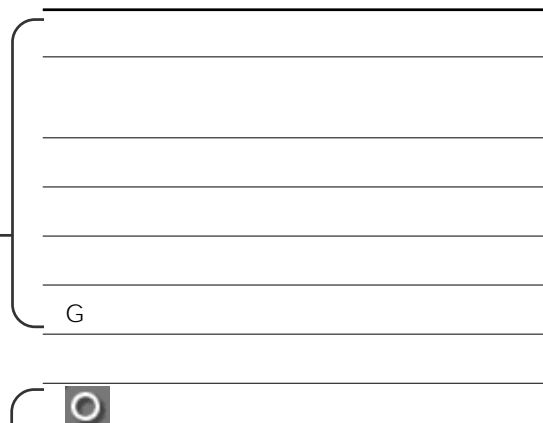

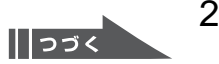

#### **ネットワークデジタルレコーダー(NDR**

HDD DVD [ ]

#### **HDD(ハードディスク)用リモコン**

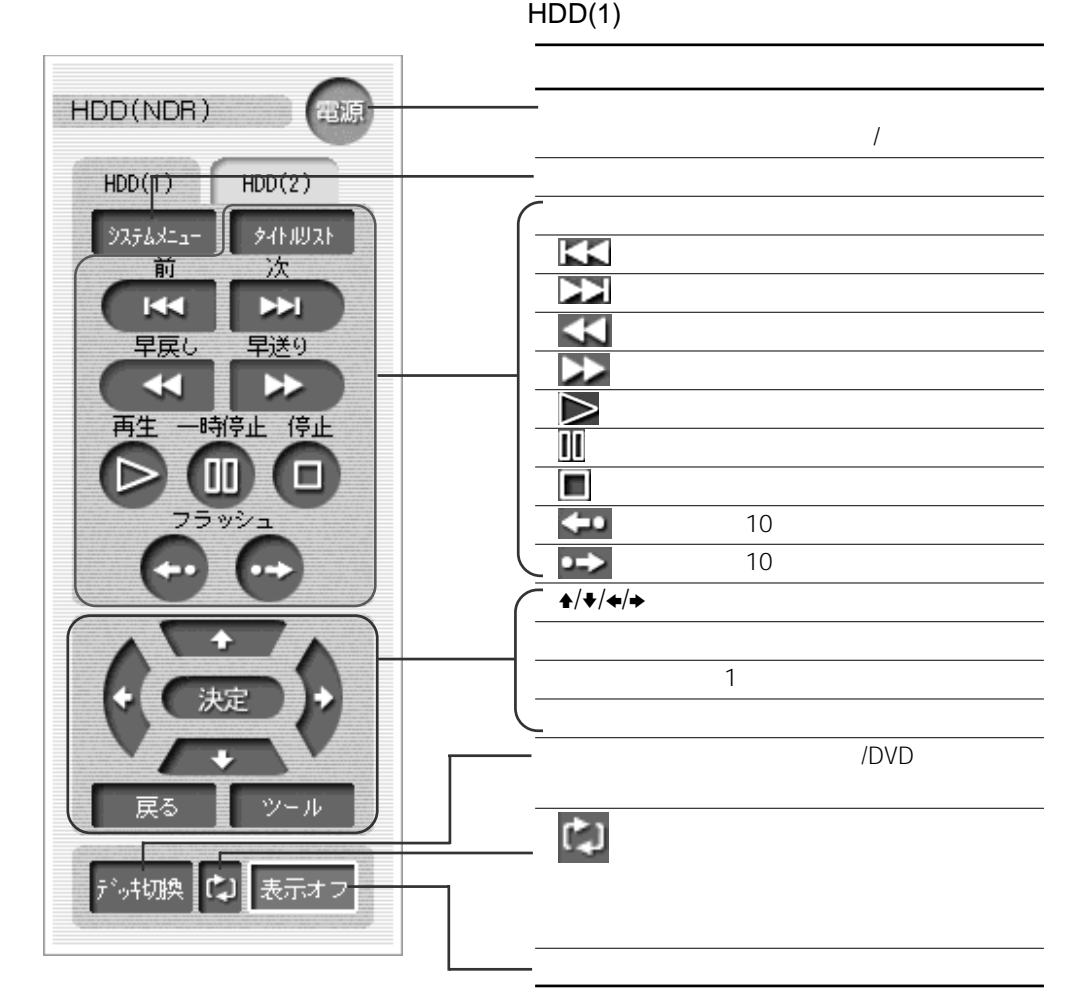

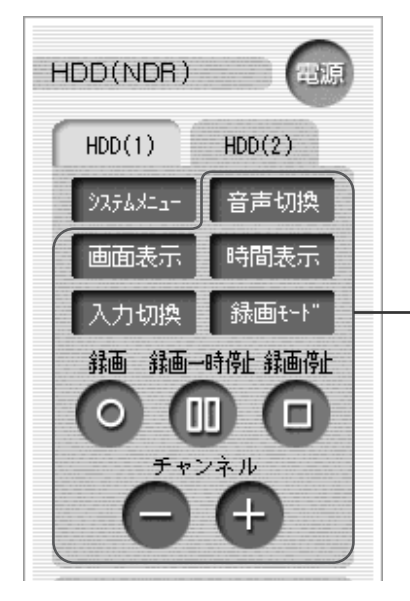

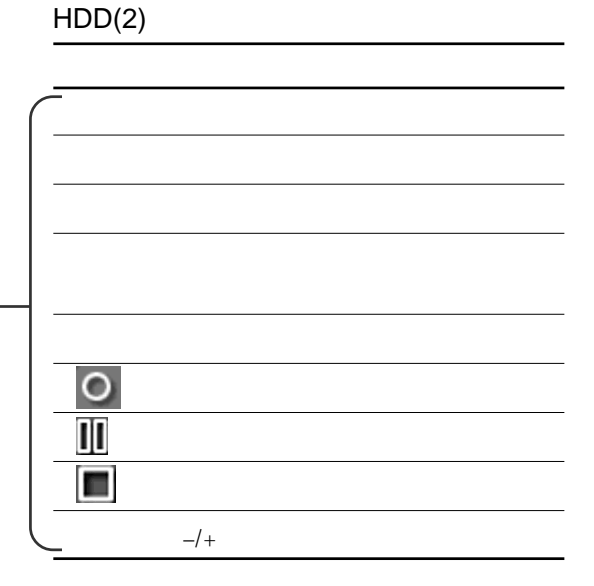

**DVD**<br>DVD(1)

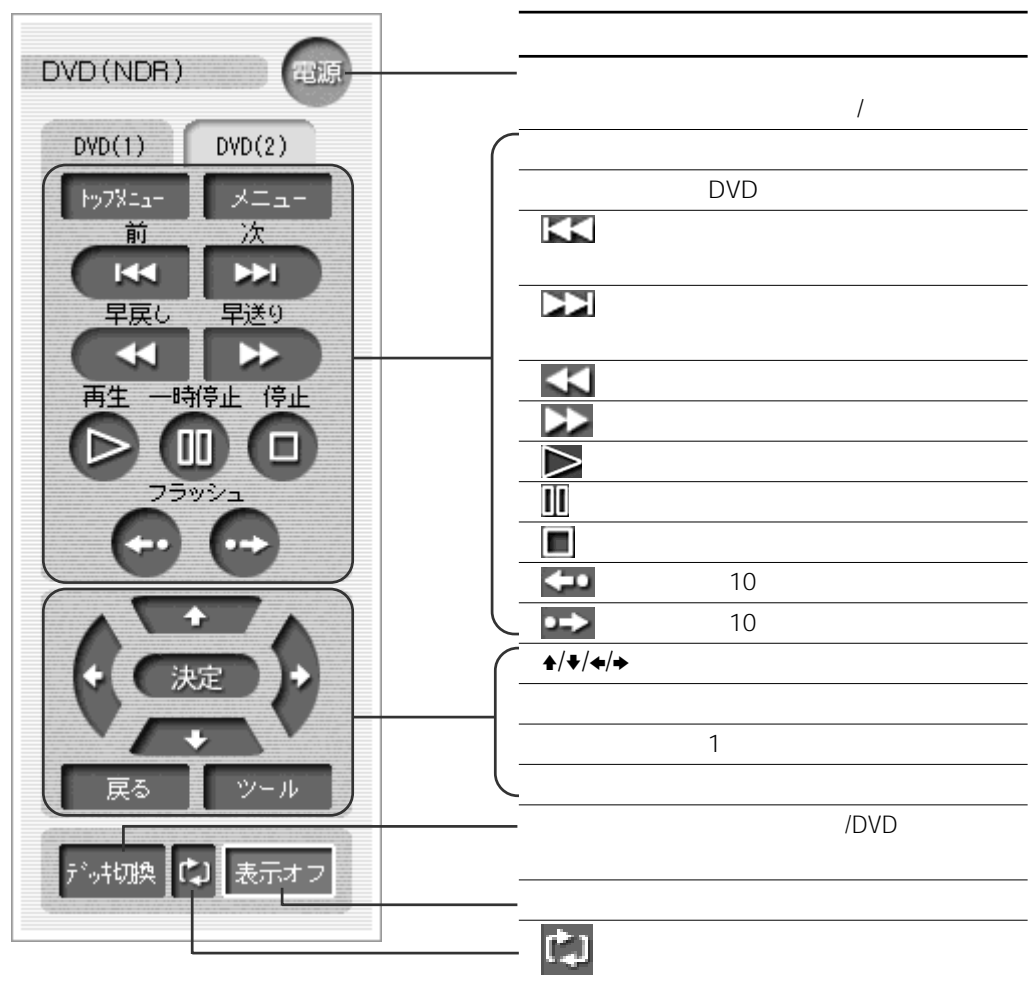

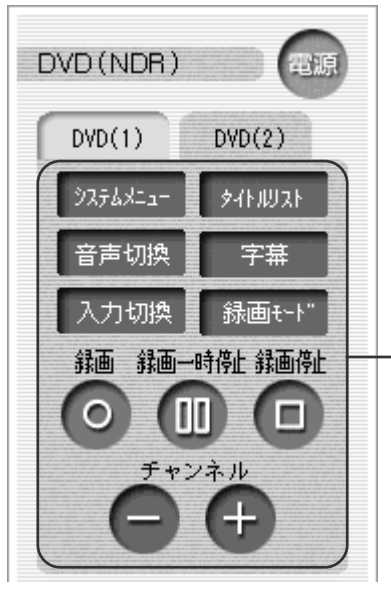

 $DVD(2)$ 

O TIT œ  $NDR-XR1$ 

**AVアンプ**

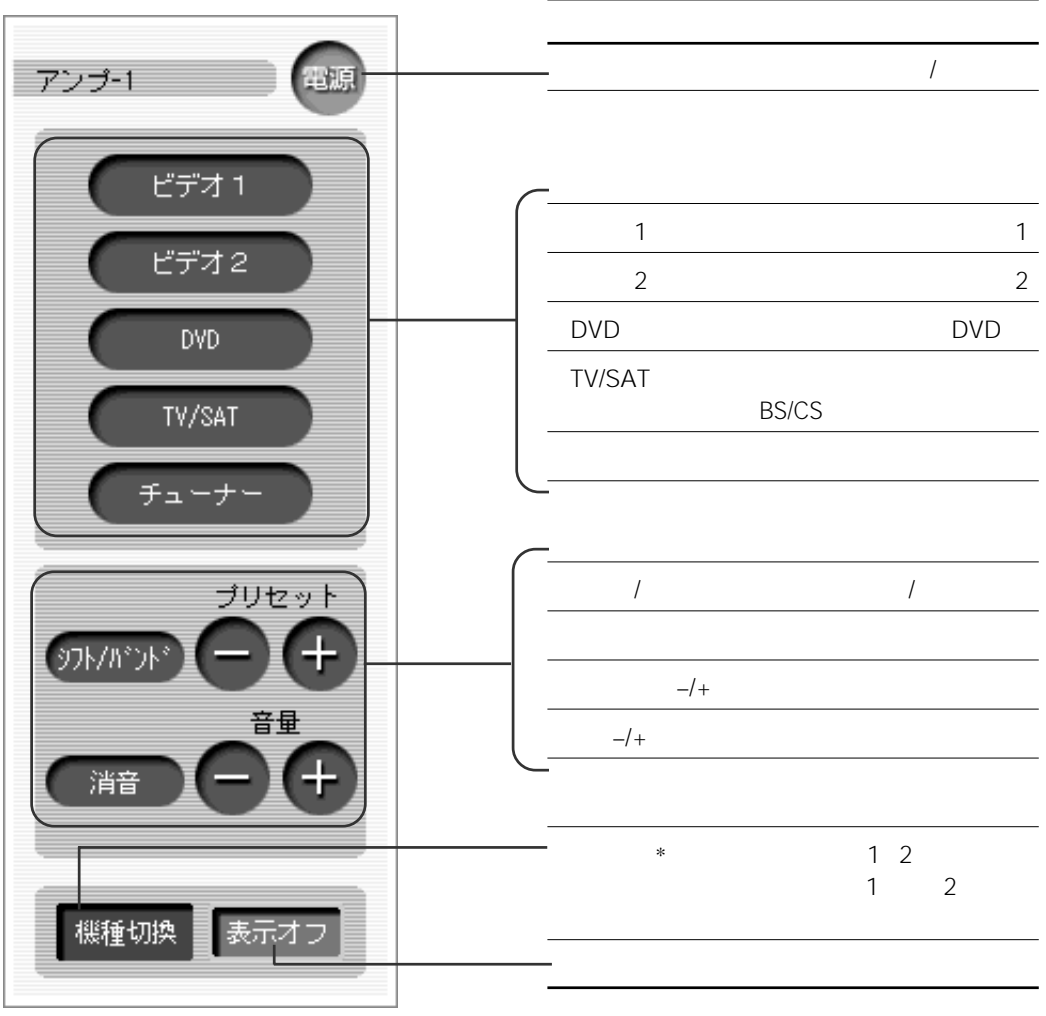

 $*$  2

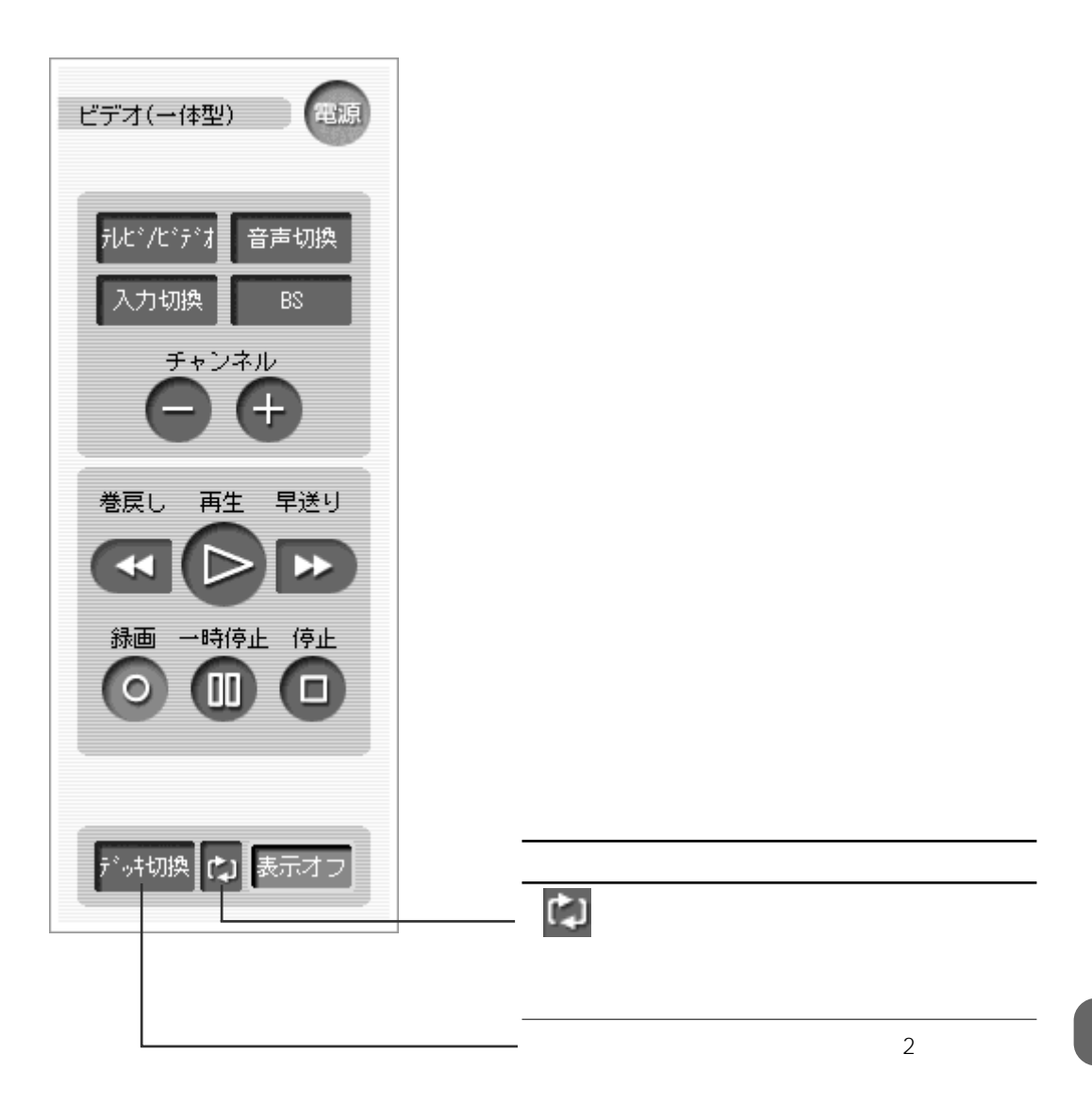

209

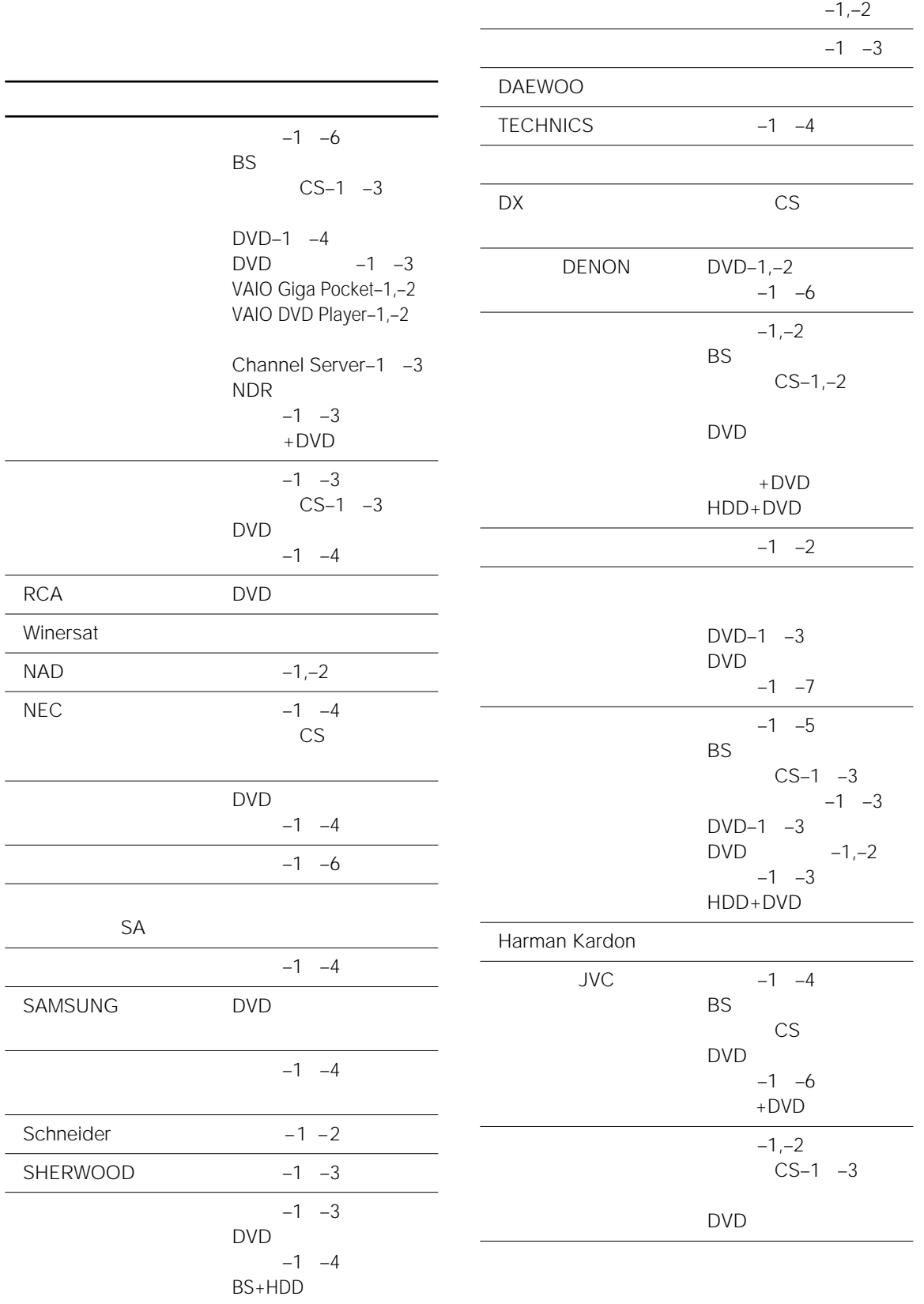

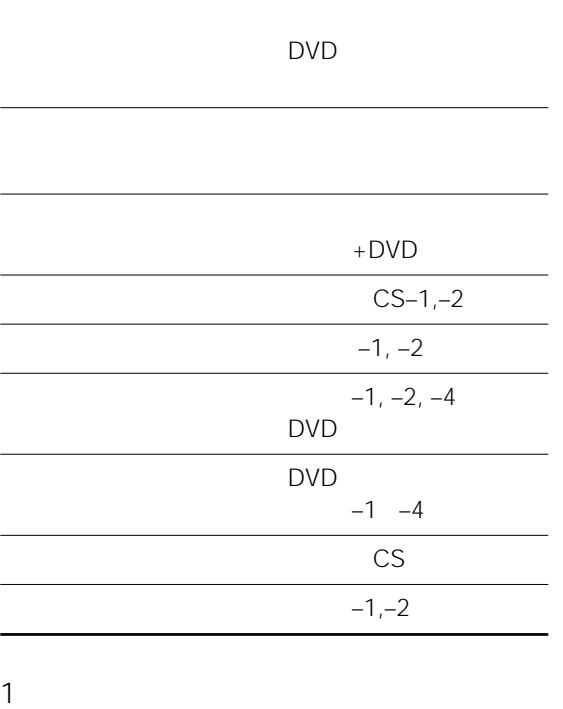

 $-1$   $-2$ 

 $\ddot{\ddot{q}}$  CS

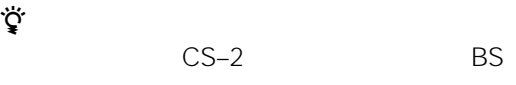

CS–3 MUSE

# **VAIOを操作する**

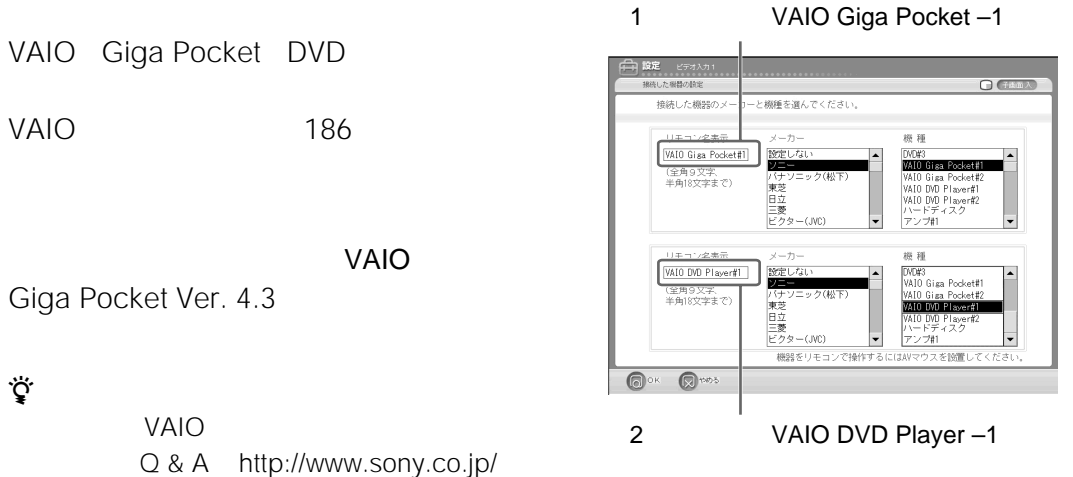

airboard/QA

#### **AVマウスの接続、設定をする**

AV **GENERAL CENTER SERVICE SERVICE SERVICE SERVICE SERVICE SERVICE SERVICE SERVICE SERVICE SERVICE SERVICE SERV** 

#### VAIO

 $\sim$  1  $\sim$  1  $\overline{2}$  and  $\overline{2}$  and

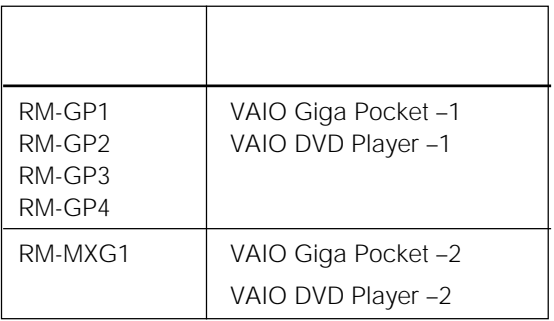

#### $\ddot{\mathcal{Q}}$

1 AV Giga Pocket DVD  $\sim$  1 VAIO Giga Pocket –1 –2 2 VAIO DVD Player  $-1$   $-2$  $1\qquad2$ 

### **PowerDVD XP for VAIO**

**VAIO DVD** 

**1** VAIO PowerDVD XP for VAIO

 $DVD$ DVD

**2** PowerDVD XP for VAIO  $[$  ]

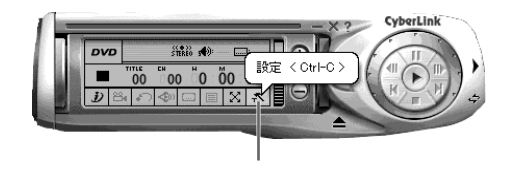

## $3$   $TV$  ]

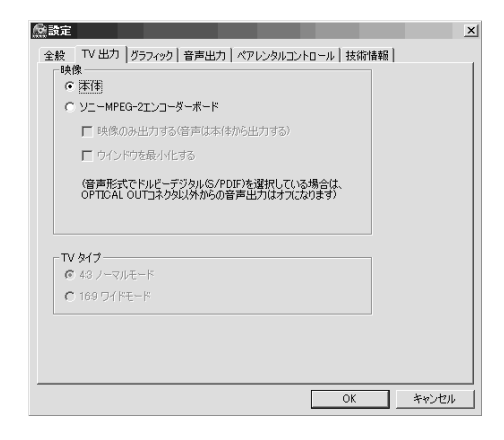

**4** [ MPEG-2 ]  $[OK]$ 

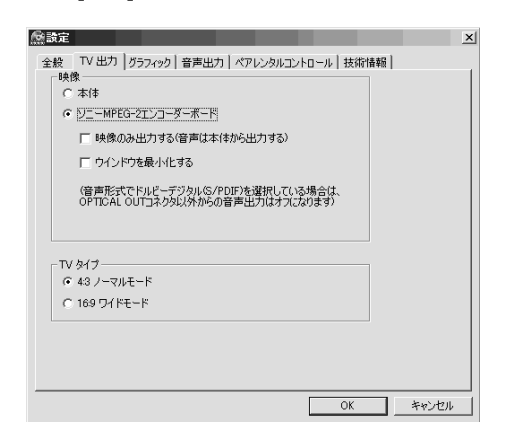

 $DVD$ PowerDVD XP for VAIO

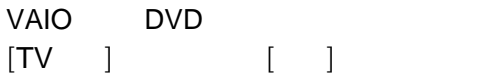

#### **Media Bar DVD Player**

- **1** VAIO Media Bar DVD Player
- **2** Media Bar DVD Player

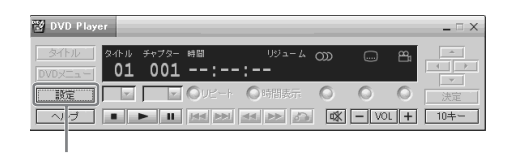

**3** [映像・音声出力]タブを選ぶ。

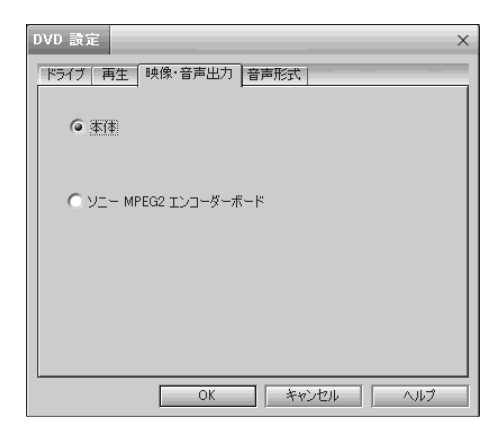

**4** [ MPEG2 ] [OK]

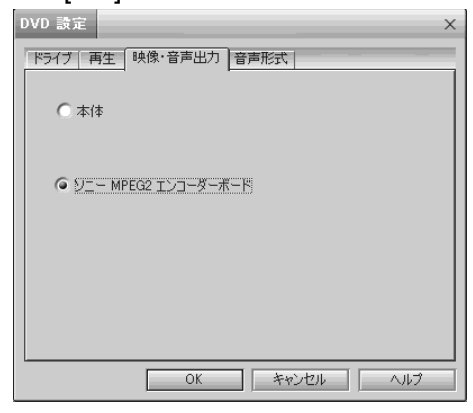

 $DVD$ Media Bar DVD

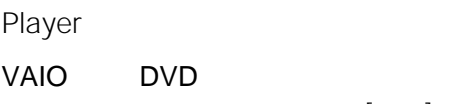

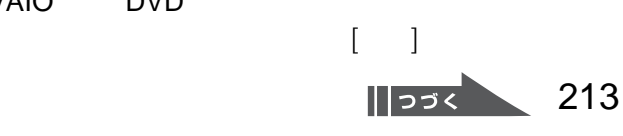

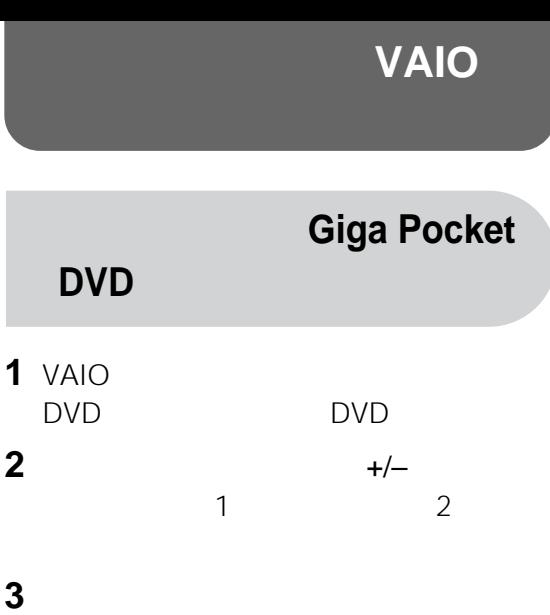

**4** リモコンの[起動/終了]ボタンを選ぶ。 VAIO Giga Pocket DVD  $VAIO$ 

## **5** リモコンのボタンを使って操作する。

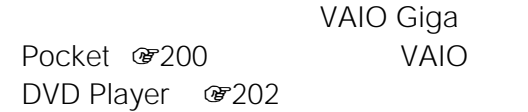

#### ご注意

- DVD<br>
Giga Pocket
- DVD VAIO Giga Pocket
- $\begin{bmatrix} \end{bmatrix}$
- 本機の画面上のリモコンを操作しても反応がないと VAIO

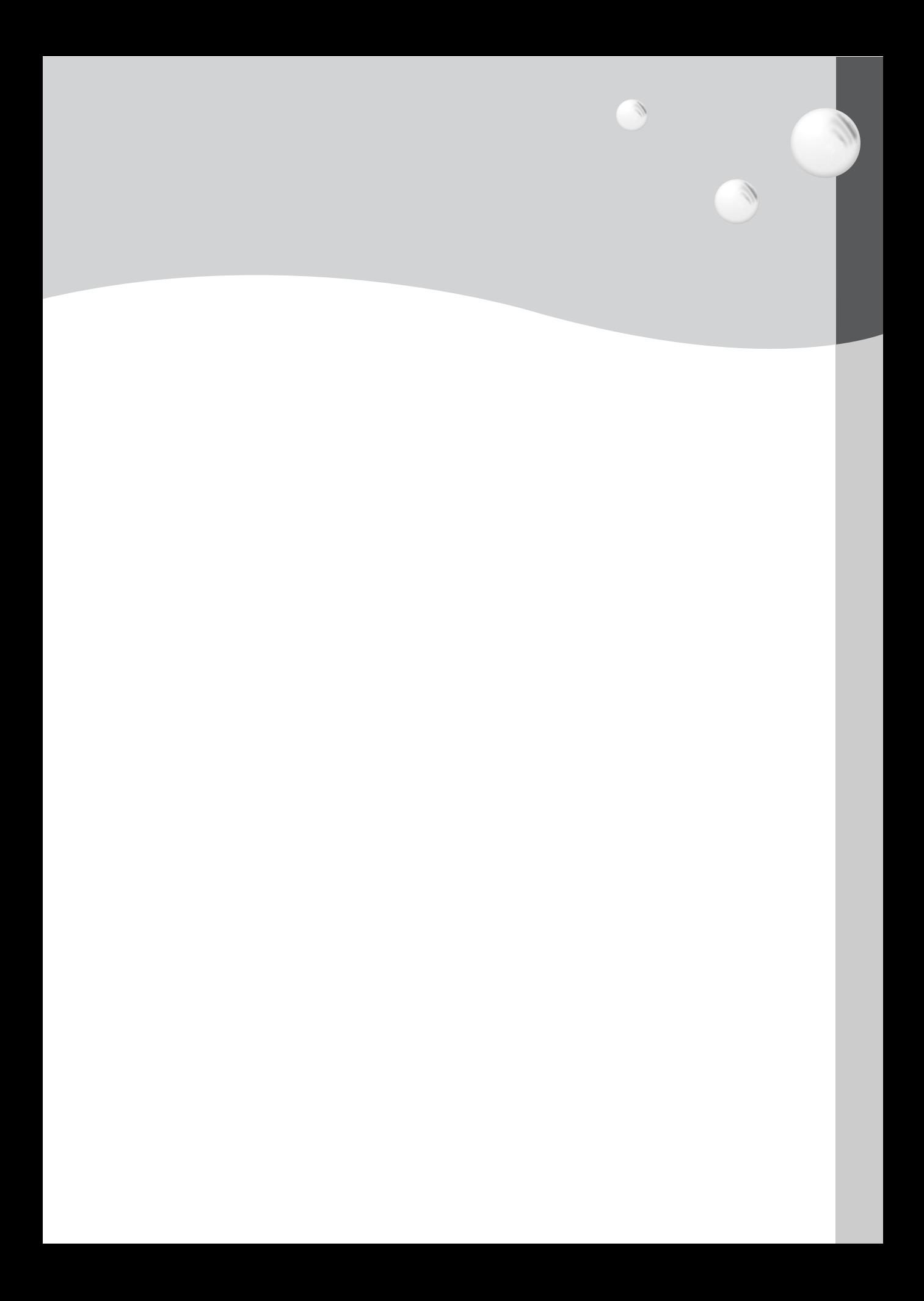

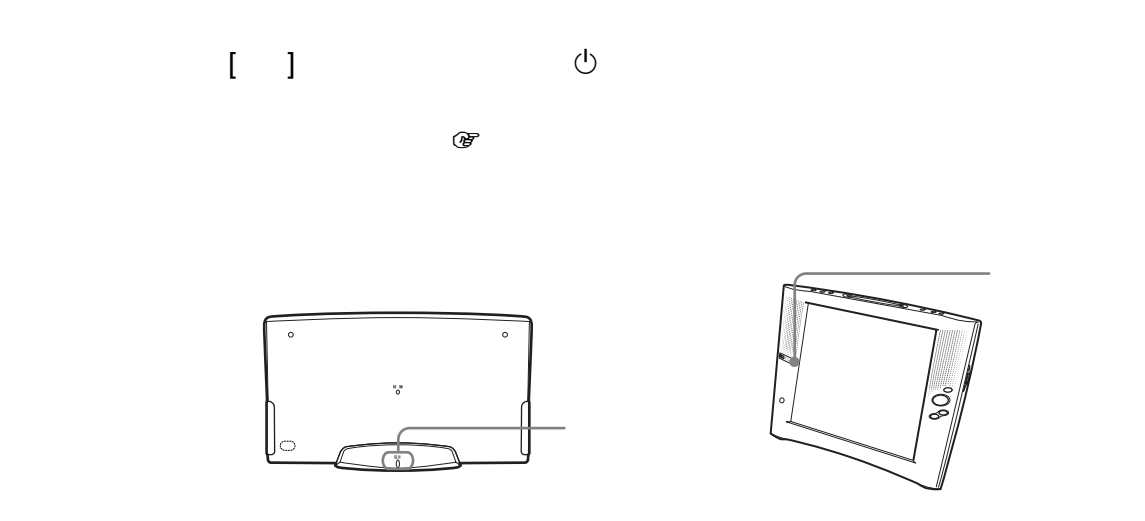

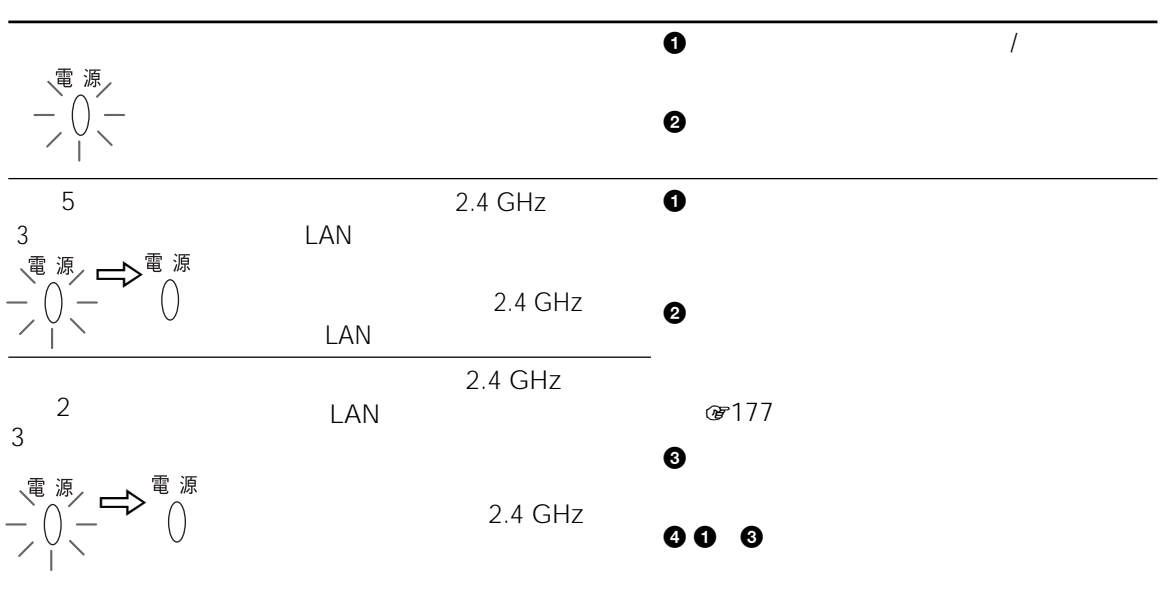

 $\overline{1}$ 

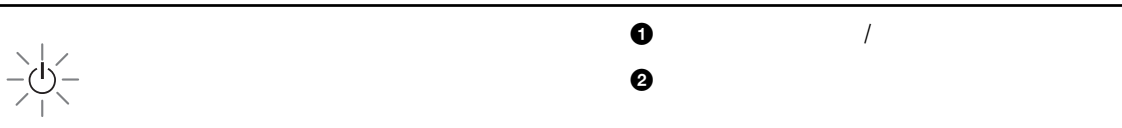
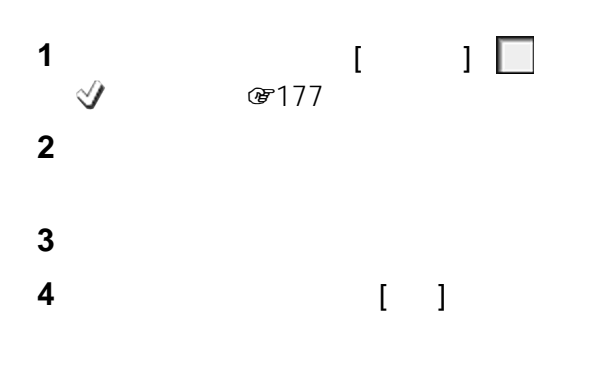

で注意

 $\mathbb{G}$ 

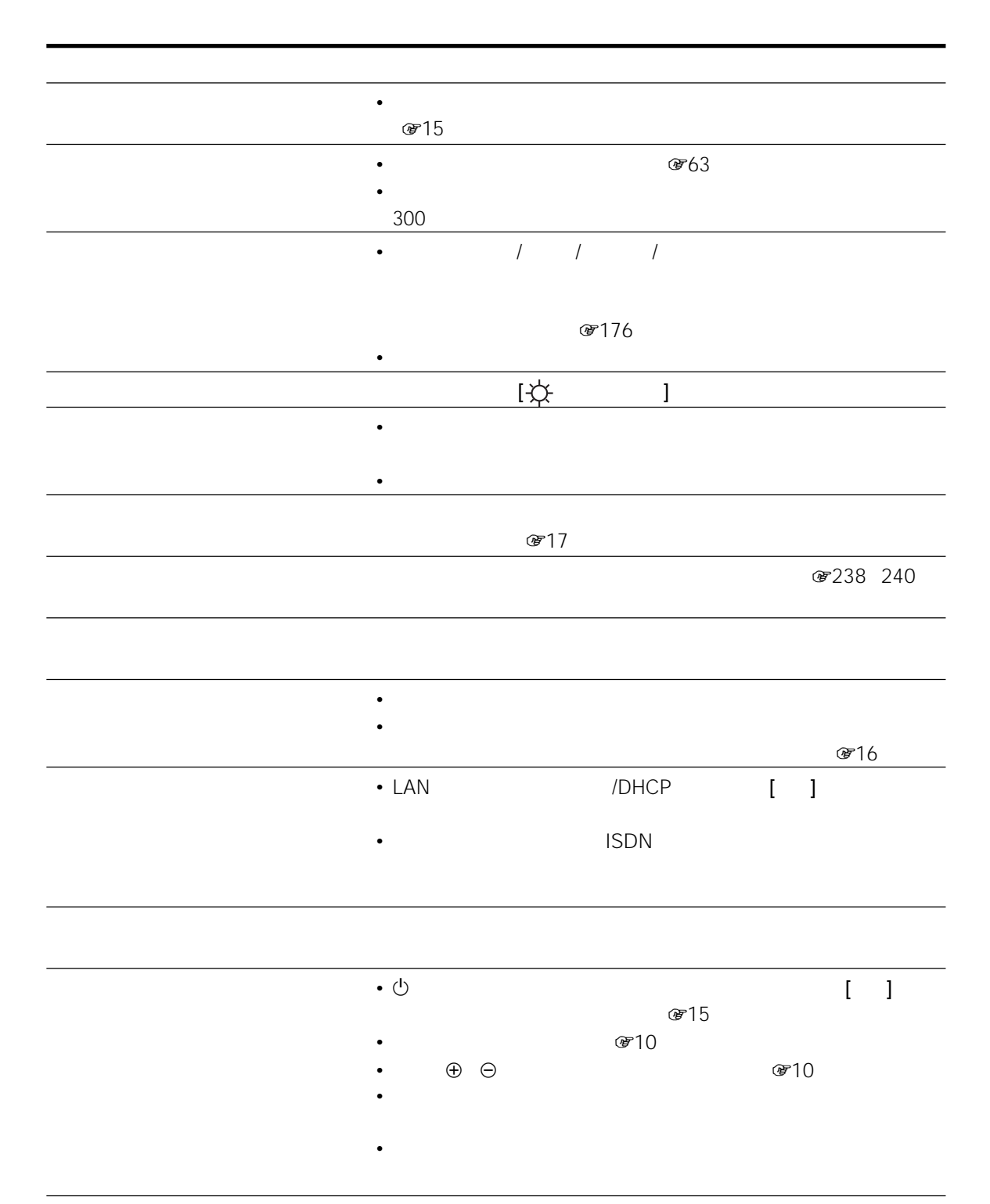

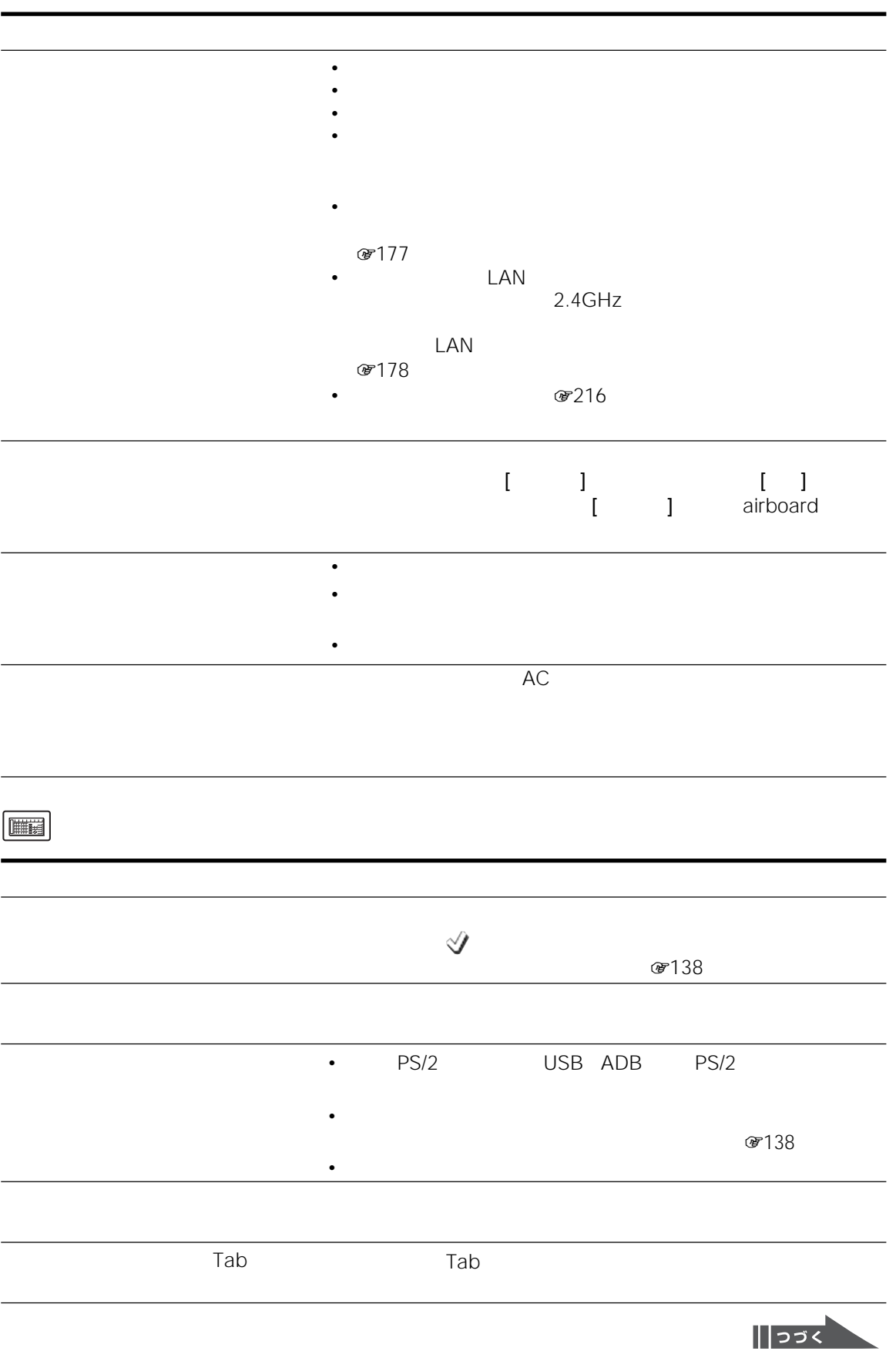

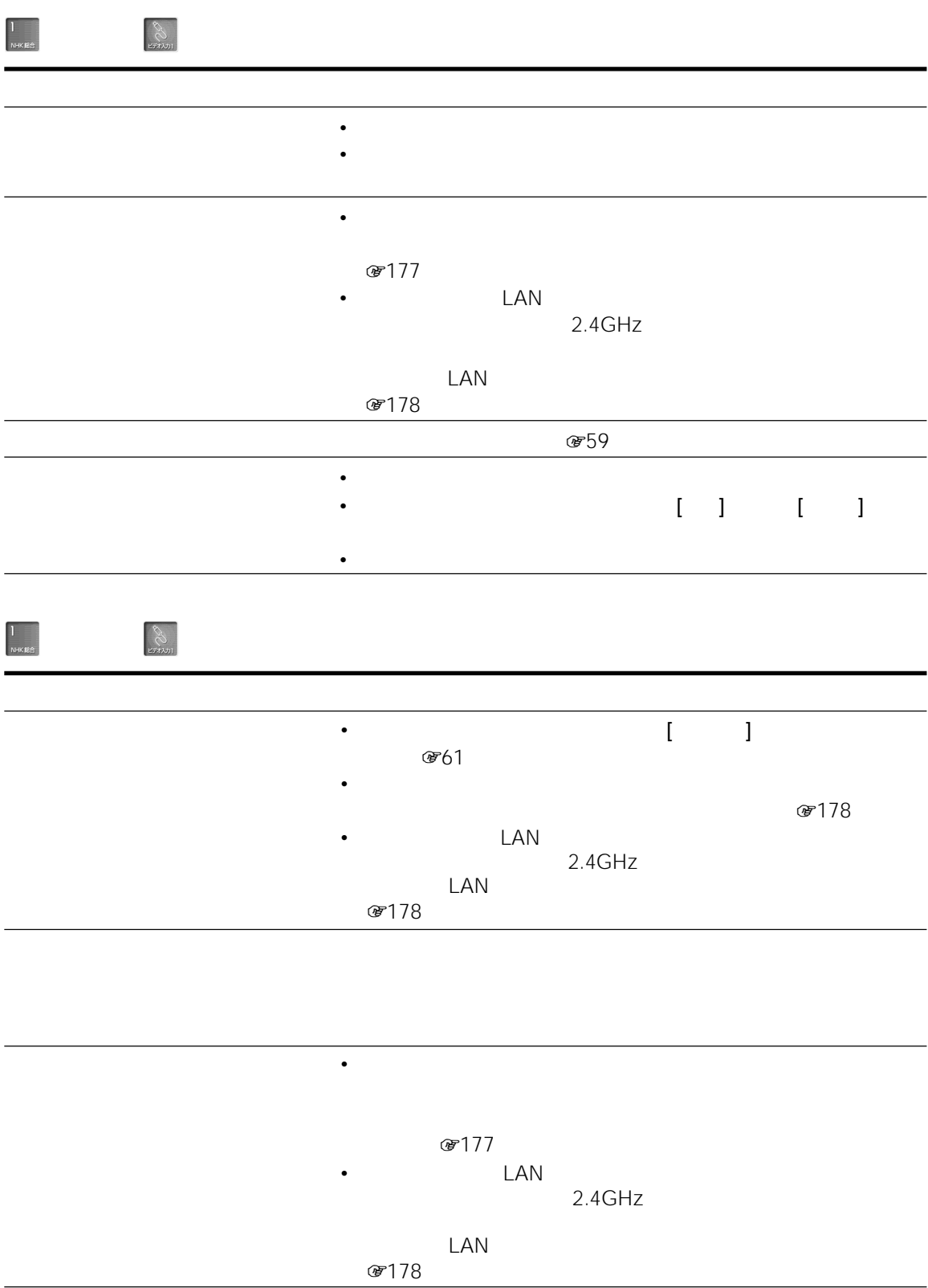

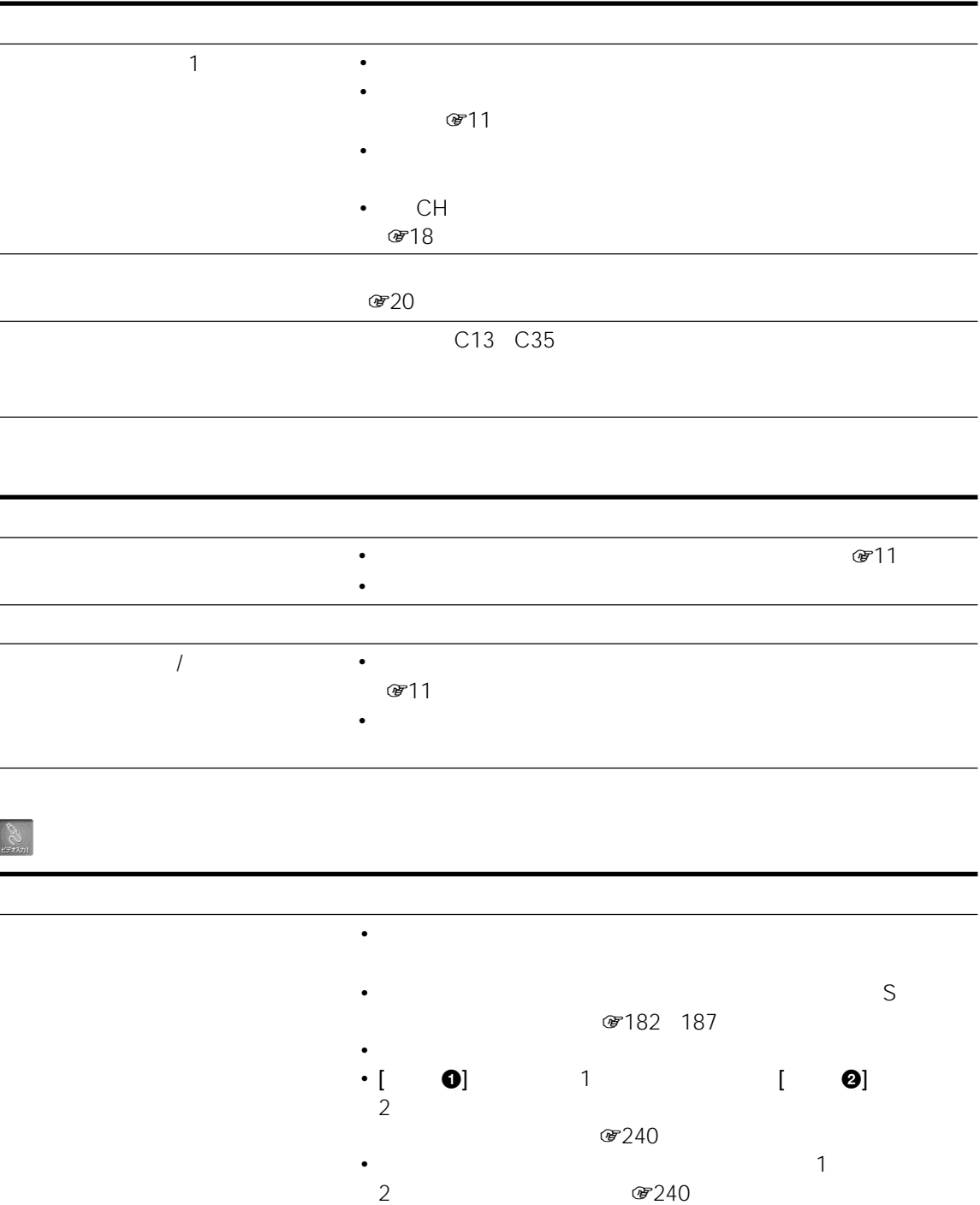

 $\frac{1}{\frac{N+KRR}{2}}$ 

 $\sqrt{\left|\frac{1}{2}\right|^{2}}$ 

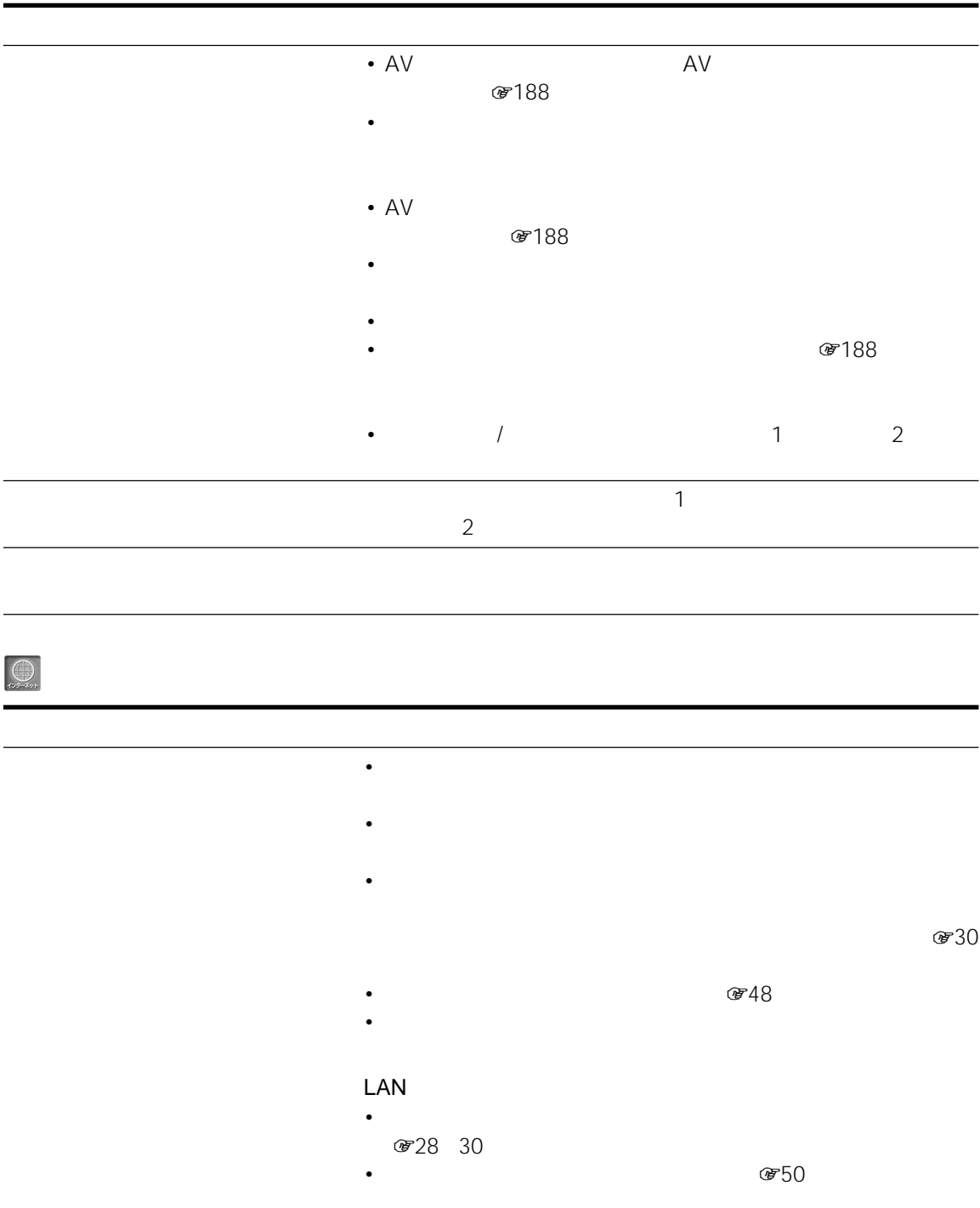

• こしいイーサネットケーブルはクロスケーブルはクロスケーブル

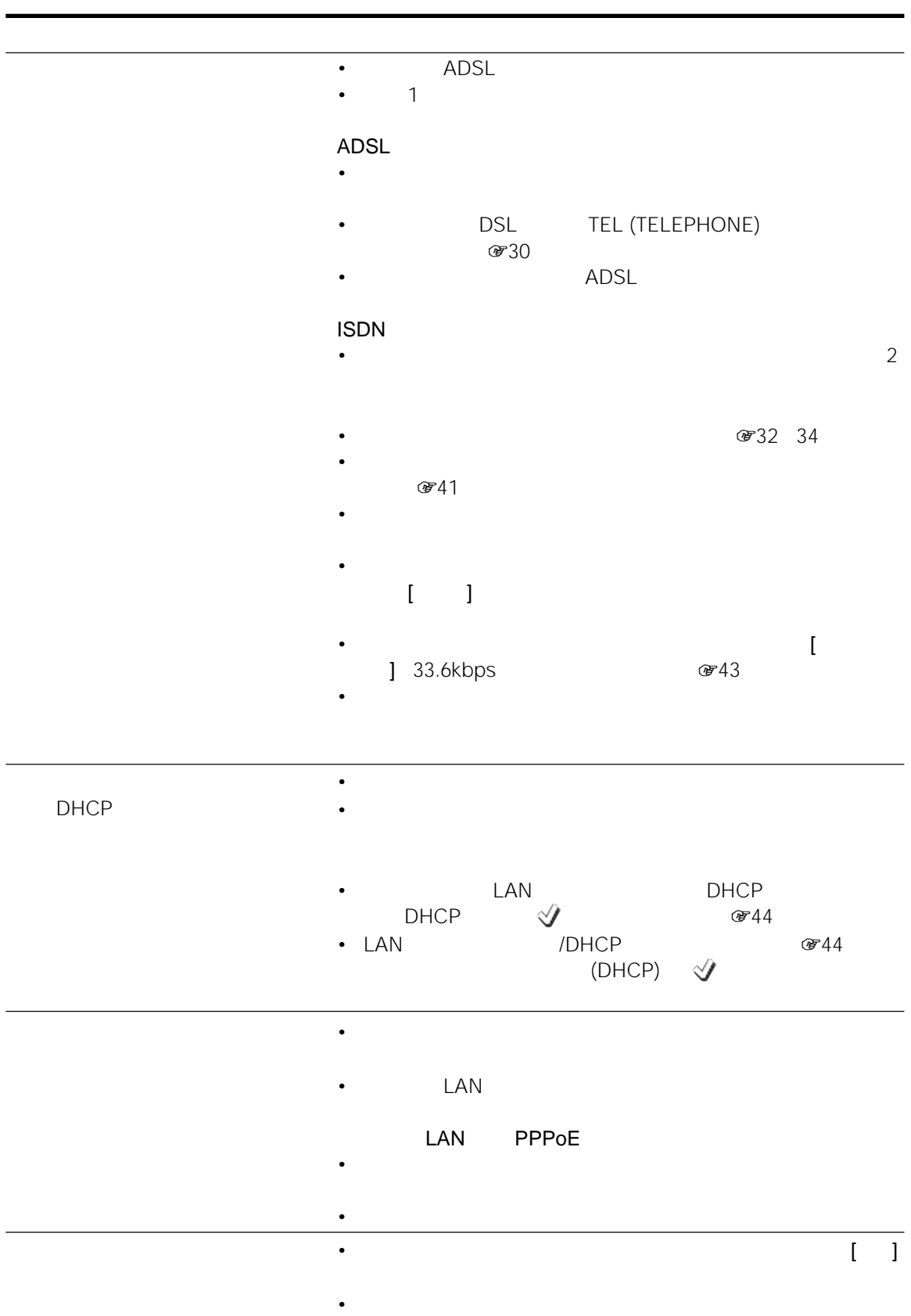

 $-223$ 

 $\left\| \left\| \right\|$ 

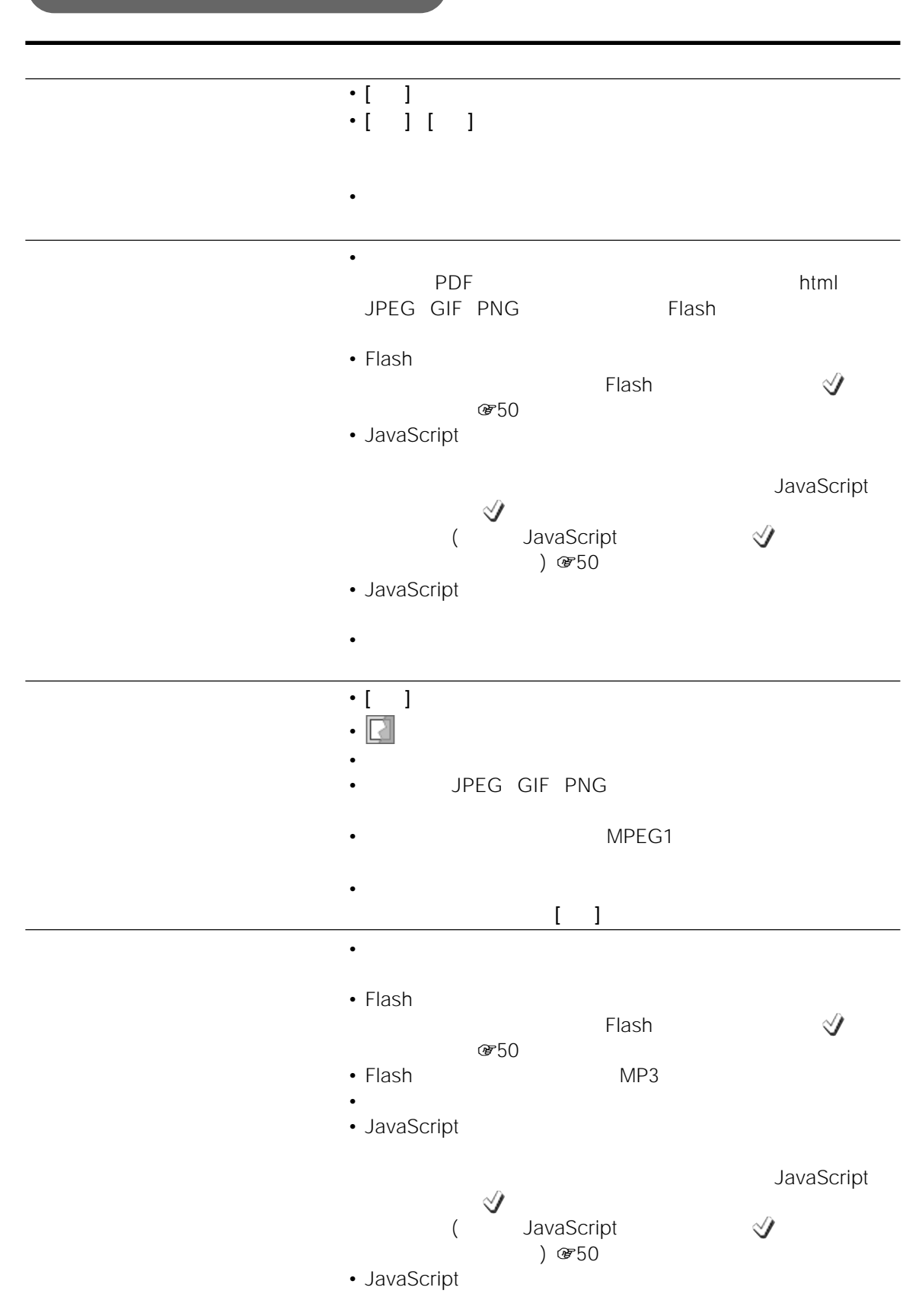

![](_page_224_Picture_143.jpeg)

![](_page_225_Figure_0.jpeg)

 $\boxed{\textcircled{s}}$  $\overline{1}$  $\overline{1}$  $\mathbb{R}$  ( ) and the  $\mathbb{R}$ • *• インクカート*リッジに関連があるようです。 • お使いのプリンターとは異なるメーカーの専用紙を使うと、色合いが • The settlement of the settlement of the settlement of the settlement of the settlement of the set of the set • キヤノンとソニーのプリンターをお使いのかたは、「保存したホーム  $\mathcal{F}78$ リンターメンテナンス」を選び、[プリントヘッド位置調整]を行って LAN  $\mathsf{LAN}$  $\bullet$  (and a straight set of the straight set of the straight set of the straight set of the straight set of the straight set of the straight set of the straight set of the straight set of the straight set of the straight • **and the interval of the interval of the interval of the interval of the interval of the interval of the interval of the interval of the interval of the interval of the interval of the interval of the interval of the int** 

## 型名: IDT-LF3

## **TEL.**

This television is designed for use in Japan only and cannot be used in any other country.

ターとベースステーション、ACパワーアダプター

 $\bullet$  -  $\bullet$  -  $\bullet$ 

• Figure 2012 - The Second Contract Contract Contract Contract Contract Contract Contract Contract Contract Contract Contract Contract Contract Contract Contract Contract Contract Contract Contract Contract Contract Contra

 $\bullet$  - Referred to the state  $\mathbb{R}$  is the state  $\mathbb{R}$  in the state  $\mathbb{R}$ 

 $\mathbb{G}$ 

**研61** 

![](_page_228_Picture_198.jpeg)

0727

**の162** 

(デ125  $\overline{u}$   $\overline{u}$  $\mu$  and  $\mu$ 

 $\boldsymbol{D}$ 

229  $\|\hspace{-1.5pt}\|$ pj<

署名(190ページ)

![](_page_229_Figure_1.jpeg)

![](_page_230_Picture_221.jpeg)

 $\sqrt{87}$ E E<sub>X</sub>

 $\sqrt{35}$ 

![](_page_231_Picture_251.jpeg)

| JavaScript @50                                        |                                          | PPPoE @46<br>Point-to-Point Protocol over Ethernet<br><b>ADSL</b> |
|-------------------------------------------------------|------------------------------------------|-------------------------------------------------------------------|
| JavaScript<br>JavaScript                              | $\mathbf{1}$<br>JavaScript<br>JavaScript | S<br>SMTP @52<br>Simple Mail Transfer Protocol                    |
|                                                       |                                          | SSL @68<br>Secure Socket Layer                                    |
| LAN $@44$<br><b>Network</b>                           | Local Area                               | SSL<br>SSL                                                        |
| N<br><b>MAC</b><br><b>T44</b><br>Media Access Control | LAN                                      | To @91                                                            |

URL 768 Uniform Resource Locator

 $\sim$  1 $\sim$ 

POBox #124 Predictive Operation Based On eXample

MAC LAN

POP3 #52 Post Office Protocol version 3

MAC

/DHCP

 $\mathbf Q$ 

![](_page_233_Picture_490.jpeg)

 $47 k\Omega$ 

![](_page_234_Picture_324.jpeg)

![](_page_235_Picture_369.jpeg)

![](_page_235_Picture_370.jpeg)

![](_page_235_Picture_371.jpeg)

![](_page_235_Picture_372.jpeg)

kitto

gakki

 $t$   $k$  2

![](_page_236_Picture_469.jpeg)

![](_page_236_Picture_470.jpeg)

![](_page_237_Figure_0.jpeg)

![](_page_237_Figure_1.jpeg)

 $\mathcal C$ 

![](_page_237_Picture_237.jpeg)

![](_page_238_Figure_0.jpeg)

![](_page_238_Picture_144.jpeg)

![](_page_238_Picture_145.jpeg)

![](_page_238_Figure_3.jpeg)

![](_page_238_Picture_146.jpeg)

![](_page_238_Figure_6.jpeg)

![](_page_239_Figure_0.jpeg)

1 0784  $\boxed{2}$   $\boxed{3}$   $\boxed{4}$  $3 \times 10$ 4 0732 33  $5$   $\textcircled{r}$  13  $\boxed{6}$ 7 ETHERNET ● 28 29 30 8 AV #188 AV  $\boxed{9}$ 87183  $\overline{2}$ 

![](_page_239_Figure_2.jpeg)

 $10$  1 S ●182 184 185 186 187  $S$  $\overline{11}$  2

8183

12 USB @764

13 DC IN @ 13

 $AC$ 

14 VHF/UHF @711

 $\sqrt{9714}$  $\sqrt{a^2 + b^2}$ 

![](_page_240_Picture_0.jpeg)

![](_page_240_Picture_116.jpeg)

故障かな?と思ったら ............... 218

![](_page_241_Picture_741.jpeg)

![](_page_241_Picture_742.jpeg)

![](_page_241_Picture_743.jpeg)

![](_page_241_Picture_744.jpeg)

゙ゕ

![](_page_241_Picture_745.jpeg)

![](_page_241_Picture_746.jpeg)

![](_page_242_Picture_831.jpeg)

![](_page_242_Picture_832.jpeg)

![](_page_242_Picture_833.jpeg)

![](_page_242_Picture_834.jpeg)

![](_page_242_Picture_835.jpeg)

![](_page_242_Picture_836.jpeg)

![](_page_242_Picture_837.jpeg)

みよう[転送] ........................ 101

![](_page_242_Picture_838.jpeg)

6

箱の中身を確かめる ........................ 8 ................ 42,47,52,104

243

 $\|\|$ つづく

![](_page_243_Picture_15.jpeg)

![](_page_243_Picture_16.jpeg)

![](_page_243_Picture_17.jpeg)

 $\frac{1}{177}$ 

![](_page_244_Picture_126.jpeg)

![](_page_244_Picture_127.jpeg)

![](_page_244_Picture_2.jpeg)

![](_page_245_Picture_120.jpeg)

![](_page_245_Picture_121.jpeg)

![](_page_245_Picture_122.jpeg)

![](_page_245_Picture_123.jpeg)

![](_page_246_Picture_136.jpeg)

![](_page_247_Picture_75.jpeg)

![](_page_247_Picture_1.jpeg)